# I/O Kit Device Driver Design Guidelines

**Hardware & Drivers**

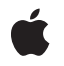

**2007-03-06**

#### á

Apple Inc. © 2002, 2007 Apple Inc. All rights reserved.

No part of this publication may be reproduced, stored in a retrieval system, or transmitted, in any form or by any means, mechanical, electronic, photocopying, recording, or otherwise, without prior written permission of Apple Inc., with the following exceptions: Any person is hereby authorized to store documentation on a single computer for personal use only and to print copies of documentation for personal use provided that the documentation contains Apple's copyright notice.

The Apple logo is a trademark of Apple Inc.

Use of the "keyboard" Apple logo (Option-Shift-K) for commercial purposes without the prior written consent of Apple may constitute trademark infringement and unfair competition in violation of federal and state laws.

No licenses, express or implied, are granted with respect to any of the technology described in this document. Apple retains all intellectual property rights associated with the technology described in this document. This document is intended to assist application developers to develop applications only for Apple-labeled computers.

Every effort has been made to ensure that the information in this document is accurate. Apple is not responsible for typographical errors.

Apple Inc. 1 Infinite Loop Cupertino, CA 95014 408-996-1010

.Mac is a registered service mark of Apple Inc.

Apple, the Apple logo, Carbon, Cocoa, ColorSync, FireWire, iMac, Mac, Mac OS, Macintosh, Objective-C, Pages, PowerBook, and Xcode are trademarks of Apple Inc., registered in the United States and other countries.

Finder is a trademark of Apple Inc.

NeXT is a trademark of NeXT Software, Inc., registered in the United States and other countries.

CDB is a trademark of Third Eye Software, Inc.

Intel and Intel Core are registered trademarks of Intel Corportation or its subsidiaries in the United States and other countries.

PowerPC and and the PowerPC logo are trademarks of International Business Machines Corporation, used under license therefrom.

UNIX is a registered trademark of The Open Group

Simultaneously published in the United States and Canada.

**Even though Apple has reviewed this document, APPLE MAKESNOWARRANTYOR REPRESENTATION, EITHER EXPRESS OR IMPLIED, WITH RESPECT TO THIS DOCUMENT, ITS QUALITY, ACCURACY, MERCHANTABILITY,OR FITNESS FOR A PARTICULAR PURPOSE. AS A RESULT, THIS DOCUMENT IS PROVIDED "AS IS," AND YOU, THE READER, ARE ASSUMING THE ENTIRE RISK AS TO ITS QUALITY AND ACCURACY.**

**IN NO EVENT WILL APPLE BE LIABLE FOR DIRECT, INDIRECT, SPECIAL, INCIDENTAL, OR CONSEQUENTIALDAMAGES RESULTINGFROM ANY DEFECT OR INACCURACY IN THIS DOCUMENT, even if advised of the possibility of such damages.**

**THE WARRANTY AND REMEDIES SET FORTH ABOVE ARE EXCLUSIVE AND IN LIEU OF ALL OTHERS, ORAL OR WRITTEN, EXPRESS OR IMPLIED. No Apple dealer, agent, or employee is authorized to make any modification, extension, or addition to this warranty.**

Some states do not allow the exclusion or limitation<br>of implied warranties or liability for incidental or<br>consequential damages, so the above limitation or exclusion may not apply to you. This warranty gives<br>you specific legal rights, and you may also have<br>other rights which vary from state to state.

# **Contents**

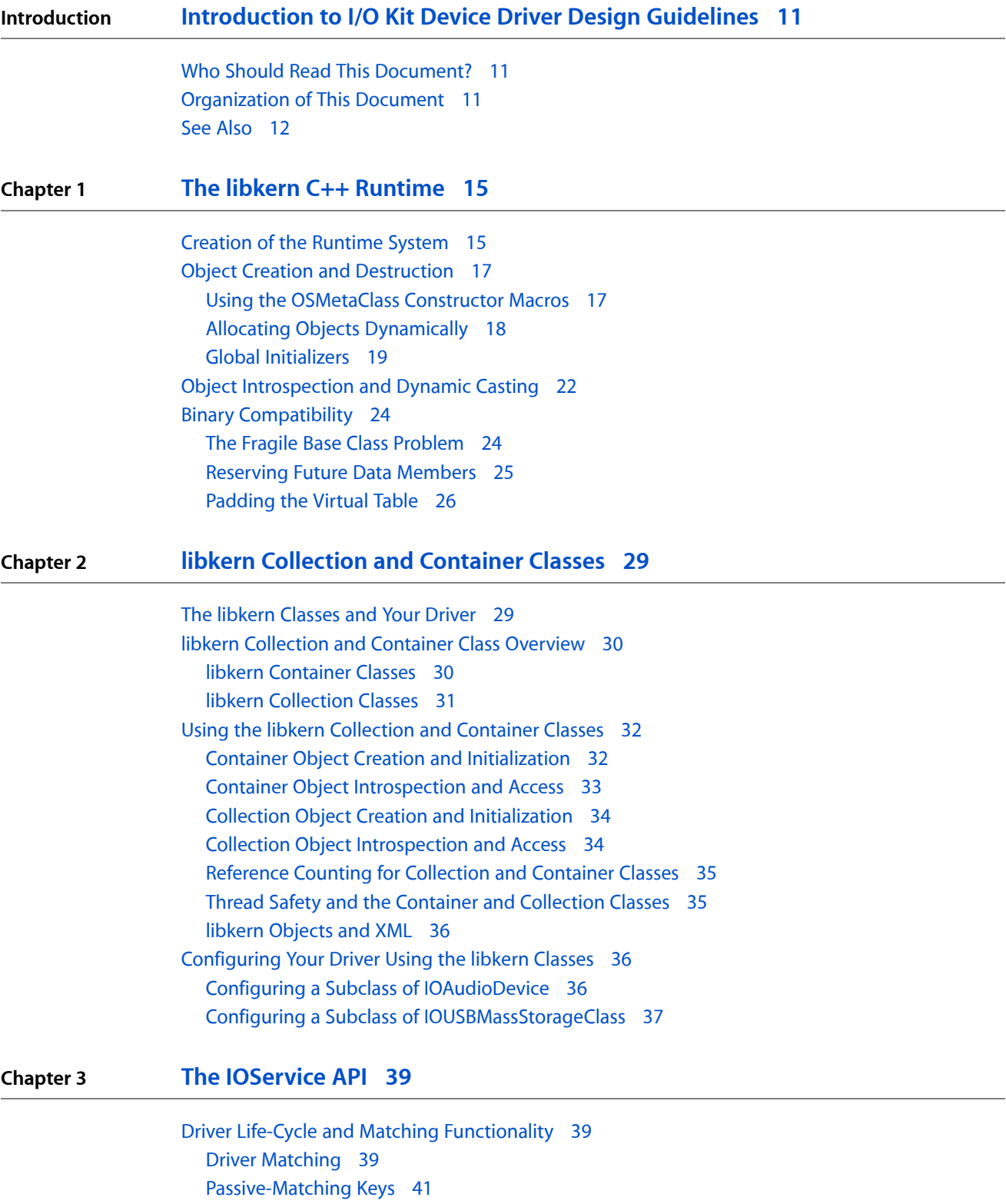

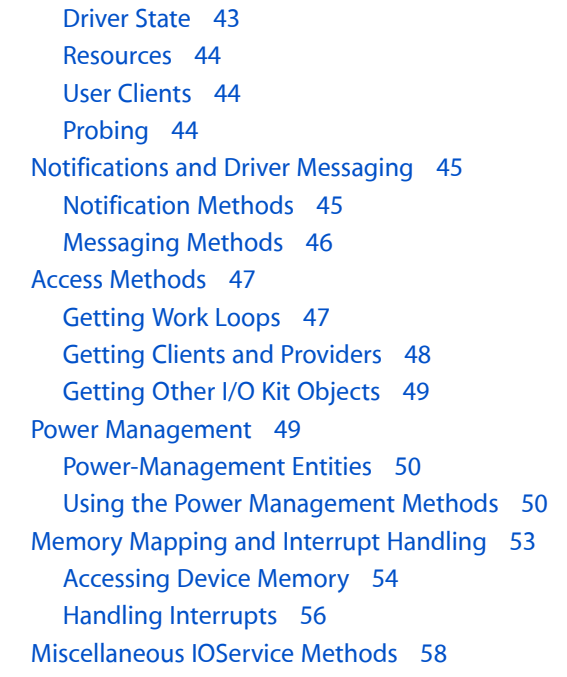

### **Chapter 4 Making Hardware Accessible to [Applications](#page-60-0) 61**

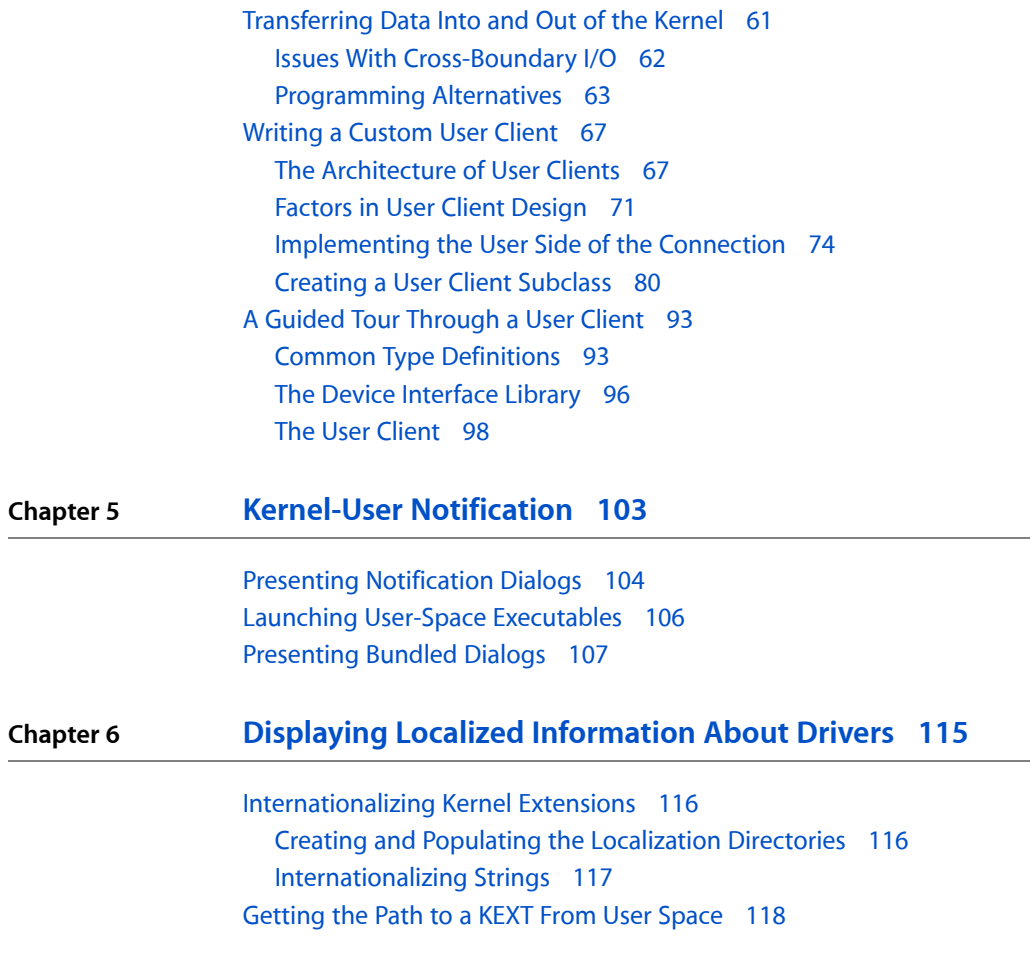

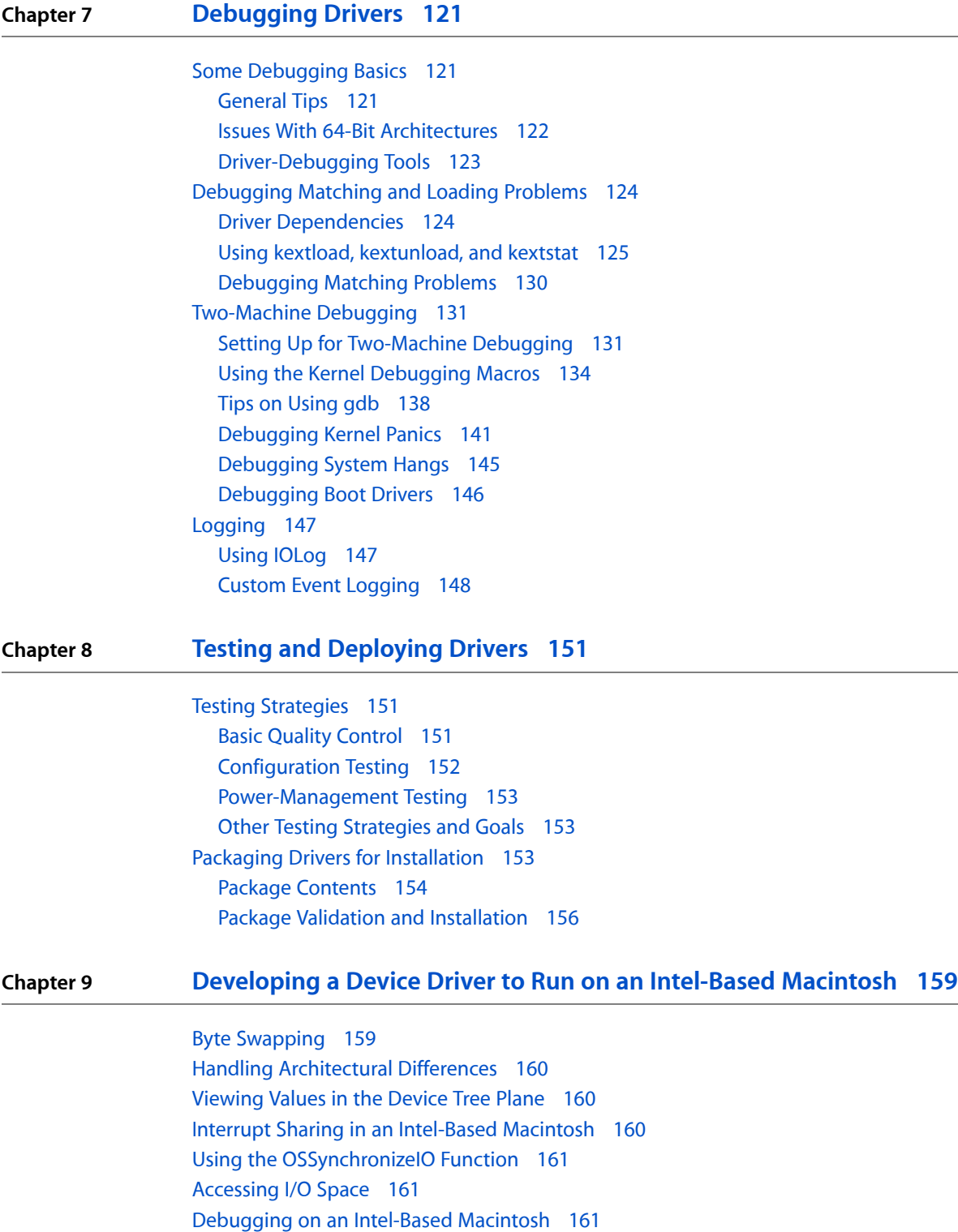

**[Glossary](#page-162-0) 163**

**[Document](#page-168-0) Revision History 169**

**[Index](#page-170-0) 171**

# Figures, Tables, and Listings

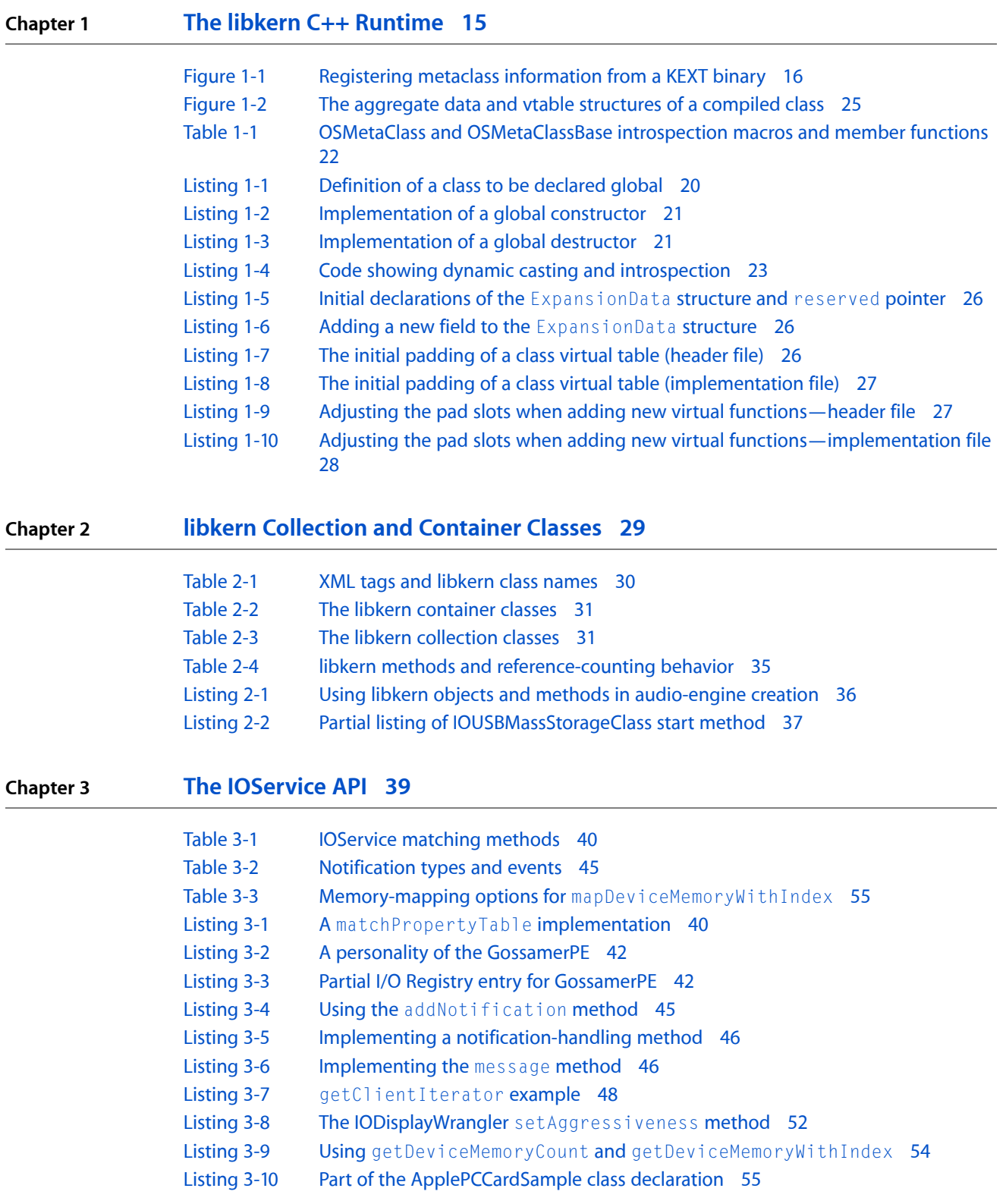

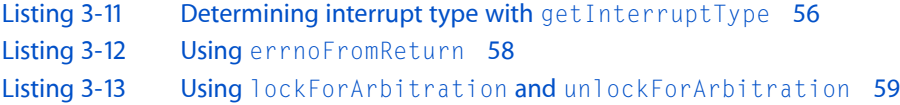

#### **Chapter 4 Making Hardware Accessible to [Applications](#page-60-0) 61**

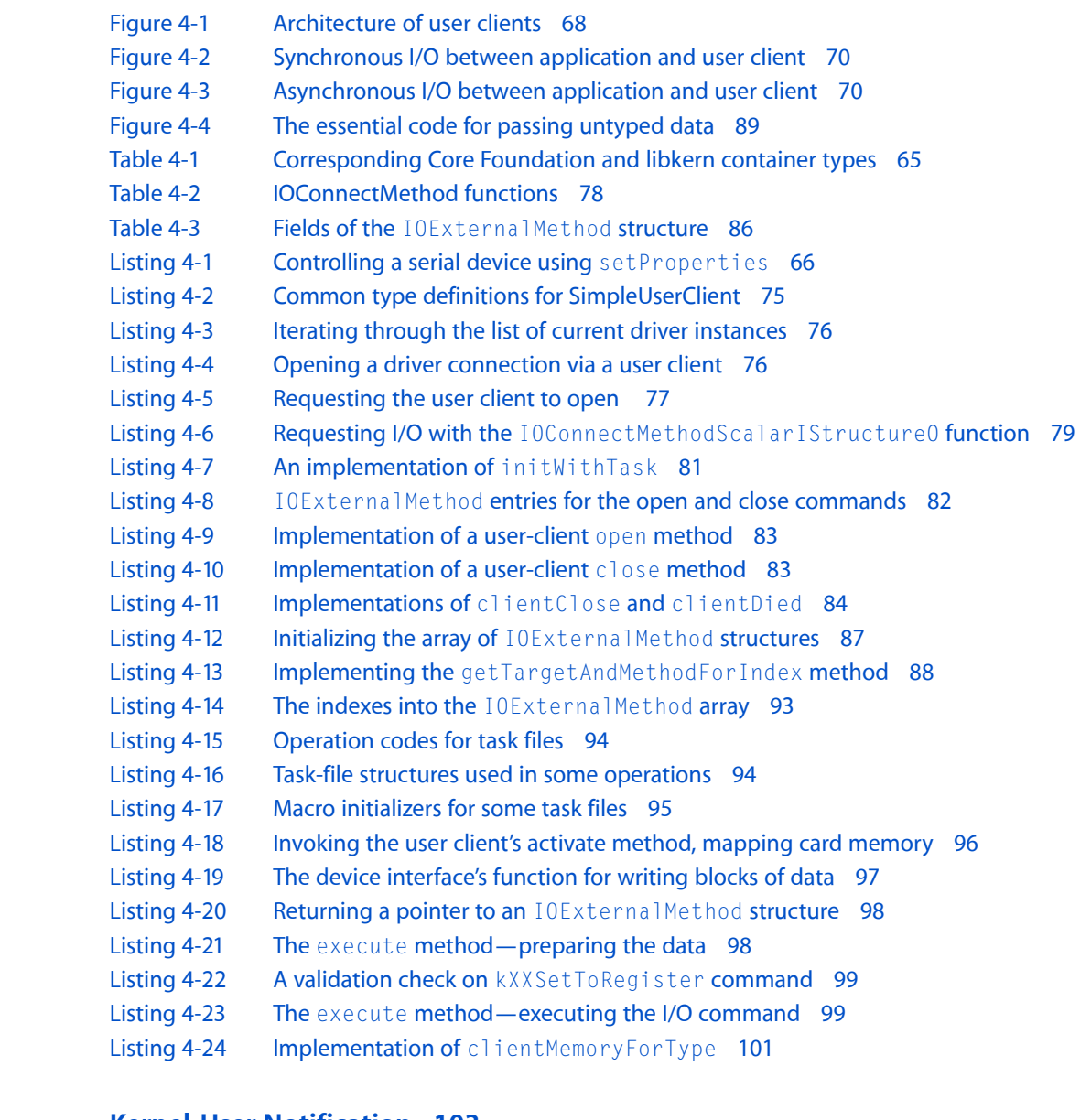

#### **Chapter 5 Kernel-User [Notification](#page-102-0) 103**

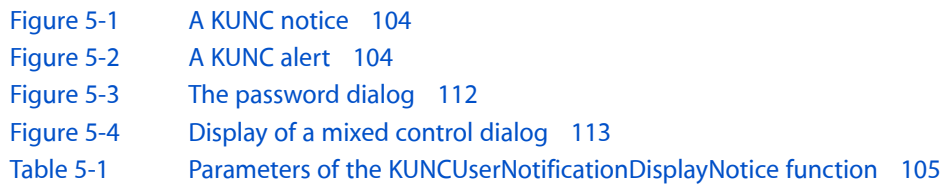

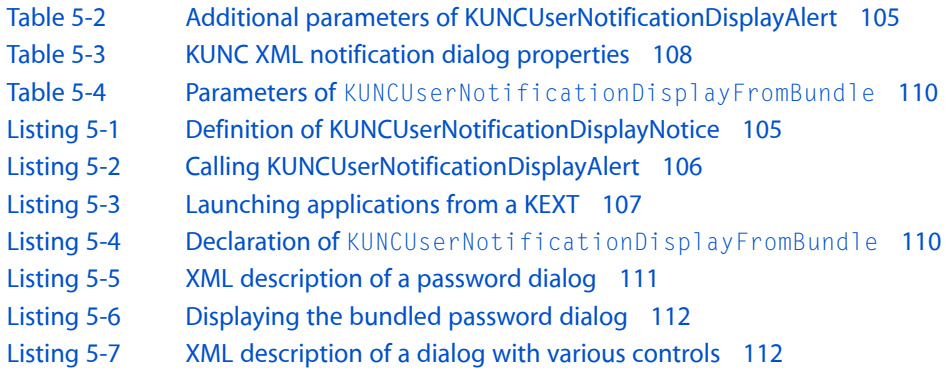

#### **Chapter 7 [Debugging](#page-120-0) Drivers 121**

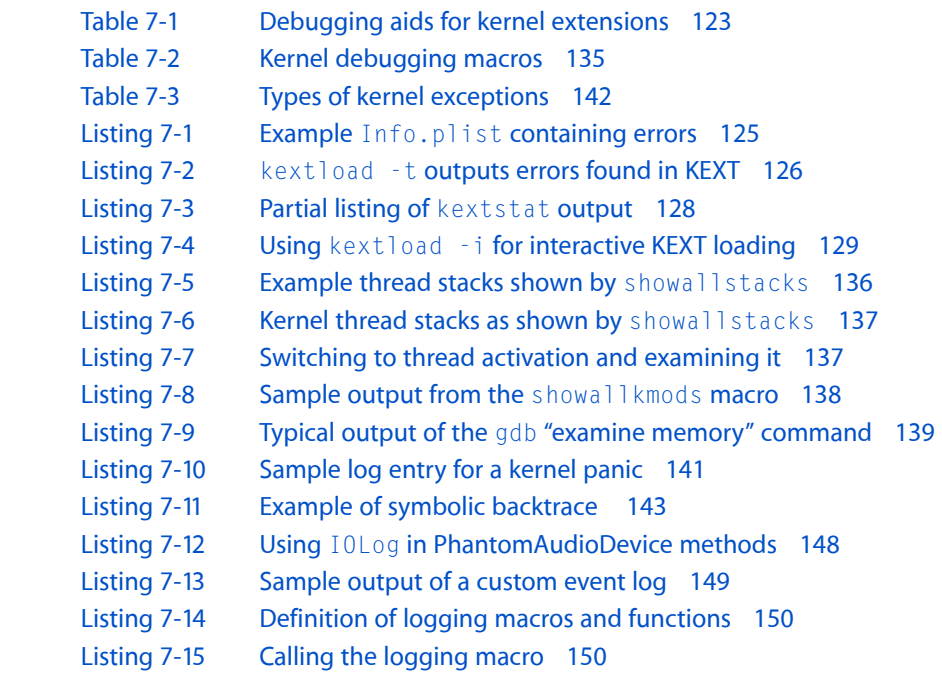

#### **Chapter 8 Testing and [Deploying](#page-150-0) Drivers 151**

[Listing](#page-153-1) 8-1 [PackageMaker](#page-153-1) format for MyPackage 154

**FIGURES, TABLES, AND LISTINGS**

# <span id="page-10-0"></span>Introduction to I/O Kit Device Driver Design Guidelines

**Important:** This document was previously titled *Writing an I/O Kit Device Driver*.

To create and deploy an I/O Kit device driver requires a range of knowledge and skills, some of which seem only remotely connected to the business of writing driver code. For example, you need to package the driver for installation. You may need to localize text and images associated with the driver and display dialogs when user intervention is necessary. And unless the code you write is always perfect when first typed, you'll need to debug your driver.

<span id="page-10-1"></span>This document describes various tasks that driver writers commonly perform. It is intended as a kind of "sequel" to *I/O Kit Fundamentals*. Whereas that document is primarily conceptual in nature—describing such things as the I/O Kit architecture and families, event handling, and memory and power management—this document takes a more practical approach. It is a collection of sundry topics related to writing, debugging, testing, and deploying I/O Kit device drivers.

### Who Should Read This Document?

If you are developing a device driver to run in Mac OS X, you should read this document. Because this document assumes familiarity with basic I/O Kit concepts and terminology, it's a good idea to read *I/O Kit Fundamentals* first. It also helps to be familiar with object-oriented programming in general, and C++ programming specifically.

If you need to develop an application that accesses a device, you should read instead *Accessing Hardware From Applications* for more information on various ways to do that. If this sounds like a good solution for you, be aware that Objective-C does not provide interfaces for I/O Kit or BSD APIs. However, because these are C APIs, you can call them from a Cocoa application.

### <span id="page-10-2"></span>Organization of This Document

*I/O Kit Device Driver Design Guidelines* has the following chapters:

■ "The libkern C++ [Runtime"](#page-14-0) (page 15)

Describes the libkern library's runtime typing system and the role of the OSMetaClass in it. It also describes techniques for object creation and destruction, dynamic casting, object introspection, and binary compatibility.

■ "libkern [Collection](#page-28-0) and Container Classes" (page 29)

Describes what the libkern collection and container classes are and how to use them. It includes code samples showing how your driver can use these classes to configure itself during runtime.

Introduction to I/O Kit Device Driver Design Guidelines

■ "The [IOService](#page-38-0) API" (page 39)

Provides an overview of the methods and types defined in IOService, the base class for all I/O Kit drivers. It includes descriptions of the methods for driver matching, sending and receiving notifications, client and provider messaging, power management, memory mapping, and interrupt handling. This chapter is an indispensable resource for those developing their own I/O Kit families or familyless drivers.

"Making Hardware Accessible to [Applications"](#page-60-0) (page 61)

Starts by discussing issues related to the transfer of data between a driver and a user-space program and summarizing the various approaches for doing so. It then describes one of the approaches: Custom user clients. It gives an overview of user-client architecture and points out factors affecting the design of user clients. Finally, it describes how to implement both sides of a user client: The IOUserClient subclass in the kernel and the library in user space.

■ ["Kernel–User](#page-102-0) Notification" (page 103)

Describes how you can use the Kernel–User Notification Center to present users with localized dialogs (blocking and non-blocking), launch user-space executables (including specific preference panes of System Preferences), and load sophisticated and localized user interfaces from bundles.

■ "Displaying Localized [Information](#page-114-0) About Drivers" (page 115)

Summarizes the steps for internationalizing the bundles known as kernel extensions and describes how to access the localized resources in these bundles from user space.

■ ["Debugging](#page-120-0) Drivers" (page 121)

A collection of tips and techniquesfor debugging I/O Kit device drivers. It discusses(among other things) debugging drivers during the matching and loading stages, setting up for two-machine debugging, using the kernel debugging macros, logging techniques, and debugging panics and system hangs.

■ "Testing and [Deploying](#page-150-0) Drivers" (page 151)

Discusses strategies for driver testing and offers guidance on packaging and deploying device drivers.

■ ["Developing](#page-158-0) a Device Driver to Run in an Intel-Based Macintosh" (page 159)

Provides tips for developing an in-kernel device driver to run in either a PowerPC-based or Intel-based Macintosh computer.

■ ["Document](#page-168-0) Revision History" (page 169)

Lists changes to this document.

<span id="page-11-0"></span>■ ["Glossary"](#page-162-0) (page 163)

Defines key terms used in this document.

### See Also

In addition to *I/O Kit Device Driver Design Guidelines*, Apple developer documentation includes several documents that cover the Mac OS X kernel, the I/O Kit in general, and driver development for specific devices. Some of these documents are listed below.

■ *Kernel Programming Guide* describes at a high level the architecture and facilities of the Mac OS X core operating system, including Mach, BSD, the Virtual File System, networking, virtual memory, and kernel services. In addition, it discusses topics of interest to kernel programmers, such as performance, security, and coding conventions.

- *I/O Kit Fundamentals* describes the features, architecture, classes, and general mechanisms of the I/O Kit and includes discussions of driver matching and loading, event handling, memory management, and power management.
- *Kernel Extension Programming Topics* contains a collection of tutorials that introduce you to the development tools and take you through the steps required to create, debug, and package kernel extensions and I/O Kit drivers. It also includes information on other aspects of kernel extensions.
- Documentation that provides in-depth information on writing drivers for specific device families is available in Hardware & Drivers Reference Library.

In addition to these Apple publications, you can browse the BSD man pages for more information on BSD and POSIX APIs. You can view the documentation for BSD and POSIX functions and tools by typing man*function\_name* in a Terminal window (for example, man gdb) or in HTML at Mac OS X Man Pages.

Of course, you can always browse the header files shipped with the I/O Kit, which are installed in Kernel.framework/Headers/iokit (kernel-resident) and IOKit.framework/Headers (user-space).

You can also view developer documentation in Xcode. To do this, select Help from the Xcode menu and then click Show Documentation Window.

If you're ready to create a universal binary version of your device driver to run in an Intel-based Macintosh, see *Universal Binary Programming Guidelines, Second Edition*. The *Universal Binary Programming Guidelines* describes the differences between the Intel and PowerPC architectures and provides tips for developing a universal binary.

Apple maintains several websites where developers can go for general and technical information on Darwin and Mac OS X.

- The Darwin Open Source site [\(http://developer.apple.com/darwin/](http://developer.apple.com/darwin/)) contains information and resources for Darwin and other open-source projects maintained by Apple.
- Apple Developer Connection: Mac OS X (<http://developer.apple.com/macosx>) offers SDKs, release notes, product notes and news, and other resources and information related to Mac OS X.
- The AppleCare Support site ([http://www.apple.com/support\)](http://www.apple.com/support) provides a search feature that enables you to locate technical articles, manuals, specifications, and discussions on Mac OS X and other areas.

#### **INTRODUCTION**

Introduction to I/O Kit Device Driver Design Guidelines

# <span id="page-14-0"></span>The libkern C++ Runtime

When they designed the Mac OS X kernel, Apple engineers decided upon a restricted form of C++ because they felt the excluded features—exceptions, multiple inheritance, templates, and runtime type information (RTTI)—were either insufficient or not efficient enough for a high-performance, multithreaded kernel. But because some form of RTTI was required, Apple devised an enhanced runtime typing system. This system, which is implemented by the libkern library, provides the following features:

- Dynamic object allocation and object construction and destruction
- Object introspection and dynamic casting of objects
- Runtime object accounting (tracking the number of current instances per class)
- Safeguards for binary compatibility

The principal agent behind these features is libkern's OSMetaClass class. OSMetaClass is a peer class to OSObject—the classthat all device drivers ultimately derive from—because both classes directly inherit from the same true root class, OSMetaClassBase. This chapter explores in some depth the APIs and services of the OSMetaClass and OSMetaClassBase classes and discusses how you can best take advantage of them in your code. The APIs of OSMetaClass and OSMetaClassBase are defined in OSMetaClass.h.

### <span id="page-14-1"></span>Creation of the Runtime System

The libkern library builds and updates its C++ runtime system whenever kernel extensions are loaded (or unloaded) from the kernel. Each class in the libkern or I/O Kit libraries is itself an object of type OSMetaClass. The OSMetaClass class specifies four instance variables to characterize class instances:

- Class name
- Base class (pointer to)
- Size of class
- Current number of instances

When the kernel loader loads a kernel extension (KEXT), it needs to register the first three bits of information with the runtime system. This system is actually a metaclass database consisting of two cross-indexed dictionaries. One dictionary—call it the class dictionary—is indexed by class name; the other dictionary, known as the module dictionary, is indexed by the name of the KEXT binary.

- The class dictionary consists of class-name keys paired with OSMetaClass objects. It is essential to the dynamic creation of libkern objects, including driver instances.
- The module dictionary consists of the KEXT-binary names paired with an array of the OSMetaClass objects in the binary. It is an essential part of the way KEXTs are safely unloaded from the kernel

[Figure](#page-15-0) 1-1 (page 16) illustrates how the libkern runtime writes class information to these dictionaries when KEXTs are loaded into the kernel.

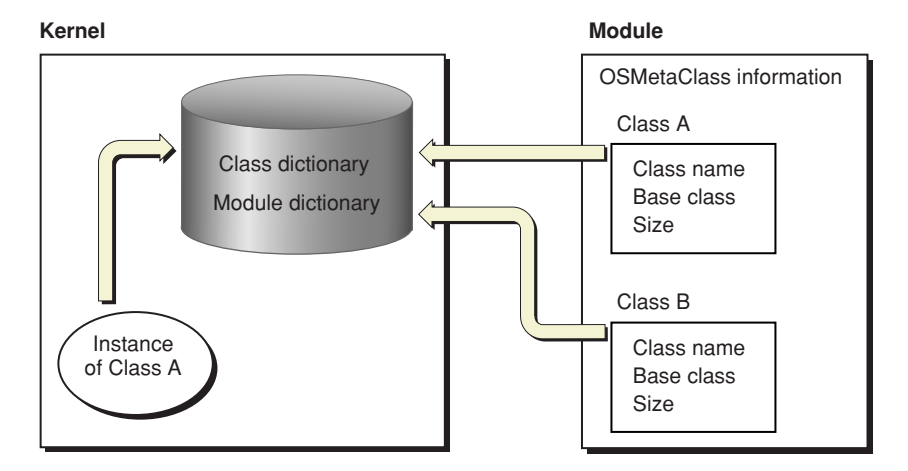

#### <span id="page-15-0"></span>**Figure 1-1** Registering metaclass information from a KEXT binary

There are three distinct phases to metaclass registration that the loader performs when loading a kernel extension:

- **1. Before Loading** The loader calls the OSMetaClass member function preModLoad. This function grabs a lock to guarantee single-threading during the loading of multiple kernel extensions. It also generates global information about classes in KEXT binaries in preparation for registration.
- **2. Loading** The loader calls each of the static constructors created by OSMetaClass macros as part of a class definition (see"Object Creation and [Destruction"](#page-16-0) (page 17)). As a result, the OSMetaClass constructor for each class is invoked; the arguments for this constructor are three of the OSMetaClass data members: Class name, pointer to the base class, and class size. The loader updates the class and module dictionaries, using the KEXT-binary name and class names as keys and inserting the just-created OSMetaClass objects into those dictionaries. It also links up all base-class inheritance pointers.
- **3. After Loading** After all static constructors are called, the loader calls the OSMetaClass member function postModLoad. This function releases the lock and returns the result code from the loading. If this code indicates an error, such as a badly formed constructor, the load attempt is aborted.

**Note:** Although the OSMetaClass member functions for registering metaclass information are given public scope, you should not call them in your code, particularly preModLoad and postModLoad.

Whenever kernel code creates an instance of an OSObject-derived class, the libkern runtime typing system increments the instance counter of the associated OSMetaClass object; it decrements the counter whenever an instance is freed. The runtime system uses this running tally of instances to prevent the unloading of kernel extensions having "live" objects in the system. (Of course, if code improperly retains and releases objects, this could lead to the retention of KEXTs that should be unloaded—and, consequently, memory leaks. And leaked object references lead to annoying and costly delays in the development cycle.)

When the instance count of all classes in a KEXT binary reaches zero, the kernel unloader waits a minute (to ensure that the binary won't be used again soon) before unloading the binary from the kernel. Just before unloading, the unloader calls the static destructor of each class in the binary, which removes all references to that class from the runtime system.

## <span id="page-16-0"></span>Object Creation and Destruction

Because exceptions are excluded from the kernel's restricted form of C++, you cannot implement "normal" C++ constructors and destructors without jeopardy. Constructors and destructors are typed to return no value (such as an error code). Normally, if they encounter a problem, they raise an exception. But because exceptions aren't supported in the kernel's C++ runtime, there is no way for you to know when an allocation or deallocation error has occurred.

This situation prompted a design feature of the libkern's C++ runtime system that uses OSMetaClass macros to specify the structure of a class—that is, the metaclass data structures and functional interfaces—for the runtime typing system. The macros also define the primary constructor and a destructor for a class. These macro-created constructors are guaranteed not to fail because they do not themselves perform any allocations. Instead, the runtime system defers the actual allocation of objects until their initialization (usually in the init member function). Because the init function is typed to return a bool, it makes it possible to return an error upon any failure.

#### <span id="page-16-1"></span>Using the OSMetaClass Constructor Macros

When you create a C++ class based on OSObject, your code must call a matching pair of macros based upon the OSMetaClass class. The calls must be among the first statements in both the definition and implementation of the class. These macros are critical to your class because they enter metaclass information about it into the libkern runtime typing facility and define the static constructor and destructor for your class.

For concrete (that is, non-abstract) classes, the first macro, OSDeclareDefaultStructors declares the C++ constructors; by convention you insert this macro as the first element of the class declaration in the header file. For example:

```
class com_MyCompany_driver_MyDriver : public IOService
{
    OSDeclareDefaultStructors(com_MyCompany_driver_MyDriver);
   /* ... */
};
```
Your class implementation must include the companion "define" macro, OSDefineMetaClassAndStructors. This macro defines the constructor and destructor, implements the OSMetaClass allocation member function  $(a||oc)$  for the class, and supplies the metaclass information for the runtime typing system. OSDefineMetaClassAndStructors takes as arguments the name of your driver's class and the name of its base class. It uses these to generate code that allows your driver class to be loaded and instantiated while the kernel is running. It typically occurs as one of the first statements of the class implementation. For example, MyDriver.cpp might begin like this:

```
#include "MyDriver.h"
```

```
// This convention makes it easy to invoke base class member functions.
#define super IOService
```

```
// You cannot use the "super" macro here, however, with the
// OSDefineMetaClassAndStructors macro.
OSDefineMetaClassAndStructors(com_MyCompany_driver_MyDriver, IOService);
```
If the class you are defining is an abstract class intended only to be inherited from, use the OSDeclareAbstractStructors and OSDefineMetaClassAndAbstractStructors macros instead. These macros do the same things as their non-abstract counterparts except that they make the primary constructor private and define the  $a \perp b c$  member function to return zero.

The OSDefineMetaClassAndStructors and OSDefineMetaClassAndAbstractStructorsmacros are based on two other OSMetaClass macros: OSDefineMetaClassAndStructorsWithInit and OSDefineMetaClassAndAbstractStructorsWithInit, respectively. These latter two macros are deprecated and should not be used directly.

### <span id="page-17-0"></span>Allocating Objects Dynamically

The OSMetaClass plays an important role in the libkern C++ runtime by allocating objects based upon class type. Derived classes of OSMetaClass can do this dynamically by implementing the allocfunction; the class type is supplied by the OSMetaClass derived class itself. As mentioned in the previous section, ["Object](#page-18-1) Scope and [Constructor](#page-18-1) Invocation" (page 19), the constructors created by the OSMetaClass macros implement alloc automatically for your class.

The container classes of libkern and the families of the I/O Kit provide various helper member functions for creating (allocating) objects, and these are what you use most of the time. But you can also directly allocate an instance of any libkern or I/O Kit class using two kinds of OSMetaClass calls:

- By calling one of the OSMetaClass allocClassWithNamefunctions, supplying an identification of class type (as an OSSymbol, OSString, or C-string)
- By calling the macro OSTypeAlloc (defined in the OSMetaClassBase class)

Both the allocClassWithName and the OSTypeAlloc macro are similar in that they take some indication of type as the sole argument. However, there is an important difference. Because of a preprocessor artifact, the macro takes a type argument that is a compile-time symbol and not a string; thus the macro is more efficient than the dynamic allocation performed by the  $a11ocClassWithName$  member functions, but it is not truly dynamic. The allocation member functions defer binding until runtime, whereas the macro will generate a link-time error if the kernel extension doesn't properly specify the dependencies of the type argument. In addition, the macro, unlike the functions, casts the result to the appropriate type for you.

The OSTypeAlloc macro is intended to replace the C++ new operator when you are creating objects derived from OSObject. The reason behind this change is binary compatibility: The new operator is fragile if you are creating an object that doesn't exist in the same kernel extension as your code. By passing the size of a class as an argument to  $m a \log C + t$  compiles the size value into the calling binary. But if there are any dependencies on that size and the class later becomes larger, the binary might break in sundry subtle ways, such as by writing over succeeding allocation blocks. The OSTypeAlloc macro, on the other hand, allows the class doing the allocation to determine its own size.

Freshly allocated objects created with the allocation macro or functions have a retain count of one as their sole data member and are otherwise uninitialized. After allocation, you should immediately invoke the object's initialization member function (typically init or some variant of init). The initialization code thus has the opportunity to test whether the object is valid and to return an appropriate error code if it isn't.

### <span id="page-18-0"></span>Global Initializers

Global constructors—sometimes called global initializers—are a useful feature of the C++ language. For drivers, they permit the safe initialization and allocation of resources that must be available before the driver starts transferring data. To properly understand what global constructors are and why they are useful, let's first review *when* C++ objects with various kinds of scope are constructed and destroyed.

#### <span id="page-18-1"></span>Object Scope and Constructor Invocation

C++ gives you four different ways to create an object. In each case, the object has a specific scope because the invocations of its constructor and destructor occur at specific times. Where the construction of the object occurs as a result of declaration (automatic local, static local, and global), only the default constructor is invoked.

- **Explicitly created objects** Such objects are dynamically created through the new operator and are destroyed through the delete operator. The life time of the object is the period between new and delete, because that is when the constructor and destructor are called. OSMetaClass basesits mechanism for dynamic allocation of libkern objects on the new operator. All objects that inherit from OSObject can only be explicitly created objects. OSMetaClassBase's retain and release calls implement a more sophisticated reference-counting mechanism—based on new and delete—for object persistence.
- **Automatic local objects** An automatic local object is created each time control passthrough its declaration within a member function. Its destructor is called each time control passes back above the object's declaration or out of the enclosing block. The following example illustrates the scope of automatic local objects (IntArray is a C++ class):

```
void func() {
  IntArray a1; \frac{1}{10} a1 constructed here 1 time
   int 1 = 2;for (i=0; i < 3; i++) {
      IntArray a2; \frac{1}{4} a2 constructed here 3 times
       if (i == l) {
          IntArray a3; // a3 constructed here 1 time
          // ... (when "if" is true)
       } // a3 destroyed at exit of "if" block
    } // a2 destroyed here 3 times
} // a1 destroyed here 1 time
```
**Static local objects** These objects are similar to automatic local objects, but with a few important differences. Static local objects are declared within a member function with a static keyword. Like an automatic local object, a static object's constructor is called when control passesthrough the declaration, but only the first time. It won't be constructed if control never passes through its declaration. A static local object's destructor is called only when the executable exits normally (such as when main returns or exit is called or a kernel extension is unloaded).

**Important:** Because of implementation constraints, static local objects do not work as intended in the Darwin kernel. Therefore your code should not rely on them.

■ **Global objects** A global object is declared outside of any function. It exists throughout the runtime life of an executable. The constructor of a global object is invoked before an executable's entry point; the destructor is called after the program exits. Adding the keyword static to the declaration limits the scope of the object to the translation unit (typically an object file) in which it is defined.

**Note:** The descriptions and example above borrow liberally from *C++: The Core Language*, Gregory Satir and Doug Brown, O'Reilly & Associates, Cambridge 1995.

For I/O Kit drivers, the scope of a global object entails a guarantee that two things will happen:

- The constructor is called before the invocation of its KEXT-binary's functional entry point. For drivers, global constructors are called at load time; for other kernel extensions, global constructors are called before MODULE START.
- The code running in the constructor is single-threaded (per KEXT binary).

Because of these guarantees, a global constructor—or, more descriptively, a global initializer—is an ideal programming locale for implementing locks(taking advantage of the single-threadedness) and for initializing global resources.

There are a couple of caveats to note about C++ objects with global scope. First, such objects cannot derive from OSObject; as noted earlier, libkern permits only the explicit creation of objects. Second, if your code has multiple global initializers in the same translation unit, they are invoked in the order of their definition. However, if you have multiple global initializers in different KEXT binaries, the order of their invocation between binaries is undefined. Because of this, it is good programming practice to avoid dependencies among global initializers.

#### An Example of a Global Initializer

As the previous section makes clear, global initializers are an ideal means for initializing global data structures and for setting up resources such as locks, typically to protect those data structures. Let's look at how a global initializer might be used in driver writing.

<span id="page-19-0"></span>The I/O Kit Serial family uses a global initializer to initialize global data structures. [Listing](#page-19-0) 1-1 (page 20) shows the definition of the (private) IOSerialBSDClientGlobals class. Following the definition is the declaration of a static variable of the class; this definition generates a single instance of the class and tells the compiler that this instance and its data are global in scope.

**Listing 1-1** Definition of a class to be declared global

```
class IOSerialBSDClientGlobals {
private:
     unsigned int fMajor;
     unsigned int fLastMinor;
     IOSerialBSDClient **fClients;
     OSDictionary *fNames;
public:
     IOSerialBSDClientGlobals();
    ~IOSerialBSDClientGlobals();
     inline bool isValid();
     inline IOSerialBSDClient *getClient(dev_t dev);
     dev_t assign_dev_t();
     bool registerTTY(dev_t dev, IOSerialBSDClient *tty);
     const OSSymbol *getUniqueTTYSuffix
         (const OSSymbol *inName, const OSSymbol *suffix, dev_t dev);
```

```
 void releaseUniqueTTYSuffix(const OSSymbol *inName, const OSSymbol *suffix);
};
```

```
static IOSerialBSDClientGlobals sBSDGlobals;
```
The declaration of the sBSDGlobals variable kicks off the constructor for the IOSerialBSDClientGlobals class (and other global initializers) at load time. The Serial family implements this constructor as shown in [Listing](#page-20-0) [1-2](#page-20-0) (page 21).

#### <span id="page-20-0"></span>**Listing 1-2** Implementation of a global constructor

```
#define OSSYM(str) OSSymbol::withCStringNoCopy(str)
IOSerialBSDClientGlobals::IOSerialBSDClientGlobals()
{
    gIOSerialBSDServiceValue = OSSYM(kIOSerialBSDServiceValue);
   gIOSerialBSDTypeKey = OSSYM(kIOSerialBSDTypeKey);
   gIOSerialBSDAllTypes = OSSYM(kIOSerialBSDAllTypes);
    gIOSerialBSDModemType = OSSYM(kIOSerialBSDModemType);
    gIOSerialBSDRS232Type = OSSYM(kIOSerialBSDRS232Type);
   gIOTTYDeviceKey = OSSYM(kIOTTYDeviceKey);gIOTTYBaseNameKey = OSSYM(kIOTTYBaseNameKey);
   gIOTTYSuffixKey = OSSYM(kIOTTYSuffixKey);
    gIOCalloutDeviceKey = OSSYM(kIOCalloutDeviceKey);
   gIODialinDeviceKey = OSSYM(kIODialinDeviceKey);
    gIOTTYWaitForIdleKey = OSSYM(kIOTTYWaitForIdleKey);
   fMajor = (unsigned int) -1; fNames = OSDictionary::withCapacity(4);
   flLastMinor = 4; fClients = (IOSerialBSDClient **)
                IOMalloc(fLastMinor * sizeof(fClients[0]));
    if (fClients && fNames) {
        bzero(fClients, fLastMinor * sizeof(fClients[0]));
        fMajor = cdevsw_add(-1, &IOSerialBSDClient::devsw);
    }
    if (!isValid())
        IOLog("IOSerialBSDClient didn't initialize");
}
#undef OSSYM
```
This code creates OSSymbol objects for various attributes of the Serial family and allocates other global resources. One thing to note about this example code is the call to  $i sV$ alid; this member function simply verifies whether the global initialization succeeded. Because exceptions are excluded from the kernel's restricted form of C++, you need to make some validation check like this either in the constructor itself or in the start member function. If the global initializer did not do its work, your driver should gracefully exit.

<span id="page-20-1"></span>The destructor for the IOSerialBSDClientGlobals (see [Listing](#page-20-1) 1-3 (page 21)) class frees the global resources created by the constructor. A global destructor is called after the invocation of the MODULE\_STOP member function or, in the case of drivers, at unload time.

#### **Listing 1-3** Implementation of a global destructor

```
IOSerialBSDClientGlobals::~IOSerialBSDClientGlobals()
{
     SAFE_RELEASE(gIOSerialBSDServiceValue);
     SAFE_RELEASE(gIOSerialBSDTypeKey);
```
#### **CHAPTER 1** The libkern C++ Runtime

}

```
 SAFE_RELEASE(gIOSerialBSDAllTypes);
 SAFE_RELEASE(gIOSerialBSDModemType);
 SAFE_RELEASE(gIOSerialBSDRS232Type);
 SAFE_RELEASE(gIOTTYDeviceKey);
 SAFE_RELEASE(gIOTTYBaseNameKey);
 SAFE_RELEASE(gIOTTYSuffixKey);
 SAFE_RELEASE(gIOCalloutDeviceKey);
 SAFE_RELEASE(gIODialinDeviceKey);
 SAFE_RELEASE(gIOTTYWaitForIdleKey);
 SAFE_RELEASE(fNames);
 if (fMajor != (unsigned int) -1)
     cdevsw_remove(fMajor, &IOSerialBSDClient::devsw);
 if (fClients)
     IOFree(fClients, fLastMinor * sizeof(fClients[0]));
```
As shown in this example, the destructor should always check if initializations did occur before attempting to free resources.

# <span id="page-21-0"></span>Object Introspection and Dynamic Casting

Object introspection is a major benefit that the libkern runtime typing facility brings to kernel programming. By querying this facility, the functions and macros of the OSMetaClass and OSMetaClassBase classes allow you to discover a range of information about arbitrary objects and classes:

- The class of which an object is a member
- Whether an object inherits from (directly or indirectly) a specified class
- Whether one object is equal to another object
- The current number of runtime instances for a class and its derived classes
- <span id="page-21-1"></span>■ The size, name, and base class of a particular class

[Table](#page-21-1) 1-1 (page 22) describes the introspection functions and macros.

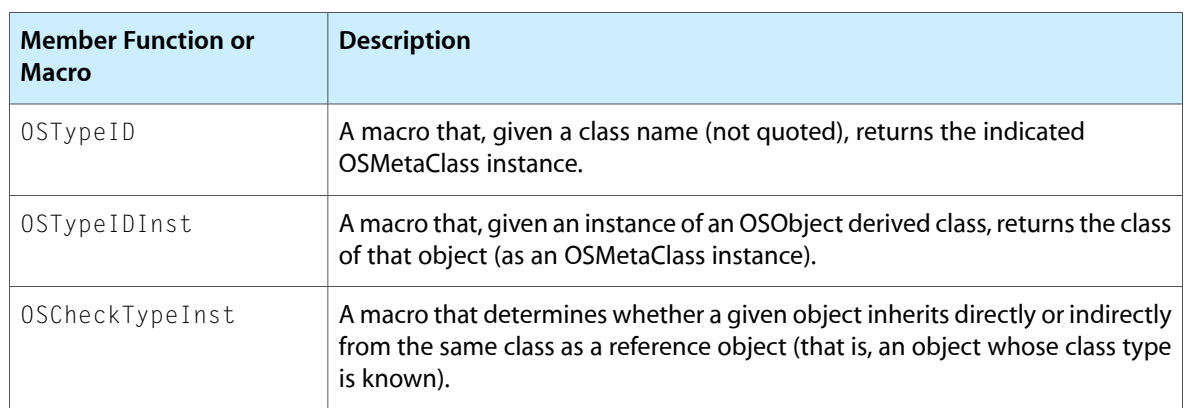

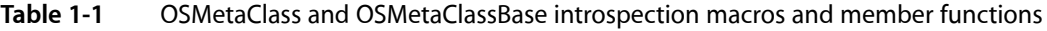

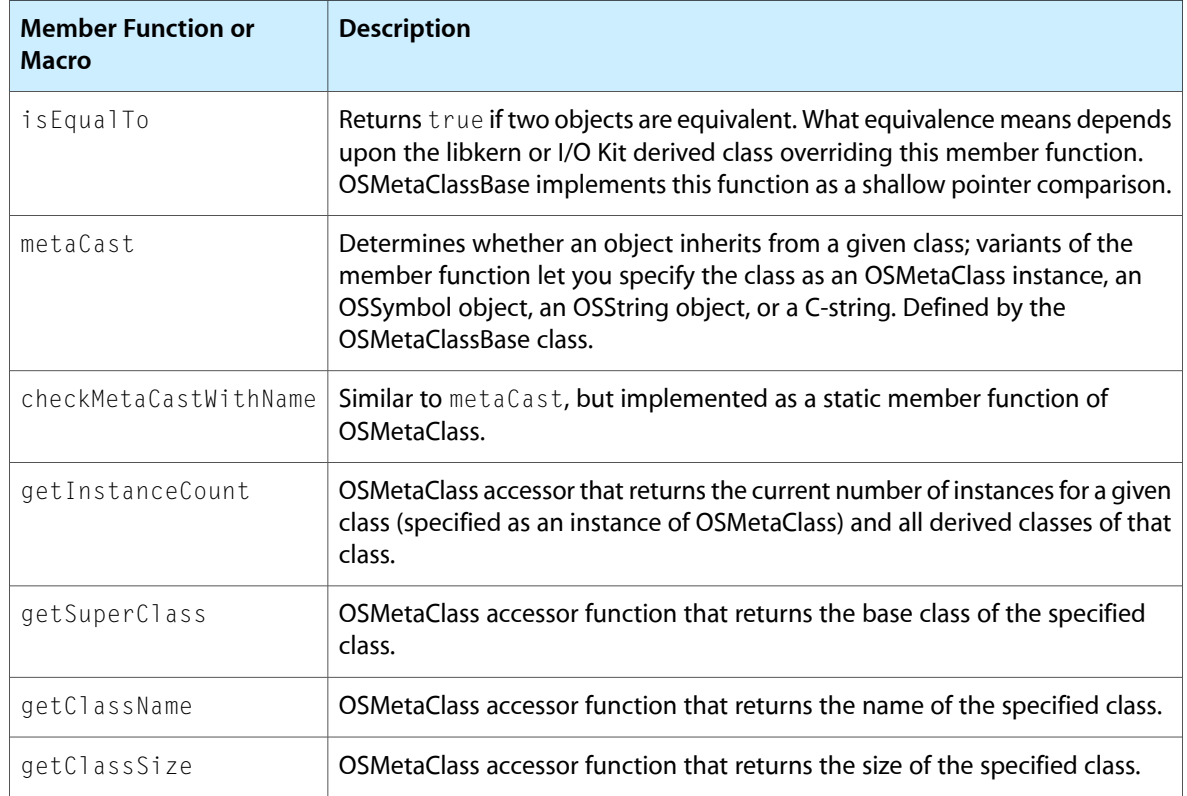

OSMetaClassBase also includes a useful macro named OSDynamicCast. This macro does basically the same thing asthe standard C++ dynamic\_cast<*type* \*>(*object*) operator: It convertsthe classtype of an object to another, compatible type. But before the OSDynamicCast macro converts the type of the instance, it verifies that the cast is valid—that is, it checks if the given instance inherits from the given type. If it doesn't, it returns zero. It also returns zero if either the class type or the instance specified as a parameter is zero. No type qualifiers, such as const, are allowed in the parameters.

<span id="page-22-0"></span>[Listing](#page-22-0) 1-4 (page 23) illustrates how you might do some introspection tests and dynamic casts.

**Listing 1-4** Code showing dynamic casting and introspection

```
void testIntrospection() {
   unsigned long long val = 11;
    int count;
    bool yup;
    OSString *strObj = OSString::withCString("Darth Vader");
    OSNumber *numObj = OSTypeAlloc(OSNumber);
    numObj->init(val, 3);
    yup = OSCheckTypeInst(strObj, numObj);
    IOLog("strObj %s the same as numObj\n", (yup ? "is" : "is not"));
    count = (OSTypeIDInst(numObj))->getInstanceCount();
     IOLog("There are %d instances of OSNumber\n", count);
    if (OSDynamicCast(OSString, strObj)) {
     IOLog("Could cast strObj to OSString");
     } else {
```

```
 IOLog("Couldn't cast strObj to OSString");
 }
}
```
# <span id="page-23-0"></span>Binary Compatibility

Something that has long plagued C++ library developers is the fragile base class problem. The libkern library and, more specifically, the OSMetaClass class offer waysto avoid the danger to backward binary compatibility posed by fragile base classes. But before you learn about those APIs, you might find a summary of the fragile base class problem helpful.

<span id="page-23-1"></span>**Note:** Also see the section "Allocating Objects [Dynamically"](#page-17-0) (page 18) for a discussion of the use of the OSTypeAlloc macro as a factor in binary compatibility.

### The Fragile Base Class Problem

The fragile base class problem affects only non-leaf classes, and then only when those classes are defined in different KEXTs. So if you never intend your libkern or I/O Kit class to be a base class, then fragile base classes won't be an issue (and you have no need to read further). But if your class could be a base class to some other class, and you later change your class in certain ways, all external KEXTs with dependencies on your class are likely to experience problems that will cause them to break.

Not all changes to a non-leaf class make it a fragile base class. For instance, you can add non-virtual functions or even new classes to a kernel extension without peril. If you have a function that is a polymorphed version of a base class virtual function you won't have a problem either. And you can always reimplement a member function, virtual or non-virtual. But there are certain additions and modifications that are almost certain to cause binary-compatibility problems:

- New virtual member functions
- Changes to the order of virtual-function declarations
- New instance variables (data members)
- Changes to the type or size of instance variables (for example, changing a short to a long or increasing the maximum size of an array)

The reason these modifications to a non-leaf class introduce fragility is that KEXTs containing derived classes of that class incorporate knowledge of characteristics of the base class such as:

- The size of the object
- Offsets to protected or public data
- The size of your class's virtual table (vtable) as well as the offsets in it

Code that is dependent on these sizes and offsets will break if a size or offset subsequently changes. To look at it another way, each compiled C++ class is, internally, two structures. One structure holds the aggregate data members in an inheritance chain; the other structure contains the aggregate virtual tables of the same inheritance chain. (An instance of the class holds *all* of the aggregate data members and contains a pointer

to one instance of the aggregate virtual tables.) The C++ runtime uses the sizes and offsets created by these concatenated structures to locate data members and member functions. [Figure](#page-24-1) 1-2 (page 25) illustrates in an abstract way how these structures might be laid out internally.

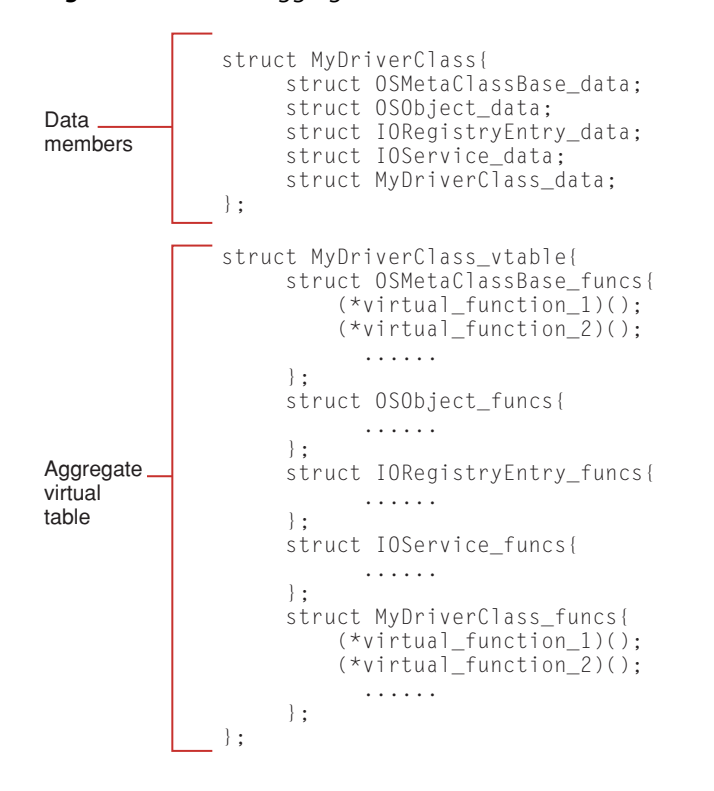

<span id="page-24-1"></span>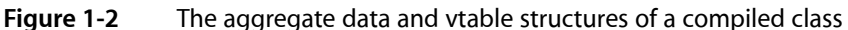

<span id="page-24-0"></span>The libkern C++ library has mechanismsthat mitigate the fragile base class problem. Basically, these techniques let you create "pad slots" (that is, reserved fields) for both data members and virtual functions anticipated for future expansion. The following sections explain how to pad a class, and then how to adjust the padding whenever you add new data members or virtual functions.

### Reserving Future Data Members

To prepare your non-leaf class for any future addition of data members, specify an empty ExpansionData structure and a reserved pointer to that structure. Then, when you add a field to this structure, allocate this additional data in the initialization member function for the class (typically  $\text{init}$ ).

**Note:** The names ExpansionData and reserved are not defined in libkern but are conventions that Apple encourages you to follow to maintain consistency. Remember, there will be no name-space collisions because each ExpansionData is implicitly qualified by its class (for example, com acme driver MyDriverClass:: ExpansionData).

Enter the lines in [Listing](#page-25-1) 1-5 (page 26) into your class header file in a section with protected scope (as indicated).

#### <span id="page-25-1"></span>**Listing 1-5** Initial declarations of the ExpansionData structure and reserved pointer

```
protected:
/*! @struct ExpansionData
    @discussion This structure helps to expand the capabilities of
     this class in the future.
    \star /
     struct ExpansionData { };
/*! @var reserved
    Reserved for future use. (Internal use only) */ ExpansionData *reserved;
```
<span id="page-25-2"></span>Later, when you need to add new data members to your class, add the field or fields to the ExpansionData structure and define a preprocessor symbol for the field as referenced by the reserved pointer. [Listing](#page-25-2) [1-6](#page-25-2) (page 26) shows how you might do this.

#### **Listing 1-6** Adding a new field to the ExpansionData structure

```
struct ExpansionData { int eBlastIForgot; };
ExpansionData *reserved;
#define fBlastIForgot ((com_acme_driver_MyDriverClass::ExpansionData *)
             com_acme_driver_MyDriverClass::reserved)->eBlastIForgot)
```
#### <span id="page-25-0"></span>Finally, at initialization time, allocate the newly expanded structure.

### Padding the Virtual Table

The first step toward padding the virtual table of your class is to estimate how many pad slots you'll need—that is, how many virtual functions might be added to your class in the future. You don't want to add too many, for that could unnecessarily bloat the memory footprint of your code, and you don't want to add too few, for obvious reasons. A good estimation technique is the following:

- **1.** Count the virtual functions in your class that are just polymorphed versions of a base class virtual function.
- **2.** Subtract that value from the total number of virtual functions in your class.
- **3.** Pick a number between the result of the subtraction and the total number of virtual functions. Your choice, of course, should be influenced by your sense of how much updating the API might undergo in the future.

<span id="page-25-3"></span>When you've determined how many reserved slots you'll need for future expansion, specify the OSMetaClassDeclareReservedUnused macro in your class header file for each slot. This macro takes two parameters: the class name and the index of the pad slot. [Listing](#page-25-3) 1-7 (page 26) shows how the IOHIDDevice class specifies the OSMetaClassDeclareReservedUnused macro.

#### **Listing 1-7** The initial padding of a class virtual table (header file)

```
public:
    \frac{1}{2}...
     OSMetaClassDeclareReservedUnused(IOHIDDevice, 0);
     OSMetaClassDeclareReservedUnused(IOHIDDevice, 1);
     OSMetaClassDeclareReservedUnused(IOHIDDevice, 2);
     OSMetaClassDeclareReservedUnused(IOHIDDevice, 3);
```

```
 OSMetaClassDeclareReservedUnused(IOHIDDevice, 4);
 OSMetaClassDeclareReservedUnused(IOHIDDevice, 5);
 OSMetaClassDeclareReservedUnused(IOHIDDevice, 6);
 OSMetaClassDeclareReservedUnused(IOHIDDevice, 7);
 OSMetaClassDeclareReservedUnused(IOHIDDevice, 8);
 OSMetaClassDeclareReservedUnused(IOHIDDevice, 9);
 OSMetaClassDeclareReservedUnused(IOHIDDevice, 10);
1/ ...
```
In your class implementation file, type the corresponding OSMetaClassDefineReservedUnused macros. These macros also take the name of the class and the index of the pad slot as parameters. [Listing](#page-26-0) 1-8 (page 27) shows these macros as they appear in the IOHIDDevice.cpp file

#### <span id="page-26-0"></span>**Listing 1-8** The initial padding of a class virtual table (implementation file)

```
// at end of function implementations
OSMetaClassDefineReservedUnused(IOHIDDevice, 0);
OSMetaClassDefineReservedUnused(IOHIDDevice, 1);
OSMetaClassDefineReservedUnused(IOHIDDevice, 2);
OSMetaClassDefineReservedUnused(IOHIDDevice, 3);
OSMetaClassDefineReservedUnused(IOHIDDevice, 4);
OSMetaClassDefineReservedUnused(IOHIDDevice, 5);
OSMetaClassDefineReservedUnused(IOHIDDevice, 6);
OSMetaClassDefineReservedUnused(IOHIDDevice, 7);
OSMetaClassDefineReservedUnused(IOHIDDevice, 8);
OSMetaClassDefineReservedUnused(IOHIDDevice, 9);
OSMetaClassDefineReservedUnused(IOHIDDevice, 10);
1/ ...
```
#### When you subsequently add a virtual function to your class, replace the

<span id="page-26-1"></span>OSMetaClassDeclareReservedUnused macro having the lowest index in your class header file with an OSMetaClassDeclareReservedUsed macro; be sure to use the same index number. To document the replacement, have the macro immediately precede the declaration of the function. The IOHIDDevice class does this as shown in [Listing](#page-26-1) 1-9 (page 27).

**Listing 1-9** Adjusting the pad slots when adding new virtual functions—header file

```
public:
// ...
    OSMetaClassDeclareReservedUsed(IOHIDDevice, 0);
     virtual IOReturn updateElementValues(IOHIDElementCookie * cookies,
                                        UInt32 cookieCount = 1);
protected:
    OSMetaClassDeclareReservedUsed(IOHIDDevice, 1);
    virtual IOReturn postElementValues(IOHIDElementCookie * cookies,
                                         UInt32 cookieCount = 1);
public:
    OSMetaClassDeclareReservedUsed(IOHIDDevice, 2);
     virtual OSString * newSerialNumberString() const;
    OSMetaClassDeclareReservedUnused(IOHIDDevice, 3);
    OSMetaClassDeclareReservedUnused(IOHIDDevice, 4);
    OSMetaClassDeclareReservedUnused(IOHIDDevice, 5);
    OSMetaClassDeclareReservedUnused(IOHIDDevice, 6);
    OSMetaClassDeclareReservedUnused(IOHIDDevice, 7);
```

```
 OSMetaClassDeclareReservedUnused(IOHIDDevice, 8);
    OSMetaClassDeclareReservedUnused(IOHIDDevice, 9);
    OSMetaClassDeclareReservedUnused(IOHIDDevice, 10);
// ...
```
In the implementation file, replace the lowest-indexed OSMetaClassDefineReservedUnused macro with a OSMetaClassDefineReservedUsed macro for each new virtual function. Again, for clarity's sake, consider putting the macro immediately before the function implementation. See [Listing](#page-27-0) 1-10 (page 28) for an example.

<span id="page-27-0"></span>**Listing 1-10** Adjusting the pad slots when adding new virtual functions—implementation file

```
OSMetaClassDefineReservedUsed(IOHIDDevice, 0);
IOReturn IOHIDDevice::updateElementValues(IOHIDElementCookie *cookies,
                                        UInt32 cookieCount) {
     // implementation code...
}
OSMetaClassDefineReservedUsed(IOHIDDevice, 1);
IOReturn IOHIDDevice::postElementValues(IOHIDElementCookie * cookies,
                                        UInt32 cookieCount) {
     // implementation code...
}
OSMetaClassDefineReservedUsed(IOHIDDevice, 2);
OSString * IOHIDDevice::newSerialNumberString() const
{ // implementation code ...
}
OSMetaClassDefineReservedUnused(IOHIDDevice, 3);
OSMetaClassDefineReservedUnused(IOHIDDevice, 4);
OSMetaClassDefineReservedUnused(IOHIDDevice, 5);
OSMetaClassDefineReservedUnused(IOHIDDevice, 6);
OSMetaClassDefineReservedUnused(IOHIDDevice, 7);
OSMetaClassDefineReservedUnused(IOHIDDevice, 8);
OSMetaClassDefineReservedUnused(IOHIDDevice, 9);
OSMetaClassDefineReservedUnused(IOHIDDevice, 10);
1/ ...
```
# <span id="page-28-0"></span>libkern Collection and Container Classes

Your driver's information property list contains at least one personality dictionary that specifies the type of device your driver can manage. A personality dictionary can also contain information pertinent to your driver's runtime configuration. When your driver is instantiated, it receives a copy of the I/O Kit personality for which it was loaded and it can use this information to make sure it is suitable to drive the device and, optionally, to configure itself to meet the device's needs.

The I/O Kit personality your driver receives is in the form of an OSDictionary, which is one of the libkern collection classes. The libkern C++ library defines container classes, which hold primitive values, such as numbers and strings, and collection classes, which hold groups of both container objects and other collection objects. This chapter first describes ways in which your driver can use the libkern collection and container classes, then it gives an overview of these classes and their methods. The chapter concludes with code samples that illustrate how your driver can use the libkern classes to configure itself.

For more information on the libkern library and how it supports loadable kernel modules, see "The [libkern](#page-14-0) C++ [Runtime"](#page-14-0) (page 15) and *I/O Kit Fundamentals*. For API reference documentation on the libkern classes, see Device Drivers Documentation. On Mac OS X, you can find the libkern library in /System/Library/Frameworks/Kernel.framework/Headers/libkern/c++.

### <span id="page-28-1"></span>The libkern Classes and Your Driver

The libkern collection and container classes offer powerfulservices your driver can use to configure itsruntime environment. Although these services may seem perfect for use in your driver's I/O routines, they are too costly to use outside your driver's dynamic configuration phases. During your driver's init, start, and probe routines, however, the trade-off between cost and benefit make the libkern container and collection classes attractive.

The libkern classes offer many benefits, such as object introspection, encapsulation, and ability to serialize. In addition, the libkern container and collection classes closely correspond to the Core Foundation classes in both name and behavior. This allows the system to automatically translate between libkern and Core Foundation classes of the same type. For example, the libkern collection object OSDictionary is converted into the Core Foundation object CFDictionary when crossing the user-kernel boundary.

For a driver, one of the greatest benefits of the libkern classes lies in their ability to make a driver's XML property list available to the driver during its life span. There are three general ways your driver can use the OSDictionary representation of its I/O Kit personality.

- A driver can configure itself to drive a particular type of device by reading the contents of its property list and performing the appropriate set-up.
- A driver can modify its property list (and, optionally, that of its provider) based on information it receives from the device or other service objects currently in the I/O Registry. It can then use that information to customize its runtime environment.
- A user-space process can access a driver's property list and use it to send small amounts of data that the driver can use to customize its runtime environment.

Although this chapter's information on the libkern collection and container classes is applicable to all three situations, the code examples in ["Configuring](#page-35-1) Your Driver Using the libkern Classes" (page 36) focus on the first two uses. For more information on user space–driver communication using the property list (including a code sample), see "Making Hardware Accessible to [Applications"](#page-60-0) (page 61).

It is important to distinguish between manipulating the OSDictionary representation of your driver's I/O Kit personality and manipulating the information property list (or Info.plist file) itself. Note that all property list manipulation this chapter discusses concerns the OSDictionary representation of your driver's personality, *not* the XML personality defined in your driver's bundle settings. You cannot modify your driver's Info.plist file in any way during your driver's life span. When you manipulate your driver's personality during its start or init routines, you are only manipulating a kernel representation of the personality that exists in the IORegistryEntry parent class of your driver. Your driver (and other objects currently residing in the I/O Registry) can access this property list and even make changes to it, but those changes will be lost when your driver terminates and the I/O Kit removes the corresponding IORegistryEntry object from the I/O Registry.

## <span id="page-29-0"></span>libkern Collection and Container Class Overview

Although the libkern collection and container classesinherit from OSMetaClassBase, it's more helpful to think of them as inheriting from OSObject. OSObject defines the dynamic typing and allocation features loadable kernel modules need and its virtual methods and overridden operators define how objects are created, retained, and disposed of in the kernel. For more information on the OSObject class, see *I/O Kit Fundamentals*.

<span id="page-29-2"></span>With the exception of Date (which is not used in the kernel because of overhead associated with routines needed to support date formats), the XML tags you use to specify data types in your driver's Info.plist file have a direct, one-to-one relationship with the libkern container and collection classes of similar names. [Table](#page-29-2) 2-1 (page 30) shows this relationship.

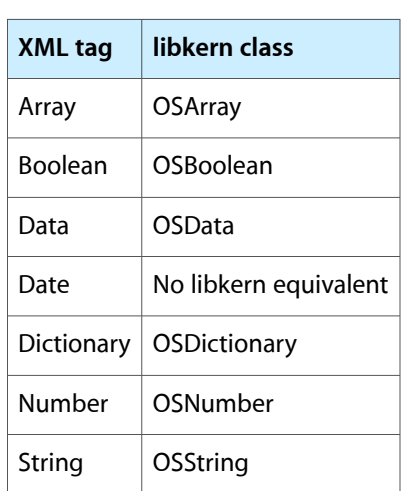

**Table 2-1** XML tags and libkern class names

### <span id="page-29-1"></span>libkern Container Classes

The libkern library defines container classes that hold primitive values or raw data, similar to C scalar types. [Table](#page-30-1) 2-2 (page 31) shows the libkern container classes along with the types of values they can hold.

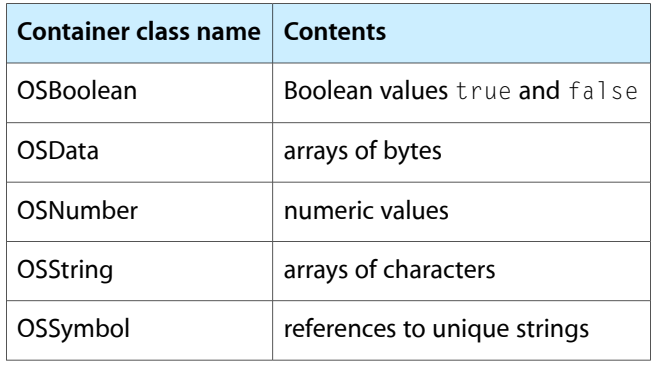

#### <span id="page-30-1"></span>**Table 2-2** The libkern container classes

OSData, OSNumber, and OSString objects are mutable objects, however, you can make them unchangeable by declaring them to be const. This is useful if you know your code should never change a particular object: Declare the object to be const and the compiler will catch any attempts to modify it.

OSSymbol and OSBoolean are different from the other container classes. An OSSymbol object is an immutable object representing a unique string value that usually resides in the OSSymbol Pool. Although the creation of OSSymbols is not cheap, they provide great efficiency when you need to access the same strings many times. For example, if you examine the I/O Registry, you'll see the same strings used over and over, such as "IOProviderClass" and "IOProbeScore". In fact, all these strings are OSSymbol objects. Because kernel space is limited, it is efficient to keep a pool of commonly used strings for ready access rather than to waste space storing the same strings more than once. For more information on how to create and use OSSymbol objects, see "Container Object Creation and [Initialization"](#page-31-1) (page 32) and "Container Object [Introspection](#page-32-0) and [Access"](#page-32-0) (page 33).

OSBoolean is a variation of OSSymbol. Because there are only two values associated with an OSBoolean object,  $true$  and  $false$ , there is no need to create multiple copies of the same values.

<span id="page-30-0"></span>Each container class defines several methods to manage the data it holds. Common among them are methods to initialize an instance with a particular value, return the current value, and compare the current value with a passed-in value. "Using the libkern [Collection](#page-31-0) and Container Classes" (page 32) describes some of these methods in more detail.

### libkern Collection Classes

<span id="page-30-2"></span>The libkern collection classes manage groups of OSObject-derived objects, including both container objects and other collection objects. Inheriting from the libkern class OSCollection, the collection classes make their contents accessible through a positional or associative key and provide iteration services that allow you to peruse their contents one member at a time. All collection class objects are mutable. [Table](#page-30-2) 2-3 (page 31) shows the libkern collection classes along with the types of objects they can hold.

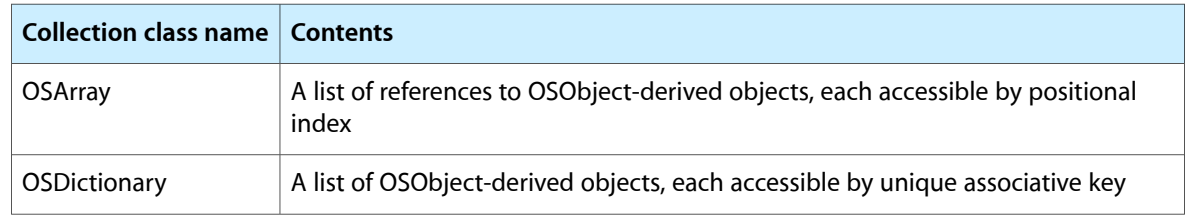

#### **Table 2-3** The libkern collection classes

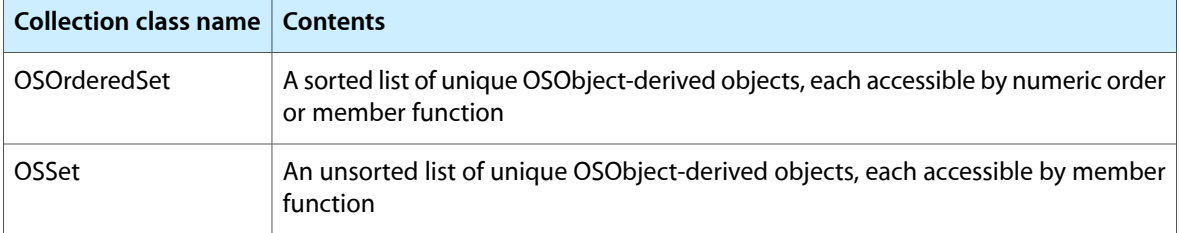

Although you can use OSSet and OSOrderedSet in your driver (for statistics-gathering perhaps) you will probably be more interested in OSArray and OSDictionary because they are direct counterparts of the XML tags Array and Dictionary you use in your driver's property list.

The libkern collection classes have in common methods that retrieve objects, check for the presence of objects, and create instances with predefined groups of objects. ["Collection](#page-33-0) Object Creation and [Initialization"](#page-33-0) (page 34) and "Collection Object [Introspection](#page-33-1) and Access" (page 34) describe some of these methods in more detail.

Because they inherit from OSCollection, the libkern collection classes also provide access to their contents through an iterator. OSCollectionIterator defines a consistent mechanism that iterates over any given collection. When you instantiate an OSCollectionIterator for your particular collection object, you automatically have accessto each collection member without having to be concerned about how the collection object organizes its contents.

## <span id="page-31-0"></span>Using the libkern Collection and Container Classes

<span id="page-31-1"></span>The libkern collection and container classes implement a variety of methods that create, initialize, access, and examine instances. This section presents an overview of these methods, along with information on libkern class reference-counting and thread safety.

### Container Object Creation and Initialization

All container classes implement one or more static methods for creating instances. These method names follow the form with*Arguments* where *Arguments* describesthe initialization arguments. For example, OSData defines a static creation method withBytes that creates an instance of OSData and initializes it with the provided buffer of data.

This example uses OSData's withCapacity creation method to create an empty OSData object initialized to a given size:

```
OSData *tmpData;
int size = 16; //Initial capacity of tmpData in bytes.
tmpData = OSData::withCapacity( size );
```
Some of the static creation methods specify a "no copy" variant, such as OSData's withBytesNoCopy and OSString's withCStringNoCopy. These creation methods create an instance of the container object but do not actually copy the provided initialization data into it. Instead, the method gives the container object a reference to the provided data.

To see why this is useful, suppose your driver needs to use the string device\_type. You instantiate an OSString object to contain the string with the creation method withCString, as in the following

OSString \* myString; myString = OSString::withCString("device\_type");

But because you define device\_type as a literal string in your driver's executable code, bytes are already wired down for it and creating an OSString object to contain it simply wastes kernel space. Therefore, if you need to reference data that you define in your driver's executable code, such as the string device type, and no one will need that data after your driver unloads, you should use the "no copy" creation methods. When you create libkern container objects with a "no copy" creation method, the resulting objects are immutable because they contain only a pointer to the data, not the data itself.

When you create an OSSymbol object, you pass a string (either an OSString object or a simple C-string) to one of OSSymbol's static creation methods. If your string already exists in the OSSymbol Pool, you receive a reference to the original string. The OSSymbol representing that string then increments its retain count to keep track of the additional reference to the string. If your string does not already exist in the symbol pool, you receive a pointer to a fresh OSSymbol object and your string is added to the pool.

If your driver defines a string that will be needed by other IORegistryEntry objects after your driver terminates, you can create an OSSymbol for it using OSSymbol's withCStringNoCopy creation method. If your string does not already exist in the OSSymbol Pool, the withCStringNoCopy method does not immediately add it. Instead, OSSymbol uses the string in your driver as its own, unique pool for as long as your driver stays loaded. During this time, if other IORegistryEntry objects create the same symbol, they receive a pointer to your string. When your driver is about to unload, OSSymbol then copies your string into the general OSSymbol Pool so it remains available to the other objects that have references to it.

The container classes OSData, OSString, and OSNumber also implement initialization methods that initialize existing instances of the container objects with the provided data. For example, OSString implements three initialization methods. The first two, initWithCString and initWithString, copy the provided C string or OSString object, respectively, into an instance of OSString. The third, initWithCStringNoCopy, is a "no copy" variant that initializes an instance of OSString but does not copy the provided C string into it. Similarly, OSData implements several initialization methods that initialize an OSData object with a block of data, including the variant initWithBytesNoCopy that initializes the OSData object but does not copy the bytes into it.

<span id="page-32-0"></span>OSBoolean and OSSymbol do not implement init methods. OSBoolean can only be one of two predefined values and OSSymbol is never instantiated without referring to a particular string value.

### Container Object Introspection and Access

All container objects implement various methods that provide access to the values they contain. For example, all container classes implement at least one is Equal To method that tests the equality of the container's contents and the value of a provided object. Each is Equal To method handles one of the different types of data a container object can hold. OSString, for example, implements four is Equal To methods that test equality with simple C strings, other OSString objects, OSData objects, and unknown OSObject-derived objects.

OSSymbol implements three isEqualTo methods, two that test equality with string or OSObject-derived objects and one that tests equality with other OSSymbol objects. Because two OSSymbol objects are equal only if they reference the same string in the OSSymbol pool, this isEqualTo method merely performs an economical pointer comparison.

Most of the container classes implement get methods that return both information about their contents and the contents itself. OSString, for example, implements get Length, which returns the length of the string, and getChar, which returns the character at the provided position in the string. It also implements getCStringNoCopy, which returns a pointer to the internal string representation, rather than the string itself.

OSData implements several get methods you can use to find out the size of the object's internal data buffer and how much it will grow, and to get a pointer to the data buffer.

### <span id="page-33-0"></span>Collection Object Creation and Initialization

As with the container classes, the libkern collection classes each implement a number of creation methods of the form with*Arguments*. Each creation method uses the passed-in object described by *Arguments* to initialize a fresh object. OSArray, for example, implements three creation methods, withArray, withCapacity, and withObjects. As its name suggests, the withArray method creates a fresh OSArray object and populates it with the provided OSArray object. The withCapacity method creates an OSArray object that can hold the given number of references and the withObjects method creates an OSArray object and populates it with the members of a static array of OSObjects.

The OSDictionary withCapacity and withDictionary creation methods are similar to OSArray's but its two withObjects creation methods require a little more explanation. Because an OSDictionary object contains a collection of key-value pairs, you must supply both the keys and the values to populate a fresh OSDictionary object. The withObjects creation methods each require two static arrays, one of OSObject values and one of either OSString or OSSymbol keys. Both methods then create a fresh OSDictionary object and populate it with key-value pairs consisting of a member of the key array and the member of the value array at the same index.

<span id="page-33-1"></span>The initialization methods mirror the creation methods except that they operate on existing collection objects instead of creating new ones first.

### Collection Object Introspection and Access

All collection classes implement several methods that give you information about their contents and allow you to get references to particular members. In addition, the libkern library provides the OSCollectionIterator class which implements methods that allow you to iterate over any collection object and access its members. Because the collection classes inherit from OSCollection, an OSCollectionIterator object automatically knows how to iterate over all types of collection objects.

The collection classes each implement several get methods that give you information about the collection itself or about specific objects within the collection. OSDictionary, for example, implements six get methods, three of which get the value associated with a key of type OSString, OSSymbol, or const char. The other three return information about the dictionary itself, such as its storage capacity, the size of increment by which it grows, and the current number of objects it contains.

The collection classes implement methods to both set an object into and remove an object from a collection. Each collection class implements at least one set method that inserts a passed-in object into a collection object. Additionally, each collection class implements a setCapacityIncrement method that sets the increment size by which the collection will grow. Each collection class also implements at least one removeObject method that removes the specified object and automatically releases it. In the case of OSArray, the contents shift to fill the vacated spot.

## <span id="page-34-0"></span>Reference Counting for Collection and Container Classes

OSObject provides the retain-release mechanism the libkern container and collection objects use. A common source of problems in driver development is unmatched reference counting.

When you first create a libkern object, its reference count is equal to one. Therefore, if you created an object, you should also release it when you no longer need it. You do this by calling the releasemethod and then setting the object's pointer to NULL so you can't accidentally refer to the released object again. If you have a pointer to an object that you did not create, you should retain that object only if you need to rely on its presence and release it when you no longer need it.

Some confusion arises with the use of the get andset methods common to all libkern collection classes. When you use a get method to get a member object from a collection, that member object's reference count is *not* incremented. Unless you also retain the object, you should not release the object you receive from a get method. Although this isn't a general feature of dictionaries, it is a feature of IORegistryEntry objects.

The collection classes also implement a range of set methods that allow you to place an object into a collection. The set methods do increment the new member object's reference count. If, for example, you create an OSString object and then use setObject to set it into an OSDictionary object, the OSString object will have a reference count of 2, one from its creation and one from OSDictionary's setObject method.

<span id="page-34-2"></span>[Table](#page-34-2) 2-4 (page 35) summarizes the retain behavior of the collection classes's methods.

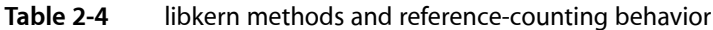

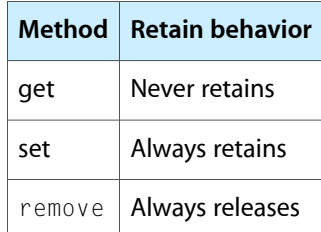

### <span id="page-34-1"></span>Thread Safety and the Container and Collection Classes

None of the libkern container and collection class methods are thread-safe. If, for example, you use a get method to get an object from a dictionary and then you call retain on it, there is no guarantee that the object is still valid by the time you perform the retain. This is because the object you received is only valid as long as the collection containing it exists. If you do not also hold a reference to the collection, you cannot be sure that it won't be released before you get a chance to retain the object in it.

In most cases, however, you will be modifying your own dictionaries and you can use your driver's locking mechanism to protect them, if necessary. If you hold a reference to a collection whose member objects you are modifying, you can be reasonably sure that those objects will continue to exist as long as you don't release the collection. Because the I/O Kit will not free any of your objects until your driver terminates (implements its free method), you are responsible for maintaining your collection objects and not releasing them prematurely.

### <span id="page-35-0"></span>libkern Objects and XML

All container and collection objects, with the exception of OSSymbol and OSOrderedSet, implement a serialize method. You use a serialization method when you want to represent an arbitrarily complex data structure in a location-independent way. Each time you call serialize on a libkern object, an OSSerialize object is created that contains both the XML (in an array of bytes) and the state of the serialization.

A good example of serialization is the output of the ioreg tool. The I/O Registry is a collection of interconnected dictionaries. When you type ioreg on the command line, the entire collection is serialized for output on your screen.

## <span id="page-35-1"></span>Configuring Your Driver Using the libkern Classes

As described in "The libkern [Classes](#page-28-1) and Your Driver" (page 29), the best uses for the libkern classes are in your driver's dynamic configuration phase, during routines such as init, probe, and start. This section presents code samplesthat illustrate how you can use the libkern container and collection classesto configure your driver's runtime environment.

### <span id="page-35-2"></span>Configuring a Subclass of IOAudioDevice

<span id="page-35-3"></span>The PhantomAudioDevice is an example subclass of IOAudioDevice (the PhantomAudioDriver project is available in /Developer/Examples/Kernel/IOKit/Audio/PhantomAudioDriver and on the CVSWeb at [http://developer.apple.com/darwin/tools/cvs\)](http://developer.apple.com/darwin/tools/cvs). In its createAudioEngines method, PhantomAudioDevice uses libkern objects and methods to access its property list and create a new audio engine for each audio engine array in its personality. The createAudioEngines method is shown in [Listing](#page-35-3) 2-1 (page 36).

**Listing 2-1** Using libkern objects and methods in audio-engine creation

```
bool PhantomAudioDevice::createAudioEngine()
{
   bool result = false;
    OSArray *audioEngineArray;
    audioEngineArray = OSDynamicCast(OSArray,
                             getProperty(AUDIO_ENGINES_KEY));
     if (audioEngineArray) {
         OSCollectionIterator *audioEngineIterator;
         audioEngineIterator =
                 OSCollectionIterator::withCollection(audioEngineArray);
         if (audioEngineIterator) {
             OSDictionary *audioEngineDict;
            while (audioEngineDict = (OSDictionary*) audioEngineIterator->getNextObject()) {
                 if (OSDynamicCast(OSDictionary, audioEngineDict) != NULL) {
                     PhantomAudioEngine *audioEngine;
                     audioEngine = new PhantomAudioEngine;
```
libkern Collection and Container Classes

```
 if (audioEngine) {
                      if (audioEngine->init(audioEngineDict)) {
                         activateAudioEngine(audioEngine);
 }
                      audioEngine->release();
 }
 }
 }
           audioEngineIterator->release();
        }
    } else {
       IOLog("PhantomAudioDevice[%p]::createAudioEngine() - Error:
                     no AudioEngine array in personality.\n", this);
        goto Done;
 }
   result = true;Done:
    return result;
}
```
### Configuring a Subclass of IOUSBMassStorageClass

The IOUSBMassStorageClass driver matches on mass storage class–compliant interfaces of USB devices that declare their device class to be composite. Sometimes, however, USB devices that have mass storage class–compliant interfaces declare their device class to be vendor-specific instead of composite. The IOUSBMassStorageClass driver can still drive these interfaces, but because the device's reported class type is vendor-specific, the IOUSBMassStorageClass driver won't match on them.

The solution is to provide a KEXT that consists of only an  $Info.plist$  file containing a personality for the device. This personality acts as a sort of bridge between the interface and the IOUSBMassStorageClass driver: It matches on the interface and causes the I/O Kit to instantiate the IOUSBMassStorageClass driver. The IOUSBMassStorageClass driver then examines the personality for a special dictionary named "USB Mass Storage Characteristics" that contains interface subclass and protocol values. If the dictionary is present, the IOUSBMassStorageClass driver uses these values instead of the corresponding values reported by the device.

<span id="page-36-0"></span>[Listing](#page-36-0) 2-2 (page 37) shows the portion of the IOUSBMassStorageClass start method that locates the USB Mass Storage Characteristics dictionary and gets its contents.

#### **Listing 2-2** Partial listing of IOUSBMassStorageClass start method

```
bool IOUSBMassStorageClass::start( IOService * provider )
{
     // Code calling super::start, opening the interface,
     // and initializing some member variables not shown here.
     // Make sure provider is an IOUSBInterface object.
    SetInterfaceReference(OSDynamicCast(IOUSBInterface, provider));
     if (GetInterfaceReference() == NULL)
         return false;
    // Check if the personality for this device specifies a preferred
     // protocol.
    if (getProperty(kIOUSBMassStorageCharacteristics) == NULL)
     {
```
#### libkern Collection and Container Classes

```
 // This device does not specify a preferred protocol, use the
        // protocol defined in the descriptor.
        // fPreferredProtocol and fPreferredSubclass are private member
         // variables of the IOUSBMassStorageClass class.
         fPreferredProtocol =
              GetInterfaceReference()->GetInterfaceProtocol();
         fPreferredSubclass =
              GetInterfaceReference()->GetInterfaceSubClass();
    } else {
        OSDictionary * characterDict;
        characterDict = OSDynamicCast(OSDictionary,
              getProperty(kIOUSBMassStorageCharacteristics));
         // Check if the personality for this device specifies a preferred
              protocol
         if (characterDict->getObject(kIOUSBMassStoragePreferredProtocol)
             == NULL)\{ // This device does not specify a preferred protocol, use the
             // protocol defined in the descriptor.
             fPreferredProtocol =
                 GetInterfaceReference()->GetInterfaceProtocol();
         } else {
            OSNumber * preferredProtocol;
             preferredProtocol = OSDynamicCast(OSNumber, characterDict->
                 getObject(kIOUSBMassStoragePreferredProtocol);
             // This device has a preferred protocol, use that.
             fPreferredProtocol = preferredProtocol->unsigned32BitValue();
 }
         // Check if the personality for this device specifies a preferred
        // subclass.
        if (characterDict->getObject(kIOUSBMassStoragePreferredSubclass)
            == NULL)\{ // This device does not specify a preferred subclass, use the
             // subclass defined in the descriptor.
             fPreferredSubclass =
                  GetInterfaceReference()->GetInterfaceSubClass();
         } else {
            OSNumber * preferredSubclass;
             preferredSubclass = OSDynamicCast(OSNumber, characterDict->
                 getObject(kIOUSBMassStoragePreferredSubclass));
             // This device has a preferred subclass, use that.
            fPreferredSubclass = preferredSubclass->unsigned32BitValue();
        }
    }
```
# The IOService API

Even though the IOService class inherits directly from IORegistryEntry and, by extension, from OSObject, you can think of IOService as the root class of nearly every object in the I/O Registry and, at least indirectly, of every driver. The methods of the IOService API are numerous and wide-ranging, providing services for most aspects of device management, from driver matching and loading to device interrupts and power management.

The majority of these methods are for internal (IOService) and I/O Kit family use. Many IOService methods are helper methods that IOService uses to implement other methods. Many more are meant for the I/O Kit families to implement. As a driver developer for a family-supported device, you will implement or call only a small fraction of the methods in IOService. If you are developing a driver for a familyless device, such as a PCI device, you may need to implement some of the IOService methods that families typically implement.

This chapter explores the public IOService methods that are available for external use in each of the following categories:

- Driver life cycle, including matching
- Notifications and messaging
- Accessing objects
- Power management
- Memory mapping
- Interrupt handling

### Driver Life-Cycle and Matching Functionality

In the dynamic I/O Kit environment, a driver can be loaded and unloaded, or activated and deactivated, at any time. The constant in this flurry of activity is the set of IOService and IORegistryEntry methods that define every driver's life cycle.

<span id="page-38-0"></span>With the exception of init and free, which OSObject defines, the remaining driver life-cycle methods are IOService methods. Because these methods are well-documented elsewhere (see *I/O Kit Fundamentals*), this chapter does not cover them again. Instead, the following sections present the less well-known IOService methods related to the driver life cycle.

### Driver Matching

IOService includes a number of methods used in the driver-matching process, but unless you are developing a family or writing a familyless driver, you do not need to implement any of them. It is important, however, to understand the driver-matching process and how the I/O Kit uses IOService's matching methods so you can successfully define your driver's personality dictionary.

[Table](#page-39-0) 3-1 (page 40) shows the IOService matching methods and briefly describes how the I/O Kit uses them.

<span id="page-39-0"></span>**Table 3-1** IOService matching methods

| <b>IOService method</b> | <b>Usage</b>                                                                                              |
|-------------------------|----------------------------------------------------------------------------------------------------|
| compareProperties       | Helper function used in implementing matchPropertyTable                                                   |
| compareProperty         | Helper function used in implementing matchPropertyTable                                                   |
| getMatchingServices     | In-kernel counterpart of the user-space function IOServiceGetMatching-<br>Services                        |
| matchPropertyTable      | Optionally implemented by families (or familyless drivers) to examine<br>family-specific match properties |
| nameMatching            | In-kernel counterpart of the user-space function IOServiceNameMatching                                    |
| resourceMatching        | In-kernel matching function to create a dictionary to search for IOResources<br>objects                   |
| serviceMatching         | In-kernel counterpart of the user-space function IOServiceMatching                                        |

For more information on the user-space functions IOServiceGetMatchingServices, IOServiceNameMatching, and IOServiceMatching, see *Accessing Hardware From Applications* or the HeaderDoc documentation for IOKitLib.h in /Developer/ADC Reference Library/documentation/Darwin/Reference/IOKit.

Understanding how the I/O Kit uses your driver's personality in the driver-matching process is an important prerequisite to crafting successful personality dictionaries. As described in *I/O Kit Fundamentals*, the I/O Kit uses the driver's required IOProviderClass key during the class-matching step to eliminate all drivers with the wrong provider type. Usually, this step eliminates the majority of drivers, leaving only those that attach to the correct nub type.

In the passive-matching phase, the I/O Kit examines the remaining keys in a driver's personality dictionary and compares them to the provider–class specific information in the device nub. It is during this phase that the family can implement the matchPropertyTable method to more closely inspect the match candidate.

<span id="page-39-1"></span>When a family implements  $\text{matchPropertyTable}$ , it can interpret the match candidate's property values in any way it chooses, without interference from the I/O Kit. Additionally, if a driver includes a family-defined property in its Info.plist file, the I/O Kit ignores it if the family does not implement the matchPropertyTable method. As a driver writer, you should be familiar with the properties your driver's family uses. For example, the IOSCSIPeripheralDeviceNub class (in the IOSCSIArchitectureModel family) implements matchPropertyTable to rank a match candidate according to how many family-specific properties it has. [Listing](#page-39-1) 3-1 (page 40) shows a fragment of IOSCSIPeripheralDeviceNub's matchPropertyTable implementation.

**Listing 3-1** A matchPropertyTable implementation

```
bool IOSCSIPeripheralDeviceNub::matchPropertyTable ( OSDictionary * table,
                                      SInt32 * score )
{
     bool returnValue = true;
     bool isMatch = false;
```
The IOService API

```
 SInt32 propertyScore = * score;
    /* Adjust a driver's initial score to avoid "promoting" it too far. */
   /* ... */
    /* Use IOSCSIPeripheralDeviceNub's sCompareProperty method to compare */
   /* the driver's properties with family-specific properties. */ if ( sCompareProperty ( this,table, kIOPropertySCSIPeripheralDeviceType,
                             &isMatch ) )
    {
        if ( isMatch ) {
            *score = kDefaultProbeRanking;
 }
        else {
             *score = kPeripheralDeviceTypeNoMatch;
            returnValue = false;
 }
        if ( sCompareProperty ( this, table,
                                 kIOPropertySCSIVendorIdentification,
                                 &isMatch ) ) {
             if ( isMatch ) {
                *score = kFirstOrderRanking;
                 /* Continue to test for additional properties, */
                 /* promoting the driver to the next rank with each */
                 /* property found. */
 }
        }
    } else {
        /* Take care of SCSITaskUserClient "driver" here. */
 }
   if ( *score != 0 )
        *score += propertyScore;
    return returnValue;
```
### Passive-Matching Keys

In addition to the family-specific keys the family may require, there are several passive-matching keys the I/O Kit defines:

- IOProviderClass
- IOPropertyMatch
- IONameMatch

<span id="page-40-0"></span>}

- IOResourceMatch
- IOParentMatch
- IOPathMatch

IOProviderClass is required for all driver personalities because it declares the name of the nub class the driver attaches to. The provider class name also determines the remaining match keys.

The IOPropertyMatch key represents a specific list of properties that must match exactly in order for the I/O Kit to load the driver. For example, the IOBlockStorageDriver defines the following personality:

<key>IOProviderClass</key>

The IOService API

```
<string>IOBlockStorageDevice</string>
<key>IOClass</key>
<string>IOBlockStorageDriver</string>
<key>IOPropertyMatch</key>
<dict>
     <key>device-type</key>
     <string>Generic</string>
</dict>
```
After the I/O Kit determines that the IOBlockStorageDriver is a match candidate for a nub of class IOBlockStorageDevice, it examines the value of the IOPropertyMatch key. If the nub has a device-type key with the value Generic, the I/O Kit loads this personality of the IOBlockStorageDriver.

The utility of the IOPropertyMatch key lies in the fact that the I/O Kit uses its value in the matching process regardless of whether the family implements the matchPropertyTable method. Unlike the matchPropertyTable method, however, the I0PropertyMatch key does not allow the family to interpret its value—if the IOPropertyMatch value does not match the nub's corresponding property exactly, the I/O Kit removes the driver from the pool of match candidates.

The IONameMatch key matches on the compatible, name, or device-type properties of a provider. The value of the IONameMatch key can be an array of strings representing a list of all such properties your driver can match on. After the I/O Kit has matched and loaded your driver, it places the IONameMatched property and the value of the actual property value your driver matched on in your driver's I/O Registry property table.

<span id="page-41-0"></span>[Listing](#page-41-0) 3-2 (page 42) shows part of one of the personalities of the GossamerPE (a Platform Expert for the Blue and White G3 computer):

#### **Listing 3-2** A personality of the GossamerPE

```
<key>GossamerPE</key>
<dict>
     <key>IOClass</key>
     <string>GossamerPE</string>
     <key>IONameMatch</key>
    \langlearray\rangle <string>AAPL,Gossamer</string>
         <string>AAPL,PowerMac G3</string>
         <string>AAPL,PowerBook1998</string>
         <string>iMac,1</string>
         <string>PowerMac1,1</string>
         <string>PowerMac1,2</string>
         <string>PowerBook1,1</string>
     </array>
     <key>IOProviderClass</key>
     <string>IOPlatformExpertDevice</string>
</dict>
```
<span id="page-41-1"></span>The IONameMatch key contains an array of several possible names. Note that there is no IONameMatched key in this personality. [Listing](#page-41-1) 3-3 (page 42) shows part of the I/O Registry entry for the GossamerPE after the I/O Kit matched and loaded it for a particular device:

#### **Listing 3-3** Partial I/O Registry entry for GossamerPE

```
GossamerPE <class GossamerPE>
{
    "IOClass" = "GossamerPE"
     "IOProviderClass" = "IOPlatformExpertDevice"
```
}

```
 "IONameMatched" = "PowerMac1,1"
```
The IOResourceMatch key declares a dependency or connection between your driver and a specific resource, such as the BSD kernel or a particular resource on a device, like an audio-video jack. If you add the key-value pair

<key>IOResourceMatch</key> <string>IOBSD</string>

to your driver's personality, for example, your driver will not load until the resource, in this case the BSD kernel, is available. In this way, you can effectively stall the loading of your driver until its required resource is available. You can examine the available resources in IOResources on a running Mac OS X system using the I/O Registry Explorer application (available in /Developer/Applications). In the IOService plane (I/O Registry Explorer's default plane), click Root, click the platform expert device for your machine (such as PowerMac3,3), and then click IOResources.

The remaining passive-matching keys, IOParentMatch and IOPathMatch, are useful for user-space driver-client matching and are very rarely used in in-kernel driver personalities. These keys depend on information about the location of an object or service in the I/O Registry rather than on the device-specific or service-specific information a nub publishes. An application developer can examine the I/O Registry to determine the location of a specific object and create a matching dictionary using that information. This is much more difficult for an in-kernel driver developer, however, because accurate I/O Registry location of objects may not be available at development time.

### Driver State

IOService provides some methods that give you information about an IOService object's state which is described in the IOService private instance variable state. You can view the states of objects currently attached in the I/O Registry by typing ioreg -s on the command line.

When a driver is in the midst of registration, matching, or termination, its busy state is set to one. When these activities conclude, the busy state is reduced to zero. Any change in an IOService object's busy state causes an identical change in its provider's busy state, so that a driver or other IOService object is considered busy when any of its clients is busy.

A driver may need to wait for a change in another IOService object's state. The waitQuietmethod allows a driver to block until the specified IOService object's busy state is zero.

A driver can call the adjustBusy method to mark itself busy if, for example, it wishes to asynchronously probe a device after exiting from its start method.

Two IOService methods return information about a driver's stage in its life cycle. The isOpen method determines if a specified client has an IOService object open. If you pass zero instead of a pointer to a particular client object, isOpen returns the open state for all clients of an object.

The second method, is Inactive, indicates that an IOService object has been terminated. An inactive object does not support matching, attachments, or notifications.

### Resources

The I/O Kit's resource service uses the matching and notification methods usually used for driver objects to make resources available system-wide through IOResources, an instance of IOService attached to the root of the I/O Registry. A resource might be an audio-output jack on a device or a service, such as the BSD kernel. The I/O Kit itself appears as a resource.

A driver, or other IOService object, can publish a resource in IOResources using the IOService method publishResource. The publication of a resource triggers any notifications set on its presence, and the objects holding those notifications can then access the resource.

The IOKernelDebugger (in the IONetworking family) publishes its presence as a resource in this way:

```
publishResource ( "kdp" );
```
A driver can request a notification about the resource, make the resource a matching condition (as described in["Passive-Matching](#page-40-0) Keys" (page 41)), or, as in the AppleUSBCDCDriver, call the waitForService method to wait until a particular resource appears:

```
waitForService ( resourceMatching ( "kdp" ) );
```
The waitForService method allows an IOService object to block until the object matching the specified matching dictionary is registered. Optionally, a driver can also specify a maximum time to wait.

### User Clients

IOService provides the newUserClient method for families that support user clients. A family that provides user clients implements the newUserClient method to create a connection between a user-space client application and an in-kernel user-client object.

The default implementation of newUserClient looks up the IOUserClientClass key in the given IOService object's properties. If the key is found, IOService creates an instance of the class given in the value. Then, it calls the methods initWithTask, attach, and start on the newly instantiated user-client class object. If, on the other hand, there is no IOUserClientClass key (or its value is invalid) or any of the initialization methods fail, IOService returns kIOReturnUnsupported.

For more information on implementing a user-client object, see "Making Hardware [Accessible](#page-60-0) to [Applications"](#page-60-0) (page 61).

## Probing

In addition to the probe method your driver can choose to implement to examine a device during the matching process(described in detail in *I/OKit Fundamentals*), IOService providesthe requestProbe method for discovering newly added or removed devices. The requestProbe method gives the families that do not automatically detect device addition and removal a way to rescan the bus and publish new devices and detach removed devices.

A family, or perhaps a bus-controller driver, implements requestProbe and passes it a set of options contained in an object of type IOOptionBits, which is not interpreted by IOService.

# Notifications and Driver Messaging

A driver frequently communicates with other entities in the I/O Registry to perform its functions. During the course of its life, a driver must be prepared to receive status and other types of messages from its provider, register for and receive notifications of various events, and send messages to its clients. IOService provides a small number of methods to handle these tasks.

### Notification Methods

The addNotification method expects a pointer to a notification handler that IOService calls when the specified IOService object attains the specified state. For example, a driver might need to know when a particular IOService object is published. [Listing](#page-44-0) 3-4 (page 45) shows how an instance of IOBSDConsole requests notification of the appearance of an IOHIKeyboard object:

```
Listing 3-4 Using the addNotification method
```

```
OSObject * notify;
notify = addNotification( gIOPublishNotification,
    serviceMatching( "IOHIKeyboard" ),
    ( IOServiceNotificationHandler )
        &IOBSDConsole::publishNotificationHandler,
    this, 0 );
assert( notify );
```
<span id="page-44-1"></span>The first parameter addNotification expects is of class OSSymbol; it defines the type of event or status change. IOService delivers the notification types shown in [Table](#page-44-1) 3-2 (page 45).

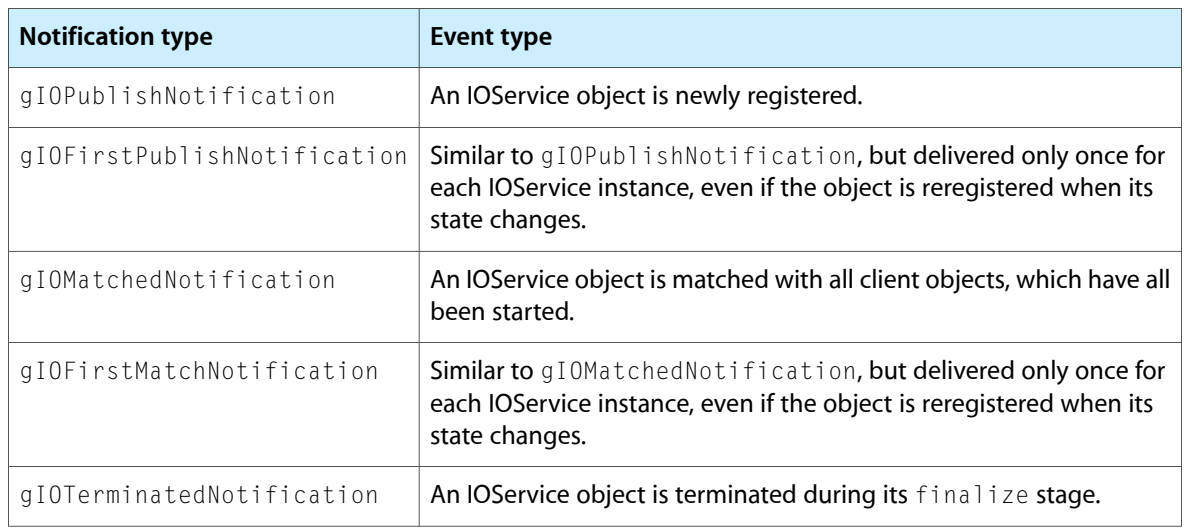

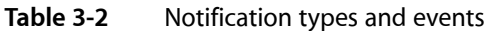

The second parameter is a dictionary describing the IOService object to match on. In [Listing](#page-44-0) 3-4 (page 45), the IOBSDConsole object uses the IOService method serviceMatching (introduced in "Driver Matching" (page 39)) to create a dictionary with the class name IOHIKeyboard. When a matching object is published in the I/O Registry, IOService calls the notification-handling method passed to addNotification in the third parameter.

IOService calls the notification handler with a reference to each of the matching IOService objects that attain the specified state, beginning with the objects already in that state. The notification handler code can then use that reference in any way it chooses. Often, as in the case of the IOBSDConsole object, the notification handler examines one of the properties of the matching IOService object to update its own object's properties. [Listing](#page-45-0) 3-5 (page 46) shows a fragment of the IOBSDConsole's notification-handler code.

#### <span id="page-45-0"></span>**Listing 3-5** Implementing a notification-handling method

```
bool IOBSDConsole::publishNotificationHandler( IOBSDConsole * self,
    void * ref, IOService * newService ) {
   IOHIKeyboard * keyboard = 0;
   IOService * audio = 0;
    if ( ref ) {
        audio = OSDynamicCast( IOService,
            newService->metaCast( "IOAudioStream" ) );
        if ( audio != 0 ) {
            OSNumber * out;
            out = OSDynamicCast( OSNumber, newService->getProperty( "Out" );
            if ( out ) {
                if ( out->unsigned8BitValue == 1 ) {
                    self->fAudioOut = newService;
 }
 }
        }
    }
    else { /* Handle other case here */ }
}
```
The installNotification method is very similar to the addNotification method, except that you pass it an object of class OSIterator into which the method places an iterator over the set of matching IOService objects currently in the specified state.

### Messaging Methods

The primary lines of communication between a driver and its provider and clients are the messaging methods. In order to receive messages from its provider, your driver must implement the message method. To send messages to its clients, your driver must implement the messageClient or messageClients method.

<span id="page-45-1"></span>Frequently, your driver will receive messages defined by the I/O Kit in IOMessage.h (available in /System/Library/Frameworks/Kernel.framework/Headers/IOKit), but your driver's family may also define its own messages. The IOUSBDevice class, for example, implements the message method to handle a number of USB family-specific messages, in addition to messages defined in IOMessage.h. [Listing](#page-45-1) [3-6](#page-45-1) (page 46) shows a fragment of IOUSBDevice's implementation of the message method.

#### **Listing 3-6** Implementing the message method

```
IOReturn IOUSBDevice::message( UInt32 type, IOService * provider, void
      *argument ) {
     /* local variable declarations */
     switch ( type ) {
         case kIOUSBMessagePortHasBeenReset:
```
The IOService API

```
/* handle this case */ case kIOUSBMessageHubIsDeviceConnected:
             /* handle this case */
         case kIOUSBMessagePortHasBeenResumed:
             /* handle this case */
         /* handle messages defined in IOMessage.h */
        /* ... */
     }
}
```
A provider uses the messageClient and messageClients methods to send messages to its clients. Although you can override the messageClient method, you rarely need to do so unless, for example, you're writing a framework. IOService implements the messageClients method by applying the messageClient method to each client in turn. Referring again to the IOUSBDevice implementation of message (shown in [Listing](#page-45-1) [3-6](#page-45-1) (page 46)), an instance of IOUSBDevice calls messageClients on its clients to forward the messages it received from its provider, as in the following code fragment:

```
/* Previous cases of the switch statement handled here. */
case kIOUSBMessagePortHasBeenResumed:
     // Forward the message to our clients.
    messageClients( kIOUSBMessagePortHasBeenResumed, this, _portNumber );
    break;
/* Following cases of the switch statement handled here. */
```
## Access Methods

IOService provides a number of methods you can use to access your driver's provider, clients, and various other objects in the I/O Registry. A few of these methods are for internal use only, but most are available for your driver to call when it needs to access other objects currently in the I/O Registry.

### Getting Work Loops

Perhaps the most widely used IOService access method is getWorkLoop. Any time you need to ensure single-threaded access to data structures or handle asynchronous events, such as timer events or I/O commands driver clientsissue to their providers, you should use a work loop. For extensive information on the architecture and use of work loops, see *I/O Kit Fundamentals*.

Many drivers can successfully share their provider's work loop to protect sensitive data and handle events. A call to getWorkLoop returns your provider's work loop or, if you provider does not have one, the work loop of the object below your provider in the driver stack. At the root of the I/O Registry, the IOPlatformExpertDevice object holds a system-wide work loop your driver can share, even if your providers do not have work loops.

The ApplePCCardSample driver gets the PCCard family work loop with the following lines of code:

```
IOWorkLoop * workLoop;
workLoop = getWorkLoop();
if ( !workLoop ) {
     /* Handle error. */
}
```
**Note:** You can find the code for the ApplePCCardSample driver in /Developer/Examples/Kernel/IOKit/pccard.

Although most drivers do not need to create their own work loops, a driver for a PCI controller or PCI device or any driver that interacts directly with an interrupt controller should create its own, dedicated work loop. For an example of how to do this, see *I/O Kit Fundamentals*.

### Getting Clients and Providers

The methods for accessing providers and clients fall into two categories: Those that return the provider or client object itself and those that return an iterator over a set of providers or clients. The methods in the first category, getClient and getProvider, return an IOService object's primary client and primary provider, respectively. IOService defines the primary client as the first client to attach to the IOService object and the primary provider as the provider to which the IOService object first attached. Most often, your driver will have only one provider and one client, so these methods provide a convenient way to access them without having to further specify the provider or client you want.

The IOService objects returned by the getClient and getProvider methods should not be released by the caller. The client object is retained as long as it is attached and the provider object is retained as long as the client is attached to it. It is unlikely you will need to override these methods, but one possibility is implementing them to narrow down the type of IOService object returned. For example, as a convenience to subclass developers, the IOCDMedia object overrides its superclass's getProvider method to return IOCDBlockStorageDriver rather than the more generic IOService:

```
IOCDBlockStorageDriver * IOCDMedia::getProvider() const
{
    return (IOCDBlockStorageDriver *) IOService::getProvider();
}
```
<span id="page-47-0"></span>The methods getClientIterator, getOpenClientIterator, getProviderIterator, and getOpenProviderIterator comprise the set of IOService client-provider access methods that return iterators. When you use getClientIterator or getProviderIterator to access your driver's clients or providers, each object the iterator returns is retained as long as the iterator is valid, although it is possible that the object may detach itself from the I/O Registry during the iteration. In addition, you must release the iterator when you are finished with the iteration. [Listing](#page-47-0) 3-7 (page 48) shows how the IOFireWireAVCUnit object uses getClientIterator to check for existing subunits before creating a new one.

#### **Listing 3-7** getClientIterator example

```
/* Create propTable property table with the subunit type property. */
OSIterator * childIterator;
IOFireWireAVCSubUnit * found = NULL;
childIterator = getClientIterator();
if ( childIterator ) {
     OSObject * child;
    while ( ( child = childIterator->getNextObject() ) ) {
         found = OSDynamicCast( IOFireWireAVCSubUnit, child );
         if ( found && found->matchPropertyTable( propTable ) ) {
             break;
 }
         else
            found = NULL;
```
The IOService API

```
 }
    childIterator->release();
     if ( found )
         /* Continue searching for existing subunits. */
}
```
The getOpenClientIterator and getOpenProviderIterator methods differ from the getClientIterator and getProviderIterator methods in two important ways. First, as their names suggest, getOpenClientIterator and getOpenProviderIterator return iterators for only the open clients and providers. For getOpenClientIterator, this means an iterator for a provider's clients that have opened the provider, and for getOpenProviderIterator, it means an iterator for a client's providers that the client currently has open. Second, IOService uses the lockForArbitration method to lock the current object in the iteration so that its state does not change while you are accessing it.

The getOpenClientIterator and getOpenProviderIterator methods mirror the getClientIterator and getProviderIterator methods in that the objects the iterator returns are retained as long as the iterator is valid and in that you must release the iterator when you no longer need it.

### Getting Other I/O Kit Objects

The remaining IOService access methods are:

- getPlatform
- getResources
- getState

Of these three, two are used almost exclusively by the I/O Kit and IOService. The getResources method allows for lazy allocation of resources during the registration process for an IOService object by deferring the allocation until a matching driver is found for the object. The getState method returns the IOService state for an IOService object and is not typically used outside of IOService's internal implementations.

In the unlikely event that your driver needs to find out which platform it is running on, it can call the getPlatform method, as in this example that determines the platform's computer type:

```
if ( getPlatform()->getMachineType() == kGossamerTypeYosemite )
    /* Do something here. */
```
The getPlatform method gives you a reference to the platform expert instance for the computer you're currently running on. With this reference, you can then call platform expert methods, such as getModelName and getMachineName to get specific information about it (for more information on platform expert methods, see /System/Library/Frameworks/Kernel.framework/Headers/IOKit/IOPlatformExpert.h).

### Power Management

On a Mac OS X system, changesin powerstate can happen at any time. Whether it is due to the hot-unplugging of a device or system sleep, your driver must be prepared to handle a change in its power state whenever it happens.

The IOService class includes a large number of methods related to power management but unless your driver serves as a policy maker or as the power controller for your device, you will probably not need to implement or call any of them.

This section briefly introduces policy makers and power controllers and how they can interact with your driver to give context for the IOService power management methods. For more information on power management in general and how to implement policy makers and power controllers in particular, see *I/O Kit Fundamentals*.

The power-management subsystem of a Mac OS X system is responsible for providing enough power to function at the required level while at the same time prolonging display life and conserving power. To do this, power management keeps track of the power needs and states of all devices and subsystems, and uses that information to make power-supply decisions.

### Power-Management Entities

A power domain is a switchable source of power in the system that provides power for one or more devices considered to be members of the domain. The root power domain represents the main power of the Mac OS X system itself and contains all other power domains. You can view the (current) hierarchical structure of the root power domain and all its dependent domains in the I/O Registry's IOPower plane by entering ioreg -p IOPower at the command line.

Each entity in power management, such as a power domain or device, is represented by an object that inherits from the IOService class. The power management methods IOService provides allow all power-management objects to communicate with each other to manage the power usage of the system.

Two types of power-management objects perform most of the power-related tasks for the system: policy makers and power controllers. A policy maker is usually an instance of an I/O Kit family class, but it can be any object at an appropriate level in a driver stack. The policy maker for a device (or domain) considers factors such as aggressiveness (a measure of how urgently a device should conserve power) when making decisions that affect the power level of that device or domain.

As its name suggests, the power controller for a device is the expert on that device's power capabilities and carries out the decisions of the policy maker. The communication between policy maker and power controller flows in both directions: The policy maker decides to change the power state of a device and tells the power controller and the power controller gives the policy maker information about the device that helps the policy maker make its decisions.

Because a policy maker needs to know about the type of device being controlled, including its power-usage patterns, it is usually implemented as an instance of an I/O Kit family class. For the same reasons, an I/O Kit family class may also choose to implement a power controller for its devices, although it is more common for the driver that actually controls a device's I/O to be that device's power controller. It's important to read the documentation for the family to which your driver belongs, because each family may apportion power management tasks a little differently.

### Using the Power Management Methods

If you are implementing a driver that represents physical hardware, such as a PCI device, or a physical subsystem, such as an Ethernet driver, you may be responsible for being both policy maker and power controller for your device. At minimum, you should be familiar with the following subset of IOService power management methods:

The IOService API

- PMinit
- PMstop
- joinPMTree
- registerPowerDriver
- changePowerStateTo
- setAggressiveness
- setPowerState
- activityTickle
- setIdleTimerPeriod
- acknowledgePowerChange
- acknowledgeSetPowerState

If your driver is serving as the power controller for your device, it should first create an array of structures that describe your device's power requirements and capabilities. Each structure is of type IOPMPowerState (declared in IOPMpowerState.h available at

/System/Library/Frameworks/Kernel.framework/Headers/IOKit/pwr\_mgt). For example, the ApplePCCardSample driver defines the following array:

```
static const IOPMPowerState myPowerStates[ kIOPCCard16DevicePowerStateCount ]
{
     { 1, 0, 0, 0, 0, 0, 0, 0, 0, 0, 0, 0 },
     { 1, 0, IOPMSoftSleep, IOPMSoftSleep, 0, 0, 0, 0, 0, 0, 0, 0 },
     { 1, IOPMPowerOn, IOPMPowerOn, IOPMPowerOn, 0, 0, 0, 0, 0, 0, 0, 0 }
};
```
In order for a policy maker or a power controller to participate in the power-management subsystem, it must first initialize the protected power-management instance variables in the IOPMpriv and IOPMprot objects (for more information on these objects, see *I/O Kit Fundamentals*). A driver does this by calling the PMinit method, typically in its start method. At the end of a driver's life span, usually in its stop method, a driver resigns its power-management responsibilities and disables its power-management participation by calling the PMstop method, which erases the IOPMpriv and IOPMprot objects and serves to de-register the driver.

Not surprisingly, different I/O Kit families can handle the exact distribution of power-management responsibilities in different ways. For example, in its stop method, the IOFramebuffer superclass calls PMstop automatically for all its subclasses, so an IOFramebuffer subclass should not call PMstop itself. Before implementing power management in your driver, therefore, be sure to find out how your driver's I/O Kit family assigns power-management responsibilities.

After creating the array of power states, your driver can then volunteer as the power controller for your device by calling the method registerPowerDriver, passing it a pointer to itself, the power state array, and the number of states in the array, as in this example from ApplePCCardSample's start method:

```
registerPowerDriver ( this, (IOPMPowerState *) myPowerStates,
                     kIOPCCard16DevicePowerStateCount );
```
Although the PMinit method initializes the power-management variables, it does not attach the calling driver to the power-management hierarchy, or tree. Therefore, after registering as the power controller, the ApplePCCardSample then becomes a member of the power-management tree by calling the joinPMTree method on its provider:

**CHAPTER 3** The IOService API

provider->joinPMtree ( this );

When a power-controller driver needs to change its power state, it calls the changePowerStateTo method, passing in the ordinal value of the desired power state in the power state array. Conversely, when a policy maker needs to tell a power controller to change its power state, the policy maker calls the set PowerState method. It passes in the ordinal value of the desired power state in the power state array and a pointer to the particular IOService object whose power state the power controller should change.

Aggressiveness is a measure of how aggressive the power-management subsystem should be in conserving power. Policy makers need to be aware of the current aggressiveness in order to appropriately determine when a device or domain is idle. In general, a policy maker should implement the setAggressiveness method to receive information about changes in aggressiveness, but it should be sure to invoke its superclass's setAggressiveness method, as well.

The IODisplayWrangler, for example, is the policy maker for displays. It senses when a display is idle or active and adjusts the power accordingly. The IODisplayWrangler uses aggressiveness levels from its power domain parent in its calculation of an idle-timer period. When the timer expires and no user activity has occurred since the last timer expiration, the IODisplayWrangler lowers the power state of the display. [Listing](#page-51-0) 3-8 (page 52) shows IODisplayWrangler's implementation of the setAggressiveness method.

#### <span id="page-51-0"></span>**Listing 3-8** The IODisplayWrangler setAggressiveness method

```
IOReturn IODisplayWrangler::setAggressiveness( unsigned long type, unsigned
                                             long newLevel )
{
    if( type == kPMMinutesToDim) {
        // Minutes to dim received.
       if( newLevel == 0) {
            // Power management turned off while idle?
            if( pm_vars->myCurrentState < kIODisplayWranglerMaxPowerState) {
                 // Yes, bring displays up again.
                changePowerStateToPriv( kIODisplayWranglerMaxPowerState );
 }
 }
        fMinutesToDim = newLevel;
        fUseGeneralAggressiveness = false;
        // No. Currently in emergency level?
        if( pm_vars->aggressiveness < kIOPowerEmergencyLevel) {
            // No, set new timeout.
            setIdleTimerPeriod( newLevel*60 / 2);
 }
    // general factor received.
    } else if( type == kPMGeneralAggressiveness) {
        // Emergency level?
        if( newLevel >= kIOPowerEmergencyLevel ) {
            // Yes.
            setIdleTimerPeriod( 5 );
 }
        else {
            // No. Coming out of emergency level?
            if( pm_vars->aggressiveness >= kIOPowerEmergencyLevel ) {
                if( fUseGeneralAggressiveness) {
                    // Yes, set new timer period.
                   setIdleTimerPeriod( (333 - (newLevel/3)) / 2);
 }
                else {
```
The IOService API

```
setIdleTimerPeriod(fMinutesToDim * 60 / 2);
 }
 }
           else {
              if( fUseGeneralAggressiveness) {
                  // No, maybe set period.
                  setIdleTimerPeriod( (333 - (newLevel/3)) / 2 );
 }
 }
 }
    }
    super::setAggressiveness(type, newLevel);
    return( IOPMNoErr );
}
```
A policy maker uses the activityTickle method to help it determine when a device is idle. If the policy maker is solely responsible for determining idleness, it should implement the activityTickle method to intercept any calls by other driver objects and use its own methods to determine idleness periods. In this situation, power-controller drivers call the activityTickle method when there is device activity or for any other reason the device needs to be fully powered, with the  $k10$ PMSubclassPolicy parameter.

A policy maker that determines idleness in cooperation with IOService, on the other hand, should first call set IdleTimerPeriod on its superclass, passing in the number of seconds for the timer interval. If the policy maker needs other objects to inform it of device activity, it should implement activityTickle as described above. When it becomes aware of activity, the policy maker should call activityTickle on its superclass, passing in the kIOPMSubclassPolicy1 parameter. Then, when the idle timer expires, the IOService superclass checks to see if activityTickle(kIOPMSubclassPolicy1) has been called on it. If it has, then there has been activity and the IOService superclass restarts the idleness timer. If it hasn't, and there has been no activity, the IOService superclass calls set PowerState on the power controller to tell it to lower the device's power state to the next lower level.

A policy maker tells interested IOService objects when a device's power state is changing. In return, such an object can tell the policy maker that it is either prepared for the change or needs time to prepare by calling the acknowledgePowerChange method on the policy maker.

When a policy maker tells a power controller to change a device's power state, the power controller uses the acknowledgeSetPowerState method to tell the policy maker either that it has made the change or that it needs time to make the change.

## Memory Mapping and Interrupt Handling

IOService provides a number of methods for low-level access of device memory and interrupt-handling. Most driver writers will not need to use these because the I/O Kit families generally take care of such low-level access. In addition, unless you are implementing an interrupt controller, you should use the interrupt-handling facilities IOInterruptEventSource provides or, for PCI devices, IOFilterInterruptEventSource (both available in /System/Library/Frameworks/Kernel.framework/Headers/IOKit.)

If you're writing a device driver for a familyless device, however, you may need to gain direct access to your device's memory or implement an interrupt-controller driver. This section describes the IOService methods that can help you.

### Accessing Device Memory

The IOService methods for accessing device memory handle IODeviceMemory objects. IODeviceMemory is a simple subclass of IOMemoryDescriptor, the abstract base class that defines common methods for describing physical or virtual memory. An IODeviceMemory object describes a single range of physical memory on a device and implements a handful of factory methods to create instances with particular memory ranges or subranges.

You can think of the memory-access methods in IOService as wrappers for IOMemoryDescriptor methods. If your device's provider is a memory-mapped device, IOService provides it with its own array of memory descriptors (IODeviceMemory objects). The first member of the array might be the IODeviceMemory object that represents the vram and the second might represent the device's registers. The IOService memory-access methods allow you to specify a member of this array so that you can then create a mapping for it and access the memory it represents.

**Note:** If you are writing a device driver for a PCI device, you can use the API in IOPCIDevice.h (available in /System/Library/Frameworks/Kernel.framework/Headers/IOKit/pci)for more device-specific support.

IOService defines three methods you can use to get information about and access your device's array of physical memory ranges:

- getDeviceMemory
- getDeviceMemoryCount
- getDeviceMemoryWithIndex

The getDeviceMemory method returns the array of IODeviceMemory objects that represent a device's memory-mapped ranges. It is most likely that you will need to access specific members of this array using the other two methods, but a nub might call getDeviceMemory on its provider and use the returned array in its start method to set up a corresponding array of IODeviceMemory objects.

The getDeviceMemoryCount method returns the number of physical memory ranges available for a device; in effect, it returns a value you can use as an index into the IODeviceMemory array. As its name suggests, getDeviceMemoryWithIndex returns the IODeviceMemory object representing a memory-mapped range at the specified index.

<span id="page-53-0"></span>In its start method, the AppleSamplePCI driver uses the getDeviceMemoryCount and getDeviceMemoryWithIndex methods to display all the device's memory ranges, as shown in [Listing](#page-53-0) [3-9](#page-53-0) (page 54).

**Listing 3-9** Using getDeviceMemoryCount and getDeviceMemoryWithIndex

```
bool AppleSamplePCI::start( IOService * provider )
{
    IOMemoryDescriptor * mem;
     /* Other code here */
    fPCIDevice = ( IOPCIDevice * ) provider;
     /* Use IOPCIDevice API to enable memory response from the device */
    fPCIDevice->setMemoryEnable( true );
     /* Use IOLog (defined in IOLib.h) to display the device's memory
        ranges. */
```
The IOService API

```
for ( UInt32 index = 0;
         index < fPCIDevice->getDeviceMemoryCount();
         index++ ) {
         mem = fPCIDevice->getDeviceMemoryWithIndex( index );
         /* Use assert (defined in IOKit/assert.h) for debugging purposes */
         IOLog( "Range[%ld] %081x\n", index,
                 mem->getPhysicalAddress(), mem->getLength() );
     }
     /* Work with a range based on the device's config BAR (base
     address register) here */
}
```
AppleSamplePCI's start method uses an IOMemoryDescriptor object instead of an IODeviceMemory object to contain the object returned by getDeviceMemoryWithIndex because it uses IOMemoryDescriptor's getPhysicalAddress and getLength methods.

IOService provides one device memory–mapping method, mapDeviceMemoryWithIndex, that maps a physical memory range of a device at the given index (passed in the first parameter). The second parameter of the mapDeviceMemoryWithIndex method contains the same options IOMemoryDescriptor's map method uses (defined in /System/Library/Frameworks/IOKit.framwork/Headers/IOTypes.h), as shown in [Table](#page-54-0) 3-3 (page 55):

<span id="page-54-0"></span>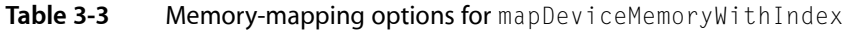

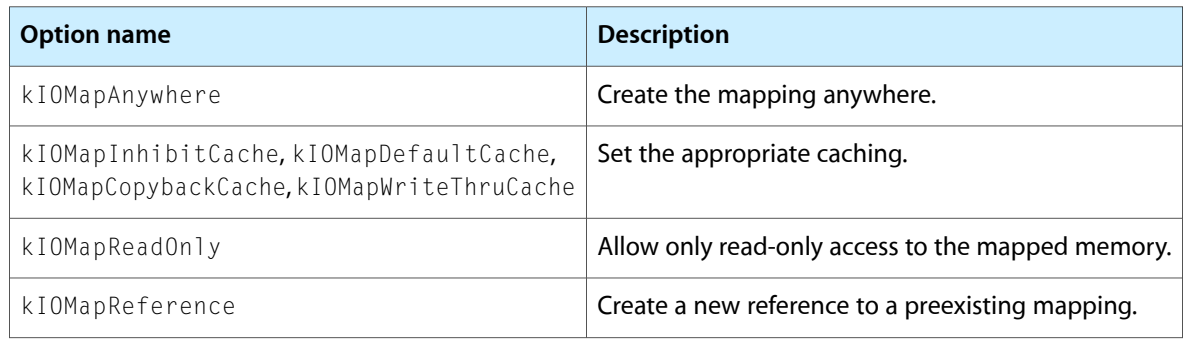

If you choose to specify a combination of these options, you use a variable of type I00ptionsBits and perform a logical OR on the options you want.

<span id="page-54-1"></span>Further along in its start method, the ApplePCCardSample driver calls the mapDeviceMemoryWithIndex method on its nub, using the number of windows (or mappings) the nub has created as the index, as [Listing](#page-54-1) [3-10](#page-54-1) (page 55) shows.

#### **Listing 3-10** Part of the ApplePCCardSample class declaration

```
/* From ApplePCCardSample class declaration: */
unsigned windowCount;
IOMemoryMap * windowMap[10];
/* Other initialization and configuration performed here. */
/* \ldots *//* Find out how many windows we have configured. */windowCount = nub-\sqrt{getWindowCount};
/* Map in the windows. */for ( unsigned i = 0; i \lt windowCount; i++) {
```
}

The IOService API

```
 UInt32 attributes;
 if ( !nub->getWindowAttributes( i, &attributes ))
     /* Log error. */
 windowMap[i] = nub->mapDeviceMemoryWithIndex( i );
 if ( !windowMap[i] )
     /* Log error, call stop on provider, and return false from start. */
```
### Handling Interrupts

The vast majority of drivers should use the interrupt-handling facilities the IOInterruptEventSource class provides. The work-loop mechanism provides a safe, easy way to handle all types of asynchronous events, including interrupts.

For interrupt-controller or PCI device driver developers, however, IOService provides a handful of methods for low-level interrupt handling, outside the work-loop mechanism:

- getInterruptType
- causeInterrupt
- disableInterrupt
- enableInterrupt
- registerInterrupt
- unregisterInterrupt

<span id="page-55-0"></span>The first task in implementing an interrupt controller is to determine which type of interrupt the device uses, edge-triggered or level-sensitive. Most PCI devices use level-sensitive interrupts by specification. The getInterruptType method is valid even before you register your interrupt handler so you can choose which handler to register based on the type of the interrupt. The implementation of IOInterruptEventSource does just this in its init method, as [Listing](#page-55-0) 3-11 (page 56) shows.

**Listing 3-11** Determining interrupt type with getInterruptType

```
bool IOInterruptEventSource::init( OSObject *inOwner,
                                     Action inAction = 0,
                                     IOService *inProvider = 0.
                                     int inIntIndex = 0)
{
     bool res = true;
     if ( !super::init( inOwner, ( IOEventSourceAction) inAction ) )
             return false;
     provider = inProvider;
     autoDisable = false;
    intIndex = -1; if ( inProvider ) {
         int intType;
         res = ( kIOReturnSuccess ==
             inProvider->getInterruptType( intIntIndex, &intType ) );
         if ( res ) {
             IOInterruptAction intHandler;
```
The IOService API

```
autobisable = (intrType == kI0InterruptTypeLevel); if ( autoDisable ) {
                 intHandler = ( IOInterruptAction )
                     &IOInterruptEventSource::disableInterruptOccurred;
 }
             else
                 intHandler = ( IOInterruptAction )
                     &IOInterruptEventSource::normalInterruptOccurred;
             res = ( kIOReturnSuccess == inProvider->registerInterrupt
                     ( inIntIndex, this, intHandler ) );
             if ( res )
                intIndex = inIntIndex;
 }
     }
     return res;
}
```
After you've determined which type of interrupt is valid for your device, you should register an interrupt handler for the device's interrupt source. The registerInterrupt method requires an integer giving the index of the interrupt source in the device, a reference to the interrupt controller class (often the this pointer), a reference to the interrupt-handling routine, and an optional reference constant for the interrupt handler's use. [Listing](#page-55-0) 3-11 (page 56) shows how IOInterruptEventSource registers the appropriate interrupt handler.

When you call registerInterrupt on an interrupt source, that interrupt source always starts disabled. It does not take interrupts until you enable it with the enableInterrupt method.

**Important:** As soon as you call the enableInterrupt method, you could start handling interrupts from the enabled source, even *before*enableInterrupt returns. Therefore, make sure you are prepared to handle interrupts before you call the enableInterrupt method.

The disable Interrupt method disables the physical interrupt source, disabling it for all consumers of the interrupt if it is shared. You should call the disableInterrupt method sparingly and only for very short periods of time. If, for some reason, you need to disable an interrupt source for a longer time, you should instead use the unregisterInterrupt method to unregister the interrupt handler for a particular source and then reregister it later.

**Important:** When you call disableInterrupt, you must be prepared to handle interrupts until *after*disableInterrupt returns. The disableInterrupt method waits until all currently active interrupts have been serviced before returning.

Internal services and top-level interrupt handlers sometimes use the causeInterrupt method to ensure that certain interrupts behave in an expected manner. Interrupt controllers are not required to implement this method so you should check before calling causeInterrupt to tickle your interrupt controller.

By using these methods instead of the IOInterruptEventSource and work-loop mechanism, you are responsible for keeping track of the state of your own interrupts. If, for example, your interrupt source is not registered, you must make sure that your device does not assert that interrupt, otherwise it could adversely affect other sources sharing that interrupt.

# Miscellaneous IOService Methods

The remaining IOService methods do not fall neatly into any single, functional category. This section describes the following methods:

- errnoFromReturn
- stringFromReturn
- callPlatformFunction
- lockForArbitration
- unlockForArbitration

The errnoFromReturn and stringFromReturn methods are utilities that translate the error codes in IOReturn.h (available in / System/Library/Frameworks/IOKit.framework/Headers) into more usable formats. The errnoFromReturn method translates an IOReturn error code into the error codes BSD defines for its functions in errno.h (available in

<span id="page-57-0"></span>/System/Library/Frameworks/Kernel.framework/Headers/sys). The IOCDMediaBSDClient class, for example, uses errnoFromReturn to return a BSD error code when it encounters errors while processing an ioctl system call, as [Listing](#page-57-0) 3-12 (page 58) shows.

#### **Listing 3-12** Using errnoFromReturn

```
int IOCDMediaBSDClient::ioctl ( dev_t dev, u_long cmd, caddr_t data,
                                      int flags, struct proc * proc )
{
     /* Process a CD-specific ioctl. */
     int error = 0;
     switch ( cmd )
\left\{\begin{array}{ccc} \end{array}\right\} /* Switch cases not shown. */
 }
     return error ? error : getProvider()->errnoFromReturn ( status );
}
```
The stringFromReturn method translates the IOReturn error code into an easier-to-read string. For example, IOService translates the error code kI0ReturnLockedRead into the string "device is read locked".

You can override either errnoFromReturn or stringFromReturn to interpret family-dependent return codes or if you choose to support other IOReturn codes in addition to the ones IOService translates. If you do implement one of these methods, however, you should call the corresponding class in your superclass if you cannot translate the given error code.

The callPlatformFunction method is an internal method that routes requests to other I/O Registry objects or resources. There is no need for your driver to call this method.

The lockForArbitration and unlockForArbitration methods protect an IOService object from changes in its state or ownership. Most drivers do not need to use these methods because they get called when their state should change so they can then synchronize their internal state. Internally, IOService uses these methods extensively in its implementation of the driver life-cycle methods, such as attach, detach, open, and close. Some I/O Kit families also use these methods to prevent changes in an IOService object's state or ownership while accessing it. For example, [Listing](#page-58-0) 3-13 (page 59) shows a fragment of the IOBlockStorageDriver's mediaStateHasChanged method, which determines a course of action based on a media's new state.

#### <span id="page-58-0"></span>**Listing 3-13** Using lockForArbitration and unlockForArbitration

```
IOReturn IOBlockStorageDriver::mediaStateHasChanged( IOMediaState state )
{
    IOReturn result;
    /* Determine if media has been inserted or removed. */
   if ( state == kIOMediaStateOnline ) /* Media is now present. */
     {
         /* Allow a subclass to decide whether to accept or reject the
            media depending on tests like password protection. */
        7^* ... */ /* Get new media's parameters. */
        /* ... */
        /* Now make new media show in system. */ lockForArbitration();
        result = acceptNewMedia(); /* Instantiate new media object */
                                   /* and attach to I/O Registry. */
         if ( result != kIOReturnSuccess )
         {
             /* Deal with error. */
         }
         unlockForArbitration();
         return ( result );
     }
    else { /* Deal with removed media. */
}
```
The IOService API

# <span id="page-60-0"></span>Making Hardware Accessible to Applications

Let's assume you have written a driver for a device, have thoroughly tested it, and are ready to deploy it. Is your job done? Not necessarily, because there is the perennial problem for driver writers of making their service accessible to user processes. A driver without clients in user space is useless (unless all of its clients reside in the kernel).

This chapter does a few things to help you on this score. It describes the architectural aspects of Mac OS X and the Darwin kernel that underlie the transport of data acrossthe boundary separating the kernel and user space. It describes the alternative APIs on Mac OS X for cross-boundary transport between a driver stack and an application. And it describes how to roll your own solution by writing a custom user client, finally taking you on a detailed tour through an example implementation.

To better understand the information presented in this section, it is recommended that you become familiar with the material in *I/O Kit Fundamentals* and the relevant sections of *Kernel Programming Guide*.

# Transferring Data Into and Out of the Kernel

The Darwin kernel gives you several ways to let your kernel code communicate with application code. The specific kernel–user space transport API to use depends on the circumstances.

- If you are writing code that resides in the BSD subsystem, you use the syscall or (preferably) the sysct] API. You should use the syscall API if you are writing a file-system or networking extension.
- If your kernel code is not part of the BSD subsystem (and your code is not a driver), you probably want to use Mach messaging and Mach Inter-Process Communication (IPC). These APIs allow two Mach tasks (including the kernel) to communicate with each other. Mach Remote Process Communication (RPC), a procedural abstraction built on top of Mach IPC, is commonly used instead of Mach IPC.
- You may use memory mapping (particularly the BSD copyin and copyout routines) and block copying in conjunction with one of the aforementioned APIs to move large or variably sized chunks of data between the kernel and user space.

Finally, there are the I/O Kit transport mechanisms and APIs that enable driver code to communicate with application code. Thissection describes aspects of the kernel environment that give rise to these mechanisms and discusses the alternatives available to you.

**Note:** For more information on the other Darwin APIsfor kernel–userspace transport,see *Kernel Programming Guide*.

### <span id="page-61-0"></span>Issues With Cross-Boundary I/O

An important feature of the Mac OS X kernel is memory protection. Each process on the system, including the kernel, has its own address space which other processes are not free to access in an unrestricted manner. Memory protection is essential to system stability. It's bad enough when a user process crashes because some other process trashed its memory. But it's catastrophic—a system crash—when the kernel goes down for the same reason.

Largely (but not exclusively) because of memory protection, there are certain aspects of the kernel that affect how cross-boundary I/O takes place, or should take place:

- **The kernel is a slave to the application.** Code in the kernel (such as in a driver) is passive in that it only reacts to requests from processes in user space. Drivers should not initiate any I/O activity on their own.
- **Kernel resources are discouraged in user space.** Application code cannot be trusted with kernel resources such as kernel memory buffers and kernel threads. This kind of exposure leaves the whole system vulnerable; an application can trash critical areas of physical memory or do something globally catastrophic with a kernel thread, crashing the entire system. To eliminate the need for passing kernel resources to user space, the system provides several kernel–user space transport mechanisms for a range of programmatic circumstances.
- **User processes cannot take direct interrupts.** As a corollary to the previous point, kernel interrupt threads cannot jump to user space. Instead, if your application must be made aware of interrupts, it should provide a thread on which to deliver a notification of them.
- **Each kernel–user space transition incurs a performance hit.** The kernel'stransport mechanisms consume resources and thus exact a performance penalty. Each trip from the kernel to user space (or vice versa) involves the overhead of Mach RPC calls, the probable allocation of kernel resources, and perhaps other expensive operations. The goal is to use these mechanisms as efficiently as possible.
- **The kernel should contain only code that must be there.** Adding unnecessary code to the kernel—specifically code that would work just as well in a user process—bloats the kernel, potentially destabilizes it, unnecessarily wires down physical memory (making it unavailable to applications), and degrades overall system performance. See *Coding in the Kernel* for a fuller explanation of why you should always seek to avoid putting code in the kernel.

### Mac OS 9 Compared

On Mac OS 9, applications access hardware in a way that is entirely different from the way it is done on Mac OS X. The difference in approach is largely due to differences in architecture, particularly in the relationship between an application and a driver.

Unlike Mac OS X, Mac OS 9 does not maintain an inviolable barrier between an application's address space and the address space of anything that would be found in the Mac OS X kernel. An application has access to the address of any other process in the system, including that of a driver.

This access affects how completion routines are invoked. The structure behind all I/O on a Mac OS 9 system is called a parameter block. The parameter block contains the fields typically required for a DMA transfer:

- Host address
- Target address
- Direction of transfer
- Completion routine and associated data

The completion routine is implemented by the application to handle any returned results. The driver maintains a linked list of parameter blocks as I/O requests or jobs for the DMA engine to perform. When a job completes, the hardware triggers an interrupt, prompting the driver to call the application's completion routine. The application code implementing the completion routine runs at "interrupt time"—that is, in the context of the hardware interrupt. This leads to a greater likelihood that a programming error in the completion routine can crash or hang the entire system.

If the same thing with interrupts happened on Mac OS X, there would additionally be the overhead of crossing the kernel–userspace boundary (with its performance implications) as well asthe risk to system stability that comes with exporting kernel resources to user space.

### Programming Alternatives

The I/O Kit gives you several ready-made alternatives for performing cross-boundary I/O without having to add code to the kernel:

- I/O Kit family device interfaces
- POSIX APIs
- I/O Registry properties

When facing the problem of communication between driver and application, you should first consider whether any of these options suits your particular needs. Each of them has its intended uses and each has limitations that might make it unsuitable. However, only after eliminating each of these alternatives as a possibility should you decide upon implementing your own driver–application transport, which is called a custom user client.

**Note:** This section summarizes information from the document *Accessing Hardware From Applications* that explains how to use device interfaces and how to get device paths for POSIX I/O routines. Refer to that document for comprehensive descriptions of these procedures.

### I/O Kit Family Device Interfaces

A device interface is the flip side of what is known as a user client in the kernel. A device interface is a library or plug-in through whose interface an application can access a device. The application can call any of the functions defined by the interface to communicate with or control the device. In turn, the library or plug-in talks with a user-client object (an instance of a subclass of IOUserClient) in a driver stack in the kernel. (See "The [Architecture](#page-66-0) of User Clients" (page 67) for a full description of these types of driver objects.)

Several I/O Kit families provide device interfaces for applications and other user-space clients. These families include (but are not limited to) the SCSI, HID, USB, and FireWire families. (Check the header files in the I/O Kit framework to find out about the complete list of families providing device interfaces.) If your driver is a member of one of these families, your user-space clients need only use the device interface of the family to access the hardware controlled by your driver.

See Finding and Accessing Devices in *Accessing Hardware From Applications* for a detailed presentation of the procedure for acquiring and using device interfaces.

### Using POSIX APIs

For each storage, network, and serial device the I/O Kit dynamically creates a device file in the file system's /dev directory when it discovers a device and finds a driver for it, either at system startup or as part of its ongoing matching process. If your device driver is a member of the I/O Kit's Storage, Network, or Serial families, then your clients can access your driver's services by using POSIX I/O routines. They can simply use the I/O Registry to discover the device file that is associated with the device your driver controls. Then, with that device file as a parameter, they call POSIX I/O functions to open and close the device and read and write data to it.

Because the I/O Kit dynamically generates the contents of the /dev directory as devices are attached and detached, you should never hard-code the name of a device file or expect it to remain the same whenever your application runs. To obtain the path to a device file, you must use device matching to obtain a device path from the I/O Registry. Once you have found the correct path, you can use POSIX functions to access the device. For information on using the I/O Registry to find device-file paths, see *Accessing Hardware From Applications*.

### Accessing Device Properties

The I/O Registry is the dynamic database that the I/O Kit uses to store the current properties and relationships of driver objects in a Mac OS X system. APIs in the kernel and in user space give access to the I/O Registry, allowing code to get and set properties of objects in the Registry. This common access makes possible a limited form of communication between driver and application.

All driver objects in the kernel derive from IOService, which is in turn a subclass of the IORegistryEntry class. The methods of IORegistryEntry enable code in the kernel to search the I/O Registry for specific entries and to get and set the properties of those entries. A complementary set of functions (defined in IOKitLib.h) exist in the I/O Kit framework. Applications can use the functionsto fetch data stored as properties of a driver object or to send data to a driver object.

This property-setting mechanism is suitable for situations where the following conditions are true:

- The driver does not have to allocate permanent resources to complete the transaction.
- The application is transferring—by copy—a limited amount of data (under a page)
	- With the property-setting mechanism, the application can pass arbitrary amounts of data by reference (that is, using pointers).
- The data sent causes no change in driver state or results in a single, permanent change of state.
- You control the driver in the kernel (and thus can implement the setProperties method described below).

The property-setting mechanism is thus suitable for some forms of device control and is ideal for one-shot downloads of data, such as for loading firmware. It is not suitable for connection-oriented tasks because such tasks usually require the allocation of memory or the acquisition of devices. Moreover, this mechanism does not allow the driver to track when its clients die.

The general procedure for sending data from an application to a driver object as a property starts with establishing a connection with the driver. The procedure for this, described in "The Basic [Connection](#page-73-0) and I/O [Procedure"](#page-73-0) (page 74), consists of three steps:

- **1.** Getting the I/O Kit master port
- **2.** Obtaining an instance of the driver
- **3.** Creating a connection

Once you have a connection, do the following steps:

**1.** Call the IOConnectSetCFProperties function, passing in the connection and a Core Foundation container object, such as a CFDictionary.

The Core Foundation object contains the data you want to pass to the driver. Note that you can call IOConnectSetCFProperty instead if you want to pass only a single, value-type Core Foundation object, such as a CFString or a CFNumber and that value's key. Both function calls cause the invocation of the IORegistryEntry::setProperties method in the driver.

**2.** In the driver, implement the setProperties method.

Before it invokes this method, the I/O Kit converts the Core Foundation object passed in by the user process to a corresponding libkern container object (such as OSDictionary). In its implementation of this method, the driver object extracts the data from the libkern container object and does with it what is expected.

**Note:** Instead of calling IOConnectSetCFProperties you can call IORegistryEntrySetCFProperties. This latter function is more convenient in those instances where you have an io service thandle available, such as from calling IOIteratorNext.

<span id="page-64-0"></span>The Core Foundation object passed in by the user process must, of course, have a libkern equivalent. [Table](#page-64-0) [4-1](#page-64-0) (page 65) shows the allowable Core Foundation types and their corresponding libkern objects.

| <b>Core Foundation</b> | libkern             |
|------------------------|---------------------|
| CFDictionary           | <b>OSDictionary</b> |
| <b>CFArray</b>         | <b>OSArray</b>      |
| CFSet                  | OSSet               |
| <b>CFString</b>        | OSString            |
| CFData                 | OSData              |

**Table 4-1** Corresponding Core Foundation and libkern container types

Making Hardware Accessible to Applications

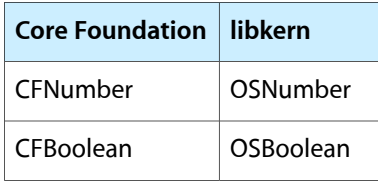

The following example ([Listing](#page-65-0) 4-1 (page 66)) shows how the I/O Kit's Serial family uses the I/O Registry property-setting mechanism to let a user process make a driver thread idle until a serial port is free to use (when there are devices, such as a modem and a fax, competing for the port).

<span id="page-65-0"></span>**Listing 4-1** Controlling a serial device using setProperties

```
IOReturn IOSerialBSDClient::
setOneProperty(const OSSymbol *key, OSObject *value)
{
     if (key == gIOTTYWaitForIdleKey) {
         int error = waitForIdle();
        if (ENXIO == error)
             return kIOReturnOffline;
         else if (error)
             return kIOReturnAborted;
         else
             return kIOReturnSuccess;
     }
     return kIOReturnUnsupported;
}
IOReturn IOSerialBSDClient::
setProperties(OSObject *properties)
{
     IOReturn res = kIOReturnBadArgument;
     if (OSDynamicCast(OSString, properties)) {
         const OSSymbol *propSym =
             OSSymbol::withString((OSString *) properties);
         res = setOneProperty(propSym, 0);
         propSym->release();
     }
     else if (OSDynamicCast(OSDictionary, properties)) {
         const OSDictionary *dict = (const OSDictionary *) properties;
         OSCollectionIterator *keysIter;
         const OSSymbol *key;
         keysIter = OSCollectionIterator::withCollection(dict);
         if (!keysIter) {
             res = kIOReturnNoMemory;
             goto bail;
         }
         while ( (key = (const OSSymbol *) keysIter->getNextObject()) ) {
             res = setOneProperty(key, dict->getObject(key));
             if (res)
                 break;
 }
```
Making Hardware Accessible to Applications

```
 keysIter->release();
     }
bail:
     return res;
}
```
### Custom User Clients

If you cannot make your hardware properly accessible to applications using I/O Kit's off-the-shelf device interfaces, POSIX APIs, or I/O Registry properties, then you'll probably have to write a custom user client. To reach this conclusion, you should first have answered "no" the following questions:

- If your device a member of an I/O Kit family, does that family provide a device interface?
- Is your device a serial, networking, or storage device?
- Are I/O Registry properties sufficient for the needs of the application? (If you need to move huge amounts of data, or if you don't have control over the driver code, then they probably aren't.)

If you have determined that you need to write a custom user client for your hardware and its driver, read on for the information describing how to do this.

## Writing a Custom User Client

<span id="page-66-0"></span>This section discusses the architecture of custom user clients, offers considerations for their design, and describes the API and procedures for implementing a custom user client. See the concluding section ["A](#page-92-0) Guided Tour [Through](#page-92-0) a User Client" (page 93) for a guided tour through a fairly sophisticated user client.

### The Architecture of User Clients

A user client provides a connection between a driver in the kernel and an application or other process in user space. It is a transport mechanism that tunnels through the kernel–user space boundary, enabling applications to control hardware and transfer data to and from hardware.

A user client actually consists of two parts, one part for each side of the boundary separating the kernel from user space (see *Kernel Programming Guide* for a detailed discussion of the kernel–user space boundary). These parts communicate with each other through interfaces conforming to an established protocol. For the purposes of this discussion, the kernel half of the connection is the user client proper; the part on the application side is called a device interface. [Figure](#page-67-0) 4-1 (page 68) illustrates this design

Making Hardware Accessible to Applications

<span id="page-67-0"></span>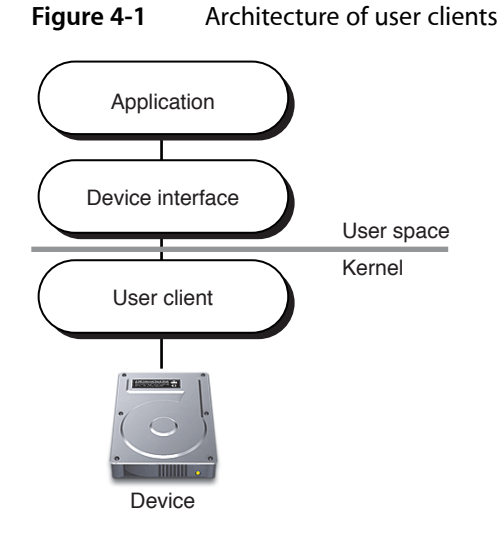

Although architecturally a user client (proper) and its device interface have a close, even binding relationship, they are quite different programmatically.

A user client is a driver object (a category that includes nubs as well as drivers). A user client is thus a C++ object derived from IOService, the base classfor I/O Kit driver objects, which itself ultimately derives from the libkern base class OSObject.

Because of its inheritance from IOService, a driver object such as a user client participates in the driver life cycle (initialization, starting, attaching, probing, and so on) and within a particular driver stack has client-provider relationships with other driver objects in the kernel. To a user client's provider—the driver that is providing services to it, and the object with which the application is communicating—the user client looks just like another client within the kernel.

■ A device interface is a user-space library or other executable associated with an application or other user process. It is compiled from any code that can call the functions in the I/O Kit framework and is either linked directly into a Mach-O application or is indirectly loaded by the application via a dynamic shared library or a plug-in such as afforded by the Core Foundation types CFBundle and CFPlugIn. (See ["Implementing](#page-73-1) the User Side of the Connection" (page 74) for further information.)

Custom user-client classes typically inherit from the IOUserClient helper class. (They could also inherit from an I/O Kit family's user-client class, which itself inherits from IOUserClient, but this is not a recommended approach; for an explanation why, see the introduction to the section "Creating a User Client [Subclass"](#page-79-0) (page 80).) The device-interface side of the connection uses the C functions and types defined in the I/O Kit framework's IOKitLib.h.

The actual transport layer enabling communication between user processes and device drivers is implemented using a private programming interface based on Mach RPC.

### Types of User-Client Transport

The I/O Kit's APIs enable several different types of transport across the boundary between the kernel and user space:

- **Passing untyped data**: This mechanism uses arrays of structures containing pointers to the methods to invoke in a driver object; the methods must conform to prototypes for primitive functions with parameters only indicating general type (scalar for a single, 32-bit value or structure for a group of values), number of scalar parameters, size of structures, and direction (input or output). The passing of untyped data using this mechanism can be synchronous or asynchronous.
- **Sharing memory**: This is a form of memory mapping in which one or more pages of memory are mapped into the address space of two tasks—in this case, the driver and the application process. Either process can then access or modify the data stored in those shared pages. The user-client mechanism for shared memory uses IOMemoryDescriptor objects on the kernel side and buffer pointers vm\_address\_t on the user side to map hardware registers to user space. This method of data transfer is intended for hardware that is not DMA-based and is ideal for moving large amounts of data between the hardware and the application. User processes can also map their memory into the kernel's address space.
- **Sending notifications:** This mechanism passes notification ports in and out of the kernel to send notifications between the kernel and user processes. These methods are used in asynchronous data-passing.

An important point to keep in mind is that the implementation of a user client is not restricted to only one of the mechanisms listed above. It can use two or more of them; for example, it might used the synchronous untyped-data mechanism to program a DMA engine and shared memory for the actual data transfer.

### Synchronous Versus Asynchronous Data Transfer

Two styles of untyped-data passing are possible with the I/O Kit's user-client APIs: Synchronous and asynchronous. Each has its strengths and drawbacks, and each is more suitable to certain characteristics of hardware and user-space API. Although the asynchronous I/O model is somewhat comparable to the way Mac OS 9 applications access hardware, it is different in some respects. The mostsignificant of these differences is an aspect of architecture shared with the synchronous model: In Mac OS X, the client provides the thread on which I/O completion routines are called, but the kernel controls the thread. I/O completion routines execute outside the context of the kernel.

The following discussion compares the synchronous (blocking) I/O and asynchronous (non-blocking, with completion) I/O models from an architectural perspective and without discussion of specific APIs. For an overview of those APIs, see "Creating a User Client [Subclass"](#page-79-0) (page 80).

In synchronous I/O, the user process issues an I/O request on a thread that calls into the kernel and blocks until the I/O request has been processed (completed). The actual I/O work is completed on the work-loop thread of the driver. When the I/O completes, the user client wakes the user thread, gives it any results from the I/O operation, and returns control of the thread to the user process. After handling the result of the I/O, the thread delivers another I/O request to the user client, and the process starts again.

Making Hardware Accessible to Applications

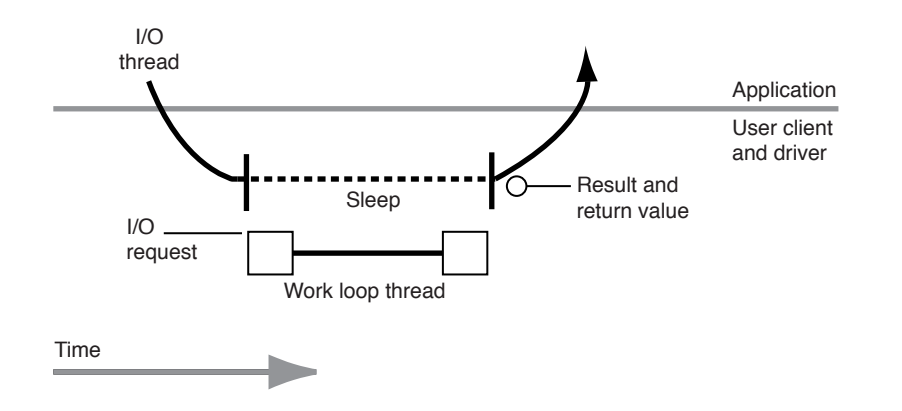

**Figure 4-2** Synchronous I/O between application and user client

The defining characteristic of the synchronous model is that the client makes a function call into the kernel that doesn't return until the I/O has completed. The major disadvantage of the synchronous approach is that the thread that issues the I/O request cannot do any more work until the I/O completes. However, it is possible to interrupt blocking synchronous routines by using signals, for example. In this case, the user client has to know that signals might be sent and how to handle them. It must be prepared to react appropriately in all possible situations, such as when an I/O operation is in progress when the signal is received.

In asynchronous I/O, the user-process client has at least two threads involved in I/O transfers. One thread delivers an I/O request to the user client and returns immediately. The client also provides a thread to the user client for the delivery of notifications of I/O completions. The user client maintains a linked list of these notifications from prior I/O operations. If there are pending notifications, the user client invokes the notification thread's completion routine, passing in the results of an I/O operation. Otherwise, if there are no notifications in this list, the user client puts the notification thread to sleep.

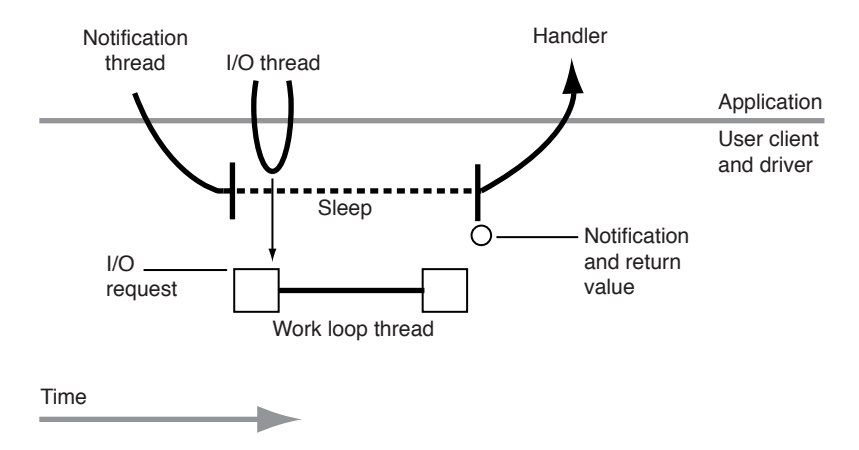

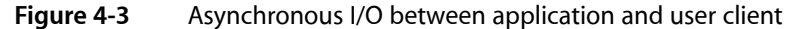

The user process should create and manage the extra threads in this model using some user-level facility such as BSD pthreads. This necessity points at the main drawback of the asynchronous model: The issue of thread management in a multithreaded environment. This is something that is difficult to do right. Another problem with asynchronous I/O is related to performance; with this type of I/O there are two kernel–user space round-trips per I/O. One way to mitigate this problem is to batch completion notifications and have

the notification thread process several of them at once. For the asynchronous approach, you also might consider basing the client'sI/O thread on a run-loop object (CFRunLoop); this object is an excellent multiplexor, allowing you to have different user-space event sources.

So which model for I/O is better, synchronous or asynchronous? As with many aspects of design, the answer is a definite "it depends." It depends on any legacy application code you're working with, it depends on the sophistication of your thread programming, and it depends on the rate of I/O. The asynchronous approach is good when the number of I/O operations per second is limited (well under 1000 per second). Otherwise, consider the synchronous I/O model, which takes better advantage of the Mac OS X architecture.

### Factors in User Client Design

Before you start writing the code of your user client, take some time to think about its design. Think about what the user client is supposed to do, and what is the best programmatic interface for accomplishing this. Keeping some of the points raised in "Issues With [Cross-Boundary](#page-61-0) I/O" (page 62) in mind, consider the following questions:

What will be the effect of your design on performance, keeping in mind that each kernel–user space transition exacts a performance toll?

If your user client's API is designed properly, you should need at most one boundary crossing for each I/O request. Ideally, you can batch multiple I/O requests in a single crossing.

■ Does your design put any code in the kernel that could work just as well in user space?

Remember that code in the kernel can be destabilizing and a drain on overall system resources.

■ Does the API of your device interface (the user-space side of the user client) expose hardware details to clients?

A main feature of the user-space API is to isolate applications from the underlying hardware and operating system.

The following sections describe these and other issues in more detail.

### Range of Accessibility

The design of the user side of a user-client connection depends on the probable number and nature of the applications (and other user processes) that want to communicate with your driver. If you're designing your user client for only one particular application, and that application is based on Mach-O object code, then you can incorporate the connection and I/O code into the application itself. See "The Basic [Connection](#page-73-0) and I/O [Procedure"](#page-73-0) (page 74) for the general procedure.

However, a driver writer often wants his driver accessible by more than one application. The driver could be intended for use by a family of applications made by a single software developer. Or any number of applications—even those you are currently unaware of—should be able to access the services of the driver. In these situations, you should put the code related to the user side of the user-client connection into a separate module, such as a shared library or plug-in. This module, known as a device interface, should abstract common connection and I/O functionality and present a friendly programmatic interface to application clients.

So let's say you've decided to put your connection and I/O code into a device interface; you now must decide what form this device interface should take. The connection and I/O code must call functions defined in the I/O Kit framework, which contains a Mach-O dynamic shared library; consequently, all device interfacesshould be built as executable code based on the Mach-O object-file format. The device interface can be packaged as a bundle containing a dynamic shared library or as a plug-in. In other words, the common API choice is between CFBundle (or Cocoa's NSBundle) or CFPlugIn.

The decision between bundle and plug-in is conditioned by the nature of the applications that will be the clients of your user client. If there is a good chance that CFM-based applications will want to access your driver, you should use the CFBundle APIs because CFBundle provides cross-architecture capabilities. If you require a more powerful abstraction for device accessibility, and application clients are not likely to be CFM-based, you can use the CFPlugIn APIs. As an historical note, the families of the I/O Kit use CFPlugIns for their device interfaces because these types of plug-ins provide a greater range of accessibility by enabling third-party developers to create driver-like modules in user space.

If only one application is going to be the client of your custom user client, but that application is based on CFM-PEF object code, you should create a Mach-O bundle (using CFBundle or NSBundle APIs) as the device interface for the application.

In most cases, you can safely choose CFBundle (or NSBundle) for your device interface. In addition to their capability for cross-architecture calling, these bundle APIs make it easy to create a device interface.

### Design of Legacy Applications

A major factor in the design of your user client is the API of applications that currently access the hardware on other platforms, such as Mac OS 9 or Windows. Developers porting these applications to Mac OS X will (understandably) be concerned about how hard it will be to get their applications to work with a custom user client. They will probably want to move over as much of their application's hardware-related code as they can to Mac OS X, but this may not be easy to do.

For example, if the application API is based on interrupt-triggered asynchronous callbacks, such as on Mac OS 9, that API is not suitable for Mac OS X, where the primary-interrupt thread must remain in the kernel. Although the I/O Kit does have APIs for asynchronous I/O, these APIs are considerably different than those in Mac OS 9. Moreover, the preferred approach for Mac OS X is to use synchronous calls. So this might be a good opportunity for the application developer to revamp his hardware-API architecture.

If application developers decide to radically redesign their hardware API, the design of that API should influence the choices made for kernel–user space transport. For example, if the high-level API is asynchronous with callbacks, a logical choice would be to base the new application API on the I/O Kit's asynchronous untyped data–passing API. On the other hand, if the high-level API is already synchronous, than the I/O Kit's synchronous untyped data–passing API should clearly be used. The synchronous API is much easier and cleaner to implement, and if done properly does not suffer performance-wise in comparison with the asynchronous approach.

### Hardware

The design for your user client depends even more on the hardware your driver is controlling. Your user-client API needs to accommodate the underlying hardware. Two issues here are data throughput and interrupt frequency. If the data rates are quite large, such as with a video card, then try using mapped memory. If the hardware delivers just a few interrupts a second, you can consider handling those interrupts in user space using some asynchronous notification mechanism. But there are latency problems in such mechanisms, so if the hardware produces thousands of interrupts a second, you should handle them in the kernel code.

Finally, there is the issue of hardware memory management. Perhaps the most important aspect of a device, in terms of user-client design, isits memory-management capabilities. These capabilities affect how applications can access hardware registers. The hardware can use either PIO (Programmed Input/Output) or DMA (Direct
Memory Access). With PIO, the CPU itself moves data between a device and system (physical) memory; with DMA, a bus controller takes on this role, freeing up the microprocessor for other tasks. Almost all hardware now uses DMA, but some older devices still use PIO.

The simplest approach to application control of a device is to map device resources (such as hardware registers or frame buffers) into the address space of the application process. However, this approach poses a considerable security risk and should only be attempted with caution. Moreover, mapping registers into user space is not a feasible option with DMA hardware because the user process won't have access to physical memory, which it needs. DMA hardware requires that the I/O work be performed inside the kernel where the virtual-memory APIs yield access to physical addresses. If your device uses DMA memory-management, it is incumbent upon you to find the most efficient way for your driver to do the I/O work.

Given these requirements, you can take one of four approaches in the design of your user client. The first two are options if your hardware memory management is accessed through PIO:

- **Full PIO memory management**. Because you don't require interrupts or physical-memory access, you can map the hardware registers into your application's address space and control the device from there.
- **PIO memory management with interrupts**. If the PIO hardware uses interrupts, you must attempt a modified version of the previous approach. You can map the registers to user space, but the user process has to provide the thread to send interrupt notifications on. The drawback of this approach is that the memory management is not that good; it is suitable only for low data throughput.

See ["Mapping](#page-91-0) Device Registers and RAM Into User Space" (page 92) for more information on these two memory-mapping approaches.

The next two design approaches are appropriate to hardware that uses DMA for memory management. With DMA, your code requires the physical addresses of the registers and must deal with the interrupts signalled by the hardware. If your hardware fits this description, you should use a design based on the untyped data–passing mechanism of the IOUserClient class and handle the I/O within your user client and driver. There are two types of such a design:

- **Function-based user client**. This kind of user client defines complementary sets of functions on both sides of the kernel–user space boundary (for example,  $WriteBlockToDevice or ScanImage)$ . Calling one function on the user side results in the invocation of the function on the kernel side. Unless the set of functions is small, you should not take this approach because it would put too much code in the kernel.
- **Register-based task files**. A task file is an array that batches a series of commands for getting and setting register values and addresses. The user client implements only four "primitive" functions that operate on the contents of the task file. Task files are fully explained in the following section, "Task [Files"](#page-72-0) (page 73).

<span id="page-72-0"></span>User clients using register-based task files are the recommended design approach when you have DMA hardware. See "Passing Untyped Data [Synchronously"](#page-84-0) (page 85) for examples.

#### Task Files

Task files give you an efficient way to send I/O requests from a user process to a driver object. A task file is an array containing a series of simple commands for the driver to perform on the hardware registers it controls. By batching multiple I/O requests in this fashion, task files mitigate the performance penalty for crossing the boundary between kernel and user space. You only need one crossing to issue multiple I/O requests.

On the kernel side, all you need are four "primitive" methods that perform the basic operations possible with hardware registers:

- Get value in register *x*
- Set register *x* to value *y*
- Get address in register *x*
- Set register *x* to address *y*

This small set of methods limits the amount of code in the kernel that is dedicated to I/O for the client and moves most of this code to the user-space side of the design. The device interface presents an interface to the application that is more functionally oriented. These functions are implemented, however, to "break down" functional requests into a series of register commands.

<span id="page-73-0"></span>See "Passing Untyped Data [Synchronously"](#page-84-0) (page 85) for an example of task files.

#### A Design Scenario

The first step in determining the approach to take is to look at the overall architecture of the system and decide whether any existing solutions for kernel–user space I/O are appropriate. If you decide you need a custom user client, then analyze what is the design approach to take that is most appropriate to your user-space API and hardware.

As an example, say you have a PCI card with digital signal processing (DSP) capabilities. There is no I/O Kit family for devices of this type, so you know that there cannot be any family device interface that you can use. Now, let's say the card uses both DMA memory management and interrupts, so there must be code inside the kernel to handle these things; hence, a driver must be written to do this, and probably a user client. Because a large amount of DSP data must be moved to and from the card, I/O Registry properties are not an adequate solution. Thus a custom user client is necessary.

On another platform there is user-space code that hands off processing tasks to the DSP. This code works on both Mac OS 9 and Windows. Fortunately, the existing API is completely synchronous; there can be only one outstanding request per thread. This aspect of the API makes it a logical step to adapt the code to implement synchronous data passing in the user client and map the card memory into the application's address space for DMA transfers.

### Implementing the User Side of the Connection

Of course, if you're writing the code for the kernel side of the user-client connection, you're probably going to write the complementary code on the user side. First, you should become familiar with the C functions in the I/O Kit framework, especially the ones in  $I0Kitlib.h$ . These are the routines around which you'll structure your code. But before setting hand to keyboard, take a few minutes to decide what your user-space code is going to look like, and how it's going to be put together.

#### The Basic Connection and I/O Procedure

You must complete certain tasks in the user-side code for a connection whether you are creating a library or incorporating the connection and I/O functionality in a single application client. This section summarizes those tasks, all of which involve calling functions defined in IOKitLib.h.

**Note:** This procedure is similar to the one described in *Accessing Hardware From Applications* for accessing a device interface.

#### <span id="page-74-1"></span>**Defining Common Types**

The user client and the application or device interface must agree on the indexes into the array of method pointers. You typically define these indexes as enum constants. Code on the driver and the user side of a connection must also be aware of the data types that are involved in data transfers. For these reasons, you should create a header file containing definitions common to both the user and kernel side, and have both application and user-client code include this file.

<span id="page-74-0"></span>As illustration, [Listing](#page-74-0) 4-2 (page 75) shows the contents of the SimpleUserClient project's common header file:

**Listing 4-2** Common type definitions for SimpleUserClient

```
typedef struct MySampleStruct
{
     UInt16 int16;
     UInt32 int32;
} MySampleStruct;
enum
{
     kMyUserClientOpen,
     kMyUserClientClose,
     kMyScalarIStructImethod,
     kMyScalarIStructOmethod,
     kMyScalarIScalarOmethod,
     kMyStructIStructOmethod,
     kNumberOfMethods
};
```
#### <span id="page-74-2"></span>**Get the I/O Kit Master Port**

<span id="page-74-3"></span>Start by calling the IOMasterPort function to get the "master" Mach port to use for communicating with the I/O Kit. In the current version of Mac OS X, you must request the default master port by passing the constant MACH\_PORT\_NULL.

```
kernResult = IOMasterPort(MACH_PORT_NULL, &masterPort);
```
#### **Obtain an Instance of the Driver**

Next, find an instance of the driver's class in the I/O Registry. Start by calling the IOServiceMatching function to create a matching dictionary for matching against all devices that are instances of the specified class. All you need to do issupply the class name of the driver. The matching information used in the matching dictionary may vary depending on the class of service being looked up.

classToMatch = IOServiceMatching(kMyDriversIOKitClassName);

Next call IOServiceGetMatchingServices, passing in the matching dictionary obtained in the previous step. This function returns an iterator object which you use in a call to  $101$ teratorNext to get each succeeding instance in the list. [Listing](#page-75-0)  $4-3$  (page 76) illustrates how you might do this.

Making Hardware Accessible to Applications

#### <span id="page-75-0"></span>**Listing 4-3** Iterating through the list of current driver instances

```
 kernResult = IOServiceGetMatchingServices(masterPort, classToMatch, 
&iterator);
     if (kernResult != KERN_SUCCESS)
     {
         printf("IOServiceGetMatchingServices returned %d\n\n", kernResult);
         return 0;
     }
     serviceObject = IOIteratorNext(iterator);
     IOObjectRelease(iterator);
```
In this example, the library code grabs the first driver instance in the list. With the expandable buses in most computers nowadays, you might have to present users with the list of devices and have them choose. Be sure to release the iterator when you are done with it.

<span id="page-75-2"></span>Note that instead of calling IOServiceMatching, you can call IOServiceAddMatchingNotification and have it send notifications of new instances of the driver class as they load.

#### **Create a Connection**

The final step is creating a connection to this driver instance or, more specifically, to the user-client object on the other side of the connection. A connection, which is represented by an object of type io\_connect\_t, is a necessary parameter for all further communication with the user client.

To create the connection, call I0ServiceOpen, passing in the driver instance obtained in the previous step along with the current Mach task. This call invokes newUserClient in the driver instance, which results in the instantiation, initialization, and attachment of the user client. If a driver specifies the IOUserClientClass property in its information property list, the default newUserClient implementation does these things for the driver. In almost all cases, you should specify the IOUserClientClass property and rely on the default implementation.

<span id="page-75-1"></span>[Listing](#page-75-1) 4-4 (page 76) shows how the SimpleUserClient project gets a Mach port, obtains an instance of the driver, and creates a connection to the user client.

**Listing 4-4** Opening a driver connection via a user client

```
 // ...
kern return t kernResult;
 mach_port_t masterPort;
 io_service_t serviceObject;
 io_connect_t dataPort;
 io_iterator_t iterator;
 CFDictionaryRef classToMatch;
 // ...
 kernResult = IOMasterPort(MACH_PORT_NULL, &masterPort);
 if (kernResult != KERN_SUCCESS)
 {
     printf( "IOMasterPort returned %d\n", kernResult);
    return 0;
 }
 classToMatch = IOServiceMatching(kMyDriversIOKitClassName);
```
#### **CHAPTER 4**

#### Making Hardware Accessible to Applications

```
 if (classToMatch == NULL)
\left\{\begin{array}{c} \end{array}\right. printf( "IOServiceMatching returned a NULL dictionary.\n");
          return 0;
 }
     kernResult = IOServiceGetMatchingServices(masterPort, classToMatch,
                                                     &iterator);
     if (kernResult != KERN_SUCCESS)
     {
          printf("IOServiceGetMatchingServices returned %d\n\n", kernResult);
          return 0;
     }
     serviceObject = IOIteratorNext(iterator);
     IOObjectRelease(iterator);
     if (serviceObject != NULL)
     {
          kernResult = IOServiceOpen(serviceObject, mach_task_self(), 0,
                                           &dataPort);
          IOObjectRelease(serviceObject);
          if (kernResult != KERN_SUCCESS)
\left\{ \begin{array}{c} 0 & 0 \\ 0 & 0 \end{array} \right\} printf("IOServiceOpen returned %d\n", kernResult);
              return 0;
 }
     // ...
```
#### <span id="page-76-1"></span>**Open the User Client**

After you have created a connection to the user client, you should open it. The application or device interface should always give the commands to open and close the user client. This semantic is necessary to ensure that only one user-space client has access to a device of a type that permits only exclusive access.

The basic procedure for requesting the user client to open is similar to an I/O request: The application or device interface calls an I0ConnectMethod function, passing in an index to the user client's IOExternalMethod array. The SimpleUserClient project defines enum constants for both the open and the complementary close commands that are used as indexes in the user client's IOExternalMethod array.

enum{ kMyUserClientOpen, kMyUserClientClose, // ...};

<span id="page-76-0"></span>Then the application (or device-interface library) calls one of the I0ConnectMethod functions; any of these functions can be used because no input data is passed in and no output data is expected. The SimpleUserClient project uses the I0ConnectMethodScalarIScalar0 function (see [Listing](#page-76-0) 4-5 (page 77), which assumes the prior programmatic context shown in [Listing](#page-75-1) 4-4 (page 76)).

#### **Listing 4-5** Requesting the user client to open

```
// ...
    kern_return_t kernResult;
// ...
     kernResult = IOConnectMethodScalarIScalarO(dataPort, kMyUserClientOpen,
```
Making Hardware Accessible to Applications

```
0, 0); if (kernResult != KERN_SUCCESS)
      {
         IOServiceClose(dataPort);
        return kernResult;
 }
   // ...
```
As this example shows, if the result of the call is not KERN\_SUCCESS, then the application knows that the device is being used by another application. The application (or device interface) then closes the connection to the user client and returns the call result to its caller. Note that calling IOServiceClose results in the invocation of clientClose in the user-client object in the kernel.

<span id="page-77-1"></span>For a full description of the open-close semantic for enforcing exclusive device access, see ["Exclusive](#page-81-0) Device Access and the open [Method"](#page-81-0) (page 82).

#### **Send and Receive Data**

<span id="page-77-0"></span>Once you have opened the user client, the user process can begin sending data to it and receiving data from it. The user process initiates all I/O activity, and the user client (and its provider, the driver) are "slaves" to it, responding to requests. For passing untyped data, the user process must use the I0ConnectMethod functions defined in IOKitLib.h. The names of these functions indicate the general types of the parameters (scalar and structure) and the direction of the transfer (input and output). [Table](#page-77-0) 4-2 (page 78) lists these functions.

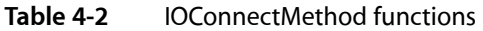

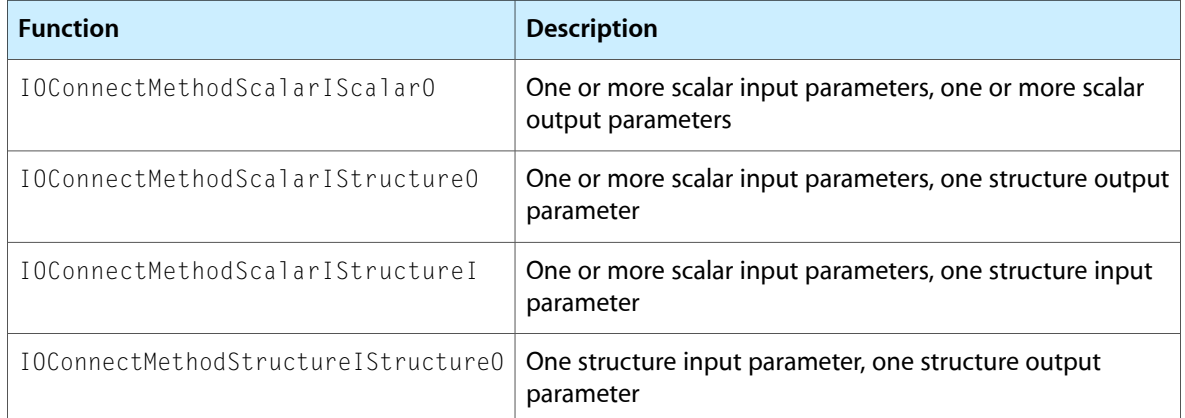

The parameters of these functions include the connection to the user client and the index into the array of method pointers maintained by the user client. Additionally, they specify the number of scalar values (if any) and the size of any structures as well as the values themselves, the pointers to the structures, and pointers to buffers for any returned values,.

For instance, the IOConnectMethodScalarIStructureO function is defined as:

```
kern_return_t
IOConnectMethodScalarIStructureO(
    io_connect_t connect,
    unsigned int index,
    IOItemCount scalarInputCount,
    IOByteCount * structureSize,
    ... );
```
Making Hardware Accessible to Applications

The parameters of this function are similar to those of the other IOConnectMethod functions.

- The *connect* parameter is the connection object obtained through the IOServiceOpen call (dataPort in the code snippet in [Listing](#page-75-1) 4-4 (page 76)).
- The *index* parameter is the index into the user client's IOExternalMethod array.
- The *scalarInputCount* parameter is the number of scalar input values.
- The *structureSize* parameter is the size of the returned structure.

Because these functions are defined as taking variable argument lists, following *structureSize* are, first, the scalar values and then a pointer to a buffer the size of *structureSize*. The application in the SimpleUserClient project uses the IOConnectMethodScalarIStructureO function as shown in [Listing](#page-78-0) [4-6](#page-78-0) (page 79).

<span id="page-78-0"></span>**Listing 4-6** Requesting I/O with the I0ConnectMethodScalarIStructure0 function

```
kern_return_t
MyScalarIStructureOExample(io_connect_t dataPort)
{
    MySampleStruct sampleStruct;
   int sampleNumber1 = 154; // This number is random.
   int s sampleNumber2 = 863; // This number is random.
    IOByteCount structSize = sizeof(MySampleStruct);
     kern_return_t kernResult;
     kernResult = IOConnectMethodScalarIStructureO(dataPort,
                        kMyScalarIStructOmethod, // method index
                        2, // number of scalar input values
                        &structSize, // size of ouput struct
                        sampleNumber1, // scalar input value
                        sampleNumber2, // another scalar input value
                        &sampleStruct // pointer to output struct
\hspace{0.1cm}) ;
     if (kernResult == KERN_SUCCESS)
     {
        printf("kMyScalarIStructOmethod was successful.\n");
       printf("int16 = %d, int32 = %d\n\n", sampleStruct.int16,
                (int)sampleStruct.int32);
        fflush(stdout);
     }
    return kernResult;
}
```
#### **Close the Connection**

When you have finished your I/O activity, first issue a close command to the user client to have it close its provider. The command takes a form similar to that used to issue the open command. Call an IOConnectMethod function, passing in a constant to be used as an index into the user client's IOExternalMethod array. In the SimpleUserClient project, this call is the following:

kernResult = IOConnectMethodScalarIScalarO(dataPort, kMyUserClientClose, 0,  $0)$  ;

Finally, close the connection and free up any resources. To do so, simply call IOServiceClose on your io connect t connection.

#### Aspects of Design for Device Interfaces

When you design your device interface, try to move as much code and logic into it as possible. Only put code in the kernel that absolutely has to be there. The user-interface code in the kernel should be tightly associated with the hardware, especially when the design is based on the task-file approach.

One reason for this has been stressed before: Code in the kernel can be a drain on performance and a source of instability. But another reason should be just as important to developers. User-space code is *much* easier to debug than kernel code.

## Creating a User Client Subclass

When you create a user client for your driver, you must create a subclass of IOUserClient. In addition to completing certain tasks that all subclasses of IOUserClient must do, you must write code that is specific to *how* the user client transfers data:

- Using the untyped-data mechanism synchronously (blocking)
- Using the untyped-data mechanism asynchronously (non-blocking, with invocation of completion routine)
- Using the memory-mapping APIs (for PIO hardware)

This section describes all three approaches, but only the first one is covered in detail because it is the most common case. It also discusses the synchronous untyped-data mechanism in the context of register task files because that is the recommended approach for user clients of this sort.

This section does not cover aspects of subclassing family user-client classes. Such classes tend to be complex and tightly integrated into other classes of the family. Of course, you could look at the open-source implementation code to understand how the are constructed and integrated, but still subclassing a family user client is not a recommended approach.

**Note:** Some of the sample code in this section is taken from the SimpleUserClient example project, which you can download from Darwin Sample Code.

#### User-Client Project Basics

A user client is, first and foremost, a driver object. It is at the "top" of a driver stack between its provider (the driver) and its client (the user process). As a driver object, it must participate in the driver life-cycle by implementing the appropriate methods: start, open, and so on (see *I/O Kit Fundamentals* for a description of the driver life cycle). It must communicate with its provider at the appropriate moments. And it must also maintain a connection with its client (the user process) along with any state related to that connection; additionally, it's the user client's responsibility to clean up when the client goes away.

Given the close relationship between a driver and its user client, it's recommended that you include the source files for your user client in the project for your driver. If you want the I/O Kit, in response to IOServiceOpen being called in user space, to automatically allocate, start, and attach an instance of your user-client subclass, specify the IOUserClientClass property in the information property list of your driver. The value of the property should be the full class name of your user client. Alternatively, your driver class can implement the IOService method newUserClient to create, attach, and start an instance of the your IOUserClient subclass.

In the user client's header file, declare the life-cycle methods that you are overriding; these can include  $start$ , message, terminate, and finalize. These messages are propagated up the driver stack, from the driver object closest to the hardware to the user client. Also declare open and close methods; messages invoking these methods are propagated in the opposite direction, and are originated by the application or device interface itself. The open method, in which the user client opens its provider, is particularly important as the place where exclusive device access is enforced. For more on the user client's open and close methods, see ["Exclusive](#page-81-0) Device Access and the open Method" (page 82); for the application's role in this, see ["Open](#page-76-1) the User [Client"](#page-76-1) (page 77).

There is one particular thing to note about the  $start$  method. In your implementation of this method, verify that the passed-in provider object is an instance of your driver's class (using OSDynamicCast) and assign it to an instance variable. Your user client needs to send several messages to its provider during the time it's loaded, so it's helpful to keep a reference to the provider handy.

You'll also have to declare and implement some methods specific to initialization of the user client and termination of the client process. The following sections discuss these methods.

#### **Initialization**

The IOUserClient class defines the initWithTask method for the initialization of user-client instances. The default implementation simply calls the IOService init method, ignoring the parameters. The initWithTask method has four parameters:

- $\blacksquare$  The Mach task of the client that opened the connection (type  $\text{task}\_\text{t}$ )
- $\blacksquare$  A security token to be passed to the client Has Privilege method when you are trying to determine whether the client is allowed to do secure operations (for which they need an effective UID of zero)
- A type to be passed to the clientHasPrivilege method when you are trying to determine whether the client is allowed to do secure operations (for which they need an effective UID of zero).
- Optionally, an OSDictionary containing properties specifying how the user client is to be created (currently unused)

<span id="page-80-0"></span>The most significant of these parameters is the first, the user task. You probably should retain this reference as an instance variable so that you can easily handle connection-related activities related to the user process. [Listing](#page-80-0) 4-7 (page 81) shows a simple implementation of initWithTask:

#### **Listing 4-7** An implementation of initWithTask

```
bool
com_apple_dts_SimpleUserClient::initWithTask(task_t owningTask,
                                      void *security_id , UInt32 type)
{
     IOLog("SimpleUserClient::initWithTask()\n");
     if (!super::initWithTask(owningTask, security_id , type))
         return false;
     if (!owningTask)
     return false;
```
#### **CHAPTER 4**

Making Hardware Accessible to Applications

```
 fTask = owningTask;
     fProvider = NULL;
     fDead = false;
     return true;
}
```
#### <span id="page-81-0"></span>**Exclusive Device Access and the open Method**

The user client must allow for device sharing or device exclusiveness, as required by the hardware. Many kinds of devices are designed to allow only one application at a time to access the device. For example, a device such as a scanner requires exclusive access. On the other hand, a device like a DSP PCI card (described in the scenario presented in"A Design [Scenario"](#page-73-0) (page 74)) permits the sharing of its services among multiple application clients.

The ideal place for the user client to check and enforce exclusive access for devices is in the open method. At this point in the driver life cycle, the user client can ask its provider to open; if the provider's open method fails, that means another application is accessing the services of the provider. The user client refuses access to the requesting application by returning the appropriate result code, kIOReturnExclusiveAccess.

As with all commands, the application issues the initial command to open. It treats the open command just as it does any command issued by calling an I0ConnectMethod function. The SimpleUserClient project defines enum constants for both the open and the complementary close commands that are used as indexes in the user client's IOExternalMethod array. Then the application (or device interface) calls one of the IOConnectMethod functions to issue the open command. If the result of the call is not KERN\_SUCCESS, then the application or device interface knows that the device is being used by another user process. See ["Open](#page-76-1) the User [Client"](#page-76-1) (page 77) for more details.

<span id="page-81-1"></span>For its part, the user-client subclass defines entries in the IOExternalMethod array for the open and close commands ([Listing](#page-81-1) 4-8 (page 82)).

#### **Listing 4-8** I OExternal Method entries for the open and close commands

```
 static const IOExternalMethod sMethods[kNumberOfMethods] =
    {
        { // kMyUserClientOpen
            NULL,
             (IOMethod) &com_apple_dts_SimpleUserClient::open,
            kIOUCScalarIScalarO,
           0.
 0
        },
         { // kMyUserClientClose
            NULL,
             (IOMethod) &com_apple_dts_SimpleUserClient::close,
             kIOUCScalarIScalarO,
           \theta.
 0
        },
      // ...
   );
```
In its implementation of the getTargetAndMethodForIndex method, when the user client receives an index of kMyUserClientOpen, it returns both a pointer to the open method and the target object on which to invoke this method (the user client itself). The implementation of the open method in SimpleUserClient looks like the code in [Listing](#page-82-0) 4-9 (page 83).

#### **CHAPTER 4**

Making Hardware Accessible to Applications

#### <span id="page-82-0"></span>**Listing 4-9** Implementation of a user-client open method

```
IOReturn
com_apple_dts_SimpleUserClient::open(void)
{
     if (isInactive())
         return kIOReturnNotAttached;
     if (!fProvider->open(this))
         return kIOReturnExclusiveAccess;
     return kIOReturnSuccess;
}
```
This implementation first checks for a provider by invoking the IOService method isInactive. The is Inactive method returns true if the provider has been terminated and is thus prevented from attaching; in this case, the user client should return kIOReturnNotAttached. Otherwise, if the user client has its provider attached, it can call open on it. If the open call fails, then the user client returns kIOReturnExclusiveAccess; otherwise it returns kIOReturnSuccess.

<span id="page-82-1"></span>The close method in SimpleUserClient is similar to the open method, except that the implementation checks if the provider is open before calling close on it [Listing](#page-82-1) 4-10 (page 83)).

#### **Listing 4-10** Implementation of a user-client close method

```
IOReturn
com_apple_dts_SimpleUserClient::close(void)
{
     IOLog("SimpleUserClient::close()\n");
     if (!fProvider)
         return kIOReturnNotAttached;
     if (fProvider->isOpen(this))
         fProvider->close(this);
     return kIOReturnSuccess;
}
```
The user client's close method can be invoked for a number of reasons in addition to the user-space code issuing a close command. The user process could gracefully end the connection to the user client by calling the IOServiceClose function or the user process could die, in which case the clientDied method is invoked in the user client (see ["Cleaning](#page-83-0) Up" (page 84)). If an unexpected event happens in a driver stack (for example, a device is removed), the user client receives a didTerminate message, to which it should respond by calling its close method. In its implementation of the close method, the user client should, after taking proper precautions, close its provider to unload it properly.

One consequence of this open-close design is that it's up to the user client's provider (in its open method) to determine when or whether another client is acceptable. For example, imagine that a DSP PCI card has a hardware limitation in that it can support only 256 clients. You could work around this limitation by multiplexing hardware access among the clients, but that would be a lot of work for an unlikely case. Instead you might choose to have the card's driver (the user client's provider) count the number of clients—incrementing the count in its open method and decrementing it in its close method—and return an error from open if the client limit has been exceeded.

The examples given above are greatly simplified and the exact implementation of open will depend on the nature of the application as well as the hardware. But the general open-close procedure as described here is highly recommended as it provides an enforced exclusive-access semantic that is usually appropriate for devices.

#### <span id="page-83-0"></span>**Cleaning Up**

A user client cannot trust the user process that is its client. A user process can create and destroy a user client at any time. Moreover, there is no guarantee that the process will correctly close and release its user clients before quitting. The system tracks the user clients opened by each process and automatically closes and releases them if the process terminates, either gracefully or by crashing.

For these exigencies, the IOUserClient class has defined two methods, clientClose and clientDied. The clientClose method is called if the client process calls the IOServiceClose function. The clientDied method is called if the client process dies without calling I0ServiceClose. The typical response of a user client in either case is to call close on its provider. [Listing](#page-83-1) 4-11 (page 84) shows how the SimpleUserClient class does it.

#### <span id="page-83-1"></span>**Listing 4-11** Implementations of clientClose and clientDied

```
IOReturn
com_apple_dts_SimpleUserClient::clientClose(void)
{
     // release my hold on my parent (if I have one).
     close();
     terminate();
     if (fTask)
     fTask = NULL;
     fProvider = NULL;
     // DON'T call super::clientClose, which just returns notSupported
     return kIOReturnSuccess;
}
IOReturn
com_apple_dts_SimpleUserClient::clientDied(void)
{
     IOReturn ret = kIOReturnSuccess;
     IOLog("SimpleUserClient::clientDied()\n");
     // do any special clean up here
     ret = super::clientDied();
     return ret;
}
```
#### <span id="page-84-0"></span>Passing Untyped Data Synchronously

The primary IOUserClient mechanism for passing data between a driver and an application is, at its core, an array of pointers to member functions implemented in the driver or, in some cases, the user client. The user client and the user process agree upon a set of constants that act as indexes into the array. When the user process makes a call to read or write some data, it passes this index along with some input and output parameters. Using the index, the user client finds the desired method and invokes it, passing along the required parameters.

That's the basic mechanism in a nutshell, but the description leaves out important details. These start with the fact that the data passed into or out of the kernel is essentially untyped. The kernel cannot know or predict data types in user space and so can only accept the most generalized types of data. The ensuing discussion describes how the I/O Kit's user-client API (on both sides of the kernel boundary) accommodates this restriction and how your subclass of IOUserClient must implement its part of the untyped data–passing mechanism. As you read along, refer to [Figure](#page-88-0) 4-4 (page 89), which graphically shows the relationships among the pieces of the untyped data–passing API.

#### **Scalar and Structure**

The user-client mechanism uses only two generalized types for parameters: scalar and structure. These are further qualified by the direction of data: input or output.

Methods invoked in a driver object through the untyped-data mechanism must conform to the IOMethod type, which is deliberately elastic in terms of allowable parameters:

```
typedef IOReturn (IOService::*IOMethod)(void * p1, void * p2, void * p3,
                               void * p4, void * p5, void * p6);
```
However, the parameters of an IOMethod method must conform to one of four generalized prototypes identified by constants defined in IOUserClient.h:

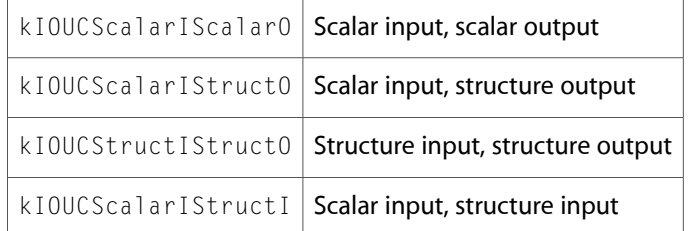

On the user-process side of a connection,  $IOKitllib.h$  defines four functions corresponding to these constants:

IOConnectMethodScalarIScalarO IOConnectMethodScalarIStructureO IOConnectMethodStructureIStructureO IOConnectMethodScalarIStructureI

For further information, see section "Send and [Receive](#page-77-1) Data" (page 78) which discusses how code in user space uses these functions.

#### **Including the Header File of Common Types**

Make sure your user-client subclass includes the header file that you have created to define data types common to both kernel and user-space code. The types would include the enum constants to use as indexes into the IOExternalMethod array and any structures involved in I/O.

For more on these common type definitions, see ["Defining](#page-74-1) Common Types" (page 75).

#### **Constructing the IOExternalMethod Array**

The distinctive action that a subclass of IOUserClient must perform when implementing its part of the untyped-data mechanism isidentifying the driver method that the user process wantsinvoked at a particular moment. An important part of this task is the construction of the array of pointers to the methods to invoke. However, the contents of this array are actually more than a simple table of method pointers; each element of the array is an IOExternalMethod structure, of which only one member is a method pointer.

<span id="page-85-0"></span>The other members of the IOExternalMethod structure designate the object implementing the method to invoke (the target), identify the general types of the parameters (scalar or structure, input or output), and provide some information about the parameters. [Table](#page-85-0) 4-3 (page 86) describes the IOExternalMethod fields.

| Field (with type)  | <b>Description</b>                                                                                                    |
|--------------------|----------------------------------------------------------------------------------------------------|
| IOService * object | The driver object implementing the method, usually the user client's provider<br>(the "target"). Can be NULL if the target is to be dynamically determined at run<br>time. |
| TOMethod func      | A pointer to the method to invoke in the target; include the class name (for<br>example, "com_acme_driver_MyDriver::myMethod")                                             |
| IOOptionBits flags | <b>One of the enum constants defined in</b> I0UserClient. h for specifying general<br>parameter types                                                                      |
| IOByteCount count0 | If first parameter designates scalar, the number of scalar values; if first parameter<br>designates structure, the size of the structure                                   |
| IOByteCount count1 | If second parameter designates scalar, the number of scalar values; if second<br>parameter designates structure, the size of the structure                                 |

**Table 4-3** Fields of the IOExternalMethod structure

You can initialize the IOExternalMethod array in any of the likely places in your code:

- In static scope
- In the start method
- In your implementation of the IOUserClient getTargetAndMethodForIndex method

It is in this last method that the I/O Kit requests the IOExternalMethod structure to use. [Listing](#page-86-0) 4-12 (page 87) shows how the SimpleUserClient example project initializes the array.

{

#### <span id="page-86-0"></span>**Listing 4-12** Initializing the array of IOExternalMethod structures

```
static const IOExternalMethod sMethods[kNumberOfMethods] =
    { // kMyUserClientOpen
       NULL, \frac{1}{1} Target determined at runtime.
        (IOMethod) &com_apple_dts_SimpleUserClient::open,
        kIOUCScalarIScalarO, // Scalar Input, Scalar Output.
       0, \frac{1}{100} // No scalar input values.
       0 // No scalar output values.
    },
    { // kMyUserClientClose
       NULL, \frac{1}{2} // Target determined at runtime.
        (IOMethod) &com_apple_dts_SimpleUserClient::close,
        kIOUCScalarIScalarO, // Scalar Input, Scalar Output.
       0. \frac{1}{100} // No scalar input values.
       0 // No scalar output values.
    },
        { // kMyScalarIStructImethod
       NULL, \frac{1}{1} Target determined at runtime.
        (IOMethod) &com_apple_dts_SimpleDriver::method1,
        kIOUCScalarIStructI, // Scalar Input, Struct Input.
       1, and the scalar input value.
        sizeof(MySampleStruct) // The size of the input struct.
    },
    { // kMyScalarIStructOmethod
       NULL, \frac{1}{2} // Target determined at runtime.
        (IOMethod) &com_apple_dts_SimpleDriver::method2,
        kIOUCScalarIStructO, // Scalar Input, Struct Output.
       2, \frac{1}{2} // Two scalar input values.
        sizeof(MySampleStruct) // The size of the output struct.
    },
        { // kMyScalarIScalarOmethod
       NULL, \frac{1}{1} Target determined at runtime.
        (IOMethod) &com_apple_dts_SimpleDriver::method3,
        kIOUCScalarIScalarO, // Scalar Input, Scalar Output.
       2, \frac{1}{2} // Two scalar input values.
       1 // One scalar output value.
    },
    { // kMyStructIStructOmethod
       NULL, \frac{1}{1} Target determined at runtime.
        (IOMethod) &com_apple_dts_SimpleDriver::method4,
        kIOUCStructIStructO, // Struct Input, Struct Output.
        sizeof(MySampleStruct), // The size of the input struct.
       sizeof(MySampleStruct) // The size of the output struct.
    },
};
```
#### **Implementing getTargetAndMethodForIndex**

All subclasses of IOUserClient that use the untyped-data mechanism for data transfer between application and driver must implement the getTargetAndMethodForIndex method (or, for asynchronous delivery, getAsyncTargetAndMethodForIndex). A typical implementation of getTargetAndMethodForIndex has to do two things:

■ Return directly a pointer to the appropriate IOExternalMethod structure identifying the method to invoke.

■ Return a reference to the object that implements the method (the target).

You can either statically assign the target to the IOExternalMethod field when you initialize the structure, or you can dynamically determine the target at run time. Because the target is usually the user client's provider, often all you need to do is return your reference to your provider (assuming you've stored it as an instance variable). [Listing](#page-87-0) 4-13 (page 88) shows one approach for doing this.

<span id="page-87-0"></span>**Listing 4-13** Implementing the getTargetAndMethodForIndex method

```
IOExternalMethod *
com_apple_dts_SimpleUserClient::getTargetAndMethodForIndex(IOService **
                                                  target, UInt32 index)
{
     // Make sure IOExternalMethod method table has been constructed
     // and that the index of the method to call exists
     if (index < (UInt32)kNumberOfMethods)
     {
         if (index == kMyUserClientOpen || index == kMyUserClientClose)
         {
             // These methods exist in SimpleUserClient
           *target = this;
         }
         else
         {
             // These methods exist in SimpleDriver
             *target = fProvider;
 }
         return (IOExternalMethod *) &sMethods[index];
     }
     return NULL;
};
```
Making Hardware Accessible to Applications

#### <span id="page-88-0"></span>**Figure 4-4** The essential code for passing untyped data

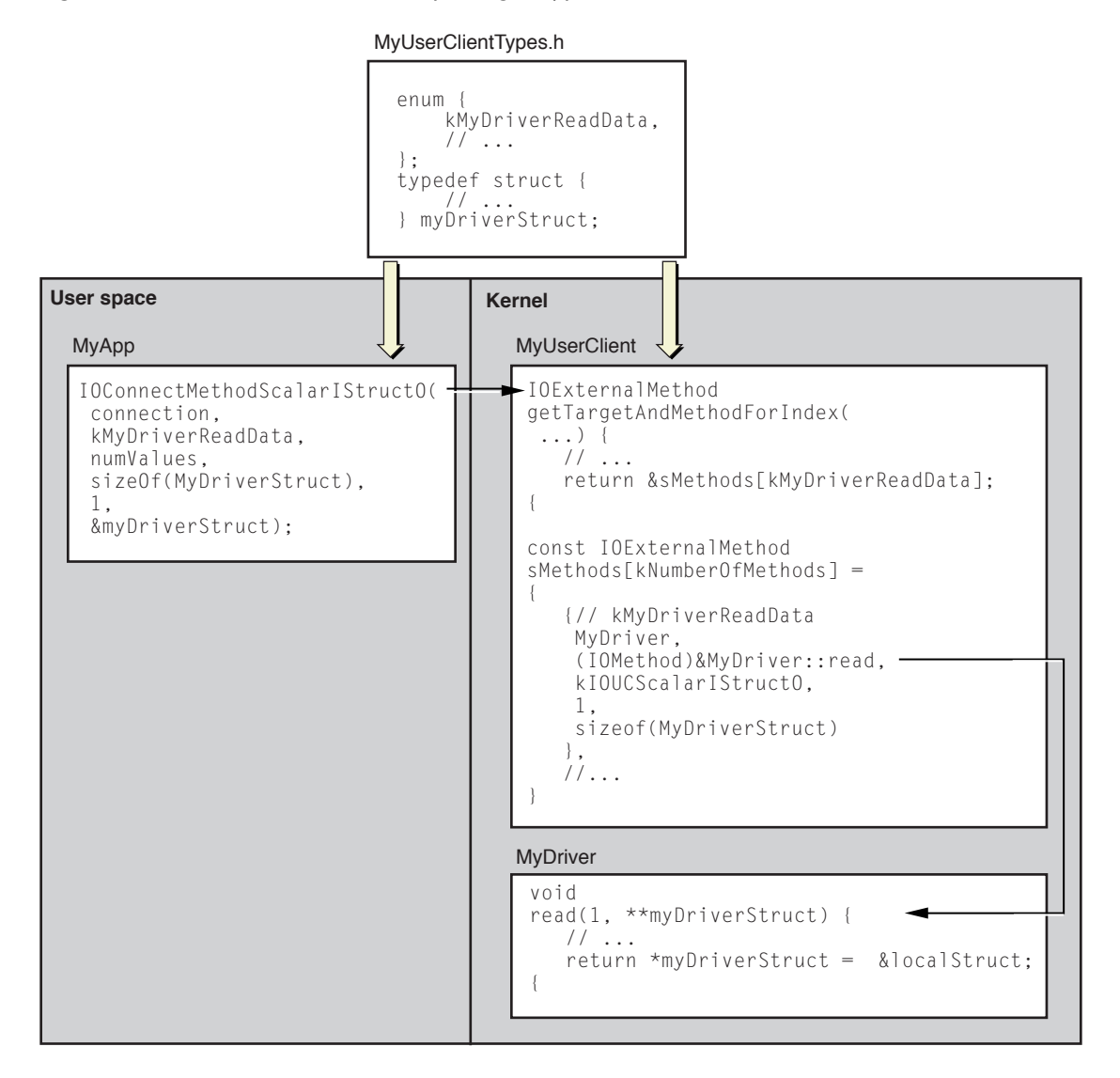

#### **Validation**

A user client should thoroughly validate all data that it handles. It shouldn't just blindly trust its client, the user process; the client could be malicious. Some of the validation checks might be internal consistency among input and output commands and buffers, spurious or poorly defined commands, and erroneous register bits. For long and complicated code, you might want to create a configurable validation engine.

#### Passing Untyped Data Asynchronously

The defining characteristic of the procedure described in "Passing Untyped Data [Synchronously"](#page-84-0) (page 85) is the behavior of the user-space thread making an I/O request. When the client in user space requests an I/O transfer by calling one of the IOConnectMethod functions, the thread bearing the request must block and wait for the user client to return when the I/O completes. This behavior is synchronous. However, the IOUserClient class also provides APIs for asynchronous data transfer between user process and user client.

With these APIs, when the user process calls an I0ConnectMethod function, it can go on immediately to other tasks because it is not blocked in the function. Later, the user client invokes a callback in the client application, passing it the result and any resulting data.

Although you can dedicate a separate application thread for notifications of I/O completions (as described in "Synchronous Versus [Asynchronous](#page-68-0) Data Transfer" (page 69)), a notification thread is not necessary for asynchronous I/O. In fact, there is an alternative to a notification thread that is much easier to implement.

You can accomplish the same asynchronous behavior using the application's run loop (CFRunLoop). Each application's main thread has a run-loop object that has receive rights on a Mach port set on which all event sources pertinent to the application (mouse events, display events, user-space notifications, and so on) have send rights. Running in a tight loop, the CFRunLoop checks if any of the event sources in its Mach port set have pending events and, if they do, dispatches the event to the intended destination.

Because run loops are so ubiquitous in user space—every application has one—they offer an easy solution to the problem of posting completions of I/O from the kernel to user space. An I/O notification source for the user client just needs to be added to the run loop. Then the application (or device interface) just needs to pass this port to the user client as well as a pointer to a completion routine for the user client to invoke when the I/O completes.

This section describes the general procedures that the user client and the application should follow to implement asynchronous I/O using CFRunLoop and *some* of the APIs in the I/O Kit framework and the IOUserClient class. (Many of the APIs in the IOUserClient class that are tagged with "async" are not essential for implementing asynchronous I/O.) Although this section illustrates the procedure with only one CFRunLoop (associated with the application's main thread) and one run-loop source, it is possible to have multiple run loops and multiple run-loop sources.

#### **Application Procedure Using CFRunLoop**

To implement its part of asynchronous untyped data-passing, the application or device interface must first obtain receive rights to a port on the application's CFRunLoop port set, thereby becoming a run-loop source for that run loop. Then it passes this Mach port to its user client. It must also implement a callback function that the user client calls when an I/O completes.

The following procedure itemizes the steps that the application must complete to accomplish this; all APIs mentioned here are defined in IOKitLib.h, except for the CFRunLoop APIs which are defined in CFRunLoop.h in the Core Foundation framework:

- **1.** Implement a function that conforms to the callback prototype IOAsyncCallback (or one of the related callback types; see IOKitLib.h).The initial parameter of this function (void \*refcon) is an identifier of the I/O request; subsequent parameters are for result and return data (if any). Your implementation of the IOAsyncCallback routine should properly handle the result and returned data for each particular I/O request.
- **2.** Create a notification-port object (which is based on a Mach port).

Call IONotificationPortCreate, passing in the master port obtained from the earlier call to IOMasterPort. This call returns an IONotificationPortRef object.

**3.** Obtain a run-loop source object from the notification-port object.

Call the IONotificationPortGetRunLoopSource function, passing in the IONotificationPortRef object. This call returns a CFRunLoopSourceRef object.

**4.** Register the run-loop source with the application's run loop.

Call CFRunLoopAddSource, specifying as parameters a reference to the application's CFRunLoop, the CFRunLoopSourceRef object obtained in the previous step, and a run-loop mode of kCFRunLoopDefaultMode.

**5.** Get the Mach port backing the run-loop source for the I/O completion notifications.

Call the IONotificationPortGetMachPort function, passing in the IONotificationPortRef object again. This call returns a Mach port typed as mach\_port\_t.

**6.** Give the Mach notification port to the user client.

Call IOConnectSetNotificationPort, passing in the port and the connection to the user client; the two remaining parameters, type and reference, are defined per I/O Kit family and thus not needed in your case. Calling IOConnectSetNotificationPort results in the invocation of registerNotificationPort in the user client.

- **7.** When your application is ready for an I/O transfer, issue an I/O request by calling one of the IOConnectMethod functions. The parameter block (such as a task file) containing the I/O request should include as its first two fields a pointer to the I0AsyncCallback callback routine implemented in the application or device interface. It should also include a  $(\nu \circ id * )$  refcon field to provide context for the request. Otherwise, the procedure is exactly the same as for synchronous untyped data-passing except that the IOConnectMethod function returns immediately.
- **8.** When there are no more I/O transfers to make, the application or device interface should dispose of the port and remove the run-loop source it has created and registered. Thisinvolves completing the following steps:
	- **a.** Remove the run-loop source (CFRunLoopSourceRef) from the run loop by calling CFRunLoopRemoveSource.
	- **b.** Destroy the notification-port object by calling IONotificationPortDestroy. Note that this call also releases the run-loop source you obtained from the call to IONotificationPortGetRunLoopSource in Step 3.

#### **User Client Procedure**

The procedure the IOUserClient subclass must follow using the asynchronous I/O APIs and CFRunLoop is similar to the synchronous approach described in "Passing Untyped Data [Synchronously"](#page-84-0) (page 85) in that some of the same APIs are used. However, the asynchronous I/O procedure (using the application's run loop) differs in many significant details from the synchronous approach.

- **1.** Construct the IOExternalMethod array and implement the getTargetAndMethodForIndex method as you would in the synchronous approach.
- **2.** Implement the IOUserClient method registerNotificationPort to retain a reference to the Mach notification port that is passed in. Recall that this method is invoked as a result of the IOConnectSetNotificationPort call in user space, and the notification port is a run-loop source of the application's CFRunLoop object.
- **3.** In your implementation of the IOMethod method that is invoked, do the following:
	- **a.** Check the IOAsyncCallback pointer field in the parameter block. If it is non-NULL, then you know this is an asynchronous I/O request. (If it is a NULL pointer, then process the request synchronously.)
- **b.** Call the IOUserClient setAsyncReference method, passing in an empty OSAsyncReference array, the notification port on the application's CFRunLoop, the pointer to the application's callback routine, and the pointer to the refcon information. The setAsyncReference method initializes the OSAsyncReference array with the following constants (in this order): kIOAsyncReservedIndex, kIOAsyncCalloutFuncIndex, and kIOAsyncCalloutRefconIndex. (These types are defined in the header file OSMessageNotification.h.)
- **c.** Send off the I/O request for processing by lower objects in the driver stack and return.
- **4.** When the I/O operation completes on a driver work loop, the driver notifies the user client and gives it the result of the I/O operation and any resulting output. To notify the application, the user client calls sendAsyncResult, passing in the result and data from the I/O operation. This call results in the invocation of the IOAsyncCallback callback routine in the user-space code.

Note: The first parameter of the sendAsyncResult method is the OSAsyncReference array. The last five slots in this array are reserved for the user client to pass data back to the user process.

<span id="page-91-0"></span>**5.** When there are no more I/O transfers, the user client should, in its close method, tear down its part of the asynchronous I/O infrastructure by calling mach\_port\_deallocate on the notification port.

#### Mapping Device Registers and RAM Into User Space

If your driver has hardware with full PIO memory management, your user client may map the hardware registers into the address space of the user process. In this case, the user process does not require access to physical addresses. However, if the PIO hardware does require the use of interrupts, you will have to factor this requirement into your code. It is always possible, even with DMA hardware, to publish device RAM to user space.

The user process initiates a request for mapped memory by calling IOConnectMapMemory, passing in, among other parameters, a pointer to (what will become) the mapped memory in its own address space. The IOConnectMapMemory call results in the invocation of the clientMemoryForType method in the user client. In itsimplementation of this method, the user client returnsthe IOMemoryDescriptor object it created in its open or start method that backs the mapping to the hardware registers. The user process receives back this mapping in terms of virtual-memory types of vm\_address\_t and vm\_size\_t. It is now free to read from and write to the hardware registers.

Instead of creating an IOMemoryDescriptor object, a user client can (in most cases) simply get the IODeviceMemory object created by its provider's nub. Then, in its clientMemoryForType method, it returns a pointer to the IODeviceMemory object. (IODeviceMemory is a subclass of IOMemoryDescriptor.) If it does this, it should ensure the no-caching flag is turned on (by OR-ing the appropriate flag in the I00ptionBits parameter). The nub of the providing driver uses the IODeviceMemory object to map the registers of the PCI device's physical address space to the kernel's virtual address space. Through this object, it can get at the kernel's address space, which most drivers do when they want to talk to hardware registers. Returning the provider's IODeviceMemory object in the clientMemoryForType method is also how you publish (PCI) device RAM out to user space.

Make sure you retain the IODeviceMemory or any other IOMemoryDescriptor object in your implementation of clientMemoryForType so a reference to it can be returned to the caller.

If the user client creates an IOMemoryDescriptor object in its open method, it should release the object in its close method; if the user client creates an IOMemoryDescriptor object in its start method, it should release the object in its stop method. If the user client passes on an IODeviceMemory object created by its provider, it should not release it at all (the provider should release it appropriately). At the close of I/O, the device interface or application should call I0ConnectUnmapMemory.

For example implementations of IOConnectMapMemory and clientMemoryForType, see [Listing](#page-95-0) 4-18 (page 96) and [Listing](#page-100-0) 4-24 (page 101), respectively.

# A Guided Tour Through a User Client

Double X Technologies makes a number of products. (This is a fictional company, so don't go searching for it on the Internet.) One product is a video-capture board. This hardware uses a DMA engine for data transfer at high rates and does not permit device sharing. The company has written a Mac OS X (Darwin) driver for it, and now wants to make device and driver accessible to as many user-space clients as possible. So they decide they need to write a user client and complementary user-space library—a device interface—for it.

The Double X engineers decide upon a design that is structured around register task files, and that uses a combination of synchronous untyped-data passing and shared memory. This section takes you on a guided tour through their design, illustrating the salient parts with code examples. The tour has three major stops corresponding to the three major parts of the design:

- Definitions of types common to both the kernel and user-space code
- The user-space library that functions as the device interface
- The subclass of IOUserClient

## Common Type Definitions

The project for the Double X Capture driver also includesthe user-client header and source files. One of these header files contains the type definitions that are used by both the user client and the device interface. This file contains the enum constants used as indexes into the array of  $10Ex$ ternalMethod structures maintained by the user client. It also contains structures for the various types of task files, operation codes, and macro initializers for the task files.

<span id="page-92-0"></span>[Listing](#page-92-0) 4-14 (page 93) shows the definition of the enum constants used as method-array indexes.

**Listing 4-14** The indexes into the IOExternalMethod array

```
typedef enum XXCaptureUCMethods {
    kXXCaptureUserClientActivate // kIOUCScalarIScalarO, 3, 0<br>kXXCaptureUserClientDeactivate // kIOUCScalarIScalarO, 0, 0
    kXXCaptureUserClientDeactivate
     kXXCaptureUserClientExecuteCommand, // kIOUCStructIStructO, -1, -1
     kXXCaptureUserClientAbortCommand, // kIOUCScalarIScalarO, 1, 0
     kXXCaptureLastUserClientMethod,
} XXCaptureUCMethods;
```
As you can see, the methods invoked by the user client allocate (activate) and deallocate (deactivate) kernel and hardware resources, and execute and abort commands. The activate command also results in the invocation of the user client's open method (for enforcing exclusive access) and the deactivate command causes the invocation of close. This walk-through focuses on the execute command (kXXCaptureUserClientExecuteCommand).

Each task file begins with an "op code" (or operation code) that indicates the type of task to perform with the task file. The Double X Capture user client defines about a dozen op codes as enum constants (see [Listing](#page-93-0) [4-15](#page-93-0) (page 94)).

#### <span id="page-93-0"></span>**Listing 4-15** Operation codes for task files

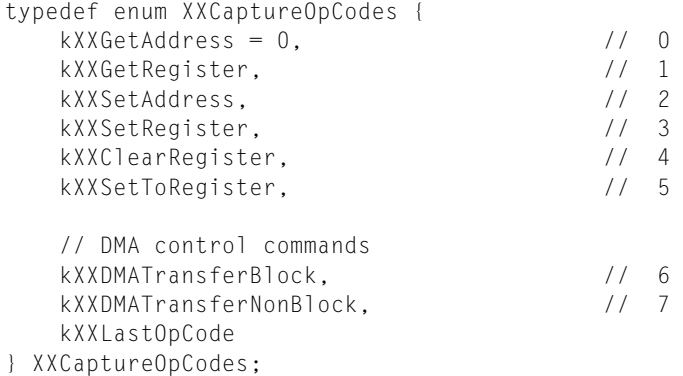

The op codes cover a range of register-specific actions, from getting an address or register value to setting an address or register. There are also two op codes for two kinds of DMA transfers: blocking and non-blocking. This section focuses on task files with two op codes: atomic set register to value (kXXSetToRegister) and blocking DMA transfer (kXXDMATransferBlock).

<span id="page-93-1"></span>The Double X user-client code defines a task file as a structure of type XXUCCommandData. The first few fields of this structure are reserved for status and configuration information; the last field (fCmds) is an array of XXCaptureCommandBlock structures. [Listing](#page-93-1) 4-16 (page 94) shows the definitions of these structures.

#### **Listing 4-16** Task-file structures used in some operations

```
typedef struct XXUCCommandData {
    IOReturn fErrorCode; // Out:What type of error
    UInt32 fNumCmds; // In:Number of commands, Out:Cmd in error
    XXCaptureCommandBlock fCmds[0];
} XXUCCommandData;
typedef struct XXCaptureCommandBlock {
    UInt16 fOp;
    UInt16 fReg;
    UInt32 fReserved[3];
} XXCaptureCommandBlock;
typedef struct XXCaptureRegisterToValue {
    UInt16 fOp;
   UInt16 fReg; \frac{1}{10} // In, register address in BAR
   UInt32 fValue; // In|Out, value of bits to be set
    UInt32 fMask; // In|Out, mask of bits to be set
    UInt32 fReserved2; // 0, Do not use
} XXCaptureRegisterToValue;
```
#### Making Hardware Accessible to Applications

```
typedef struct XXCaptureDMATransfer {
    UInt16 fOp;
    UInt16 fDirection; // Direction of transfer
    UInt8 *fUserBuf;
    UInt8 fDevOffset;
    UInt32 fLength; // In, length in bytes to transfer
} XXCaptureDMATransfer;
```
Also shown in this example are two types of structures specific to the kinds of commands we are tracing in this tour: Set register value and contiguous blocking DMA transfer. The structure types are, respectively, XXCaptureRegisterToValue and XXCaptureDMATransfer. When the device interface builds a task file containing these command structures, it puts them in the XXCaptureCommandBlock array even though they are not of that type. Note that XXCaptureCommandBlock ends with some padding (fReserved), guaranteeing it to be at least the same size as any other command-block structure. You just need to do the appropriate casting on an item in the XXCaptureCommandBlock array to get a structure of the correct type.

<span id="page-94-0"></span>The common header file also defines macros that initialize commands and put them into a task file. [Listing](#page-94-0) [4-17](#page-94-0) (page 95) shows the macro initializers for the XXCaptureRegisterValue and XXCaptureDMATransfer command structures.

#### **Listing 4-17** Macro initializers for some task files

```
#define cmdGetRegister(cmd, reg) do { \
  XXCaptureCommandBlock *c = (XXCaptureCommandBlock *) (cmd); \qquad \qquad c->fOp = kXXCaptureGetRegister; \
  c-\theta and c-\theta are contained in the contact of \theta and \theta are contact of \theta and \theta are contact of \theta and \theta are contact of \theta and \theta are contact of \theta and \theta are contact of \theta and \theta are contact of
cmd++;
} while (0)
#define cmdSetToRegister(cmd, reg, val) do { \
  XXCaptureRegisterValue *c = (XXCaptureRegisterValue *) (cmd);c-\geq fOp = kXXSetToRegister;
  c-\angle fReg = (reg);c-\rightarrowfValue = (val);
  c->fMask = (mask);
cmd++;
} while (0)
#define cmdDMA(cmd, op, dir, u, d, len) do { \
   XXCaptureDMATransfer *c = (XXCaptureDMATransfer *) (cmd); \
  c-\rightarrow f0p = (op);c->fDirection = (dir);
  c->fUserBuf = (u);
  c->fDevOffset = (d);
  c->fLength = (len);
\zeta cmd++;
} while (0)
#define cmdDMABlock(cmd, dir, u, d, len) \
      cmdDMA(cmd, kXXDMATransferBlock, dir, u, d, len)#define 
cmdDMANonBlock(cmd, dir, u, d, len) \
      cmdDMA(cmd, kXXDMATransferNonBlock, dir, u, d, len)
```
The  $#$ define preprocessor statement was used to construct these macros because it enables the code to increment the index automatically to the next command in the XXCaptureCommandBlock array.

## The Device Interface Library

The library implemented by Double X to function as the device interface for its video-capture hardware presents a functional programmatic interface to applications. (Application developersshouldn't have to know low-level details of the hardware.) When it receives a functional request (equivalent to something like "write *n* blocks of data"), the device interface breaks it down into the required hardware-register commands, puts these commands in a task file, and sends this task file to the user client for execution.

First, the application requests the Double X device interface to establish a connection to the user client. The device interface defines function XXDeviceOpen (not shown) for this purpose. This function completes the steps described earlier in the following sections:

- **1.** "Get the I/O Kit [Master](#page-74-2) Port" (page 75)
- **2.** "Obtain an [Instance](#page-74-3) of the Driver" (page 75)
- **3.** "Create a [Connection"](#page-75-2) (page 76)

<span id="page-95-0"></span>Even though the device interface now has a connection to the user client, I/O transfers cannot yet occur. The user client must first open its provider and prepare for I/O by allocating the necessary kernel and hardware resources. The XXDeviceConnect function, which the application calls after it has opened a connection, is defined for this purpose (see [Listing](#page-95-0) 4-18 (page 96)).

#### **Listing 4-18** Invoking the user client's activate method, mapping card memory

```
// knXXCaptureUserClientActivate, kIOUCScalarIScalarO, 3, 0
kern_return_t
XXDeviceConnect(XXDeviceHandle handle,
                  Boolean fieldMode, UInt32 storeSize)
{
     XXDeviceDataRef device = (XXDeviceDataRef) handle;
     kern_return_t ret;
     ret = IOConnectMethodScalarIScalarO(device->fUCHandle,
             kXXCaptureUserClientActivate, 3, 0,
             (int) &device->fStatus, (int) fieldMode,
             storeSize);
     if (KERN_SUCCESS != ret)
         goto bail;
     ret = IOConnectMapMemory(device->fUCHandle,
                          kXXCaptureUserClientCardRam0,
                          mach_task_self(),
                          (vm_address_t *) &device->fCardRAM,
                          &device->fCardSize,
                          kIOMapAnywhere);
bail:
     return ret;
}
```
The call to IOConnectMethodScalarIScalarO in this example invokes the user client's activate method. This method opens the provider, gets the provider's DMA engine, adds a filter interrupt source to the work loop and maps a status block into shared memory.

The XXDeviceConnect function also maps the capture card's physical memory into the address space of the user process. It stores the returned addressing information in the XXDeviceHandle "global" structure. This step is necessary before any DMA transfers can take place.

For actual I/O transfers, the Double X device interface defines a number of functions that present themselves with names and signatures whose significance an application developer can easily grasp. This functional I/O interface might consist of functions with names such as XXCaptureWriteData, XXCaptureReadData, and (for hardware that understands blocks) XXCaptureWriteBlocks. [Listing](#page-96-0) 4-19 (page 97) shows how the device interface implements the XXCaptureWriteBlocks function.

<span id="page-96-0"></span>**Listing 4-19** The device interface's function for writing blocks of data

```
#define writeCmdSize \
    (sizeof(XXUCCommandData) + kMaxCommands* sizeof(XXCaptureCommandBlock))
int XXCaptureWriteBlocks(XXDeviceHandle device, int blockNo, void *addr,
                             int *numBlocks)
{
    int res;
    int length;
    UInt8 buffer[writeCmdSize];
    XXCaptureCommandBlock *cmd, *getCmd;
    XXUCCommandData *cmds = (XXUCCommandData *) buffer;
   cmd = &cmds ->fCmds[0]; cmdSetToRegister(cmd, kXXCaptureControlReg, -1, kXXCaptureDMAResetMask);
    cmdDMABlock(cmd, kIODirectionOut, adddr, blockNo, *numBlocks);
    qetCmd = cmd; cmdGetRegister(cmd, kXXCaptureDMATransferred);
   length = (UInt8 * ) cmd - (UInt8 * ) cmds;
     res = (int) IOConnectMethodStructureIStructureO(device->fUCHandle,
                 kXXCaptureUserClientExecuteCommand,
                 length, length, cmds, cmds);
    if (res)
        goto bail;
    res = cmds->fErrorCode;
   *numBlocks = getCmd->}fValue;
bail:
    return res;
}
```
This function basically takes a request to write a block of data (whose user-space address and size is supplied in the parameters) and constructs a task file composed of three register-based commands:

- The cmdSetToRegister macro constructs a command that tells the hardware to reset the DMA engine.
- The cmdDMABlock macro puts together a command that programs the DMA engine for the I/O transfer using the passed-in parameters and specifying the direction of the transfer (kIODi rectionOut).
- The cmdGetRegister macro creates a command that reads a register containing the number of blocks that were transferred.

The XXCaptureWriteBlocks function next calls IOConnectMethodStructureIStructureO, passing in a pointer to the XXCaptureCommandBlock task file just created. This function call results in the invocation of the user client's execute method (see "The User [Client"](#page-97-0) (page 98)). Finally, the function determines if there was an error in the execution of the task file; if there was, it extracts the information from the output XXCaptureCommandBlock structure (getCmd) and returns this information to the calling application.

## <span id="page-97-0"></span>The User Client

Think back to the IOConnectMethodStructureIStructureO call in the device interface's XXCaptureWriteBlocks function.Through the magic of Mach messaging and the I/O Kit, that call comes out on the kernel side as an invocation of the user client's getTargetAndMethodForIndex method with an index argument of kXXCaptureUserClientExecuteCommand. The IOUserClient subclass for the Double X device implements the getTargetAndMethodForIndex to handle this as shown in[Listing](#page-97-1) 4-20 (page 98).

```
Listing 4-20 Returning a pointer to an IOExternalMethod structure
```

```
#define kAny ((IOByteCount) -1 )
static IOExternalMethod sXXCaptureUserClientMethods[] =
{
    // kXXCaptureUserClientActivate,
    { 0, Method(activate), kIOUCScalarIScalarO, 3, 0 },
    // kXXCaptureUserClientDeactivate,
    { 0, Method(deactivate), kIOUCScalarIScalarO, 0, 0 },
    // kXXCaptureUserClientExecuteCommand,
    { 0, Method(execute), kIOUCStructIStructO, kAny, kAny },
    // kXXCaptureUserClientAbortCommand,
    { 0, Method(abort), kIOUCScalarIScalarO, 1, 0 },
};
IOExternalMethod *XXCaptureUserClient::
getTargetAndMethodForIndex(IOService **targetP, UInt32 index)
{
    IOExternalMethod *method = 0;
    if (index < kXXCaptureLastUserClientMethod)
    {
       *targetP = this;
        method = &sXXCaptureUserClientMethods[index];
    }
    return method;
}
```
<span id="page-97-2"></span>As a result of the returned index and target, the I/O Kit invokes the execute method in the user client, passing in pointers to the task-file buffers (vInCmd and vOutCmd). As you can see from [Listing](#page-97-2) 4-21 (page 98), the execute method begins by declaring local variables and assigning the parameters to them.

#### **Listing 4-21** The execute method—preparing the data

```
// kXXCaptureUserClientExecuteCommand, kIOUCStructIStructO, -1, -1
IOReturn XXCaptureUserClient::
execute(void *vInCmd, void *vOutCmd,
```
#### **CHAPTER 4**

Making Hardware Accessible to Applications

```
 void *vInSize, void *vOutSizeP, void *, void *)
{
    XXCaptureCommandBlock *cmd;
    UInt32 index, numCmds, cmdSize;
    bool active;
    XXUCCommandData *inCmdBuf = (XXUCCommandData *) vInCmd;
    XXUCCommandData *outCmdBuf = (XXUCCommandData *) vOutCmd;
    UInt32 *outSizeP = (UInt32 *) vOutSizeP;
   UInt32 inSize = (UInt32) vInSize, outSize = *outSizeP;
     IOReturn ret = kIOReturnInternalError;
    UInt32 numOutCmd;
```
Before it does any I/O work, the execute method performs a series of validation checks on the parameters. It validates the sizes of input and output command blocks and ensures that they are internally consistent. It also checks for command blocks with spurious data, such as registers whose bits cannot be set. [Listing](#page-98-0) [4-22](#page-98-0) (page 99) illustrates how the user client performs one such check on the  $k$ XXSetToRegister command.

<span id="page-98-0"></span>**Listing 4-22** A validation check on kXXSetToRegister command

```
 case kXXSetToRegister: {
            XXCaptureRegisterToValue *regCmd;
            regCmd = (XXCaptureRegisterToValue *) cmd;
            if ( !isValidBitsForRegister(cmd->fReg, regCmd->fMask)
\{ DebugLog(("%s(%x)::execute() "
                         "can't set bit %x for reg(%d)\n",
                         getName(), (int) this,
                          (int) regCmd->fValue, (int) cmd->fReg));
                ret = kIOReturnBadArgument;
                goto bail;
 }
            break;
 }
```
<span id="page-98-1"></span>This section of code validates the register operation, determining if the register is valid and whether it's permitted to modify the intended bits.

After completing the validation phase, the user client carries out the I/O request. [Listing](#page-98-1) 4-23 (page 99) shows how the execute method handles the kXXSetToRegister and kXXContTransferBlock commands.

**Listing 4-23** The execute method—executing the I/O command

```
cmd = inCmdBuf-\r{fCmds:}for (index = 0; index < numCmds; index += cmdSize, cmd += cmdSize)
    {
       cmdSize = 1; // Setup default command size
        switch (cmd->fOp)
        case kXXSetToRegister: {
            XXCaptureRegisterToValue *regCmd =
                (XXCaptureRegisterToValue *) &inCmdBuf->fCmds[index];
            fNub->toValueBitAtomic(cmd->fReg, regCmd->fValue, regCmd->fMask);
            break;
 }
        case kXXGetRegister: {
```
#### **CHAPTER 4**

Making Hardware Accessible to Applications

```
 XXCaptureRegisterValue *out =
                 (XXCaptureRegisterValue *) &outCmdBuf->fCmds[index];
             out->fValue = fNub->getReg(regP);
            break;
 }
         case kXXDMATransferBlock:
         case kXXDMATransferNonBlock: {
            XXCaptureDMATransfer \t c = (XXCaptureDMATransfer *) &inCmdBuf->fCmds[index];
             DMARequest *req;
            bool blocking = c->f0p == kXXDMATransferBlock;
             req = fProvider->createDMARequest(
                         (vm_address_t) c->fUserBuf,
                         fClient,
                         c->fDevOffset,
                         c->fDirection,
                         c->fLength,
                         this,
                         (XXDMAEngine::Completion)
                             &XXCaptureUserClient::dmaCompleteGated,
                         (void *) blocking);
             if (!req) {
                 ret = kIOReturnError;
                 goto bail;
 }
             ret = fGate->runAction(gatedFunc(runDMAGated),
                 (void *) req, (void *) blocking);
            break;
 }
             // other code here ...
 }
bail:
    outCmdBuf->fErrorCode = ret;
    outCmdBuf->fNumCmds = index;
     return kIOReturnSuccess;
```
If the command is "set register to value" (kXXSetToRegister), execute calls a method implemented by its provider called toValueBitAtomic. This method sets the specified register to the specified value in an atomic manner.

If the command is "get register value" (kXXGetRegister), execute calls its provider to get the value of the specified register (in this case, holding the number of blocks transferred). The code assigns this value to the appropriate field (fValue) of the kXXGetRegister command.

If the command is "program DMA engine for contiguous blocking I/O transfer" (kXXDMATransferBlock), the execute method programs the DMA engine by completing the following steps:

**1.** It creates a DMA request by calling the createDMARequest method, which is implemented by an object representing the DMA engine.

}

- **2.** It programs the DMA engine by running the runDMAGated method in the command gate.
- **3.** It puts the result of the I/O operation and the number of blocks transferred in the appropriate fields of the output task file; if an error has occurred, the fNumCmds field of this structure (XXUCCommandData) holds the index of the command causing the error.

Before leaving this example, let's look at the user client's role in preparing shared memory for the DMA transfers. Recall how the device interface, in its XXDeviceConnect function, called IOConnectMapMemory to map the hardware registers of the video-capture board into its address space. The I0ConnectMapMemory call causes the invocation of the clientMemoryType method in the user client. [Listing](#page-100-0) 4-24 (page 101) shows how the Double X user client implements this method to return an IOMemoryDescriptor.

<span id="page-100-0"></span>**Listing 4-24** Implementation of clientMemoryForType

```
IOReturn XXCaptureUserClient::
clientMemoryForType(UInt32 type, UInt32 *flags,
                      IOMemoryDescriptor **memory)
{
     IOMemoryDescriptor *mem;
     IOReturn ret;
     switch(type)
     {
     case kXXCaptureUserClientCardRam0:
         mem = fNub->getDeviceRAM();
         break;
     default:
         ret = kIOReturnUnsupported;
         goto bail;
     }
     if (!mem)
     {
         ret = kIOReturnNoMemory;
         goto bail;
     }
     mem->retain();
     *memory = mem;
     ret = kIOReturnSuccess;
bail:
     return ret;
```

```
}
```
In this method, the user client simply gets the memory descriptor of its provider if the type of the memory requested is kXXCaptureUserClientCardRam0. This memory-descriptor object is an instance of the IODeviceMemory class, which inherits from IOMemoryDescriptor. It represents the registers of a PCI device (the video-capture card, in this case) and, more particularly, the mapping of those physical addresses into the kernel's virtual address space. Before returning the IODeviceMemory object, this implementation retains it. When the user client returns this IODeviceMemory object (by indirection), the I/O Kit converts it to the application's address space in terms of  $vm\_address_t$  memory pointer and length.

#### **CHAPTER 4**

Making Hardware Accessible to Applications

# Kernel-User Notification

**Important:** The Kernel-User Notification Center APIs are not available to KEXTs that declare dependencies on the sustainable kernel programming interfaces (KPIs) introduced in Mac OS X v10.4. However, if your driver currently uses the KUNC APIs and you have not revised it to depend on KPIs, your driver will still work. See Kernel Extension Dependencies for more information on KPIs and which KEXTs should declare dependencies on them.

Once in a while a driver—or for that matter any type of kernel extension—may need to communicate some information to the user. In some circumstances, it might even have to prompt the user to choose among two or more alternatives. For example, a USB driver might gently remind the user that, next time, she should dismount a volume before physically disconnecting it. Or a mass storage driver might ask a user if he's really sure he wants to reinitialize the device, giving him an option to cancel the operation.

For these situations you can use the Kernel-User Notification Center (KUNC). The APIs of the KUNC facility enable you to do the following:

■ Put up a non-blocking notification dialog.

These notifications are strictly informative and permit the calling code to return immediately. Clicking the sole button (entitled "OK") merely closes the dialog.

■ Present a blocking notification dialog.

In this instance, the dialog has two or more buttons, each offering the user a different choice. Your driver blocks until the user clicks a button, and then responds in a manner appropriate to the button clicked.

■ Launch a user-space program or open a preferences pane (System Preferences application).

You can use this API to allow the user to install items or configure your driver.

■ Load a more sophisticated user interface from a bundle.

The bundle is typically the driver's kernel extension and the item loaded is an XML property list. This alternative allows elements such as pop-up lists, radio buttons, and text fields, as well as button titles and a customizable message. Because the information displayed is stored in a bundle, it can be localized.

The KUNC APIsshould be used sparingly. You should send notificationsto userspace only when it is essential that the user knows about or reacts to a particular situation related to hardware. For example, a mass media driver should *not* put up a notification dialog when it encounters a bad block. However, if the user mounts an encrypted disk, the driver should provide some user interface enabling the user to unlock the disk.

Of course, any communication carried out through the KUNC facility can only be initiated by a kernel extension. If you have a user program that needs to communicate with a driver, you must use a suitable alternative, such as an Apple-provided device interface, a custom user client, POSIX I/O calls, or I/O Registry properties.

The KUNC APIs are defined in Kernel.framework/Headers/UserNotification/.

# Presenting Notification Dialogs

For the simpler forms of notification, the KUNC APIs provide a function that displays a notice dialog (KUNCNotificationDisplayNotice) and a function that displays an alert dialog (KUNCNotificationDisplayAlert). The distinction between a notice and an alert is straightforward:

- A notice [\(Figure](#page-103-0) 5-1 (page 104)) is used merely to inform the user about some situation related to hardware; because it does not require a response from the user, the calling code is not blocked. A notice has only one button or, if a time-out is used, no button. Clicking the button simply dismisses the dialog.
- An alert [\(Figure](#page-103-1) 5-2 (page 104)) not only tells the user about some event related to hardware, but requests the user to make a choice among two or three alternatives related to that event. The code calling the KUNC alert function blocks until the user clicks one of the buttons to indicate a choice; it then must interpret which button was clicked and act appropriately. You can specify a time-out period, and if the period expires without the user making a choice, KUNC closes the dialog and returns the default action (associated with the blinking button).

<span id="page-103-0"></span>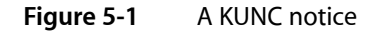

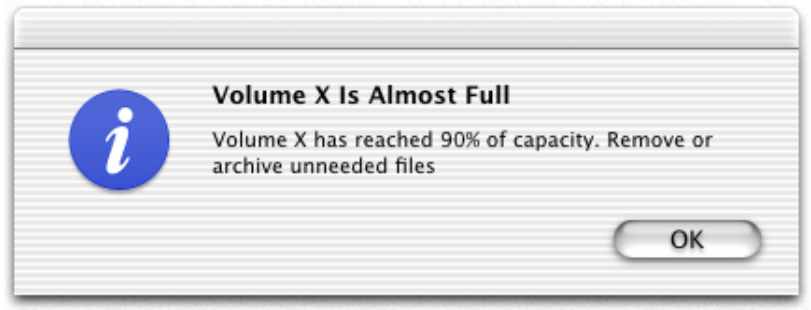

<span id="page-103-1"></span>**Figure 5-2** A KUNC alert

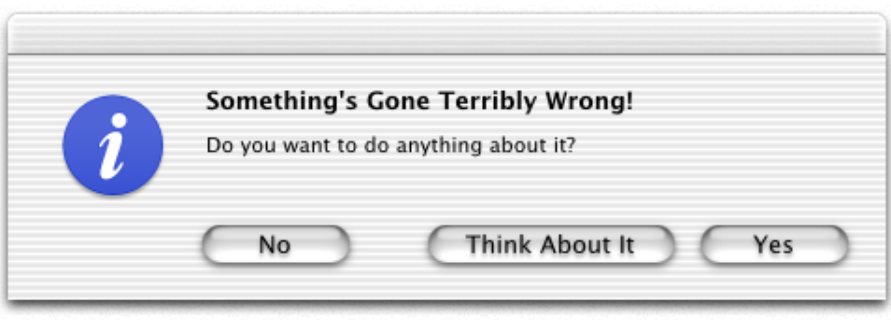

The KUNCUserNotificationDisplayNotice and KUNCUserNotificationDisplayAlert functions have similar signatures, the latter's parameter list being a superset of the former's. [Listing](#page-104-0) 5-1 (page 105) shows the prototype for KUNCUserNotificationDisplayNotice.

#### **CHAPTER 5**

Kernel-User Notification

#### <span id="page-104-0"></span>**Listing 5-1** Definition of KUNCUserNotificationDisplayNotice

```
kern_return_t
KUNCUserNotificationDisplayNotice(
    int timeout,
    unsigned flags,
    char *iconPath,
   char *soundPath,
    char *localizationPath,
    char *alertHeader,
   char *alertMessage,
   char *defaultButtonTitle);
```
#### <span id="page-104-1"></span>[Table](#page-104-1) 5-1 (page 105) describes the parameters of this function.

#### **Table 5-1** Parameters of the KUNCUserNotificationDisplayNotice function

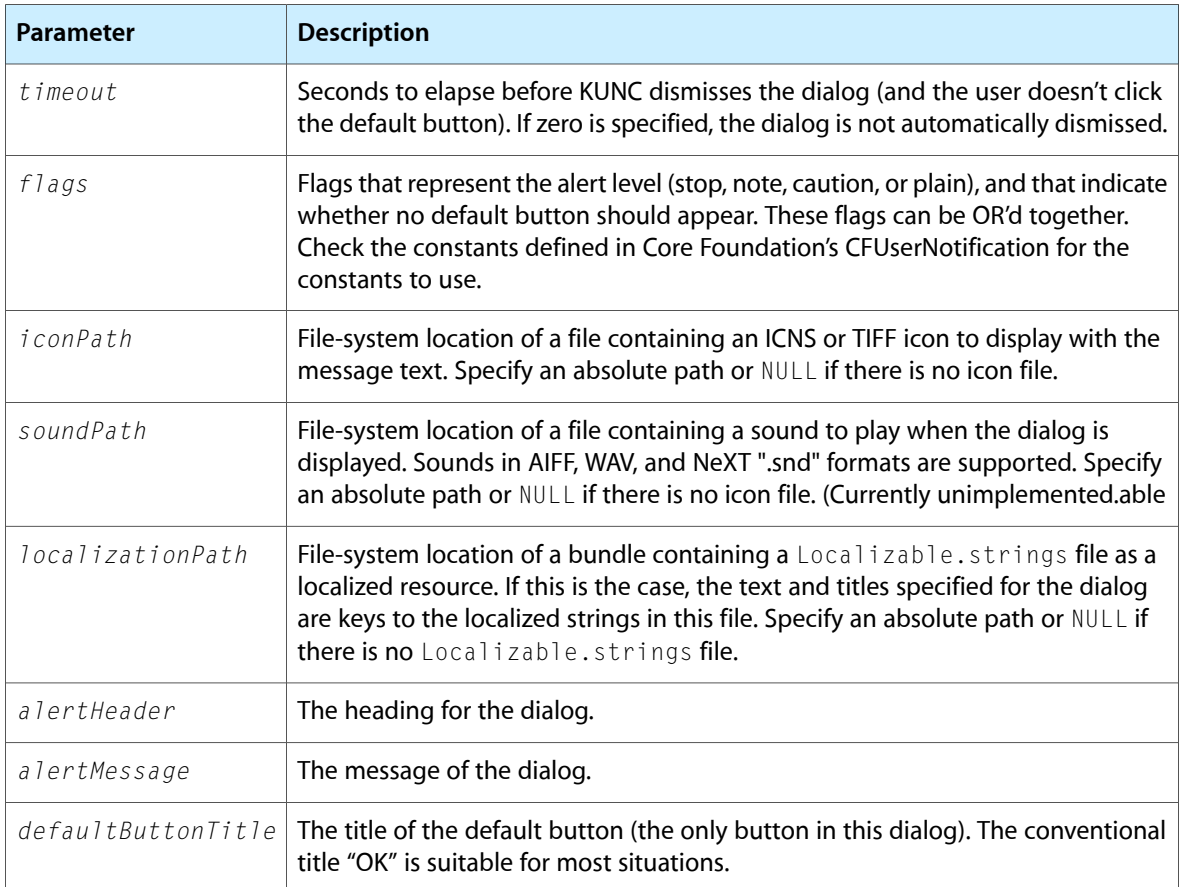

<span id="page-104-2"></span>The KUNCUserNotificationDisplayAlert function appends three more parameters ([Table](#page-104-2) 5-2 (page 105)).

#### **Table 5-2** Additional parameters of KUNCUserNotificationDisplayAlert

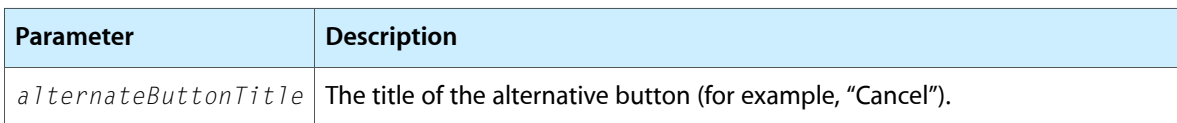

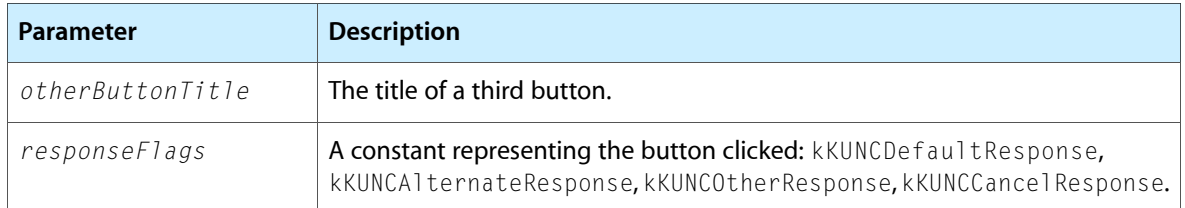

[Listing](#page-105-0) 5-2 (page 106) illustrates how you might call KUNCUserNotificationDisplayAlert and (trivially) interpret the response. If the kern\_return\_t return value is not KERN\_SUCCESS, then the call failed for some reason; you can print a string describing the reason with the mach\_error\_string function.

#### <span id="page-105-0"></span>**Listing 5-2** Calling KUNCUserNotificationDisplayAlert

```
kern_return_t ret;
unsigned int rf;
ret = KUNCUserNotificationDisplayAlert(
    10,
     0,
     NULL,
     NULL,
     NULL,
     "Something's Gone Terribly Wrong!",
     "Do you want to do anything about it?",
     "Yes", // Default
     "No", // Alternative
     "Think About It", // Other
     &rf);
     if (ret == KERN_SUCCESS) {
         if (rf == kKUNCDefaultResponse)
             IOLog("Default button clicked");
         else if (rf == kKUNCAlternateResponse)
             IOLog("Alternate button clicked");
         else if (rf == kKUNCOtherResponse)
             IOLog("Other button clicked");
 }
```
## Launching User-Space Executables

Your kernel code can use the Kernel-User Notification Center to launch applications. You can thereby engage the user's involvement in complex installation, configuration, and other tasks related to a driver or other kernel extension. You can use KUNC not only to launch applications, but to present preference panes and run daemons or other (non-GUI) tools.

The KUNC function that you call to launch an application is KUNCExecute. This function takes three parameters:

■ **Path to executable** (*executionPath*). The file-system path to the application or other executable. The form of the path is indicated by the third parameter (*pathExecutionType*).

**Important:** In upcoming versions of Darwin and Mac OS X, you will be able to specify an application's bundle identifier (CFBundleIdentifier) for this parameter. This will be the preferred method for identifying applications to launch.

- **User authorization** (*openAsUser*). The user-authorization level given the launched application. It can be either as the logged-in user (kOpenAppAsConsoleUser) or as root (kOpenAppAsRoot). Root-user access permits tasks such as copying to /System/Library without the need to authenticate; you should use root-user access judiciously.
- **Type of executable path** (*pathExecutionType*). The form of the executable path specified in the first parameter (*executionPath*). The parameter must be one of the following constants:

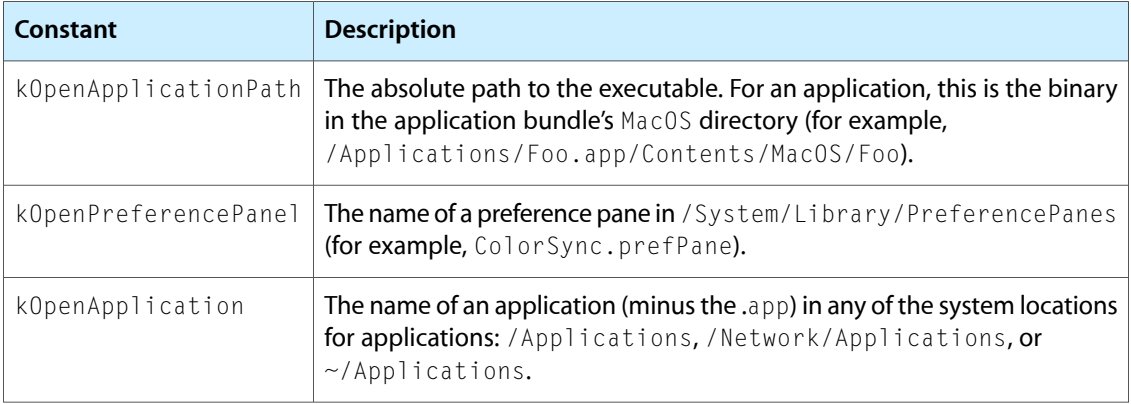

**Important:** Future versions of the Kernel-User Notification Center will include a constant to indicate that an application's bundle identifier is being used in *executionPath*.

<span id="page-106-0"></span>The code shown in [Listing](#page-106-0) 5-3 (page 107) launches the Text Edit application and opens the Internet preferences pane.

#### **Listing 5-3** Launching applications from a KEXT

```
kern_return_t ret;
ret = KUNCExecute("/Applications/TextEdit.app/Contents/MacOS/TextEdit", 
kOpenAppAsRoot, kOpenApplicationPath);
ret = KUNCExecute("Internet.prefPane", kOpenAppAsConsoleUser, 
kOpenPreferencePanel);
```
It's usually a good idea to put up a notice (function KUNCUserNotificationDisplayNotice) at the same time you launch an application or open a preference pane to inform users what they need to do with the application or preference pane.

## Presenting Bundled Dialogs

The dialogs created through the KUNCUserNotificationDisplayNotice and KUNCUserNotificationDisplayAlert functions have a limited collection of user-interface elements to present to users. Apart from the header, icon, and message, they permit up to three buttons, and that's it. The only information they can elicit is the choice made through the click of a button.

The KUNCUserNotificationDisplayFromBundle function, however, enables you to present a much richer set of user-interface controls and to gather more information from the user. The elements that you can have on a bundled dialog include the following:

- Header, message text, sound, and icon
- Up to three buttons (default, alternative, other)
- Text fields, including password fields
- Pop-up lists
- Check boxes
- Radio buttons

Your kernel extension can obtain the selections that users make and any text that they type and process this information accordingly.

The controls and behavior of these kernel-user notification dialogs are captured as XML descriptions stored in a file within a bundle (typically the KEXT bundle itself). By virtue of being bundled, the XML descriptions are localizable. You can also update them without the need for a recompile. The XML file can be named anything. It consists of an arbitrary number of dictionary elements, one each for a dialog that the kernel extension might present. Each dialog description itself is a dictionary whose keys can be any of those described in [Table](#page-107-0) 5-3 (page 108).

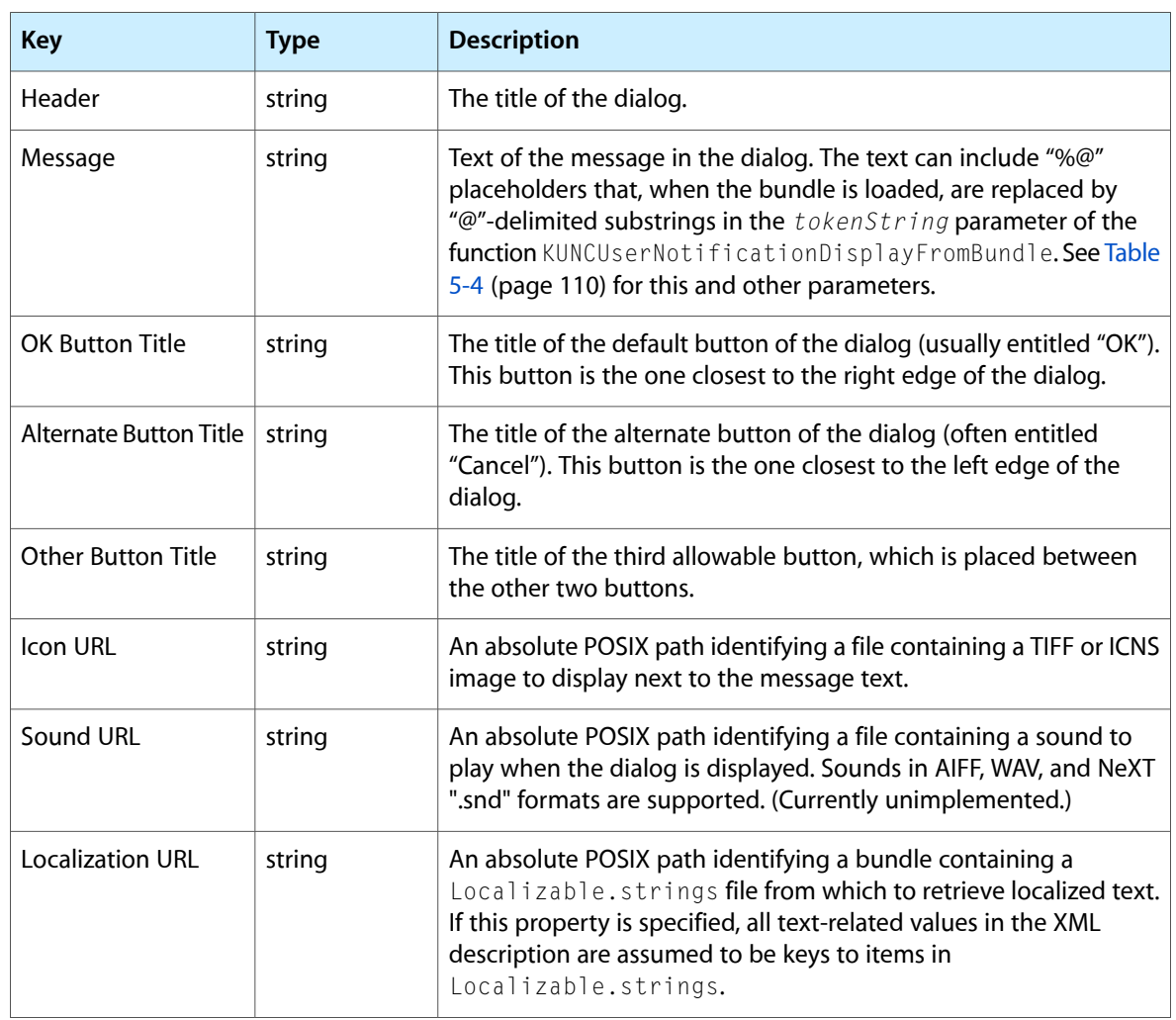

<span id="page-107-0"></span>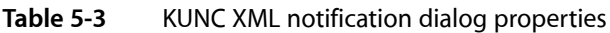
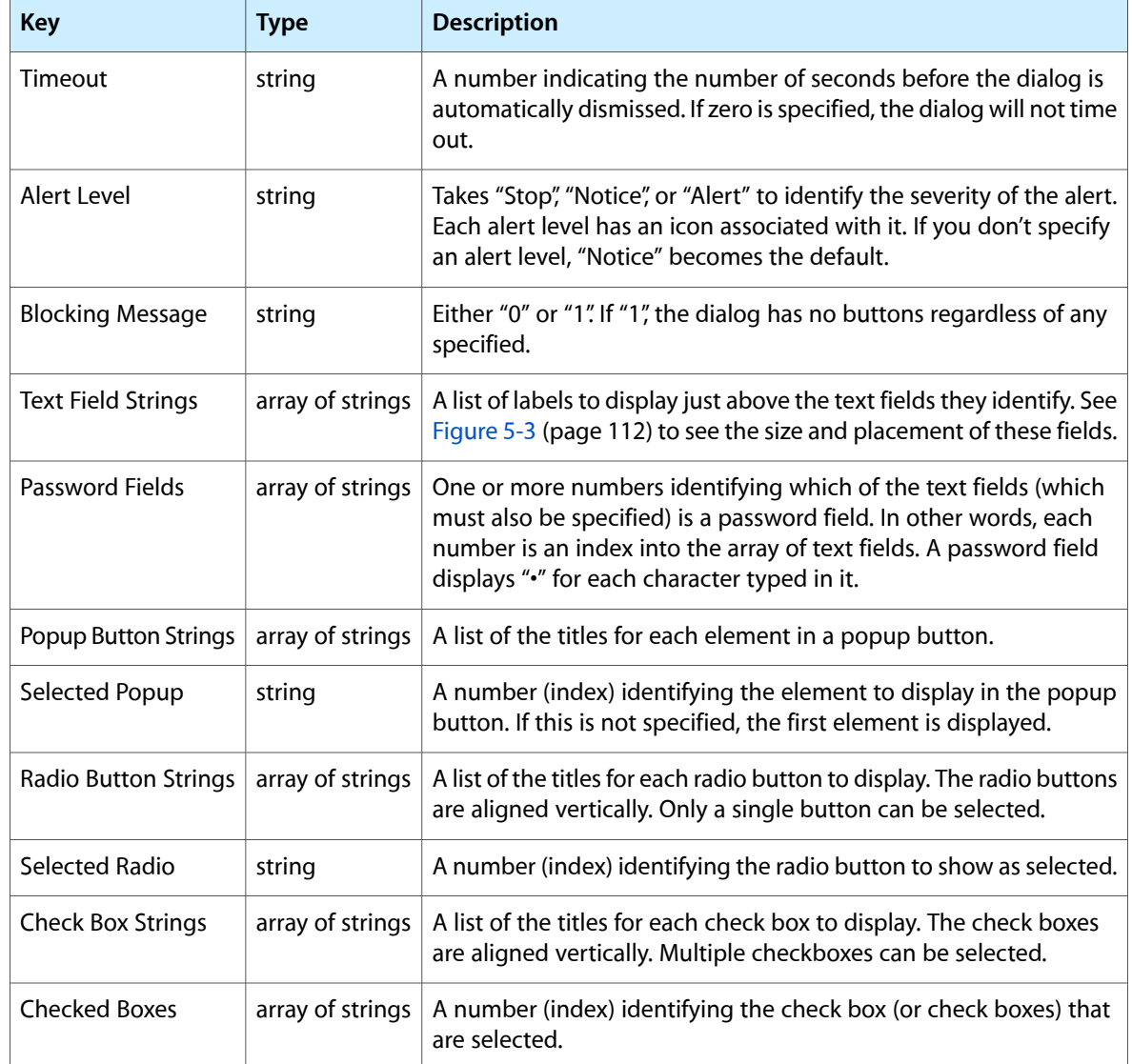

As indicated in the description of the Localization URL property above, you can access localized text in two ways. You can have localized versions of the XML description file itself. Or you can have a single XML description file and a Localizable. strings file for each localization. In the latter case, the Localization URL property points to the bundle containing the Localizable.strings files and the values of textual properties in the XML description file are keys into Localizable.strings.

A welcome aspect of the bundled-notifications feature of KUNC is that it is asynchronous. When you call the KUNCUserNotificationDisplayFromBundle function to request a dialog, the call returns immediately. Your code can go on to do other things. KUNC handles delivery of the request to user space, where the dialog is constructed and displayed. Throughout its journey, the request is identified by a notification ID that you supplied to KUNCUserNotificationDisplayFromBundle. When a user clicks one of the dialog buttons, a callback function implemented in your KEXT is invoked. There you can identify the request through its notification ID and handle the user's response.

[Listing](#page-109-0) 5-4 (page 110) shows the signature of the KUNCUserNotificationDisplayFromBundle function.

Kernel-User Notification

### <span id="page-109-0"></span>**Listing 5-4** Declaration of KUNCUserNotificationDisplayFromBundle

```
kern_return_t
KUNCUserNotificationDisplayFromBundle(
  KUNCUserNotificationID notificationID,
  char *bundleIdentifier,
  char *fileName,
  char *fileExtension,
  char *messageKey,
  char *tokenString,
   KUNCUserNotificationCallBackcallback,
  int contextKey);
```
### <span id="page-109-1"></span>[Table](#page-109-1) 5-4 (page 110) describes the parameters of this function.

```
Table 5-4 Parameters of KUNCUserNotificationDisplayFromBundle
```
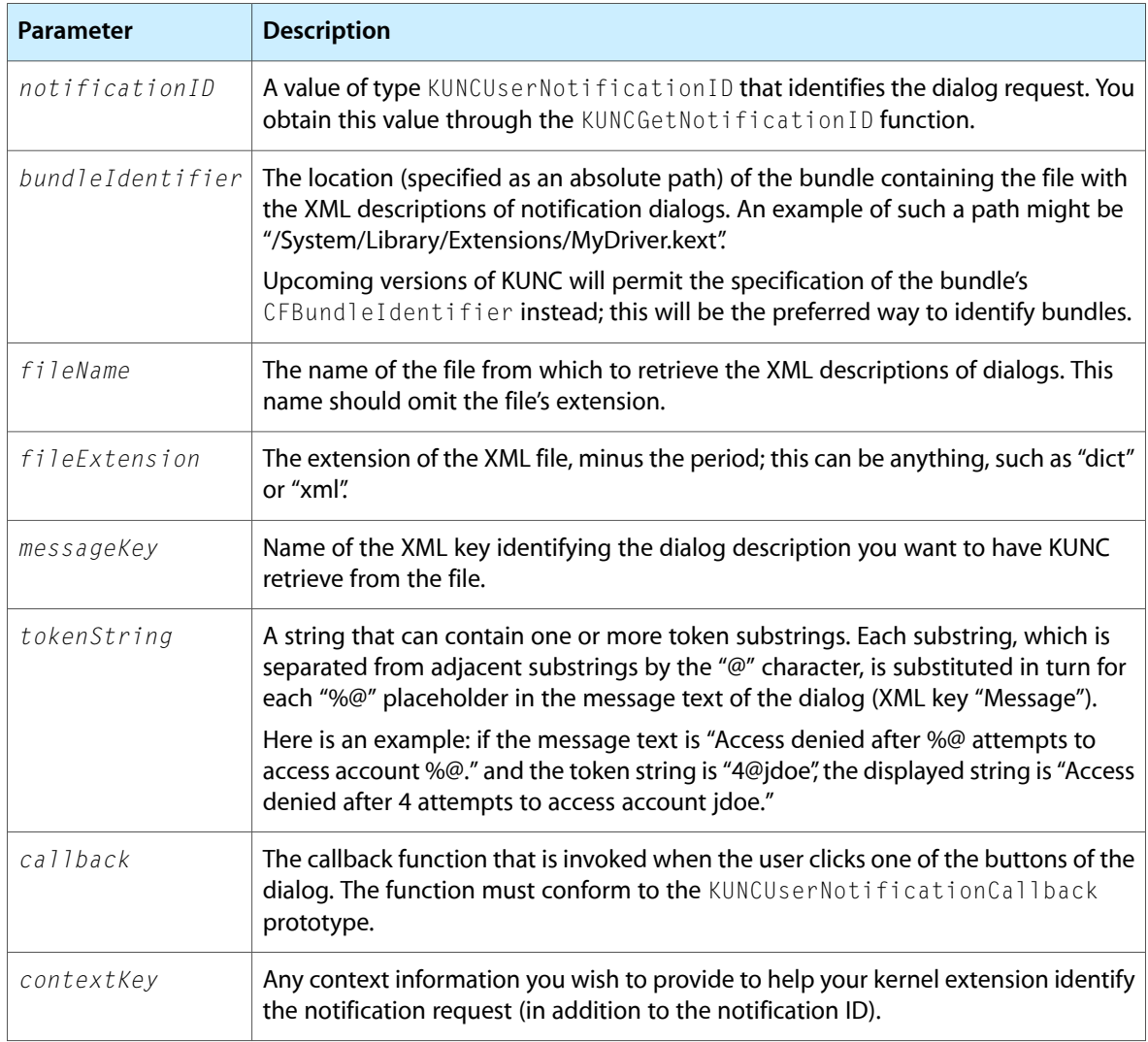

The final step in implementing bundled notifications for your kernel extension is to implement a callback function to handle user responses. This function must conform to the KUNCUserNotificationCallback prototype:

```
typedef void (*KUNCUserNotificationCallBack)(
    int contextKey,
    int responseFlags,
    void *xmlData);
```
A couple of the parameters may seem familiar. The *contextKey* parameter is the same value you passed into the KUNCUserNotificationDisplayFromBundle function to help identify the request. The responseFlags parameter holds one of the constants that identify the dialog button the user clicked; these constants are discussed in"Presenting [Notification](#page-103-0) Dialogs" (page 104). What is new isthe *xmlData* parameter. This is the XML string data associated with the user's response; if the user has entered any information (such as user name and password) or has selected a popup item, radio button, or checkbox, your code should parse the XML and extract this information.

When you parse the XML, you should look for the corresponding element of the array you passed into KUNC. For example, if you have a user-name field and a password field, you have a Text Field Strings array with two elements. When you parse the *xmlData* parameter, the first element of Text Field Strings is the user name entered by the user; the second element is the password. Similarly, you parse the Selected Popup array to see which index into that array has been selected.

<span id="page-110-0"></span>To illustrate how you might use the KUNC APIs for bundled notification dialogs, let's step through a couple of examples. You create an XML file called Messages.dict and put it in your KEXT's localized . I projdirectories. This file contains the key "Password Message"; [Listing](#page-110-0) 5-5 (page 111) shows the associated XML description for this key.

```
Listing 5-5 XML description of a password dialog
```

```
 <key>Password Message</key>
 <dict>
     <key>Alternate Button Title</key>
     <string>Cancel</string>
     <key>OK Button Title</key>
     <string>OK</string>
     <key>Header</key>
     <string>Authentication Message</string>
     <key>Message</key>
     <string>Please enter a user name and password.</string>
     <key>Timeout</key>
     <string>0</string>
     <key>Alert Level</key>
     <string>Stop</string>
     <key>Text Field Strings</key>
     <array>
         <string>User Name:</string>
         <string>Password:</string>
     </array>
     <key>Password Fields</key>
     <array>
         <string>1</string>
     </array>
     <key>Blocking Message</key>
     <string>1</string>
\langle/dict\rangle
```
In the code of your kernel extension, you call KUNCUserNotificationDisplayFromBundle, specifying "Password Message" as the message key ([Listing](#page-111-1) 5-6 (page 112)).

Kernel-User Notification

### <span id="page-111-1"></span>**Listing 5-6** Displaying the bundled password dialog

```
context = 2;
ret = KUNCUserNotificationDisplayFromBundle(KUNCGetNotificationID(),
     "/tmp/ExampleDriver/ExampleDriver.kext",
     "Messages",
     "dict",
     "Password Message",
     "",
     MyKUNCBundleCallback,
     context);
```
<span id="page-111-0"></span>When this code is executed, the dialog shown in [Listing](#page-111-1) 5-6 (page 112) appears on the user's screen, as in [Figure](#page-111-0) 5-3 (page 112).

#### **Figure 5-3** The password dialog

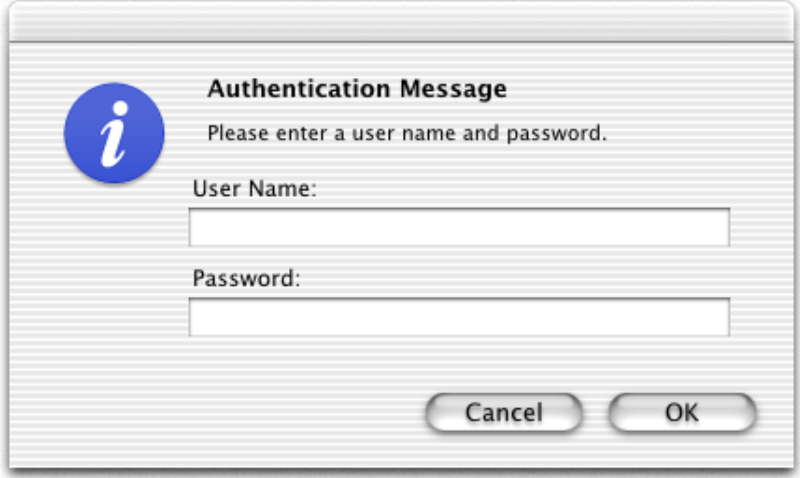

<span id="page-111-2"></span>Of course, you can have even more complicated dialogs with a mix of user-interface elements. [Listing](#page-111-2) 5-7 (page 112) shows the XML description of a dialog that includes text and password fields and radio buttons.

#### **Listing 5-7** XML description of a dialog with various controls

```
 <key>Mixed Message</key>
 <dict>
     <key>OK Button Title</key>
     <string>OK</string>
     <key>Header</key>
     <string>Authorization</string>
     <key>Message</key>
     <string>Please log in at required level.</string>
     <key>Timeout</key>
     <string>20</string>
     <key>Alert Level</key>
     <string>Stop</string>
     <key>Text Field Strings</key>
    \langlearray\rangle <string>User Name:</string>
         <string>Password:</string>
```
# **CHAPTER 5** Kernel-User Notification

```
 </array>
     <key>Password Fields</key>
     <array>
          <string>1</string>
     </array>
     <key>Radio Button Strings</key>
     <array>
         <string>User</string>
         <string>Local Admin</string>
         <string>Network Admin</string>
     </array>
     <key>Selected Radio</key>
     <string>1</string>
\langle/dict\rangle
```
<span id="page-112-0"></span>When your loaded kernel extension calls the KUNCUserNotificationDisplayFromBundle function, supply this time "Mixed Message" as the XML dictionary key, the dialog shown in [Figure](#page-112-0) 5-4 (page 113) appears on the user's screen.

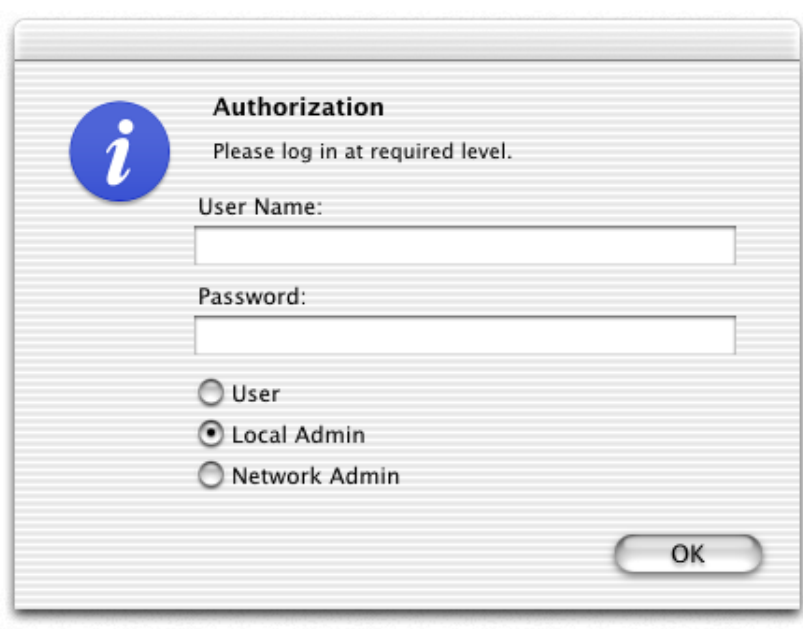

# **Figure 5-4** Display of a mixed control dialog

Kernel-User Notification

# Displaying Localized Information About Drivers

A frequently repeated fact in Darwin documentation is that a kernel extension is a bundle. What does this mean, and what are the implications?

A bundle is a directory with a strictly defined internal structure that (usually) contains executable code and the resources that support that code. A bundle on Mac OS X is the primary form of packaging for executables in the file system. Applications and frameworks are bundles, as are all other loadable bundles such as kernel extensions. Although some executables are not bundles—most notably command-line tools, some libraries, and CFM-PEF applications—they are definitely in the minority. The Finder presents most bundles to users opaquely, as a file.

A bundle can be programmatically represented by a NSBundle object (for Cocoa code) or by a CFBundle opaque type (for all other application environments). The APIs of NSBundle and CFBundle permit your executable to access and manipulate the resources in the represented bundle.

Among the benefits that the bundle form of packaging brings to executables is internationalization. Internationalization isthe mechanism by which executables on Mac OS X store localized resourcesin bundles and access them in order to present them in a graphical user interface. Localized resources are those that have been translated and adapted to particular languages and locales; text, images, and sounds are among the resources that are frequently localized. Mac OS X attempts to present those localizations that match a language preference of the user.

Device drivers and other kernel extensions occasionally need to have localized information displayed to users during tasks that require user input, such as configuration and installation. But you should remember that kernel extensions are a different breed of bundle. The executable code in these bundles is loaded into the kernel and kernel code, by definition, does not play a direct role in user interfaces. If a kernel extension contains localized resources for display, it must have a user-space agent to do the displaying for it. In many cases, the kernel extension will have a helper application or preference pane to present the localized user interface.

One might ask: why not put all localized resources in the helper application instead of the kernel extension? Doing so would seem to make it easier to locate the resources. That may be true when there is only one kernel extension per helper application. But typically a helper application is responsible for a family of kernel extensions, both current and anticipated products. If the application is to contain all localized resources, it must have prior knowledge of every kernel extension it might display information about. Because this is impractical, it makes more sense for a kernel extension to encapsulate its own localizations.

This section provides an overview of internationalizing kernel extensions and describes the special APIs and procedures that code in user space must use to access localized resources stored in these bundles.

**Important:** The Kernel–User Notification Center (KUNC) enables a kernel extension to display a dialog that can have a fairly sophisticated set of user-interface elements and whose text, images, and sounds can be localized. You must internationalize the bundle containing these localized resources, but you need only use the KUNC APIs to have them displayed. For more on the KUNC facility, see ["Kernel–User](#page-102-0) Notification" (page 103).

# Internationalizing Kernel Extensions

Internationalizing your kernel extension is a fairly painless process. You need to set up your project files in a certain way and you may need to modify code. Of course, you must have localized resources to put into your project. This means someone must complete all necessary translations and adaptations of the following resources:

- Images (for example, the equivalent of a U.S. stop sign in other cultures)
- Sounds (for example, a recorded voice speaking a phrase)
- Long text files (for example, an HTML help file)
- Nib files (user-interface archives created by the Interface Builder application)
- Strings that appear in the user interface (for example, titles of buttons and text fields)

This section summarizes the steps you must follow to internationalize your kernel extension. For all single-file resources such as images, sounds, nib files, and help files, internationalization is a simple matter of putting the resource files in certain subdirectories of the kernel extension. In your user-space code, you may then have to use CFBundle (or NSBundle) APIs to obtain a path to a resource file in the current localization prior to loading that resource. The procedure for internationalizing user-interface strings is a bit more involved; this procedure is summarized in ["Internationalizing](#page-116-0) Strings" (page 117).

<span id="page-115-0"></span>**Note:** The procedures for internationalizing bundles are introduced in *Mac OS X Technology Overview*. For more in-depth information, see Internationalization Documentation.

# Creating and Populating the Localization Directories

If you looked at the internal structure of a simple internationalized kernel extension in the file system, you might see something like this:

```
MyDriver.kext/
    Contents/
      MacOS/ // contains kernel binary
       Resources/
          Logo.tiff // non-localized resource
           en.lproj/
             Stop.tiff // English-localized resource
           fr.lproj/
             Stop.tiff // French-localized resource
```
As you can see, a bundle's resources go (logically enough) in the Resources subdirectory of the bundle. Resources at the top level of Resources are non-localized and thus are displayed in the user interface regardless of the logged-in user's language preference. Localized resources (the two image files named Stop.tiff in the above examples) are put in subdirectories of Resources; each of these directories has an extension of . Iproj and a name that is either the English name of a major language or an ISO 639 abbreviation for a language (such as "en"). The name can also have a suffix that is an ISO 3166 abbreviation for locale (for example, "en\_US" for U.S. English). When an application needs to display a localized resource, Mac OS X gets the logged-in user's language preferences—this is a sorted list of preferred languages set through the International pane of System Preferences—and goes down the list until it finds the first language matching one of the . I proj localization directories in the bundle. This is how the internationalization mechanism basically works.

You can create the internal localization structure of your bundle by hand, but it is more convenient to let the Project Builder application do much of the work for you. The procedure is fairly straightforward. In Project Builder:

**1.** Create a group for localized and non-localized resources.

Click the Files tab. Choose New Group from the Project menu and name the new group. (Go ahead, name it "Resources".)

**2.** Add a resource to the group.

Choose Add Files from the Project menu. In the browser, locate and select a file containing a sound, image, text, or other resource. When this file appears in the Files pane of Project Builder, drag it into the Resources group, if necessary.

- **3.** Mark the localization attribute of the file.
	- **a.** Select the file and choose Show Info from the Project menu.
	- **b.** From the Localization & Platforms pop-up list, select Add Localized Variant.
	- **c.** In the sheet that next appears, either select a language name from the combo box or, if the localization is for some other language, type the ISO 639 abbreviation in the text field. Click OK.
	- **d.** If you later decide the resource should not be localized, select it and choose Make Global from the Localization & Platforms pop-up list.

<span id="page-116-0"></span>Complete the above procedure for every resource, localized and non-localized, that you want included in your project. When you build the project, Project Builder will create an . I proj directory for each localization and put all resources designated for that localization in the directory. The name and extension of the resource file must be exactly the same for each localization.

# Internationalizing Strings

If an application gets the localized strings for its user interface from a nib file, you need only store localized nib files in each . lproj directory of the kernel extension to internationalize them. However, if an application is to display localized strings for a kernel extension *programmatically*, you need to have a strings file in each .lproj directory of the kernel extension. A strings file is so-called because its extension is .strings; the conventional name before the extension is  $Localizable$ , but this is not a requirement.

The format of a strings file is a simple key-value pairing for each string entry; the entry is terminated by a semicolon and a carriage return (that is, one entry per line). The key is a string in the development language; the value is the localized string. Between the key and the value is an equal sign. For example:

```
/* a comment * //* "key" = "value"; */"Yes" = "Oui";
"The same text in English" = "Le meme texte en francais";
```
Once you've created a localized strings file, put it in the appropriate . I proj directory (as described in "Creating and Populating the [Localization](#page-115-0) Directories" (page 116)). The next step is to modify the code of the application to display the localized string. At each point where a localized string is needed, use the macro CFCopyLocalizedString (and variants) if you are using CFBundle APIs; if you are using Cocoa's NSBundle, use the NSLocalizedString macro (and variants) instead. In the simplest version of the macro, you specify two parameters: the key and a comment. For example:

CFStringRef locstr = CFCopyLocalizedString(CFSTR("Yes"), CFSTR("");

If the logged-in user's language preference is French, the variable locstr holds the value of "Oui". The comment isthere for a particular reason. Instead of creating a stringsfile from scratch, you can put all required CFCopyLocalizedString (or NSLocalizedString) calls in your application code first. In the comment parameter, give any instructions to the translator for the string. Then run the genstrings command-line utility on your source-code file to generate a strings file. You can then give a copy of the generated file to the translator for each localization.

**Important:** The XML description file used by the Kernel-User Notification Center (KUNC) is similar to the Localizable.strings file in that, for each dialog, a key (in the development language) can be paired with a localized string value (or an array of such values). Alternatively, you can create Localizable.strings files for each localization and the values of the XML keys can themselves be keys in the strings file. Also, KUNC handles the localization details and not CFBundle or NSBundle (directly, at least).

# Getting the Path to a KEXT From User Space

If you're responsible for the user-space code that must display your kernel extension's localized information, you'll need to get the path to your KEXT. CFBundle and NSBundle require a path to a bundle to create a bundle object, which you need to programmatically access the resources of the bundle.

The solution to this is to pass the CFBundleIdentifier of your KEXT to a special KEXT Manager function to obtain the bundle path. The KEXT Manager defines the following function for this purpose (in IOKit.framework/Headers/kext/KextManager.h):

```
CFURLRef KEXTManagerCreateURLForBundleIdentifier(
    CFAllocatorRef allocator,
    CFStringRef bundleIdentifier);
```
The KEXTManagerCreateURLForBundleIdentifier function returns a CFURLRef object representing the path to any KEXT currently installed in /System/Library/Extensions identified by the passed-in CFBundleIdentifier. For the CFAllocatorRef parameter, you can obtain the current default allocator with a call to CFAllocatorGetDefault.

Once you have the path to the kernel extension (as a CFURLRef object), you can create a bundle object (CFBundleRef) from it using the following CFBundle function:

Displaying Localized Information About Drivers

CF\_EXPORT CFBundleRef CFBundleCreate(CFAllocatorRef allocator, CFURLRef bundleURL);

You can make the bundle object the subsequent target of calls for returning localized resources, such as strings, images, and icons.

Displaying Localized Information About Drivers

# Debugging Drivers

The hardest part of debugging code—especially kernel code—is not learning how to use the tools but how to analyze the data generated by the tools. The success you have with your analysis depends to a large degree on the skills and experience you bring to it, and these can always be enhanced by learning from others who have "earned their stripes" debugging kernel code.

This chapter offers a collection of driver-debugging tips and techniques from Apple engineers. It starts by listing a few general suggestions for driver debugging and itemizing the tools at your disposal. It then discusses these general areas of driver debugging:

- Debugging drivers during the matching and loading stages
- Two-machine debugging, including the set-up procedure, the kernel debugging macros, and debugging panics and hangs
- Logging, including custom event logging

**Note:** For information on debugging a universal binary version of a device driver running on an Intel-based Macintosh, see ["Debugging](#page-160-0) on an Intel-Based Macintosh" (page 161).

# Some Debugging Basics

Before delving into the nitty-gritty of driver debugging, it might be worth your while to consider a few general debugging tips and to survey the debugging tools available to you.

# General Tips

To help you get started, here are a few debugging tips based on the experiences of Apple kernel engineers.

■ Develop in incremental steps. In other words, don't write a big chunk of driver code before debugging it. And at each stage verify that the driver can unload as well as load; a driver that can't unload suggests a memory leak (most likely caused by a missing release somewhere).

As a suggestion, get driver matching and the basic driver life-cycle methods working first (especially start). Then begin talking with your hardware. Once you're sure that's working properly, then write the code that talks with the rest of the system.

- Keep earlier versions of your code. If bugs start to appear in your code, you can "diff" the current version with the prior version to locate exactly which code is new (and thus the probable source of the problem).
- Obtain the source code for all other parts of the kernel that your driver interacts with or depends on (directly or indirectly). Things go much easier when you have full source-level debugging.

■ Obtain symbols for each kernel extension that might affect, or be affected by, your driver. This would include your driver's provider and its clients. For the full gamut of symbols, obtain a symboled kernel. In particular, a symboled kernel is required to use the kernel debugging macros (described in ["Using](#page-133-0) the Kernel [Debugging](#page-133-0) Macros" (page 134)).

See "Setting Up for [Two-Machine](#page-130-0) Debugging" (page 131) for instructions on generating symbol files for kernel extensions. To obtain a symboled kernel, you might have to build the Darwin kernel from the open source. See Building and Debugging Kernels in *Kernel Programming Guide* for details.

- Learn gdb thoroughly. Start by reading *Debugging with GDB*, provided as part of Tools Documentation.
- Become familiar with how computer instructions look in assembler (see ["Examining](#page-138-0) Computer [Instructions"](#page-138-0) (page 139)).
- Every now and then, single-step through every line of code to make sure your driver's doing exactly what you want it to.
- Don't overly rely on calls to I0Log to provide you with debugging information (see "Using [IOLog"](#page-146-0) (page 147)).
- Make sure your KEXT includes only header files from Kernel.framework, in addition to the header files you define. If you include other headers, although their definitions may be in scope at compile time, the functions and services they define will not be available in the kernel environment.

# Issues With 64-Bit Architectures

In Mac OS X version 10.3, Apple introduced some changes to support the new 64-bit architectures. Because the changes are implemented in the operating system itself, some drivers may be affected even if they aren't running on a 64-bit computer. To better explain these changes, this section first provides a brief description of PCI address translation.

Hardware devices on the PCI bus can handle 32-bit addresses, which meansthat a PCI device has a 4-gigabyte window into main memory. When a PCI device performs a data transaction to or from main memory, the device driver prepares this memory for I/O. On systems where both the memory subsystem and the PCI device drivers use 32-bit addressing, there are no difficulties. On systems where the memory subsystem uses 64-bit addressing, however, a PCI device can see only four gigabytes of main memory at a time. To address this issue, Apple chose to implement address translation. In this scheme, blocks of memory are mapped into the 32-bit address space of PCI devices. The PCI device still has a 4-gigabyte window into main memory, but that window may contain noncontiguous blocks of main memory. The address translation is performed by a part of the memory controller called the DART (device address resolution table). The DART keeps a table of translations to use when mapping between the physical addresses the processor sees and the addresses the PCI device sees (called I/O addresses).

If your driver adheres to documented, Apple-provided APIs, this address-translation process is transparent. For example, when your driver calls IOMemoryDescriptor's prepare method, a mapping is automatically placed in the DART. Conversely, when your driver calls IOMemoryDescriptor's release method, the mapping is removed. Although this has always been the recommended procedure, failure to do so may not have resulted in undesirable behavior in previous versions of Mac OS X. Beginning in Mac OS X version 10.3, however, failure to follow this procedure may result in random data corruption or panics.

**Note:** Be aware that the release method does not take the place of the IOMemoryDescriptor complete method. As always, every invocation of prepare must be balanced with an invocation of complete.

If your driver experiences difficulty on a Mac OS X version 10.3 or later system, you should check that you are following these guidelines:

- Always call IOMemoryDescriptor::prepare to prepare the physical memory for the I/O transfer (in Mac OS X version 10.3 and later, this also places a mapping into the DART).
- Balance each call to prepare with a call to complete to unwire the memory.
- Always call IOMemoryDescriptor::release to remove the mapping from the DART.
- On hardware that includes a DART, pay attention to the DMA direction for reads and writes. On a 64-bit system, a driver that attempts to write to a memory region whose DMA direction is set up for reading will cause a kernel panic.

A side effect of the changes in the memory subsystem is that Mac OS X is much more likely to return physically contiguous page ranges in memory regions. In earlier versions of Mac OS X, the system returned multi-page memory regions in reverse order, beginning with the last page and going on towards the first page. Because of this, a multi-page memory region seldom contained a physically contiguous range of pages.

The greatly increased likelihood of seeing physically contiguous page ranges in memory regions might expose latent bugs in drivers that previously did not have to handle physically contiguous pages. If your driver is behaving incorrectly or panicking, be sure to investigate this possibility.

Another result of the memory-subsystem changes concerns the physical addresses some drivers obtain directly from the pmap layer. Because there is not a one-to-one correspondence between physical addresses and I/O addresses, physical addresses obtained from the pmap layer have no purpose outside the virtual memory system itself. Drivers that use pmap calls to get such addresses (such as pmap\_extract) will fail to function on systems with a DART. To prevent the use of these calls, Mac OS X version 10.3 will refuse to load a kernel extension that uses them, even on systems without a DART.

# <span id="page-122-0"></span>Driver-Debugging Tools

Apple provides a number of tools that you can use to debug I/O Kit device drivers. [Table](#page-122-0) 7-1 (page 123) presents some of the more important tools.

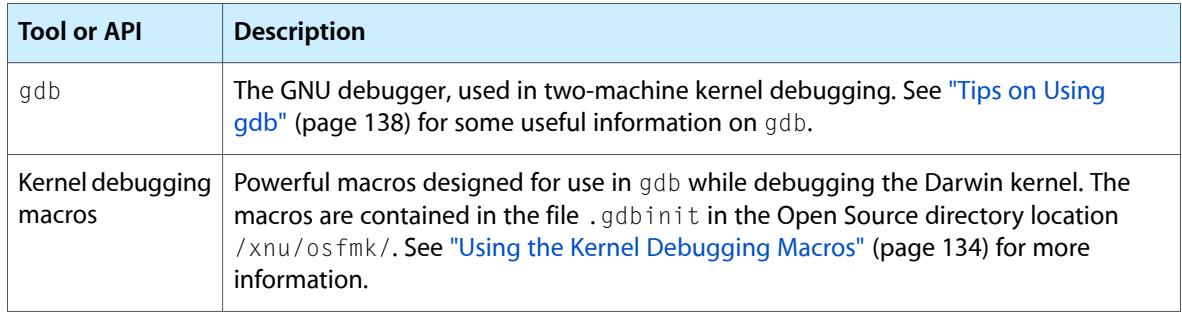

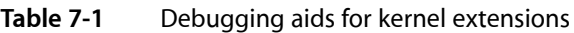

Debugging Drivers

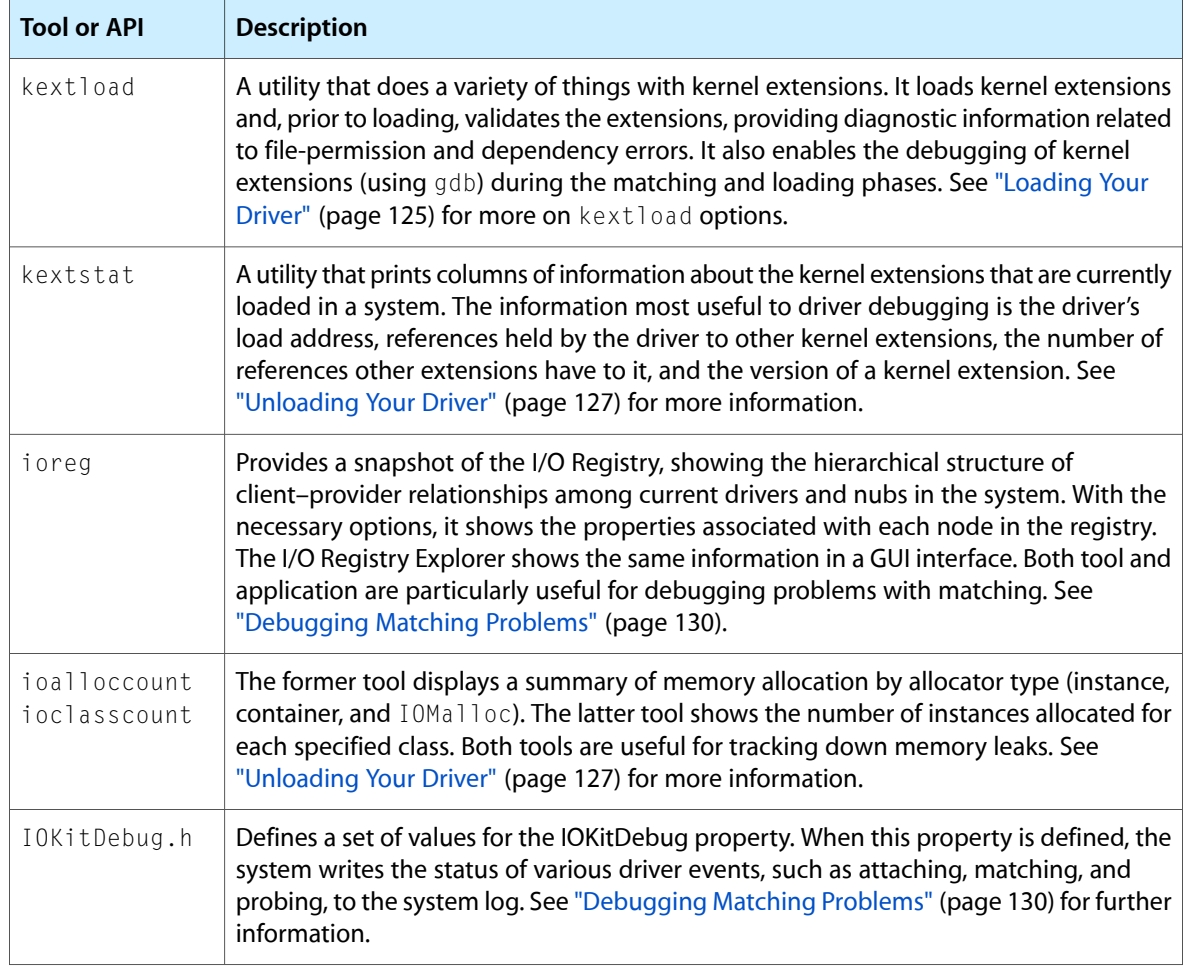

# Debugging Matching and Loading Problems

Before you begin debugging your driver's hardware-specific functionality, you should first ensure that your KEXT is valid and that it loads, unloads, and matches properly. This section describes how to use Mac OS X tools, such as kextload and kextstat, to authenticate and validate your KEXT, resolve its dependencies, and test its matching.

# Driver Dependencies

Every driver declares its dependencies on other loadable kernel extensions (such as an I/O Kit family), kernel subcomponents (such as com.apple.kernel.iokit), or KPIs (such as com.apple.kpi.libkern) in its Info.plist file. At the top level of the Info.plist file, a driver lists each dependency in the form of a key-value pair in the OSBundleLibraries dictionary; the key is the KEXT or kernel subcomponent name and the value is the KEXT's or subcomponent's version number.

In Mac OS X v10.2, declaring a dependency on the I/O Kit kernel subcomponent com. apple. kernel.iokit (version 6.x) implicitly allows your driver to access symbols in two other kernel subcomponents: com.apple.kernel.mach and com.apple.kernel.bsd.

In Mac OS X v10.3, a driver that declares a dependency on com. apple. kernel. iokit version 6.x (the 10.2 version) will still enjoy automatic access to Mach and BSD symbols.

**Important:** A driver that declares a dependency on version 7 of com. apple.kernel.iokit (the 10.3 version) will *not* have automatic accessto Mach and BSD symbols. If a driver requires accessto those symbols, it must explicitly declare dependencies on com. apple.kernel.mach and com.apple.kernel.bsd.

In Mac OS X v10.4, Apple introduced sustainable kernel programming interfaces, or KPIs. In particular, the KPIs support the development of NKEs (network kernel extensions), file-system KEXTs, and other non-I/O Kit KEXTs. KPIs are also recommended for pure I/O Kit KEXTs (KEXTs that use only I/O Kit-provided APIs) that target Mac OS X v10.4 and later. Be aware, however, that no KEXT can declare dependencies on a combination of both kernel subcomponents and KPIs. To learn more about KPIs, see *KPI Reference*; to find out how to declare dependencies on them, see Kernel Extension Dependencies.

# <span id="page-124-2"></span>Using kextload, kextunload, and kextstat

During the development process, it's a good idea to load and unload your driver regularly to catch problems in these processes before they become very difficult to find. The kextload tool allows you to load your driver at the command line and performs a wide range of authentication and validation tests. kextload also allows you to debug your driver's start and probe routines before matching begins. The kextunload tool terminates and unregisters the I/O Kit objects associated with your KEXT and unloads the code and personalities for that KEXT. For complete information on kextload, kextunload, and kextstat, view the man pages for these tools in a Terminal window.

<span id="page-124-0"></span>You can use kextload to load and start your KEXT with or without starting I/O Kit matching, but kextload provides no information about the matching process itself. If your driver isn't matching properly, see ["Debugging](#page-129-0) Matching Problems" (page 130) for more information.

# Loading Your Driver

<span id="page-124-1"></span>The kextload tool checks your driver's Info.plist file thoroughly before it attempts to load your driver into the kernel. If required properties are missing or incorrectly identified, if your declared dependencies are missing or incompatible, or if your driver has the wrong permissions or ownership, kextload refuses to load your KEXT. To find out why your KEXT doesn't load, run kextload with the -t or the -tn option. This tells kextload to perform all its tests on your KEXT and provide you with a dictionary of the errors it finds (the addition of the -n option prevents kextload from loading the KEXT even if it finds no errors). For example, [Listing](#page-124-1) 7-1 (page 125) shows the  $Info.$  plist of a KEXT named BadKEXT, that contains three errors.

**Listing 7-1** Example Info.plist containing errors

```
<key>IOKitPersonalities</key>
<dict>
     <key>BadKEXT</key>
     <dict>
         <key>CFBundleIdentifier</key>
         <string>com.MySoftwareCompany.driver.BadKEXT</string>
         <key>IOClass></key>
         <string>com_MySoftwareCompany_driver_BadKEXT</string>
         <!-- No floating point numbers are allowed in the kernel. -->
```
#### Debugging Drivers

```
 <key>IOKitDebug</key>
         <number>0.0</number>
         <key>IOMatchCategory</key>
         <string>com_MySoftwareCompany_driver_BadKEXT</string>
         <key>IOResourceMatch</key>
         <string>IOKit</string>
        <!-- The personality is missing its IOProviderClass key-value pair. -->
     </dict>
</dict>
<key>Libraries</key>
<dict>
     <key>com.apple.kernel.iokit</key>
     <string>1.1</string>
     <!-- com.apple.kernel.libkern is misspelled. -->
     <key>com.apple.kernel.libker</key>
     <string>1.1</string>
     <key>com.apple.kernel.mach</key>
     <string>1.1</string>
</dict>
```
<span id="page-125-0"></span>In addition, BadKEXT has ownership and permissions problems: It is owned by the user user\_name and the group staff and its folders have permissions rwxrwxr-x (775 octal). For reasons of security, KEXTs must be owned by the root user and the wheel group. Further, no component of a KEXT may be writable by any user other than root. (For more information on the correct permissions and ownership of KEXTs, see ["Testing](#page-150-0) and [Deploying](#page-150-0) Drivers" (page 151)). Assuming root privileges by using the sudo command and running kextload -t on BadKEXT provides the following information, shown in [Listing](#page-125-0) 7-2 (page 126).

### **Listing 7-2** kextload -t outputs errors found in KEXT

```
[computer_name:] user_name% sudo kextload -t BadKEXT.kext
Password:
can't add kernel extension BadKEXT.kext (validation error) (run kextload
                             on this kext with -t for diagnostic output)
kernel extension BadKEXT.kext has problems:
Validation failures
{
     "Info dictionary missing required property/value" = {
         "IOKitPersonalities:BadKEXT:IOProviderClass"
     }
     "Info dictionary property value is of illegal type" = {
         "IOKitPersonalities:BadKEXT:IOKitDebug"
 }
}
Authentication failures
{
     "File owner/permissions are incorrect" = {
     "/Users/user_name/Projects/BadKEXT/build/BadKEXT.kext"
     "/Users/user_name/Projects/BadKext/build/BadKEXT.kext/Contents/Info.plist"
     "/Users/user_name/Projects/BadKext/build/BadKEXT.kext/Contents"
    "/Users/user_name/Projects/BadKext/build/BadKEXT.kext/Contents/MacOS/BadKEXT"
         "/Users/user_name/Projects/BadKext/build/BadKEXT.kext/Contents/MacOS"
     }
```
### Debugging Drivers

```
}
Missing dependencies
{
     "com.apple.kernel.libker" =
         "No valid version of this dependency can be found"
}
```
The checks kextload performs are listed below.

- Info.plist dictionary must be present and must be of type dictionary.
- CFBundleIdentifier property must be of type string and no longer than 63 characters.
- CFBundleVersion property must be a proper "vers" style string.
- If the optional OSBundleCompatibleVersion property is present, it must be a proper "vers" style string with a value less than or equal to the CFBundleVersion value.
- CFBundleExecutable must be of type string.
- If the IOKitPersonalities property is present (the IOKitPersonalities property is required for driver matching but isn't required for the KEXT to be valid), all its values must be of type dictionary. kextload performs the following checks on the personalities.
	- ❏ IOClass property must be of type string.
	- ❏ IOProviderClass property must be of type string.
	- ❏ CFBundleIdentifier must be of type string.
	- ❏ IOKitDebug property, if present, must be of type integer (and *not* a floating-point number).
	- ❏ All property types must be valid for in-kernel use; for example, the date type is not allowed in the kernel.
- OSBundleLibraries must be present and be of type dict. The OSBundleLibraries values must exist and have valid versions.
- If all personalities have the IOKitDebug property set to a nonzero value,  $kextload$  marks the KEXT an ineligible for safe boot, even if the OSBundleRequired property is present and valid.

<span id="page-126-0"></span>If the -t option doesn't provide you with enough information, you can tell kextload to give you a step-by-step account of its actions by using the -v option followed by a number from 1 to 6 indicating how much information you want. In this way, you can see at what point kextload fails.

# Unloading Your Driver

The kextunload tool simply tries to unload your driver's code and personalities, terminating and unregistering all I/O Kit objects associated with your driver. Unfortunately, kextunload provides very little information about why your driver might fail to unload. It's possible that the system log (which you can view at /var/log/system.log) will display some information about a failure to unload, but you'll get the most useful information using the other methods and tools described in this section.

A driver that has a mismatched retain or release, one that is depended on by other kernel modules, or one that has a failing stop method will fail to unload. Whatever the cause, if your driver fails to unload, the debugging process becomes arduous because you are forced to restart the computer each time you need to load and unload your KEXT.

In general, you should make only incremental changes in your driver's code, checking its ability to load and unload after every change, to narrow down the possible culprits if your driver suddenly refuses to unload. In this way, you can revert to a previous, unloadable version of your driver and examine the changes you've made to it.

You can determine if your driver cannot unload because another module is depending on it by using the kextstat tool to display information about all currently loaded KEXTs. [Listing](#page-127-0) 7-3 (page 128) shows a few lines of the output from kextstat.

```
Listing 7-3 Partial listing of kextstat output
```

```
Index Refs Address Size Wired Name (Version) <Linked Against>
 1 1 0x0 0x0 0x0 com.apple.kernel (6.0)
 2 8 0x0 0x0 0x0 com.apple.kernel.bsd (6.0)
 3 33 0x0 0x0 0x0 com.apple.kernel.iokit (6.0)
 4 32 0x0 0x0 0x0 com.apple.kernel.libkern (6.0)
// Some lines not shown...
11 7 0xaadd000 0x9000 0x8000 com.apple.iokit.IOPCIFamily (1.2) <4 3>
// Some lines not shown...
26 6 0xb14c000 0x1a000 0x19000 com.apple.iokit.IOUSBFamily (1.2) <4 3 2>
// Some lines not shown...
```
The first column of the kextstat output is the load index of the KEXT. kextstat uses this index in the last column to show which KEXTs a particular KEXT is linked against. For example, the IOPCIFamily KEXT, index 11 in [Listing](#page-127-0) 7-3 (page 128), depends on both com.apple.kernel.iokit (index 3) and com.apple.kernel.libkern (index 4).

The second column is the sum of all the references to the selected KEXT by other currently loaded KEXTs. Check this column if your driver fails to unload: If its number of references is nonzero, kextunload cannot unload it.

If there are no other KEXTs depending on your driver yet it failsto unload, the problem is often a mismatched retain or release on an object instantiated from one of your classes. If you have multiple classes defined in your KEXT, you can use ioclasscount to find out which class has outstanding instances. In a Terminal window, type

ioclasscount MyClassName

The ioclasscount tool outputs the instance count of the specified object, offset by the number of direct subclasses that have at least one instance allocated. With this information, you then go through your driver's code looking for a retain on your object that's not balanced with a release. A mismatched retain can be difficult to find because often it is not explicitly in your code, but in a container class you've put your object into, in a method you've called, or in a still-running user application that holds an  $\mathrm{i}\,o\_{\mathrm{object}\_t}$ reference on the object. For example, calling

addEventSource ( My\_Event\_Source\_Object )

implicitly places a retain on My\_Event\_Source\_Object that remains until you call

removeEventSource ( My\_Event\_Source\_Object )

# Debugging Your Driver's start and probe Methods

When you've determined that your KEXT can load and unload successfully, you may want to debug your driver's start and probe methods. To do this, you use kextload. This is because installing your KEXT in /System/Library/Extensions and allowing kextd to load it when needed does not present you with the opportunity to attach to the computer in a gdb session before your driver has already matched and started.

If you are developing an I/O Kit driver, you can use kextload with the -1 option to load your KEXT binary on the target computer but to refrain from sending any personalities to the kernel. By separating loading from matching, kextload -l allows you to defer matching (and the calling of your driver's start and probe methods) until after you set up a two-machine debugging session (for more information on how to set up such a session, see "Setting Up for [Two-Machine](#page-130-0) Debugging" (page 131)).

To avoid matching before you're ready, you can invoke kextunload on your driver before using kextload -l to make sure none of your driver's personalities remain in the kernel from an earlier debugging session. Be aware, however, that plugging in a new device after you've used  $k$ extload  $-1$  to load your KEXT binary may cause some other driver to match on the device. If this is not desirable, take care not to change your system's configuration until you are ready.

After you've attached to the target computer and set breakpoints on the start and probe methods, you use kextload with the -m option to send the personalities to the kernel, which triggers matching. If your KEXT's start and probe methods do not execute, a successful match did not occur and you should examine the driver personalities to find out why. See ["Debugging](#page-129-0) Matching Problems" (page 130) for advice on how to debug matching problems.

If you are developing a non–I/O Kit KEXT, such as an NKE (network kernel extension) or a file system KEXT, you implement the MODULE\_START method instead of the start method an I/O Kit driver implements. To debug the MODULE\_START method, you use kextload with the -i or -I options to interactively load the KEXT and its dependencies, pausing after each step for your permission to continue.

<span id="page-128-0"></span>Using the  $-i$  option tells  $\text{kext}1$  oad to automatically load your KEXT's dependencies but to ask for permission to continue at each step in the process of loading the KEXT itself. The -I option causes kextload to pause for input at each step of every stage of loading, including the loading of dependencies. If you want to debug your KEXT's MODULE\_START method, you use kextload -i or -I to load your KEXT binary and then set up a two-machine debugging session before you give permission to invoke the MODULE START method. [Listing](#page-128-0) [7-4](#page-128-0) (page 129) shows the loading of an example KEXT called MyKEXT using kextload  $-i$ .

# **Listing 7-4** Using kextload -i for interactive KEXT loading

```
[computer_name:/tmp] user_name% sudo kextload -i MyKEXT.kext
Password:
Load extension MyKEXT.kext and its dependencies [Y/n]? y
Load module /tmp/MyKEXT.kext/Contents/MacOS/MyKEXT [Y/n]? y
kextload: module com.MySoftwareCompany.driver.MyKEXT created as #70 at
                                         address 0xaf5c000, size 8192
kextload: You can now break to the debugger and set breakpoints for this
                                                             extension.
Start module /tmp/MyKEXT.kext/Contents/MacOS/MyKEXT (answering no will abort
                                                     the load) [Y/n]? y
kextload: started module /tmp/MyKEXT.kext/Contents/MacOS/MyKEXT
kextload: MyKEXT.kext loaded successfully
```

```
Send personality "MyKEXT" to the kernel [Y/n]? y
kextload: matching started for MyKEXT.kext
[computer_name:/tmp] user_name%
```
# <span id="page-129-0"></span>Debugging Matching Problems

Getting your driver to match correctly can be one of the more challenging aspects of I/O Kit driver development. If your driver loads and unloads properly but does not match, the most important thing you can do is become thoroughly familiar with your family's matching language. Although the I/O Kit implements driver matching in a three-phase, subtractive process (described in detail in *I/O Kit Fundamentals*), each I/O Kit family is free to define an arbitrarily complex matching language of its own.

After the I/O Kit discards drivers of the wrong class in the class-matching phase, the I/O Kit examines the remaining drivers for family-specific matching properties in the passive-matching phase. If the family implements family-specific matching, it considers the candidate driver's personality and raises or lowers the driver's probe score based on the matches it finds.

Although some families define no family-specific matching, instead preferring drivers to probe the device, many others exercise some control over the passive-matching phase. The USB family, for example, requires its drivers to use specific combinations of properties defined by the USB Common Class Specification. In order for your USB driver to match, you must include all the elements of exactly one property combination. Another example is the PCI family which defines a number of match keys whose values are the contents of various PCI configuration-space registers. A candidate PCI driver can then match on a single register value, a list of values, or even a partial register value indicated by a supplied bit mask.

If your driver does not match, first make sure the property values in your driver's personality match the corresponding properties your device publishes in the I/O Registry. You can use the I/O Registry Explorer application (available at /Developer/Applications) or the command-line tool ioreg to view the properties your device publishes. If you use I/O Registry Explorer, select Find to search for your device name, follow the path to the object representing your device, and view its properties in the lower window. Alternately, to view the I/O Registry in a Terminal window, type

ioreg -bl

The  $-b$  option displays the object names in bold and the  $-b$  option displays the object properties.

If there are no discrepancies between your device's published properties and your driver's matching properties, next make sure you know how your driver's family implements matching. Families that define their own matching language do so by implementing the matchPropertyTable method. By viewing the code for this method, you can determine how your driver's family uses the properties it finds in a driver's personality dictionary to adjust the probe score.

In very rare cases, a driver might declare I0Resources as the value of its I0ProviderClass key. I0Resouces is a special nub attached to the root of the I/O Registry that makesresources,such asthe BSD kernel, available throughout the system. Traditionally, drivers of virtual devices match on IOResources because virtual devices do not publish nubs of their own. Another example of such a driver is the HelloIOKit KEXT (described in Hello I/O Kit: Creating a Device Driver With Xcode) which matches on IOResources because it does not control any hardware.

**Important:** Any driver that declares IOResources as the value of its IOProviderClass key must also include in its personality the IOMatchCategory key and a private match category value. This prevents the driver from matching exclusively on the IOResources nub and thereby preventing other drivers from matching on it. It also prevents the driver from having to compete with all other drivers that need to match on IOResources. The value of the IOMatchCategory property should be identical to the value of the driver's IOClass property, which is the driver's class name in reverse-DNS notation with underbars instead of dots, such as com MyCompany driver MyDriver.

Finally, you can place the IOKitDebug property in your driver's personality dictionary. When you give this property a non-zero value, it places the status of various events, such as attaching, matching, and probing, into the system log (available at /var/log/system.log). The value of the IOKitDebug property defines which events are logged; see IOKitDebug.h (available in

/System/Library/Frameworks/Kernel.framework/Headers/IOKit) for the I/O Kit–defined values. Unless you are interested in only a single event or a particular set of events, set the value to 65535 to get information about all the events  $I0K$ itDebug covers. With this information, you can see which events occurred and whether they succeeded or failed, but not why they failed.

Although the IOKitDebug property can be useful during development, be sure to set its value to 0 (or remove the property altogether) before shipping your driver because a non-zero value will prevent your driver from loading during a safe-boot. For more information on safe booting, see the Loading Kernel Extensions at Boot Time section of *Kernel Extension Programming Topics*.

# Two-Machine Debugging

For debugging a device driver or indeed any code that resides in the kernel, two computers are a necessity. Buggy kernel code has a nasty tendency to crash or hang a system, and so directly debugging that system is often impossible.

<span id="page-130-0"></span>Two-machine debugging with gdb is the main pathway to finding bugs in driver code. This section takes you through the procedure for setting up two computers for debugging, offers a few tips on using gdb in kernel code, introduces you to the kernel debugging macros, and discusses techniques for finding bugs causing kernel panics and hangs.

# Setting Up for Two-Machine Debugging

This section summarizes the steps required to set up two computers for kernel debugging. It draws heavily on the following documents, which you should refer to for more detailed information:

- The tutorial Hello Debugger: Debugging a Device Driver with GDB. (Thistutorial is part of *Kernel Extension Programming Topics*.)
- The "When Things Go Wrong" section of Building and Debugging Kernels in *Kernel Programming Guide*. (This document is available on-line in Darwin Documentation.)

In two-machine debugging, one system is called the *target* computer and the other the *host* (or *development*) computer. The host computer is the computer that actually runs gdb. It is typically the computer on which your driver is developed—hence, it's also referred to as the development computer. The target computer is the system on which the driver to be debugged is run. Your host and target computers should be running

the same version of the Darwin kernel, or as close as possible to same version. (Of course, if you're debugging a panic-prone version of the kernel, you'll want the host computer to run the most recent stable version of Darwin.) For optimal source-level debugging, the host computer should have the source code of the driver, any kernel extensions related to your driver (such as its client or provider), and perhaps even the kernel itself  $(\times)$ 

In order for two-machine debugging to be feasible, the following must be true:

- For versions of Mac OS X before Mac OS X version 10.2, both computers must be on the same subnet.
- You must have login access to both computers as an administrator (group admin), because you'll need root privileges to load your KEXT (you can use the sudo(8) command).
- You must be able to copy files between the computers using FTP, scp (SSH), rsync, AFP, or similar protocol or tool.

**Note:** The following steps include instructions on setting up a permanent network connection via ARP (step 3). Thisis unnecessary if you are running Mac OS X v. 10.2 or later on both machines and if you set the NVRAM debug variable to 0x144 (as in step 1). This configuration allows you to set up two-machine debugging on two computers that are not necessarily on the same subnet. If you are running an earlier version of Mac OS X, however, you do need to follow step 3 and both computers must be on the same subnet.

When all this is in place, complete the following steps:

- **1. Target** Set the NVRAM debug variable to  $0 \times 144$ , which lets you drop into the debugger upon a non-maskable interrupt (NMI) and, if you're running Mac OS X v. 10.2 or later, lets you debug two computers not on the same subnet. You can use setenv to set the flag within Open Firmware itself (on PowerPC-based Macintosh computers), or you can use the nvram utility. For the latter, enter the following as root at the command line:
	- **a.** nvram boot-args="debug=0x144"

It's a good idea to enter nvram boot-args (no argument) first to get any current NVRAM variables in effect; then include these variables along with the debug flag when you give the nvram boot-args command a second time. Reboot the system.

**Note:** If your target machine contains a PMU (for example, a PowerBook G4 or an early G5 desktop computer), you may find that it shuts down when you exit kernel debugging mode. One reason for this isthat if a breakpoint causes kernel debugger entry in the middle of a PMU transaction, the PMU watchdog may trigger on a timeout and cause the machine to shut down. If you experience this, you may find that forcing the PMU driver to operate in polled mode fixes the problem. To do this, set the NVRAM variable pmuflags to 1, as shown below:

nvram boot-args="pmuflags=1"

You can set the pmuflags variable separately, as shown above, or you can set it at the same time you set the debug variable, as shown below:

```
boot-args="debug=0x144 pmuflags=1"
```
**2. Host** or **Target** Copy the driver (or any other kernel extension) to a working directory on the target computer.

**3. Host** Set up a permanent network connection to the target computer via ARP. The following example assumes that your test computer is target.goober.com:

```
$ ping -c 1 target.goober.com
ping results: ....
$ arp -an
target.goober.com (10.0.0.69): 00:a0:13:12:65:31
$ arp -s target.goober.com 00:a0:13:12:65:31
$ arp -an
target.goober.com (10.0.0.69) at00:a0:13:12:65:31 permanent
```
This sequence of commands establishes a connection to the target computer (via ping), displays the information on recent connections ARP knows about ( $arp -an$ ), makes the connection to the target computer permanent by specifying the Ethernet hardware address ( $arp -s$ ), and issues the  $arp -an$ command a second time to verify this.

**4. Target** Create symbol files for the driver and any other kernel extensions it depends on. First create a directory to hold the symbols; then run the kextload command-line tool, specifying the directory as the argument of the  $-$ s option:

\$ kextload -l -s /tmp/symbols /tmp/MyDriver.kext

This command loads  $MyDriver$ . kext but, because of the  $-1$  option, doesn't start the matching process yet (that happens in a later step). If you don't want the driver to load just yet, specify the -n option along with the -s option. See "Using kextload, [kextunload,](#page-124-2) and kextstat" (page 125) for the kextload procedure for debugging a driver's start-up code.

- **5. Target** or **Host** Copy the symbol files to the host computer.
- **6. Host** Optionally, if you want to debug your driver with access to all the symbols in the kernel, obtain or build a symboled kernel. For further information, contact Apple Developer Technical support. You can find the instructions for building the Darwin kernel from the Open Source code in the Building and Debugging Kernels in *Kernel Programming Guide*.
- **7. Host** Run gdb on the kernel.

\$ gdb /mach\_kernel

If you have a symboled kernel, specify the path to it rather than /mach\_kernel. It is important that you run gdb on a kernel of the same version and build as the one that runs on the target computer. If the versions are different, you should obtain a symboled copy of the target's kernel and use that.

**8. Host** In gdb, add the symbol file of your driver.

(gdb) add-symbol-file /tmp/symbols/com.acme.driver.MyDriver.sym

Add the symbol files of the other kernel extensions in your driver's dependency chain.

**9. Host** Tell gdb that you will be debugging remotely.

(gdb) target remote-kdp

**10. Target** Break into kernel debugging mode. Depending on the model of your target system, either issue the appropriate keyboard command or press the programmer's button. On USB keyboards, hold down the Command key and the Power button; on ADB keyboards, hold down the Control key and the Power button. If you're running Mac OS X version 10.4 or later, hold down the following five keys: Command, Option, Control, Shift, and Escape.

You may have to hold down the keys or buttons for several seconds until you see the "Waiting for remote debugger connection" message.

**11. Host** Attach to the target computer and set breakpoints.

```
(gdb) attach target.goober.com
(gdb) break 'MyDriverClass::WriteData(* char)'
(gdb) continue
```
Be sure you give the continue command; otherwise the target computer is unresponsive.

**12. Target** Start the driver running.

\$ kextload -m -t /tmp/MyDriver.kext

The  $-$ m option starts the matching process for the driver. The  $-$ t option, which tells kextload to conduct extensive validation checks, is really optional here; ideally, your driver should have passed these checks during an earlier stage of debugging (see "Using kextload, [kextunload,](#page-124-2) and kextstat" (page 125)). After starting the driver, perform the actions necessary to trigger the breakpoint.

<span id="page-133-0"></span>**13. Host** When the breakpoint you set is triggered, you can begin debugging your driver using gdb commands. If you "source" the kernel debugging macros (see the following section, ["Using](#page-133-0) the Kernel [Debugging](#page-133-0) Macros" (page 134)), you can use those as well.

# Using the Kernel Debugging Macros

Apple includes a set of kernel debugging macros as part of Darwin. They have been written by engineers with an intimate knowledge of how the Darwin kernel works. Although it is possible to debug driver code without these macros, they will make the task much easier.

The kernel debugging macros probe the internal structures of a running Mac OS X system in considerable depth. With them you can get summary and detailed snapshots of tasks and their threads in the kernel, including such information asthread priority, executable names, and invoked functions. The kernel debugging macros also yield information on the kernel stacks for all or selected thread activations, on IPC spaces and port rights, on virtual-memory maps and map entries, and on allocation zones. See [Table](#page-134-0) 7-2 (page 135) for a summary of the kernel debugging macros.

**Important:** The kernel debugging macros described in thissection will not work unless you have a symboled kernel. You can either build the Darwin kernel from the open source (see the Building and Debugging Kernels in*Kernel Programming Guide* for details) or you can refer to the Kernel Debug Kit, available at [http://develop](http://developer.apple.com/sdk)[er.apple.com/sdk](http://developer.apple.com/sdk), which includes a copy of the kernel debug macros.

You can obtain the kernel debugging macros from the Darwin Open Source repository. They are in the .gdbinit file in the /xnu/osfmk branch of the source tree. Because .gdbinit is the standard name of the initialization file for gdb, you might already have your own .gdbinit file to set up your debugging sessions. If this is the case, you can combine the contents of the files or have a "source" statement in one .gdbinit file that references the other file. To include the macros in a . gdbinit file for a debugging session, specify the following gdb command shortly after running gdb on mach\_kernel:

(gdb) source /tmp/.gdbinit

(In this example, /tmp represents any directory that holds the copy of the .gdbinit file you obtained from the Open Source repository.) Because the kernel debugging macros can change between versions of the kernel, make sure that you use the macros that match as closely as possible the version of the kernel you're debugging.

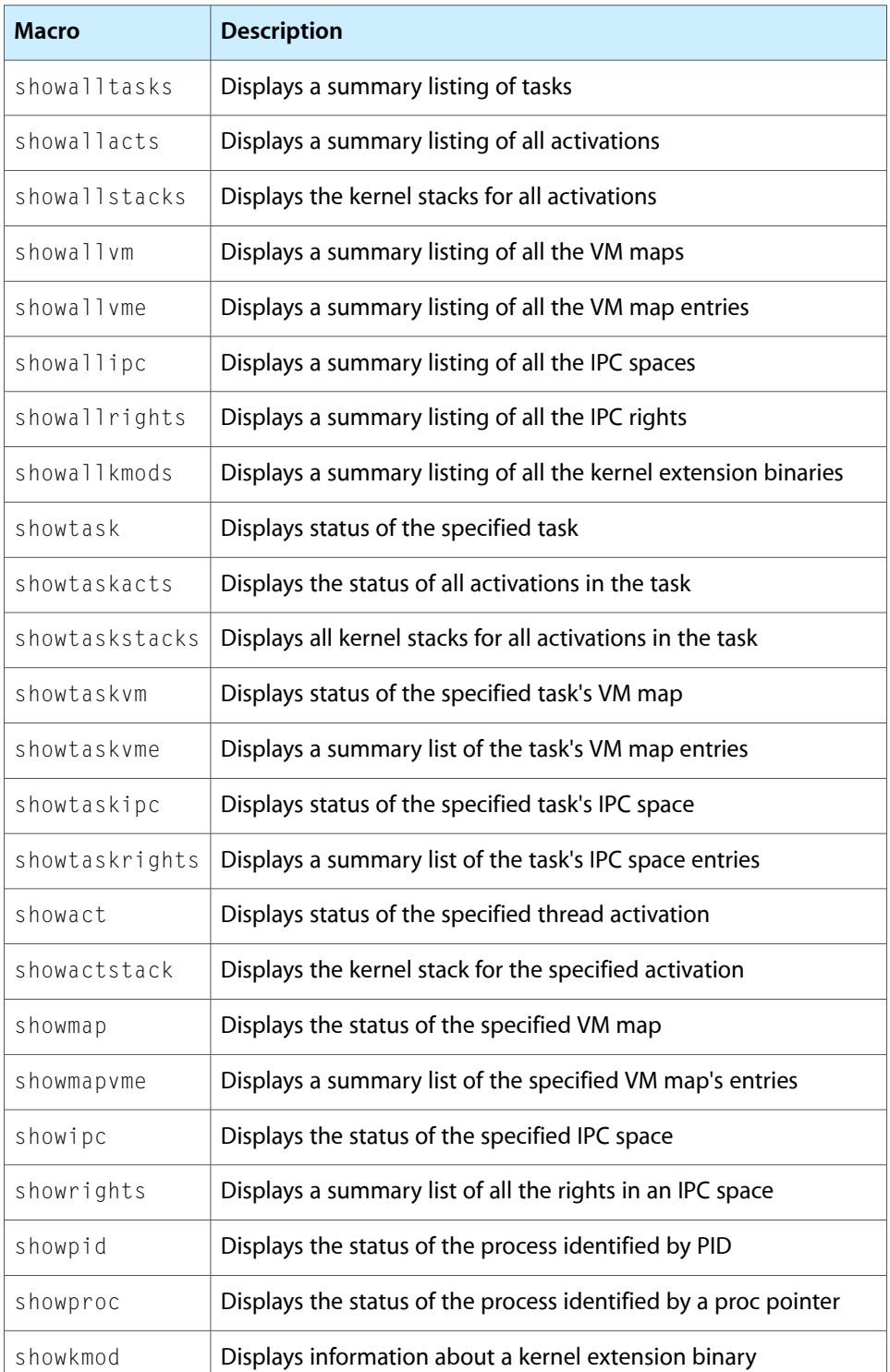

<span id="page-134-0"></span>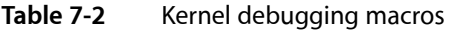

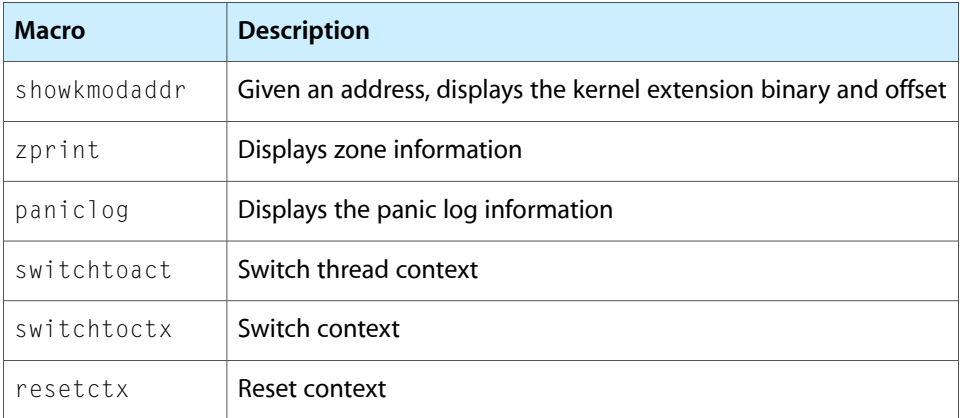

<span id="page-135-0"></span>A subset of the kernel debugging macros are particularly useful for driver writers: showallstacks, switchtoact, showkmodaddr, showallkmods, and switchtoctx. The output of showallstacks lists all tasksin the system and, for each task, the threads and the stacks associated with each thread. [Listing](#page-135-0) 7-5 (page 136) shows the information on a couple tasks as emitted by showallstacks.

#### **Listing 7-5** Example thread stacks shown by showallstacks

```
(gdb) showallstacks
...
task vm_map ipc_space #acts pid proc command
0x00c1e620 0x00a79a2c 0x00c10ce0 2 51 0x00d60760 kextd
            activation thread pri state wait_queue wait_event
            0x00c2a1f8 0x00ccab0c 31 W 0x00c9fee8 0x30a10c <ipc_mqueue_rcv>
                      continuation=0x1ef44 <ipc_mqueue_receive_continue>
           activation thread pri state wait queue wait event
            0x00c29a48 0x00cca194 31 W 0x00310570 0x30a3a0 <kmod_cmd_queue>
                kernel_stack=0x04d48000
                stacktop=0x04d4bbe0
                0x04d4bbe0 0xccab0c
                0x04d4bc40 0x342d8 <thread_invoke+1104>
                0x04d4bca0 0x344b4 <thread_block_reason+212>
                0x04d4bd00 0x334e0 <thread_sleep_fast_usimple_lock+56>
                0x04d4bd50 0x81ee0 <kmod_control+248>
               0x04d4bdb0  0x45f1c < Xkmod control+192>
                0x04d4be00 0x2aa70 <ipc_kobject_server+276>
                0x04d4be50 0x253e4 <mach_msg_overwrite_trap+2848>
                0x04d4bf20 0x257e0 <mach_msg_trap+28>
                0x04d4bf70 0x92078 <.L_syscall_return>
                0x04d4bfc0 0x10000000
                stackbottom=0x04d4bfc0
```
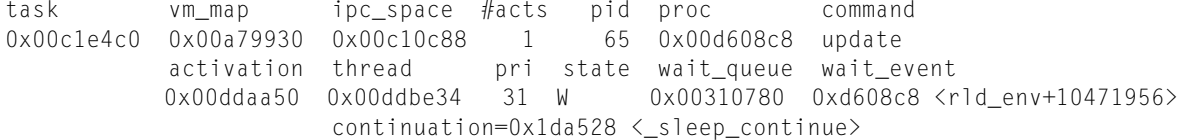

The typical number of stacks revealed by showallstacks runsinto the dozens. Most of the threads associated with these stacks are asleep, blocked on continuation (as is that for the second task shown in the above example). Stacks such as these you can usually ignore. The remaining stacks are significant because they reflect the activity going on in the system at a particular moment and context (as happens when an NMI or kernel panic occurs).

Thread activations and stacks in the kernel—including those of drivers—belong to the task named kernel\_task (under the command column). When you're debugging a driver, you look in the active stacks in kernel task for any indication of your driver or its provider, client, or any other object it communicates with. If you add the symbol files for these driver objects before you begin the debugging session, the indication will be much clearer. [Listing](#page-136-0) 7-6 (page 137) shows an active driver-related thread in kernel\_task in the context of adjacent threads.

### <span id="page-136-0"></span>**Listing 7-6** Kernel thread stacks as shown by showallstacks

```
 activation thread pri state wait_queue wait_event
 0x0101ac38 0x010957e4 80 UW 0x00311510 0x10b371c <rld_env+13953096>
          continuation=0x2227d0 <_ZN10IOWorkLoop22threadMainContinuationEv>
 activation thread pri state wait_queue wait_event
 0x0101aaf0 0x01095650 80 R
      stack_privilege=0x07950000
      kernel_stack=0x07950000
      stacktop=0x07953b90
      0x07953b90 0xdf239e4 <com.apple.driver.AppleUSBProKeyboard + 0x19e4>
      0x07953be0 0xe546694 <com.apple.iokit.IOUSBFamily + 0x2694>
      0x07953c40 0xe5a84b4 <com.apple.driver.AppleUSBOHCI + 0x34b4>
      0x07953d00 0xe5a8640 <com.apple.driver.AppleUSBOHCI + 0x3640>
      0x07953d60 0xe5a93bc <com.apple.driver.AppleUSBOHCI + 0x43bc>
      0x07953df0 0x2239a8 <_ZN22IOInterruptEventSource12checkForWorkEv+18>
      0x07953e40 0x222864 <_ZN10IOWorkLoop10threadMainEv+104>
      0x07953e90 0x2227d0 <_ZN10IOWorkLoop22threadMainContinuationEv>
      stackbottom=0x07953e90
 activation thread pri state wait_queue wait_event
0x0101b530  0x0101c328  80  UW   0x00311500  0x10b605c  <rld env+13963656>
          continuation=0x2227d0 <_ZN10IOWorkLoop22threadMainContinuationEv>
```
You can use showallstacks in debugging panics, hangs, and wedges. For instance, it might reveal a pair of threads that are deadlocked against each other or it might help to identify a thread that is not handling interrupts properly, thus causing a system hang.

<span id="page-136-1"></span>Another common technique using the kernel debugging macros is to run the showallstacks macro and find the stack or stacks that are most of interest. Then run the switchtoact macro, giving it the address of a thread activation, to switch to the context of that thread and its stack. From there you can get a backtrace, inspect frames and variables, and so on. [Listing](#page-136-1) 7-7 (page 137) shows this technique.

### **Listing 7-7** Switching to thread activation and examining it

```
(gdb) switchtoact 0x00c29a48
(gdb) bt
#0 0x00090448 in cswnovect ()
#1 0x0008f84c in switch_context (old=0xcca194, continuation=0, new=0xccab0c) at
/SourceCache/xnu/xnu-327/osfmk/ppc/pcb.c:235
#2 0x000344b4 in thread block reason (continuation=0, reason=0) at
/SourceCache/xnu/xnu-327/osfmk/kern/sched_prim.c:1629
#3 0x000334e0 in thread_sleep_fast_usimple_lock (event=0xeec500, lock=0x30a3ac,
interruptible=213844) at /SourceCache/xnu/xnu-327/osfmk/kern/sched_prim.c:626
#4 0x00081ee0 in kmod_control (host_priv=0xeec500, id=4144, flavor=213844,
data=0xc1202c, dataCount=0xc12048) at /SourceCache/xnu/xnu-327/osfmk/kern/kmod.c:602
#5 0x00045f1c in _Xkmod_control (InHeadP=0xc12010, OutHeadP=0xc12110) at
mach/host_priv_server.c:958
#6 0x0002aa70 in ipc_kobject_server (request=0xc12000) at
/SourceCache/xnu/xnu-327/osfmk/kern/ipc_kobject.c:309
#7 0x000253e4 in mach_msg_overwrite_trap (msg=0xf0080dd0, option=3, send_size=60,
```
#### Debugging Drivers

```
rcv_size=60, rcv_name=3843, timeout=12685100, notify=172953600, rcv_msg=0x0,
scatter_list_size=0) at /SourceCache/xnu/xnu-327/osfmk/ipc/mach_msg.c:1601
#8 0x000257e0 in mach_msg_trap (msg=0xeec500, option=13410708, send_size=213844,
rcv_size=4144, rcv_name=172953600, timeout=178377984, notify=256) at
/SourceCache/xnu/xnu-327/osfmk/ipc/mach_msg.c:1853
#9 0x00092078 in .L_syscall_return ()
#10 0x10000000 in ?? ()
Cannot access memory at address 0xf0080d10
(gdb) f 4
#4 0x00081ee0 in kmod_control (host_priv=0xeec500, id=4144, flavor=213844,
data=0xc1202c, dataCount=0xc12048) at /SourceCache/xnu/xnu-327/osfmk/kern/kmod.c:602
602 res = thread_sleep_simple_lock((event_t)&kmod_cmd_queue,
(gdb) l
597 simple_lock(&kmod_queue_lock);
598
599 if (queue_empty(&kmod_cmd_queue)) {
600 wait_result_t res;
601
602 res = thread_sleep_simple_lock((event_t)&kmod_cmd_queue,
603 &kmod_queue_lock,
604 THREAD_ABORTSAFE);
605 if (queue_empty(&kmod_cmd_queue)) {
606 // we must have been interrupted!
```
Remember that when use the switchtoact that you've actually changed the value of the stack pointer. You are in a different context than before. If you want to return to the former context, use the resetctx macro.

<span id="page-137-1"></span>The showall kmods and showkmodaddr macros are also useful in driver debugging. The former macro lists all loaded kernel extensions in a format similar to the kextstat command-line utility ([Listing](#page-137-1) 7-8 (page 138) shows a few lines of output). If you give the showkmodaddr macro the address of an "anonymous" frame in a stack, and if the frame belongs to a driver (or other kernel extension), the macro prints information about the kernel extension.

**Listing 7-8** Sample output from the showallkmods macro

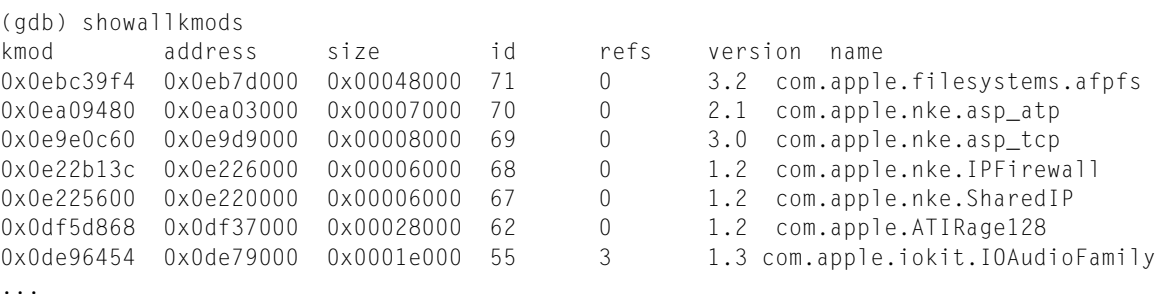

# <span id="page-137-0"></span>Tips on Using gdb

If you hope to become proficient at I/O Kit driver debugging, you'll have to become proficient in the use of gdb. There's no getting around this requirement. But even if you are already familiar with gdb, you can always benefit from insights garnered by other driver writers from their experience.

### <span id="page-138-0"></span>Examining Computer Instructions

If you don't have symbols for a driver binary—and even if you do—you should try examining the computer instructions in memory to get a detailed view of what is going on in that binary. You use the gdb command  $\times$  to examine memory in the current context; usually,  $\times$  is followed by a slash ("/") and one to three parameters, one of which is i. The examine-memory parameters are:

- A repeat count
- The display format:  $s$  (string),  $x$  (hexadecimal), or  $\mathbf{i}$  (computer instruction)
- The unit size: b (byte), h (halfword), w (word—four bytes), g (giant word—eight bytes)

For example, if you want to examine 10 instructions before and 10 instructions after the current context (as described in "Tips on [Debugging](#page-143-0) Panics" (page 144)), you could issue a command such as:

(gdb) x/20i \$pc -40

This command says "show me 20 instructions, but starting 40 bytes" (4 bytes per instruction) "before the current address in the program counter" (the \$pc variable). Of course, you could be less elaborate and give a simple command such as:

(gdb) x/10i 0x001c220c

<span id="page-138-1"></span>which shows you 10 computer instructions starting at a specified address. [Listing](#page-138-1) 7-9 (page 139) shows you a typical block of instructions.

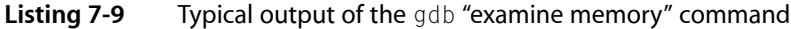

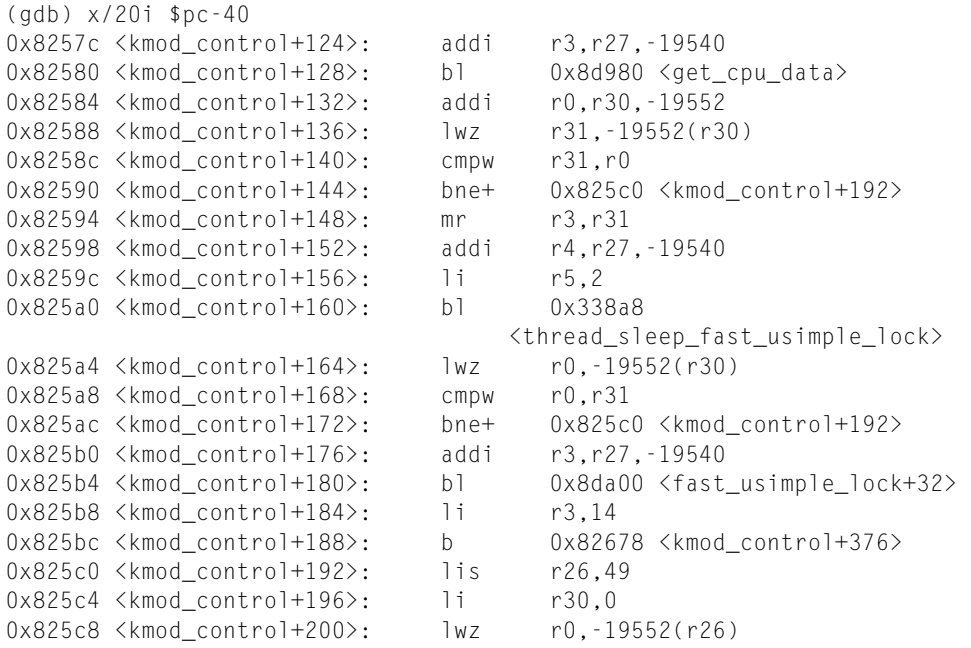

Needless to say, you need to know some assembler in order to make sense of the output of the examine-memory command. You don't need to be an expert in assembler, just knowledgeable enough to recognize patterns. For example, it would be beneficial to know how pointer indirection with an object looks in computer instructions. With an object, there are two indirectionsreally, one to get the data (and that could be null) and one to an object's virtual table (the first field inside the object). If that field doesn't point to either

your code or kernel code, then there's something that might be causing a null-pointer exception. If your assembler knowledge is rusty or non-existent, you can examine the computer instructions for your driver's code that you know to be sound. By knowing how "healthy" code looksin assembler, you'll be better prepared to spot divergences from the pattern.

### Breakpoints

Using breakpoints to debug code inside the kernel can be a frustrating experience. Often kernel functions are called so frequently that, if you put a breakpoint on a function, it's difficult to determine which particular case is the one with the problem. There are a few things you can do with breakpoints to ameliorate this.

■ **Conditional breakpoints**. A conditional breakpoint tells gdb to trigger a breakpoint only if a certain expression is true. The syntax is cond*<breakpoint index> <expression>.* An example is the following:

```
(gdb) cond 1 (num > 0)
```
However, conditional breakpoints are very slow in two-machine debugging. Unless you're expecting the breakpoint expression to be evaluated only a couple dozen times orso, they are probably too tedious to rely on.

■ **Cooperative breakpoints**. To speed things up you can use two breakpoints that cooperate with each other. One breakpoint is a conditional breakpoint set at the critical but frequently invoked function. The other breakpoint, which has a command list attached to it, is set at a point in the code which is only arrived at after a series of events has occurred. You initially disable the conditional breakpoint and the second breakpoint enables it at some point later where the context is more pertinent to the problem you're investigating (and so you don't mind the slowness of expression evaluation). The following series of gdb commands sets up both breakpoints:

```
(gdb) cond 1 (num > 0)
(gdb) disable 1
(gdb) com 2
     enable 1
     continue
end
```
If this debugging is something you do frequently, you can put breakpoint-setup commands into a macro and put that macro in your . gdbinit file.

■ **Breakpoints at dummy functions**. You can use the previous two techniques on code that you do not own. However, if it's your code that you're debugging, the fastest way to trigger a breakpoint exactly when and where you want is to use dummy functions. Consider the follow stripped code snippet:

```
void dummy() {
     ;
}
void myFunction() {
    // ...
    if (num > 0) dummy();
     // ...
}
```
The expression in myFunction is the same exact expression you would have in a conditional breakpoint. Just set a breakpoint on the dummy function. When the breakpoint is triggered, get a backtrace, switch frames, and you're in the desired context.

# Single-Stepping

Single-stepping through source code does not necessarily take you from one line to the next. You can bounce around in the source code quite a bit because the compiler does various things with the symbols to optimize them.

There are two things you can do to get around this. If it's your code you're stepping through, you can turn off optimizations. Or you can single-step through the computer instructions in assembler because one line of source code typically generates several consecutive lines of assembler. So, if you find it hard to figure things out by single-stepping through source, try single-stepping through assembler.

To single-step in gdb, use the stepi command (si for short). You can get a better view of your progress if you also use the display command, as in this example:

(gdb) display/4i \$pc

This displays the program counter and the next three instructions as you step.

# Debugging Kernel Panics

You might be familiar with kernel panics: those unexpected events that cripple a system, leaving it completely unresponsive. When a panic occurs on Mac OS X, the kernel prints information about the panic that you can analyze to find the cause of the panic. On pre-Jaguar systems, this information appears on the screen as a black and white text dump. Starting with the Jaguar release, a kernel panic causes the display of a message informing you that a problem occurred and requesting that you restart your computer. After rebooting, you can find the debug information on the panic in the file  $panic.log$  at  $/Library/Logs/$ .

<span id="page-140-0"></span>If you've never seen it before, the information in panic.log might seem cryptic. [Listing](#page-140-0) 7-10 (page 141) shows a typical entry in the panic log.

### **Listing 7-10** Sample log entry for a kernel panic

```
Unresolved kernel trap(cpu 0): 0x300 - Data access DAR=0x00000058 PC=0x0b4255b4
Latest crash info for cpu 0:
    Exception state (sv=0x0AD86A00)
       PC=0x0B4255B4; MSR=0x00009030; DAR=0x00000058; DSISR=0x40000000; LR=0x0B4255A0;
       R1=0x04DE3B50; XCP=0x0000000C (0x300 - Data access)
       Backtrace:
          0x0B4255A0 0x000BA9F8 0x001D41F8 0x001D411C 0x001D6B90 0x0003ACCC
          0x0008EC84 0x0003D69C 0x0003D4FC 0x000276E0 0x0009108C 0xFFFFFFFF
       Kernel loadable modules in backtrace (with dependencies):
          com.acme.driver.MyDriver(1.6)@0xb409000
Proceeding back via exception chain:
    Exception state (sv=0x0AD86A00)
       previously dumped as "Latest" state. skipping...
    Exception state (sv=0x0B2BBA00)
       PC=0x90015BC8; MSR=0x0200F030; DAR=0x012DA94C; DSISR=0x40000000; LR=0x902498DC;
       R1=0xBFFFE140; XCP=0x00000030 (0xC00 - System call)
```
Kernel version: Darwin Kernel Version 6.0: Wed May 1 01:04:14 PDT 2002; root:xnu/xnu-282.obj~4/RELEASE\_PPC

This block of information has several different parts, each with its own significance for debugging the problem.

■ **The first line**. The single most important bit of information about a panic is the first line, which briefly describes the nature of the panic. In this case, the panic has something to do with a data access exception. The registers that appear on the same line as the message are the ones with the most pertinent data; in this case they are the DAR (Data Access Register) and the PC (Program Counter) registers. The registers shown on the first line vary according to the type of kernel trap. The hexadecimal code before the description, which is defined in /xnu/osfmk/ppc\_init.c, indicates the exception type. [Table](#page-141-0) 7-3 (page 142) describes the possible types of exceptions.

| <b>Trap Value</b> | <b>Type of Kernel Trap</b> |
|-------------------|----------------------------|
| $0 \times 100$    | System reset               |
| 0x200             | Computer check             |
| 0x300             | Data access                |
| $0 \times 400$    | Instruction access         |
| 0x500             | External interrupt         |
| $0 \times 600$    | Alignment exception        |
| 0x700             | Illegal instruction        |

<span id="page-141-0"></span>**Table 7-3** Types of kernel exceptions

- **The registers**. Under the first "Exception state" is a snapshot of the contents of the CPU registers when the panic occurred.
- **The backtrace**. Each hexadecimal address in the backtrace indicates the state of program execution at a particular point leading up to the panic. Because each of these addressesis actually that of the function return pointer, you need to subtract four from this address to see the instruction that was executed.
- **The kernel extensions**. Under "Kernel loadable modules in backtrace" are the bundle identifiers (CFBundleIdentifier property) of all kernel extensions referenced in the backtrace and all other kernel extensions on which these extensions have dependencies. These are the kernel extensions for which you'll probably want to generate symbol files prior to debugging the panic.
- **The other exception states.** Under "Proceeding back via exception chain:" are the previous exception states the kernel experienced, separated by snapshots of the contents of the CPU registers at the time the exceptions occurred. Most of the time, the first exception state (immediately following the first line of the panic log) gives you enough information to determine what caused the panic. Sometimes, however, the panic is the result of an earlier exception and you can examine the chain of exceptions for more information.
- **The kernel version**. The version of the Darwin kernel and, more importantly, the build version of the xnu project (the core part of the Darwin kernel). If you are debugging with a symboled kernel (as is recommended), you need to get or build the symboled kernel from this version of xnu.

# General Procedure

There are many possible ways to debug a kernel panic, but the following course of action has proven fruitful in practice.

### **1. Get as many binaries with debugging symbols as possible.**

Make a note of all the kernel extensions listed under "Kernel loadable modules in backtrace". If you don't have debugging symbols for some of them, try to obtained a symboled version of them or get the source and build one with debugging symbols. This would include mach kernel, the I/O Kit families, and other KEXTs that are part of the default install. You need to have the same version of the kernel and KEXT binaries that the panicked computer does, or the symbols won't line up correctly.

### **2. Generate and add symbol files for each kernel extension in the backtrace.**

Once you've got the kernel extension binaries with (or without) debugging symbols, generate relocated symbol files for each KEXT in the backtrace. Use kextload with the -s and -n options to do this; kextload prompts you for the load address of each kernel extension, which you can get from the backtrace. Alternatively, you can specify the  $-a$  option with  $-s$  when using kextload to specify KEXTs and their load addresses. Although you don't need to relocate symbol files for all kernel extensions, you can only decode stack frames in the kernel or in KEXTs that you have done this for. After you run gdb on mach\_kernel (preferably symboled), use gdb's add-symbol-file command for each relocatable symbol files you've generated; see "Setting Up for [Two-Machine](#page-130-0) Debugging" (page 131) for details.

### **3. Decode the addresses in the panic log.**

Start with the PC register and possibly the LR (Link Register). (The contents of the LR should look like a valid text address, usually a little smaller than the PC-register address.) Then process each address in the backtrace, remembering to subtract four from each of the stack addresses to get the last instruction executed in that frame. One possible way to go about it is to use a pair of  $\frac{1}{9}$  commands for each address:

(qdb) x/i <address>-4 ... (gdb) info line \*<address>-4

You need the asterisk in front of the address in the info command because you are passing a raw address rather than the symbol  $gdb$  expects. The  $x$  command, on the other hand, expects a raw address so no asterisk is necessary.

[Listing](#page-142-0) 7-11 (page 143) gives an example of a symbolic backtrace generated from  $x/i$  <address>-4. You'll know you've succeeded when all the stack frames decode to some sort of branch instruction in assembler.

### <span id="page-142-0"></span>**4. Interpret the results.**

Interpreting the results of the previous step is the hardest phase of debugging panics because it isn't mechanical in nature. See the following section, "Tips on [Debugging](#page-143-0) Panics" (page 144), for some suggestions.

### **Listing 7-11** Example of symbolic backtrace

```
(gdb) x/i 0x001c2200-4
0x1c21fc <IOService::PMstop(void)+320>: bctrl
0xa538260 <IODisplay::stop(IOService *)+36>: bctrl
```
#### Debugging Drivers

```
0x1bbc34 <IOService::actionStop(IOService *, IOService *)+160>: bctrl
0x1ccda4 <runAction__10IOWorkLoopPFP8OSObjectPvn3_iPB2Pvn3+92>: bctrl
0x1bc434 <IOService::terminateWorker(unsigned long)+1824>: bctrl
0x1bb1f0 <IOService::terminatePhase1(unsigned long)+928>: bl
0x1bb20c <IOService::scheduleTerminatePhase2(unsigned long)>
0x1edfcc <IOADBController::powerStateWillChangeTo(unsigned long, unsigned long, IOService
*)+88>: bctrl
0x1c54e8 <IOService::inform(IOPMinformee *, bool)+204>: bctrl
0x1c5118 <IOService::notifyAll(bool)+84>: bl
0x1c541c <IOService::inform(IOPMinformee *, bool)>
0x1c58b8 <IOService::parent_down_05(void)+36>: bl
0x1c50c4 <IOService::notifyAll(bool)>
0x1c8364 <IOService::allowCancelCommon(void)+356>: bl
0x1c5894 <IOService::parent_down_05(void)>
0x1c80a0 <IOService::serializedAllowPowerChange2(unsigned long)+84>: bl
0x1c8200 <IOService::allowCancelCommon(void)>
0x1ce198 <IOCommandGate::runAction(int (*)(OSObject *, void *, void *, void *, void *),
 void *, void *, void *, void *)+184>: bctrl
0x1c802c <IOService::allowPowerChange(unsigned long)+72>: bctrl
0xa52e6c ????
0x3dfe0 <_call_thread_continue+440>: bctrl
0x333fc <thread_continue+144>: bctrl
```
# <span id="page-143-0"></span>Tips on Debugging Panics

The following tips might make debugging a panic easier for you.

- As noted previously, always pay attention to the first line of the panic message and the list of kernel extensions involved in the panic. The panic message provides the major clue to the problem. With the kernel extensions, generate relocated symbol files for the debugging session.
- Don't assume that the panic is not your driver's fault just because it doesn't show up in the backtrace. Passing a null pointer to an I/O Kit family or any other body of kernel code *will* cause a panic in that code. Because the kernel doesn't have the resources to protect itself from null pointers, drivers must be extremely vigilant against passing them in.
- The showallstacks kernel debugging macro is very useful for debugging panics. See ["Using](#page-133-0) the Kernel [Debugging](#page-133-0) Macros" (page 134) for more information.
- **■** Use gdb's  $$pc$  variable when debugging panics with gdb. The  $$pc$  variable holds the value of the program counter, which identifies the place where the panic exception was taken. If you want to examine the context of the panic, you could issue a command such as:

```
(gdb) x/20i $pc -40
```
This displays 10 instructions in assembler before and after the point where the panic occurred. If you have the appropriate source code and symbols, you can enter:

```
(gdb) \rightarrow$pc
```
This shows the particular line of code that took the panic.

**■** If you have a panic caused by an Instruction Access Exception  $(0 \times 400)$  and the PC register is zero, it means that something in the kernel branched to zero. The top frame in the stack is usually a jump through some function pointer that wasn't initialized (or that somehow got "stomped").
■ Panics caused by a Data Access Exception 0x300 are quite common. These types of panics typically involve indirection through zero (in other words, a dereferenced null pointer). Any time a null pointer is dereferenced, a panic results. When you get a Data Access Exception, first check the DAR register; if the value is less than about 1000 the panic is probably the result of indirection through a null pointer. This is because most classes are no larger than about 1000 bytes and when an offset is added to a null pointer, the result is about 1000 or less. If the result is much larger, it's probable that the location of a pointer has been trashed (as opposed to its contents) and the contents of an unknown location is being used as a pointer in your code.

A null pointer implies the possibility of a race condition with a shutdown or completion value. When called, a completion routine starts to free resources and if your driver is referencing these resources after the routine is called, it will probably get null pointers back.

- If you get a panic in  $k$ alloc,  $k$ mem, or  $10$ Malloc, it suggests that you're using a freed pointer. Even if your driver code doesn't show up in the backtrace, your driver could be the culprit. Using a freed pointer is likely to break the kernel's internal data structures for allocation.
- Panics can also be caused by accidentally scribbling on someone else's memory. These "land mines" can be notoriously hard to debug; a backtrace doesn't show you much, except that something bad has happened. If the panic is reproducible, however, you have a chance to track down the offending code by using a "probe" macro. A probe macro helps to bracket exactly *where* in the code the scribbling happened. By definition, a scribble is a byte that does not have the expected contents (because they were altered by some other code). By knowing where the panic occurred and where the byte last held its expected value, you know where to look for the scribbling code.

Often it's the case that your driver is the offending scribbler. To find your offending code (if any), define a probe macro that tests whether a memory address (A in the example below) has the expected value (N). (Note that A is the address in the DAR register of the original scribble panic.) If A doesn't have the expected value, then cause a panic right then and there:

```
Uint32 N = 123;
Uint32 *A;
A = 8N;// ...
#define PROBE() do {
    if (A \& \& *A := N)*(\text{Unit32})0 = 0; } while (0)
```
<span id="page-144-1"></span>By putting the probe macro in every function where A and N appear, you can narrow down the location of the scribble. If your driver is not the one doing the scribbling, it still might be indirectly responsible because it could be causing other code to scribble. For example, your driver might be asking some other code to write in your address space; if it's passed them the wrong address, it might result in data being scribbled on inside it.

# <span id="page-144-2"></span><span id="page-144-0"></span>Debugging System Hangs

System hangs are, after kernel panics, the most serious condition caused by badly behaved kernel code. A hung system may not be completely unresponsive, but it is unusable because you cannot effectively click the mouse button or type a key. You can categorize system hangs, and their probable cause, by the behavior of the mouse cursor.

- **Cursor doesn't spin and won't move**. This symptom indicates that a primary interrupt is not being delivered. The mouse doesn't even spin because that behavior is on a primary interrupt; its not spinning indicates that the system is in a very tight loop. What has probably happened is that a driver object has disabled an interrupt, causing code somewhere in the driver stack to go into an infinite loop. In other words, a piece of hardware has raised an interrupt but the driver that should handle it is not handling it and so the hardware keeps raising it. The driver has probably caused this "ghost" interrupt, but is unaware it has and so is not clearing it.
- **Cursor spins but won't move**. This symptom indicates that a high-priority thread such as a timer is spinning.
- **Cursor spins and moves, but nothing else**. Thissymptom suggeststhat the USB thread isstillscheduled, thus indicating a deadlock in some driver object that is not related to USB or HI.

For system hangs with the first symptom—the cursor doesn't spin and won't move—your first aim should be to find out what caused the interrupt. Why is the hardware controlled by your driver raising the interrupt? If your driver is using a filter interrupt event source (IOFilterInterruptEventSource), you might want to investigate that, too. With a filter event source a driver can ignore interrupts that it thinks aren't its responsibility.

<span id="page-145-3"></span><span id="page-145-2"></span><span id="page-145-1"></span>With any system hang, you should launch gdb on the kernel, attach to the hung system and run the showallstacks macro. Scan the output for threads that are deadlocked against each other. Or, if it's an unhandled primary interrupt that you suspect, find the running thread; if it is the one that took the interrupt, it is probably the thread that's gone into an infinite loop. If the driver is in an infinite loop, you can set a breakpoint in a frame of the thread's stack that is the possible culprit; when you continue and hit the breakpoint almost immediately, you know you're in an infinite loop. You can single-step from there to find the problem.

# <span id="page-145-0"></span>Debugging Boot Drivers

The Mac OS X BootX booter copies drivers for hardware required in the boot process into memory for the kernel's boot-time loading code to load. Because boot drivers are already loaded by the time the system comes up, you do not have as much control over them as you do over non-boot drivers. In addition, a badly behaving boot driver can cause your system to become unusable until you are able to unload it. For these reasons, debugging techniques for boot drivers vary somewhat from those for other drivers.

The most important step you can take is to treat your boot driver as a non-boot driver while you are in the development phase. Remove the OSBundleRequired property from your driver's Info.plist file and use the techniques described in this chapter to make sure the driver is performing all itsfunctions correctly before you declare it to be a boot driver.

After you've thoroughly tested your driver, add the OSBundleRequired property to its Info.plist (see the document Loading Kernel Extensions at Boot Time to determine which value your driver should declare). This will cause the BootX booter to load your driver into memory during the boot process.

If your boot driver does have bugs you were unable to find before, you cannot use gdb to debug it because it is not possible to attach to a computer while it is booting. Instead, you must rely on IOLog output to find out what is happening. IOLog is synchronous when you perform a verbose boot so you can use IOLog statements throughout your boot driver's code to track down the bugs. See "Using [IOLog"](#page-146-0) (page 147) for more information on this function.

To perform a verbose boot, reboot holding down both the Command and V keys. To get even more detail from the I/O Kit, you can set a boot-args flag before rebooting. Assuming root privileges with the sudo command, type the following on the command line

```
%sudo nvram boot-args="io=0xffff"
Password:
%shutdown -r now
```
<span id="page-146-1"></span>Although this technique produces voluminous output, it can be difficult to examine because it scrolls off the screen during the boot process. If your boot driver does not prevent the system from completing the boot process, you can view the information in its entirety in the system log at /var/log/system.log.

# Logging

<span id="page-146-2"></span>Logging, the capture and display of information at certain points in the code, is useful in some situations as a debugging tool because it provides a linear record of what happens during the execution of driver code. This section describes the I/O Kit's primary logging function, IOLog, and discusses ways you can go about creating your own logging facility.

# <span id="page-146-3"></span><span id="page-146-0"></span>Using IOLog

It is natural to rely on printf statements to display what's going on in your application code during the debugging phase. For in-kernel drivers, the I/O Kit equivalent to the  $print$  intf statement is the IOLog function, defined in / System/Library/Frameworks/Kernel.framework/Headers/IOKit/IOLib.h.Unfortunately, IOLog is only marginally useful for debugging kernel-resident drivers.

Because it executes inside the kernel, IOLog is necessarily resource-frugal. The message buffer is not large and if you use IOLog to log I/O activity, for example, the older messages are likely to be overwritten by newer ones, erasing the information you need for debugging. In general, you cannot successfully use IOLog in any tight loop in your driver's code, whether they are I/O loops or unintentional loops caused by errors in the code. The only way to ensure you get all the information you need in such a situation is to allocate your own buffer and create your own logging facility to write to it (for more information on this technique, see ["Custom](#page-147-0) Event [Logging](#page-147-0) " (page 148)).

If your driver is causing a panic, IOLog will not help much in determining the cause. Because the IOLog function is asynchronous, when the computer panics, the last IOLog message is still waiting to be scheduled for output so you will miss the message containing information about the cause of the panic.

You cannot call IOLog from an interrupt context. When you create an IOFilterInterruptEventSource object, you send it a filter function and an action function. You cannot use IOLog in your filter routine because it runs at primary (hardware) interrupt time when very little of the system is available. You can, however, call IOLog in your action routine because it runs on the work loop the event source is attached to. Note that when you create an IOInterruptEventSource object, you send it an action function that runs on the event source's work loop, but no filter function. As with the action function for an IOFilterInterruptEventSource object, you can call IOLog in the action function for an IOInterruptEventSource object.

Although the IOLog function is not well-suited for use in the debugging process, it is useful for logging normal status and error messages. For example, the PhantomAudioDevice class (contained in the PhantomAudioDriver project at /Developer/Examples/Kernel/IOKit/Audio/PhantomAudioDriver) uses IOLog to log status in several of its methods. [Listing](#page-147-1) 7-12 (page 148) shows partial listings of PhantomAudioDevice's createAudioEngines and volumeChanged methods.

#### <span id="page-147-1"></span>**Listing 7-12** Using IOLog in PhantomAudioDevice methods

```
bool PhantomAudioDevice::createAudioEngines()
{
 ...
     IOLog("PhantomAudioDevice[%p]::createAudioEngines()\n", this);
     audioEngineArray = OSDynamicCast(OSArray,
                                  getProperty(AUDIO_ENGINES_KEY));
     if (audioEngineArray) {
        \frac{1}{x} Create new audio engine with AudioEngine array in personality. \frac{x}{x} ...
     }
     else {
         IOLog("PhantomAudioDevice[%p]::createAudioEngines() - Error: no
                              AudioEngine array in personality.\n", this);
         goto Done;
     }
     ...
}
IOReturn PhantomAudioDevice::volumeChanged(IOAudioControl *volumeControl,
                                           SInt32 oldValue, SInt32 newValue)
{
     IOLog("PhantomAudioDevice[%p]::volumeChanged(%p, %ld, %ld)\n", this,
                                       volumeControl, oldValue, newValue);
...
}
```
# <span id="page-147-2"></span><span id="page-147-0"></span>Custom Event Logging

You can pepper your code with IOLog or printf calls as a debugging technique, but, as noted in the previous section ("Using [IOLog"](#page-146-0) (page 147)), this approach has its limitations. Some drivers are especially sensitive to any impact on performance, and require more reliable and finer-grained logging data. If your driver falls into this category, you can create your own logging facility.

There are various ways to implement a custom debug-logging solution that avoids the drawbacks of IOLog. You would need to allocate your own buffer for you log entries, implement functions and macros for writing those entries to the buffer, and devise some means for examining the contents of the buffer.

For purposes of illustration, this section looks at the logging feature of the AppleGMACEthernet driver. You can find the source code for this driver (including the logging tools) in the Darwin source code for Mac OS X version 10.2.7 and above, available at <http://www.opensource.apple.com/darwinsource/index.html>. To find the source code, select a version of Mac OS X equal to or greater than v10.2.7 and click Source (choose the source for the PPC version, if there's a choice). This displays a new page, which lists the open source projects available for the version of Mac OS X you've chosen. Scroll down to AppleGMACEthernet and click it to view the source. Be prepared to supply your ADC member name and password.

The AppleGMACEthernet driver implements a kernel-resident logging infrastructure as well as a user-space tool to print the formatted contents of a log buffer. The tool used by this driver prints a report to the standard output that begins with header information followed by time-stamped log entries. You can redirect the output to a file and then add comments to the entries in the file. [Listing](#page-148-0) 7-13 (page 149) shows the first several seconds of the driver's life (along with comments).

#### <span id="page-148-0"></span>**Listing 7-13** Sample output of a custom event log

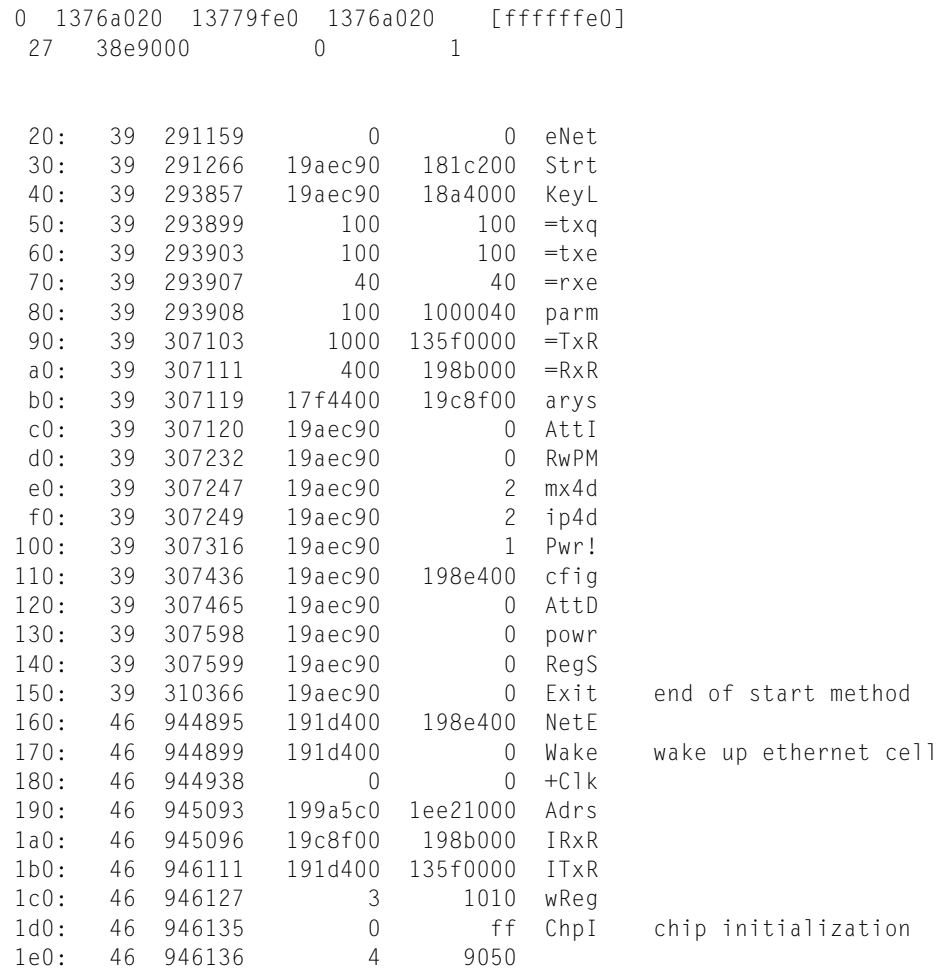

The report header consists of two lines. The first line identifies any flag in effect and gives the start, ending, and current addresses of the log buffer. The second line indicates the period (in seconds) spanned by the log entries, shows the physical address of the buffer, and tallies the numbers of alerts and buffer wrap-arounds since the driver started up.

Each log entry isidentified by an offset (in hexadecimal) from the start of the buffer and a two-part time-stamp. The first part is the time in seconds since the driver started executing and the second is the time in microseconds (actually nanoseconds right-shifted by 10 to closely approximate microseconds). The final column contains four-character codes with special significance to the AppleGMACEthernet driver. The intermediate two columns show parameters whose value depends on the context indicated by the code.

The AppleGMACEthernet driver (in the UniEnet class) implements logging in a way that minimizes its effect on performance. The major steps it undertakes are the following:

- It allocates a 64 kilobyte wrap-around buffer to hold the logging data and defines global pointers to that buffer.
- It implements two low-level functions to log events to the buffer, one for general events and the other for alerts; alerts are supersets of events which first perform the log, then the IOLog, and then whatever you customize it to do.
- For convenience, it also defines macros built on these functions.
- It inserts macro calls at critical points in the code.
- It implements a user-space tool to format and print the contents of the log buffer.
- It implements a user client to send the buffer data to the tool.

<span id="page-149-0"></span>[Listing](#page-149-0) 7-14 (page 150) shows the definitions of the event-log and alert functions and macros.

#### **Listing 7-14** Definition of logging macros and functions

```
#if USE_ELG /* (( */#define ELG(A,B,ASCI,STRING) EvLog( (UInt32)(A), (UInt32)(B),
                                         (UInt32)(ASCI), STRING )
#define ALERT(A,B,ASCI,STRING) Alert( (UInt32)(A), (UInt32)(B),
                                         (UInt32)(ASCI), STRING )
     void EvLog( UInt32 a, UInt32 b, UInt32 ascii, char* str );
     void Alert( UInt32 a, UInt32 b, UInt32 ascii, char* str );
\#else /* ) not USE_ELG: ( */
#define ELG(A,B,ASCI,S)
#define ALERT(A,B,ASCI,STRING) IOLog( "UniNEnet: %8x %8x " STRING "\n",
                                 (unsigned int)(A), (unsigned int)(B) )
#endif /* USE_ELG )) */
```
If you're curious, see the UniEnet class source for the implementations of  $EvLog$  and  $Alert$ .

<span id="page-149-1"></span>The AppleGMACEthernet driver calls the ELG and ALERT macros at appropriate points in the source code. In the example in [Listing](#page-149-1) 7-15 (page 150), the ELG macro is called just after the configure Interface member function is invoked; the event code is 'cfig' and the parameters are the addresses of the current thread and the IONetworkInterface object passed in. (The final string parameter is printed in alerts and via IOLog if the custom debugging feature is disabled.)

#### **Listing 7-15** Calling the logging macro

```
bool UniNEnet::configureInterface( IONetworkInterface *netif ) {
                                        IONetworkData *nd;
     ELG( IOThreadSelf(), netif, 'cfig', "configureInterface" );
\frac{1}{2}...
```
<span id="page-149-2"></span>The report shown in [Listing](#page-148-0) 7-13 (page 149) includes a log entry from this macro call, illustrating how it might appear (it's the sixteenth one).

Although it might be convenient to have a tool that nicely prints the contents of the log buffer, there is considerable time and effort involved in developing this tool and the user-client object that must feed it the logging data. Instead of a user-space tool, you can examine the contents of the log buffer in gdb. The contents of the buffer, however, will require more effort on your part to interpret.

# Testing and Deploying Drivers

You've created your driver and thoroughly debugged it. Now you're ready to test it and prepare it for installation on your customers's computers. This chapter outlines testing strategies and describes how to use the Mac OS X Package Maker application to create an installable package.

# Testing Strategies

<span id="page-150-0"></span>Now that you've debugged your driver and you know it's working perfectly, you should test it on as many differently configured computers and as many different operating system releases as you plan to support (or expect your customers to have).

## <span id="page-150-2"></span>Basic Quality Control

<span id="page-150-1"></span>The first step in testing your driver is to perform a basic quality-control pass. Ideally, many of these checks should be part of your day-to-day development methodology:

- Are the permissions and ownership of the kernel extension correct? For security reasons, no component of a KEXT should be writable by any user other than the superuser. What this entails is that:
	- ❏ All files and folders in the KEXT, including the KEXT itself, must be owned by the root user (UID 0).
	- ❏ All files and folders in the KEXT, including the KEXT itself, must be owned by the wheel group (GID 0).
	- ❏ All folders in the KEXT, including the KEXT itself, must have permissions 0755 (octal) or rwxr-xr-x (as shown by  $\lceil s - 1 \rceil$ ).
	- ❏ All files in the KEXT must have permissions 0644 (octal) or rw-r--r-- (as shown by ls -l). A KEXT is not the place to store a user-space executable.

In your post-build and post-install scripts, you can set the correct ownership and permissions of kernel extensions using these shell script commands:

```
/usr/sbin/chown -R root:wheel MyDriver.kext
find MyDriver.kext -type d -exec /bin/chmod 0755 {} \;
find MyDriver.kext -type f -exec /bin/chmod 0644 {} \;
```
You can also copy the driver as root to a temporary location to give the kernel extension the proper ownership and permissions.

- Have you tested the driver for memory leaks? Does it unload properly?
	- ❏ Load the driver and then try to unload it (using kextunload); if it does not successfully unload, then the driver has live objects that have not been released. You'll need to track down the mismatched retain and release.
- <span id="page-151-2"></span>❏ Load the driver and periodically run the ioclasscount and ioalloccount tools on it. If you see growth in the count of instances or in a type of allocated memory, then your driver isleaking memory.
- ❏ Make a list of every class your driver directly defines and every class your driver directly manipulates (such as OSString). Create a command-line script that calls ioclasscount on all these classes (you don't have to call ioclasscount for each class, you can list all the classes on one line), set your system on a short sleep-wake cycle, and run the script every time your system sleeps and wakes. If you detect a leak (an increase in the count for a class), unload and reload your driver and perform the test again to make sure it's your driver that's leaking. In this way, you can find leaks that might otherwise take thousands of normal sleep-wake cycles to detect.
- <span id="page-151-3"></span>Have you recently performed validation checks using kextload -nt? (See ["Debugging](#page-120-0) Drivers" (page 121) for details.) These checks may reveal undeclared dependencies and other errors.
- <span id="page-151-0"></span>■ Have you correctly set or incremented the version number for the kernel extension? This is especially important if you want an improved version of your driver to be selected during the matching process.

<span id="page-151-5"></span><span id="page-151-4"></span>When you are ready to deploy the driver, build it using the Development build style (in Project Builder) to get the full range of debugging symbols. Save a copy of the driver in case you or another developer might ever need a symboled version of it. Then, to get the final product, strip the symbols from the driver using the strip tool. Note that you use the Development build style instead of the Deployment build style for the final build of the driver. The Deployment style introduces additional optimizations that do little to enhance driver performance and yet make it harder to match up symbols in the stripped and non-stripped versions of the binary.

# <span id="page-151-1"></span>Configuration Testing

Configuration testing aims to test the operation of your driver within a range of factors that stress-test its performance under various conditions, possibly revealing a latent bug. These factors include the following:

- **Multiprocessor systems**. With multiprocessorsystems becoming more and more common, it isimportant to test your driver on such systems. Your driver code could be running on any processor at any moment. Consequently, testing your driver on a multiprocessor system—where preemption and rescheduling occur simultaneously on each processor—might reveal a race condition or a locking bug.
- **Memory configurations**. You should test your driver on systems ranging from those with 128 megabyte installed (the current minimum) up to those with 1 gigabyte or more installed (typical, for example, in video-production systems).
- **Computer models**. You should test your drivers on a wide variety of Power PC computers: G3 and G4, desktop and portable.
- **Other hardware**. You should also test your driver with varied and even extreme assortments of hardware attached. For example, if you're testing a driver for a USB device, you might test it with a dozen or so other USB devices attached.
- **Mac OS X releases.** Obviously, you should also test your driver on a range of Mac OS X versions that are currently in use.

# Power-Management Testing

<span id="page-152-1"></span>Many drivers implement some form of power management, responding to or initiating requests to sleep, power down, or power up. You should ensure this capability is thoroughly tested. One way to test power management is power cycling. Put a system with your driver installed on it asleep, then wake it up. Repeat this sequence many times (the more the better) to see if a bug in your power-management code surfaces.

If your driver is for a device that is "hot-swappable" (FireWire, USB, and PC Card), test the code in your driver that is responsible for handling device connection and (especially) device removal. You want to ensure that the driver stack is gracefully torn down when a device is disconnected. As with power-management testing, disconnect and reconnect the device many times to see if the sheer repetition of the event reveals a bug.

# Other Testing Strategies and Goals

Here are a few more suggestions to help you test your driver:

- If your driver controls a Human Interface (HI) device or accepts input of any kind (such as an audio driver), be sure to exercise all possible types of input, including fringe cases. For example, for a keyboard driver you might want to test various combinations involving the Command, Control, Option, Escape, Function, and other keys. For audio drivers (that control audio input), you might want to test how the driver performs across a range of sound frequencies.
- <span id="page-152-2"></span>Isolate and exercise layers of your driver. With a mass storage driver, for example, test how the driver performs at the file-system level with blocks of data that are above and below virtual-memory page size (4 kilobytes). Issue random sized read and write commands, and see how the driver behaves when a file-system check (fsck) is conducted.
- Last, but definitely not least, always consider your driver from the viewpoint of security. If your driver relies upon a user-space daemon that is setuid, make sure that the executable isn't world-writable. Verify that the installation process does not present opportunities for security infringements and, generally, that there is no way for a non-administrative user to gain control of the device.

If possible, you can let your Apple developer technical support contact know you're about to ship a driver. If you supply Apple with the CFBundleIdentifier and version that uniquely identifies your driver, Apple will know who to contact if a problem report appears that seems to point to your driver.

# <span id="page-152-0"></span>Packaging Drivers for Installation

Before you send your driver out the door, you should package it so it's easy for your customers to install. Mac OS X provides the Package Maker application (available in /Developer/Applications and a command-line version available in /Developer/Applications/PackageMaker.app/Contents/MacOS/PackageMaker) to create your package. The Package Maker application guides you through the creation of a package and creates the required files from information you enter in its editing windows, making the process almost automatic. The command-line tool requires you to supply the necessary files you've created yourself. For more detailed information on how to use Package Maker to create a package, see the Package Maker Help menu. For more information on using the command-line version, type . /PackageMaker -help from the /Developer/Applications/PackageMaker.app/Contents/MacOS directory.

The following sections provide an overview of the components of a Package Maker package, describe what comprises a valid package, and outline how your package gets installed. If you use another package-making tool to create your package, make sure the resulting package contains all the required elements discussed in these sections.

**Note:** This chapter describes the Package Maker application available in Mac OS X version 10.2 and above. To create packagesthat can also be installed on earlier versions of Mac OS X, you should use an earlier version of Package Maker.

## <span id="page-153-1"></span>Package Contents

<span id="page-153-0"></span>A Package Maker package is an Info.plist-based NSBundle object that contains the information the Installer requires to install software on a Mac OS X system. Package contents are separated into required global resources and optional localizable resources. [Listing](#page-153-0) 8-1 (page 154) shows the format of a package named MyPackage.

<span id="page-153-2"></span>**Listing 8-1** PackageMaker format for MyPackage

```
MyPackage.pkg
     Contents
         Info.plist
         Archive.pax.gz
         Archive.bom
         Resources
             /* Optional, localizable package-description information */
             Description.plist
             /* Optional, localizable documents */
             License document
             ReadMe document
             Welcome document
             /* Optional scripts */
             preinstall script
             postinstall script
             preupgrade script
             postupgrade script
             preflight script
             postflight script
             /* Optional check tools */
             InstallationCheck tool
             VolumeCheck tool
             /* Optional, localizable background image */
             background
             /* Optional language project folders. If present, these */
             /* folders contain localized versions of Description.plist, */
             /* License, ReadMe, Welcome, and background files. */
             English.lproj
             Japanese.lproj
```
Package Maker creates the package's Info.plist file using the information you enter in the Info window. Information such as the default installation location and level of user authorization required allow you to customize the installation of your package's contents.

**Note:** If your files must be installed in a non-user location, such as /System/Library/Extensions for KEXTs, you must create your package with admin or root authorization.

The Archive.bom and Archive.pax.gz files are required files Package Maker creates for you using information you enter in the Files window. The Archive.bom file is a bill-of-materials file that describes the contents of the package to the Installer. The Archive.pax.gz file is a compressed archive containing the contents of a package. (In earlier versions of Package Maker, these filenamesincorporated the package name, as in MyPackage.bom and MyPackage.pax.gz.)

The Resources folder contains documents, scripts, and tools you provide for the Installer to use during installation. With the exception of the Description.plist file (which contains the information you enter in the Description window), Package Maker does not create these files for you. You have complete control over the contents of these files, but you do have to follow Package Maker's naming conventions, or the Installer will not find and execute them.

You must name your localizable documents License*.extension*, ReadMe*.extension*, and Welcome*.extension* where *extension* is html, rtf, rtfd, txt, or no extension at all. In Mac OS X version 10.2, you can customize the background image the Installer displays when it opens the package. You must name your background picture file background.*extension*, where *extension* is jpg, tif, tiff, gif, pict, eps, or pdf.

The optional scripts must also follow Package Maker's naming conventions. You can perform a wide range of tasks in these scripts but you should take care not to overburden them or the installation speed will suffer. For example, you could create folders in a preflight script, but it would be better to set up the necessary folders in the archive. As a general rule, you should try to create your package so that it provides everything your software needs, using the scripts sparingly to perform dynamic tasks during the install process. If you do include scripts to run during installation, be sure to make them executable.

If you need to examine a computer's configuration prior to installation to determine, for example, if there is sufficient memory to run the Installer, or if some other software is present, you can provide an InstallationCheck tool. The Installer runs this tool (if it is present) when it first opens a package. As with the optional scripts, you must follow Package Maker's naming convention and you must make the tool executable. In addition, the InstallationCheck tool must return an integer error code. The error code is used as a bitfield that encodes information about the installation status that the Installer can interpret. The Installer uses some of the bits as an index into files of error messages, either predefined by the Installer or custom. If you choose to define your own set of error messages, you create a localizable InstallationCheck.strings file and place it in your localized . I proj folder.

The Installer generally gives the user a choice of volumes on which to install your package. If you need to disable one or more volume choices, you can provide a VolumeCheck tool (you must name the tool VolumeCheck and make it executable). The Installer runs this tool (if it is present) before it displays the Target Select window. Like InstallationCheck, VolumeCheck returns an integer result code that is treated as a bitfield. The Installer uses some bits to identify several properties about the status of VolumeCheck and others as an index into either a predefined or a custom error message file named VolumeCheck.strings.

A metapackage is simply a package of prebuilt packages. If, for example, you offer a suite of drivers, you can create a metapackage to contain them all and allow your customersto install the onesthey choose. To create a metapackage, select New Meta Package from Package Maker's File menu.

A metapackage has the same components as a single package, with the addition of a list of subpackages (each of which must be a valid package). For specific differences in the Info.plist keys, see Package Maker's Package Format Notes.

## <span id="page-155-2"></span>Package Validation and Installation

Package Maker provides a validation tool you can run on your package to flag potential problems (to run it, select Validate Package in the Tools menu). You can run the tool on packages built with any version of Package Maker. The tool checks for the presence of required files and that the scripts are executable. A valid package must contain

- a *.bom* file
- a . pax.gz file unless the package is a receipt or has the Alternate Source Location key or the Proxy Package Location key set (these keys are defined in Package Maker's Package Format Notes)
- an Info.plist file (for packages built with the newest version of Package Maker) or .info file (for packages built with older versions of Package Maker)
- a .sizes file, if the package is built with an older version of Package Maker
- <span id="page-155-1"></span>executable scripts and tools, if scripts and tools are present

A valid metapackage must contain

- a . list file, if the metapackage is built with an older version of Package Maker
- a package list array in its Info.plist file, if the metapackage is built with the newer version of Package Maker
- <span id="page-155-0"></span>the subpackages listed in the package list array, if the metapackage is built with the newer version of Package Maker

When the Installer installs a single package, it performs the following steps:

- **1.** Run the InstallationCheck script (if present).
- **2.** Display the Welcome screen.
- **3.** Display the ReadMe screen.
- **4.** Display the License screen.
- **5.** Run the VolumeCheck script (if present) for each available volume.
- **6.** Display the volume selection screen.
- **7.** Wait for the user to select the target volume and click Install.
- **8.** Run the preflight script, if present.
- **9.** Run the preinstall script (or preupgrade script, if this is an upgrade), if present.
- **10.** Copy the files to the target drive (if this is an upgrade, some files may be copied to an intermediate directory first).

Testing and Deploying Drivers

- **11.** Run the postinstall script (or postupgrade script, if this is an upgrade), if present.
- **12.** If this is an upgrade, copy the files in the intermediate directory to their final destination.
- **13.** Copy the receipt to the target drive's Receipts folder.
- **14.** Run the postflight script, if present.
- <span id="page-156-0"></span>**15.** Reboot or quit, depending on the package's flags.

The Installer performs a similar set of steps when installing a metapackage:

- **1.** Run the InstallationCheck script, if present.
- **2.** Display the Welcome screen.
- **3.** Display the ReadMe screen.
- **4.** Display the License screen.
- **5.** Run the VolumeCheck script (if present) for each available volume.
- **6.** Display the volume selection screen.
- **7.** Wait for the user to select the target volume and click Install.
- **8.** Perform the following steps for each subpackage
	- **a.** Run preflight script, if present.
	- **b.** Run the preinstall script (or preupgrade script, if this is an upgrade), if present.
	- **c.** Copy the files to the target drive (if this is an upgrade, some files may be copied to an intermediate directory first).
	- **d.** Run the postinstall script (or postupgrade script, if this is an upgrade), if present.
	- **e.** If this is an upgrade, copy the files in the intermediate directory to their final destination.
	- **f.** Run the postflight script, if present.
- **9.** Reboot or quit, depending on the metapackage's flags.

If you've used another tool to create your package, you should examine the installed files carefully to make sure everything is where you want it to be.

#### **CHAPTER 8**

Testing and Deploying Drivers

# Developing a Device Driver to Run on an Intel-Based Macintosh

<span id="page-158-0"></span>This chapter provides an overview of some of the issues related to developing a universal binary version of an I/O Kit device driver. Before you read this chapter, be sure to read *Universal Binary Programming Guidelines, Second Edition*. That document covers architectural differences and byte-ordering formats and provides comprehensive guidelines for code modification and building universal binaries. Most of the guidelines in that document apply to kernel extensions as well as to applications.

Before you build your device driver as a universal binary, make sure that:

- All targets in your Xcode project are native
- You develop your project in Xcode 2.2.1 or later

The Intel side of your universal I/O Kit driver must be built using GCC 4.0 and the Mac OS X 10.4u (Universal) SDK available in Xcode 2.2.1 or later. This allows your driver to load and run on Intel-based Macintosh computers running Mac OS X 10.4.4 or later.

To determine the compiler version and SDK to use when building the PowerPC side of your universal I/O Kit driver, decide which versions of Mac OS X you plan to target:

- If you're targeting versions of Mac OS X earlier than 10.4, use GCC 3.3 and the Mac OS X SDK representing the oldest version of Mac OS X you need to support.
- If you're targeting Mac OS X v10.4.x and you're using Xcode 2.2.x or Xcode 2.3, use GCC 4.0 and the Mac OS X 10.4.0 SDK (*not* the Mac OS X 10.4u (Universal) SDK). Note that this differsfrom universal applications, which can be built using the Mac OS X 10.4u (Universal) SDK for both architectures.
- If you're targeting Mac OS X v10.4.x and you're using Xcode 2.4 or later, you can define the KPI\_10\_4\_0\_PPC\_COMPAT preprocessor symbol when building for the PowerPC architecture. Defining thissymbol allows you to use the Mac OS X 10.4u (Universal) SDK for both PowerPC and Intel architectures.

For more details on building a universal binary version of your driver, including Xcode project settings, see [Technical](http://developer.apple.com/technotes/tn2006/tn2163.html) Note TN2163: Building Universal I/O Kit Drivers.

**Note:** For general guidance on debugging drivers, including the universal binary version of a device driver running on an Intel-based Macintosh computer, see ["Debugging](#page-120-0) Drivers" (page 121) and Hello Debugger: Debugging a Device Driver With GDB.

# Byte Swapping

As a device driver developer, you are keenly aware of the native byte-ordering format of the device with which you're working. This familiarity, coupled with the fact that the PowerPC processor uses big-endian byte ordering, may mean that your code makes byte-order assumptions that are not appropriate for a universal binary. If, for example, a device driver communicates with a natively little-endian device (such as a USB device), it may perform little-to-big byte swaps because it was developed to run in a PowerPC-based Macintosh. Such hard-coded byte swaps will cause problems when the device driver is run in an Intel-based Macintosh.

To avoid these problems, search for hard-coded byte swaps in your device driver and replace them with the conditional byte-swapping macros defined in libkern/0SByteOrder.h. These macros are designed to perform the most efficient byte swap for the given situation. For example, using the OSSwapConst macros (and the OSSwap\*Const variants) in OSByteOrder.h to swap constant values prevents byte-swapping at runtime.

# Handling Architectural Differences

As described in *Universal Binary Programming Guidelines, Second Edition*, there are differences in the PowerPC and x86 architectures that can prevent code developed for one architecture from running properly in the other architecture. This section highlights two architectural differences that have consequences device driver developers need to be aware of.

In an Intel-based Macintosh, an integer divide-by-zero operation is fatal, whereas in a PowerPC-based Macintosh (in which the operation returns 0), it is not. Although it is not likely your device driver purposely performs a divide-by-zero operation, it may occur as a consequence of other operations. Examine your code for places where this might happen and add code to prevent it.

Device drivers often define software data structures that mirror hardware data structures. It's important to realize that some data types have one size in one architecture and a different size in the other. For example, the bool data type is one byte in the x86 architecture and four bytes in the PowerPC architecture. If your device driver uses a data structure that contains a bool value, consider replacing it with a fixed-size data type to avoid alignment problems.

# Viewing Values in the Device Tree Plane

In a PowerPC-based Macintosh, Open Firmware populates the device tree plane of the I/O Registry with device hierarchy information. In an Intel-based Macintosh, the device tree plane may contain entirely different values. In fact, the device tree planes of different PowerPC-based Macintosh computers may contain different values.

Because you cannot predict what values an individual computer's device tree plane will contain, your device driver should not rely on the existence of specific values or locations. Instead, it should use APIs provided by I/O Kit classes, such as IORegistryEntry, to access values in the I/O Registry.

# Interrupt Sharing in an Intel-Based Macintosh

It's important for your device driver to pass along any interrupts it might receive that aren't directed at it. In a PowerPC-based Macintosh each internal PCI slot has its own dedicated interrupt line, which means that a driver might be able to get away with ignoring interrupts that aren't destined for it, even though this is not Developing a Device Driver to Run on an Intel-Based Macintosh

recommended. In an Intel-based Macintosh, however, it is likely that a driver will share an interrupt line with other drivers. Under these circumstances, ignoring interrupts for other drivers can cause problems for these drivers and for the user.

It's possible that your driver might receive a very large number of interrupts destined for other drivers. Besides being sure to pass them on, your driver should not consider the arrival of such interrupts as an event that requires some sort of error logging. If, for example, your driver uses IOLog to log every spurious interrupt it receives, it will quickly overflow the console log and may degrade system performance. (For more information on using IOLog, see "Using [IOLog"](#page-146-0) (page 147).)

# Using the OSSynchronizeIO Function

Your PowerPC device driver may use the OSSynchronizeIO function to, for example, enforce in-order execution of a write operation. In a PowerPC-based Macintosh, this function issues an eieio instruction. In an Intel-based Macintosh, however, this function does nothing because the x86 architecture supports strong memory ordering by default.

A universal binary version of a device driver that uses the OSSynchronizeIO function should continue to do so to ensure that it still runs correctly on a PowerPC-based Macintosh.

# Accessing I/O Space

In a PowerPC-based Macintosh, PCI I/O space is mapped into memory. A PCI device driver accesses the I/O space using the ioRead\* functions of the IOPCIDevice class (for more on these functions, see IOPCIDevice documentation in *Kernel Framework Reference*). In a PowerPC-based Macintosh, these functionstranslate into memory accesses and in an Intel-based Macintosh they translate into the appropriate x86 instructions. If you're developing a universal binary version of a PCI driver, therefore, you can use the ioRead\* functions to access I/O space and your driver will run in both PowerPC-based and Intel-based Macintosh computers.

For other devices that use I/O space, however, such as an ATA controller, you may have to add x86-specific instructions that execute when the driver is running on an Intel-based Macintosh.

# Debugging on an Intel-Based Macintosh

For the most part, debugging a device driver running on an Intel-based Macintosh computer is the same as debugging a driver running on a PowerPC-based Macintosh computer. Even though an Intel-based Macintosh computer uses EFI (extensible firmware interface) instead of the Open Firmware used in a PowerPC-based Macintosh computer, you still need to set the appropriate NVRAM (nonvolatile RAM) variables to enable two-machine debugging (for more information on two-machine debugging, see ["Two-Machine](#page-130-0) [Debugging"](#page-130-0) (page 131)). To change NVRAM variables on any Macintosh computer running Mac OS X, you use the nvram utility as root on the command line. For example, you can set the following kernel debug flag:

nvram boot-args="debug=0x14e"

Intel-based Macintosh computers also provide a way to store a persistent set of boot arguments on a particular machine. The set of boot arguments is *not* required for kernel debugging, but it can make it easier for you if you often perform netbooting or if you boot from different partitions and you'd like to have different boot arguments associated with each partition.

The boot arguments are contained in a property list file named com. apple. Boot. plist, which is located in /Library/Preferences/SystemConfiguration. The com.apple.Boot.plist file contains the following keys:

- Boot Graphics. This obsolete property was used to determine whether the Apple logo is drawn during booting. Instead, use the -v boot-argument flag to disable boot-time graphics.
- Kernel. The value of the Kernel property identifies the kernel to boot. The default value is  $mach\_kerne1$ , but you can use this property to select an alternate kernel, such as an experimental or debug kernel.
- Kernel Flags. The Kernel Flags property may contain any set of valid flags, such as  $\text{delay} = 0 \times 144$ , separated by spaces. By default, the value of this property is the empty string.

**Note:** The contents of the com. apple. Boot. plist file is auxiliary to the NVRAM variables; in fact, if you use the nvram command to set NVRAM variables, it will override the values of those variables in the Kernel Flags property.

If you perform netbooting, be sure to make a copy of the com. apple. Boot. plist file and place it in the same folder that contains the kernel on the netboot server. A typical development scenario is to have a kernel, an mkext file (a previously cached set of device drivers for hardware involved in the boot process), and a com. apple. Boot.plist file for each netboot configuration you work with.

**Note:** If you use the Startup Disk System Preference or the bless(8) command from the command line, the NVRAM variables will be reduced to a list of boot arguments that are considered safe. This is because it is assumed that NVRAM values are global to all installations of Mac OS X on a computer, and some values might have unexpected results in different major releases of the operating system. If you regularly boot different versions of Mac OS X from different partitions, you should place in each partition a separate copy of the com. apple. Boot.plist file, containing the appropriate values.

# Glossary

**base class** In C++, the class from which another class (a subclass) inherits. It can also be used to specify a class from which all classes in a hierarchy ultimately derive (also known as a root class).

**BSD** Berkeley Software Distribution. Formerly known as the Berkeley version of UNIX, BSD is now simply called the BSD operating system. The BSD portion of Darwin is based on 4.4BSD Lite 2 and FreeBSD, a flavor of 4.4BSD.

**bundle** A directory in the file system that typically stores executable code and the software resources related to that code. (A bundle can store only resources.) Applications, plug-ins, frameworks, and kernel extensions are types of bundles. Except for frameworks, bundles are file packages, presented by the Finder as a single file instead of folder. See also kernel [extension](#page-164-0)

<span id="page-162-3"></span>**CFM** Code Fragment Manager, the library manager and code loader for processes based on PEF (Preferred Executable Format) object files (Carbon).

**client** A driver object that consumes services of some kind supplied by its provider. In a driver stack, the client in a provider/client relationship is farther away from the Platform Expert. See also [provider](#page-166-0).

**command gate** A mechanism that controls access to the lock of a work loop, thereby serializing access to the data involved in I/O requests. A command gate does not require a thread context switch to ensure single-threaded access. IOCommandGate event-source objects represent command gates in the I/O Kit.

**cross-boundary I/O** The transport of data acrossthe boundary between the kernel and user space. In Mac OS X, cross-boundary I/O can be performed using I/O Kit family device interfaces, POSIX APIs, I/O Registry properties, or custom user clients.

**Darwin** Another name for the Mac OS X core operating system, or kernel environment. The Darwin kernel environment is equivalent to the Mac OS X kernel plus the BSD libraries and commands essential to the BSD Commands environment. Darwin is Open Source technology.

<span id="page-162-1"></span>**DMA** (Direct Memory Access) A capability of some bus architectures that enables a bus controller to transfer data directly between a device (such as a disk drive) and a device with physically addressable memory, such as that on a computer's motherboard. The microprocessor is freed from involvement with the data transfer, thus speeding up overall computer operation.

<span id="page-162-2"></span><span id="page-162-0"></span>**device** Computer hardware, typically excluding the CPU and system memory, which can be controlled and can send and receive data. Examples of devices include monitors, disk drives, buses, and keyboards.

**device driver** A component of an operating system that deals with getting data to and from a device, as well as the control of that device. A driver written with the I/O Kit is an object that implements the appropriate I/O Kit abstractions for controlling hardware.

<span id="page-162-4"></span>**device file** In BSD, a device file is a special file located in /dev that represents a block or character device such as a terminal, disk drive, or printer. If a program knows the name of a device file, it can use POSIX functions to access and control the associated device. The program can obtain the device name (which is not persistent across reboots or device removal) from the I/O Kit.

**device interface** In I/O Kit, an mechanism that uses a plug-in architecture to allow a program in user space to communicate with a nub in the kernel that is appropriate to the type of device the program wishes to control. Through the nub the program gains access

to I/O Kit services and to the device itself. From the perspective of the kernel, the device interface appears as a driver object called a user [client.](#page-166-1)

<span id="page-163-3"></span>**device matching** In I/O Kit, a process by which an application finds an appropriate device to load. The application calls a special I/O Kit function that uses a "matching dictionary" to search the I/O Registry. The function returns one or more matching driver objects that the application can then use to load an appropriate device interface. Also referred to as device discovery.

#### <span id="page-163-5"></span><span id="page-163-4"></span>**driver** See [device](#page-162-0) driver.

**driver matching** In I/O Kit, a process in which a nub, after discovering a specific hardware device, searches for the driver or drivers most suited to that device. Matching requires that a driver have one or more personalities that specify whether it is a candidate for a particular device. Driver matching is a subtractive process involving three phases: class matching, passive matching, and active matching. See also [personality.](#page-165-0)

<span id="page-163-7"></span>**driver stack** In an I/O connection, the series of driver objects (drivers and nubs) in client/provider relationships with each other. A driver stack often refers to the entire collection of software between a device and its client application (or applications).

**event source** An I/O object that corresponds to a type of event that a device driver can be expected to handle; there are currently event sources for hardware interrupts, timer events, and I/O commands. The I/O Kit defines a class for each of these event types, respectively IOInterruptEventSource, IOTimerEventSource, and IOCommandGate.

<span id="page-163-0"></span>**family** A collection of software abstractions that are common to all devices of a particular category. Families provide functionality and services to drivers. Examples of families include protocol families (such as SCSI, USB, and Firewire), storage families (disk drives), network families, and families that describe human interface devices (mouse and keyboard).

**framework** A type of bundle that packages a dynamic shared library with the resources that the library requires, including header files and reference documentation.Note that the Kernel framework (which contains the I/O Kit headers) contains no dynamic shared library. All library-type linking for the Kernel framework is done using the mach\_kernel file itself and kernel extensions. This linking is actually static (with vtable patch-ups) in implementation

<span id="page-163-1"></span>**gdb** gdb is the GNU Debugger, a powerful source-level debugger with a command-line interface. Used in conjunction with kdp to perform two-machine debugging. See also [kdp](#page-164-1).

<span id="page-163-6"></span>**host computer** Also called the development computer, the host computer runs the debugger in a two-machine debugging scenario. Most often, the host computer is also the computer on which the KEXT is being developed. See also [two-machine](#page-166-2) [debugging;](#page-166-2) target [computer](#page-166-3).

**information property list** A property list that contains essential configuration information for bundles such as kernel extensions. A file named Info.plist (or a platform-specific variant of that filename) contains the information property list and is packaged inside the bundle.

<span id="page-163-2"></span>**internationalization** The design or modification of a software product, including online help and documentation, to facilitate localization. Internationalization of software typically involves writing or modifying code to make use of locale-aware operating-system services for appropriate localized text input, display, formatting, and manipulation. See also [localization](#page-164-2).

**interrupt** An asynchronous event that suspends the currently scheduled process and temporarily diverts the flow of control through an interrupt handler routine. Interrupts can be caused by both hardware (I/O, timer, machine check) and software (supervisor, system call, or trap instruction).

**interrupt handler** A routine executed when an interrupt occurs. Interrupt handlers typically deal with low-level events in the hardware of a computer system, such as a character arriving at a serial port or a tick of a real-time clock.

**I/O Kit** A kernel-resident, object-oriented environment in Darwin that provides a model of system hardware. Each type of service or device is represented by one or more C++ classes in a family; each available service or device is represented by an instance (object) of that class.

**I/O Kit framework** The framework that includes IOKitLib and makes the I/O Registry, user client plug-ins, and other I/O Kit services available from user space.It lets applications and other user processes access common I/O Kit object types and services. See also [framework](#page-163-0).

<span id="page-164-1"></span>**kdp** (Kernel Debugger Protocol) The kernel shim used for communication with a remote debugger. See also [gdb.](#page-163-1)

**I/O Registry** A dynamic database that describes a collection of driver objects, each of which represents an I/O Kit entity. As hardware is added to or removed from the system, the registry changes to accommodate the addition or removal.

**kernel** The complete Mac OS X core operating-system environment, which includes Mach, BSD, the I/O Kit, drivers, file systems, and networking components. The kernel resides in its own protected memory partition. The kernel includes all code executed in the kernel task, which consists of the file mach\_kernel (at file-system root) and all loaded kernel extensions. Also called the kernel environment.

<span id="page-164-3"></span><span id="page-164-0"></span>**kernel extension** (KEXT) A dynamically loaded bundle that extends the functionality of the kernel. A KEXT can contain zero or one kernel modules as well as other (sub) KEXTs, each of which can contain zero or one kernel modules. The I/O Kit, file system, and networking components of Darwin can be extended by KEXTs. See also kernel [module.](#page-164-3)

<span id="page-164-2"></span>**kernel module** (KMOD) A binary in Mach-O format that is packaged in a kernel extension. A KMOD is the minimum unit of code that can be loaded into the kernel. See also kernel [extension.](#page-164-0)

**localization** The adaptation of a software product, including online help and documentation, for use in one or more regions of the world, in addition to the region for which the original product was created. Localization of software can include translation of user-interface text, resizing of text-related graphical elements, and replacement or modification of user-interface images and sound. See also [internationalization](#page-163-2).

**lock** A data structure used to synchronize access to a shared resource. The most common use for a lock is in multithreaded programs where multiple threads need access to global data. Only one thread can hold the lock at a time; by convention, this thread is the only one that can modify the data during this period.

**Mach** A central component of the kernel that provides such basic services and abstractions as threads, tasks, ports, interprocess communication (IPC), scheduling, physical and virtual address space management, virtual memory, and timers.

<span id="page-164-4"></span>**Mach-O** The Mach object file format. Mach-O is the preferred object file format for Mac OS X. See also [PEF.](#page-165-1)

**map** To translate a range of memory in one address space (physical or virtual) to a range in another address space. The virtual-memory manager accomplishes this by adjusting its VM tables for the kernel and user processes.

#### **matching** See device [matching](#page-163-3) and driver [matching.](#page-163-4)

**memory descriptor** An object that describes how a stream of data, depending on direction, should either be laid into memory or extracted from memory. It represents a segment of memory holding the data involved in an I/O transfer and is specified as one or more physical or virtual address ranges. The object is derived from the IOMemoryDescriptor class. See also [DMA](#page-162-1).

**memory leak** A bug in a program that prevents it from freeing discarded memory and causes it to use increasing amounts of memory. A KEXT that experiences a memory leak may not be able to unload.

**memory protection** A system of memory management in which programs are prevented from being able to modify or corrupt the memory partition of another program. Although Mac OS X has memory protection, Mac OS 8 and 9 do not.

**NMI** (Nonmaskable interrupt) An interrupt produced by a particular keyboard sequence or button. It can be used to interrupt a hung system and, in two-machine debugging, drop into the debugger.

**notification** A programmatic mechanism for alerting interested recipients (sometimes called observers) that an event has occurred.

**nub** An I/O Kit object that represents a detected, controllable entity such as a device or logical service. A nub may represent a bus, disk, graphics adaptor, or any number of similar entities. A nub supports dynamic configuration by providing a bridge between two drivers(and, by extension, between two families). See also [device](#page-162-2); [driver.](#page-163-5)

**nvram** (Nonvolatile RAM) RAM storage that retains its state even when the power is off.

**page** (1) The smallest unit (in bytes) of information that the virtual memory system can transfer between physical memory and backing store. In Darwin, a page is currently 4 kilobytes. (2) As a verb, page refers to the transfer of pages between physical memory and backing store. Refer to

Kernel.framework/Headers/mach/machine/vm\_params.h for specifics. See also virtual [memory.](#page-166-4)

<span id="page-165-1"></span>**panic** An unrecoverable system failure detected by the kernel.

<span id="page-165-0"></span>**PEF** Preferred Executable Format. An executable format understood by the Code Fragment Manager (CFM). See also [Mach-O.](#page-164-4)

**personality** A set of properties specifying the kinds of devices a driver can support. This information is stored in an XML matching dictionary defined in the information property list (Info.plist) in the driver's KEXT bundle. A single driver may present one or more personalities for matching; each personality specifies a class to instantiate. Such instances are passed a reference to the personality dictionary at initialization.

**physical memory** Electronic circuitry contained in random-access memory (RAM) chips, used to temporarily hold information at execution time. Addresses in a process's virtual memory are mapped to addresses in physical memory. See also [virtual](#page-166-4) [memory.](#page-166-4)

**PIO** (Programmed Input/Output) A way to move data between a device and system memory in which each byte is transferred under control of the host processor. See also [DMA](#page-162-1).

**plane** A subset of driver (or service) objects in the I/O Registry that have a certain type of provider/client relationship connecting them. The most general plane is the Service plane, which displays the objects in the same hierarchy in which they are attached during Registry construction. There are also the Audio, Power, Device Tree, FireWire, and USB planes.

**Platform Expert** A driver object for a particular motherboard that knows the type of platform the system is running on. The Platform Expert serves as the root of the I/O Registry tree.

**plug-in** An module that can be dynamically added to a a running system or application. Core Foundation Plug-in Services uses the basic code-loading facility of Core Foundation Bundle Services to provide a standard plug-in architecture, known as the CFPlugIn architecture, for Mac OS applications. A kernel extension is a type of kernel plug-in.

<span id="page-165-3"></span>**policy maker** A power-management object that decides when to change the power state of a device and instructs the power controller for the device to carry out this change. A policy maker uses factors such as device idleness and aggressiveness to make its decision. See also power [controller.](#page-165-2)

**port** A heavily overloaded term which in Darwin has two particular meanings: (1) In Mach, a secure unidirectional channel for communication between tasks running on a single system; (2) In IP transport protocols, an integer identifier used to select a receiver for an incoming packet or to specify the sender of an outgoing packet.

<span id="page-165-2"></span>**POSIX** The Portable Operating System Interface. An operating-system interface standardization effort supported by ISO/IEC, IEEE, and The Open Group.

**power controller** A power-management object that knows about the various power states of a device and can switch the device between them. A power controller changes the power state of a device only upon instruction from its policy maker. See also [policy](#page-165-3) [maker.](#page-165-3)

**power domain** A switchable source of power in a system, providing power for one or more devices that are considered members of the domain. Power domains are nested hierarchically, with the root power domain controlling power to the entire system.

**probe** A phase of active matching in which a candidate driver communicates with a device and verifies whether it can drive it. The driver's probe

member function is invoked to kick off this phase. The driver returns a probe score that reflects its ability to drive the device. See also driver [matching](#page-163-4).

<span id="page-166-9"></span>**process** A BSD abstraction for a running program. A process's resources include a virtual address space, threads, and file descriptors. In Mac OS X, a process is based on one Mach task and one or more Mach threads.

<span id="page-166-0"></span>**provider** A driver object that provides services of some kind to its client. In a driver stack, the provider in a provider/client relationship is closer to the Platform Expert. See also [client.](#page-162-3)

<span id="page-166-6"></span>**release** Decrementing the reference count of an object. When an object's reference count reaches zero, it is freed. When your code no longer needs to reference a retained object, it should release it. Some APIs automatically execute a release on the caller's behalf, particularly in cases where the object in question is being "handed off." Retains and releases must be carefully balanced; too many releases can cause panics and other unexpected failures due to accesses of freed memory. See also [retain](#page-166-5).

<span id="page-166-5"></span>**retain** Incrementing the reference count of an object. An object with a positive reference count is not freed. (A newly created object has a reference count of one.) Drivers can ensure the persistence of an object beyond the present scope by retaining it. Many APIs automatically execute a retain on the caller's behalf, particularly APIs used to create or gain access to objects. Retains and releases must be carefully balanced; too many retains will result in wired memory leak. See also [release.](#page-166-6)

**scheduler** That part of Mach that determines when each program (or program thread) runs, including assignment of start times. The priority of a program's thread can affect its scheduling. See also [task;](#page-166-7) [thread.](#page-166-8)

**service** A service is an I/O Kit entity, based on a subclass of IOService, that has been published with the registerService method and provides certain capabilities to other I/O Kit objects. In the I/O Kit's layered architecture, each layer is a client of the layer below it and a provider of services to the layer above it. A service type is identified by a matching dictionary that describes properties of the service. A nub or driver can provide services to other I/O Kit objects.

<span id="page-166-3"></span>**target computer** In two-machine debugging, the computer on which the KEXT being debugged is run. The target computer must have a copy of the KEXT being debugged. See also [two-machine](#page-166-2) debugging; host [computer.](#page-163-6)

<span id="page-166-7"></span>**task** A Mach abstraction consisting of a virtual address space and a port name space. A task itself performs no computation; rather, it is the context in which threads run. See also [process;](#page-166-9) [thread](#page-166-8).

<span id="page-166-8"></span>**thread** In Mach, the unit of CPU utilization. A thread consists of a program counter, a set of registers, and a stack pointer. See also [task.](#page-166-7)

<span id="page-166-2"></span>**timer** A kernel resource that triggers an event at a specified interval. The event can occur only once or can be recurring. A timer is an example of an event source for a work loop.

**two-machine debugging** A debugging process in which one computer (the host) runs the debugger (often gdb) and another computer (the target) runs the program being debugged. Debugging KEXTs requires two-machine debugging because a buggy KEXT will often panic the system, making it impossible to run the debugger on that computer. See also [host](#page-163-6) [computer](#page-163-6); target [computer](#page-166-3).

<span id="page-166-1"></span>**user client** An interface provided by an I/O Kit family, that enables a user process (which can't call a kernel-resident driver or other service directly) to access hardware. In the kernel, this interface appears as a driver object called a user client; in user space, it is called a device interface and is implemented as a Core Foundation Plug-in Services (CFPlugin) object. See also device [interface](#page-162-4).

**user space** Virtual memory outside the protected partition in which the kernel resides. Applications, plug-ins, and other types of modules typically run in user space.

<span id="page-166-4"></span>**virtual address** A memory address that is usable by software. Each task has its own range of virtual addresses, which begins at address zero. The Mach operating system makesthe CPU hardware map these addresses onto physical memory only when necessary, using disk memory at other times.

**virtual memory** The use of a disk partition or a file on disk to provide the same facilities usually provided by RAM. The virtual-memory manger in Mac OS X

provides 32-bit (minimum) protected address space for each task and facilitates efficient sharing of that address space.

**virtual table** Often called a vtable, a virtual table is a structure in the header of every class object that contains pointers to the methods the class implements.

**vram** (Video RAM) A special form of RAM used to store image data for a computer display. Vram can be accessed for screen updates at the same time the video processor is providing new data.

**wired memory** A range of memory that the virtual-memory system will not page out or move. The memory involved in an I/O transfer must be wired down to prevent the physical relocation of data being accessed by hardware. In the I/O kit memory is wired when the memory descriptor describing the memory prepares the memory for I/O (which happens when its prepare method is invoked).

**work loop** A gating mechanism that ensures single-threaded access to the data structures and hardware registers used by a driver. A work loop typically has several event sources attached to it; they use the work loop to ensure a protected, gated context for processing events. See also event [source.](#page-163-7)

**XML** (Extensible Markup Language) A simplified dialect of SGML (Standard Generalized Markup Language) that provides a metalanguage containing rules for constructing specialized markup languages.

# Document Revision History

This table describes the changes to *I/O Kit Device Driver Design Guidelines*.

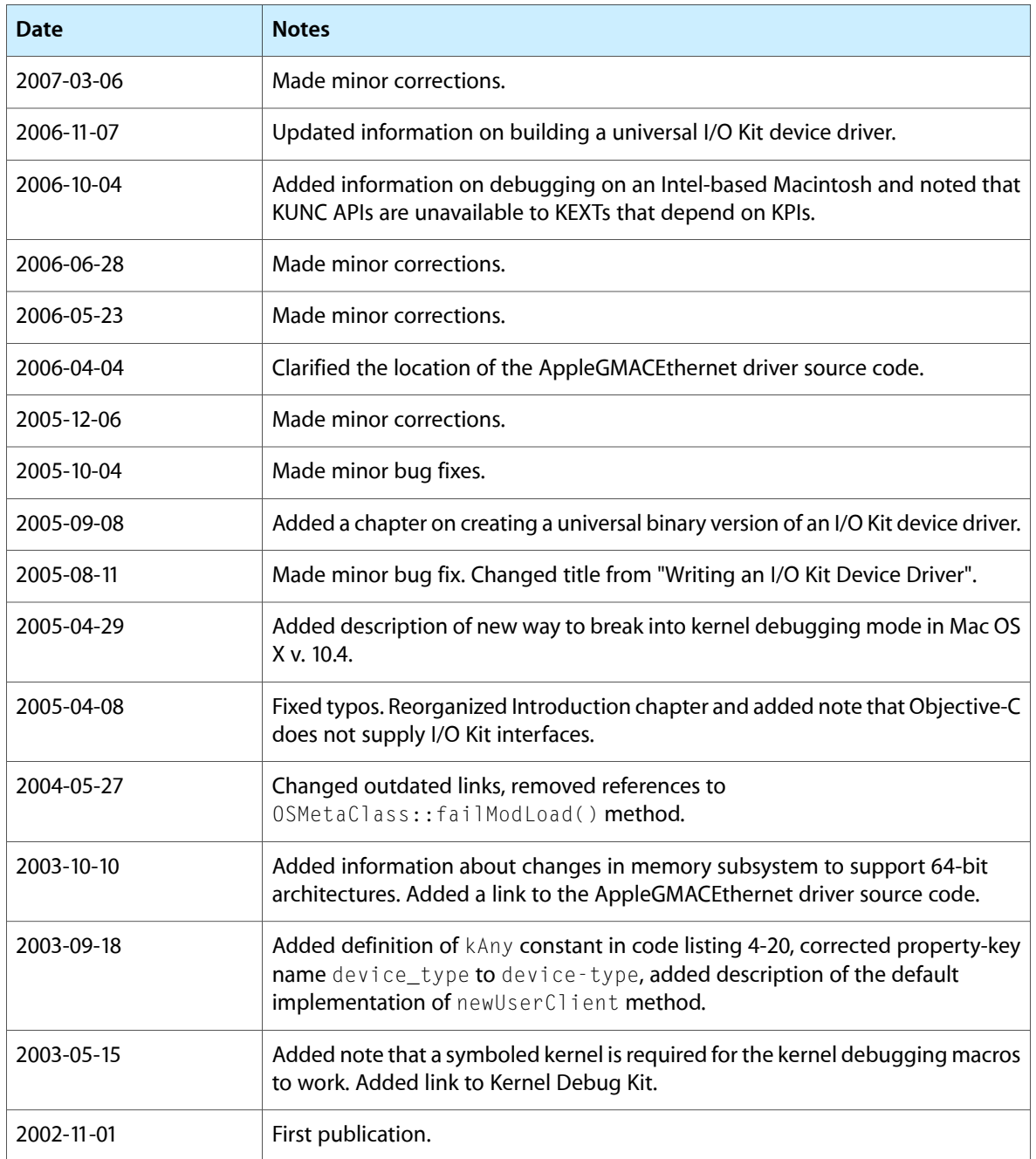

#### **REVISION HISTORY**

Document Revision History

# Index

#### Numerals

64-bit architectures, issues with [122–123](#page-121-0)

### A

acknowledgePowerChange method [53](#page-52-0) acknowledgeSetPowerState method [53](#page-52-1) activityTickle method [53](#page-52-2) addNotification method [45](#page-44-0) adjustBusy method [43](#page-42-0) aggressiveness, in power management [52](#page-51-0) alerts, using KUNC (Kernel-User Notification Center) to display [104–106](#page-103-0) alloc function [18](#page-17-0) allocClassWithName function [18](#page-17-1) asynchronous data transfer, using user clients [69–71](#page-68-0)

### B

backtrace [142](#page-141-0), [143–144](#page-142-0) binary compatibility and fragile base class problem [24–25](#page-23-0) and reserving future data members [25–28](#page-24-0) breaking of [24](#page-23-1) boot drivers, debugging [146](#page-145-0), [147](#page-146-1) BootX booter [146](#page-145-0) build styles for driver deployment [152](#page-151-0) bundles and device interfaces [72](#page-71-0) and kernel-user notification dialogs [108](#page-107-0) and KEXT localization [103](#page-102-0), [105,](#page-104-0) [109](#page-108-0) defined [115](#page-114-0)

# C

C++ new operator [18](#page-17-2) C++ object scope and construction [19](#page-18-0) callPlatformFunction method [58](#page-57-0) causeInterrupt method [57](#page-56-0) CFAllocatorGetDefault function [118](#page-117-0) CFBundleCreate function [118](#page-117-1) CFBundles [68,](#page-67-0) [72](#page-71-1) CFCopyLocalizedString macro [118](#page-117-2) CFPlugIns [68](#page-67-0), [72](#page-71-1) CFRunLoopAddSource function [91](#page-90-0) CFRunLoopRemoveSource function [91](#page-90-1) changePowerStateTo method [52](#page-51-1) class dictionary, as part of metaclass database [15](#page-14-0) class matching [40](#page-39-0) clientClose method [78](#page-77-0),[84](#page-83-0) clientDied method [84](#page-83-0) clientMemoryForType method [92](#page-91-0) configuration testing [152](#page-151-1) constructors, defining [17](#page-16-0) cross-boundary I/O *See also* data transfer kernel aspects that affect [62](#page-61-0) Mac OS X and Mac OS 9 methods of 62-63 performing with device interfaces [63](#page-62-0) performing with I/O Registry property setting [64–67](#page-63-0) performing with POSIX APIs [64](#page-63-1)

### D

DAR (Data Access Register) [142](#page-141-1) DART (Device Address Resolution Table) [122–123](#page-121-1) data access register. *See* DAR data transfer and memory management [72–73](#page-71-2) asynchronous with user clients [69–71](#page-68-0) synchronous with user clients [69–71](#page-68-0) types of [68](#page-67-1) using task files [73](#page-72-0) using user–space client functions [78–79](#page-77-1)

debugging and examining computer instructions [139–140](#page-138-0) and logging [147–150](#page-146-2) boot drivers [146–147](#page-145-0) general tips for [121](#page-120-1) kernel panics [141–145](#page-140-0) matching [130](#page-129-0), [131](#page-130-1) setting breakpoints for [140–141](#page-139-0) system hangs [145–146](#page-144-0) tools [123–124](#page-122-0) two-machine [131–138](#page-130-2) setting up [131–134](#page-130-3) using kernel debugging macros [134–138](#page-133-0) destructors, defining [17](#page-16-0) developer resources [12–13](#page-11-0) device address resolution table. *See* DART device interfaces *See also* user-space clients custom device interface example [96–98](#page-95-0) factors in designing [71,](#page-70-0)[80](#page-79-0) Direct Memory Access. *See* DMA disableInterrupt method [57](#page-56-1) DMA (Direct Memory Access) [72–73](#page-71-3) DMA (Direct Memory Access) data transfer example [94–98](#page-93-0), [99–101](#page-98-0) direction on systems with DART [123](#page-122-1) driver configuration examples [36–37](#page-35-0) with libkern container and collection classes 29-30 driver debugging and examining computer instructions [139](#page-138-0), [140](#page-139-1) and kernel panics [141](#page-140-0), [145](#page-144-1) and logging [147,](#page-146-2) [150](#page-149-2) and system hangs [145,](#page-144-0) [146](#page-145-1) boot drivers [146,](#page-145-0) [147](#page-146-1) general tips for [121](#page-120-1) setting breakpoints for [140](#page-139-0), [141](#page-140-1) tools [123](#page-122-0), [124](#page-123-0) using two-machine debugging [131,](#page-130-2) [138](#page-137-0) driver dependencies [124](#page-123-1) driver matching and familyless drivers [39–40](#page-38-0) and IOService methods [39–40](#page-38-0) and passive-matching keys [41–43](#page-40-0) debugging [130–131](#page-129-0) driver packaging [153–157](#page-152-0) driver probing and IOService methods [44](#page-43-0) debugging [129](#page-128-0) driver resources, localization of [154–156](#page-153-1) driver state [43](#page-42-1) driver testing [151–153](#page-150-0) dynamic allocation of objects [17](#page-16-1)

### E

enableInterrupt method [57](#page-56-2) errnoFromReturn method [58](#page-57-1) exclusive device access, enforcing with user clients [82](#page-81-0), [84](#page-83-1)

### F

familyless devices accessing device memory of [54–56](#page-53-0) and driver matching [39–40](#page-38-0) and handling interrupts [56–57](#page-55-0) fragile base class problem [24–25](#page-23-2)

### G

gdb (GNU debugger) [123](#page-122-2) and .gdbinit file [134](#page-133-1) and kernel debugging macros [134–138](#page-133-2) examining computer instructions with [139–140](#page-138-0) setting breakpoints with [140–141](#page-139-0) setting up for two-machine debugging [133–134](#page-132-0) single-stepping with [141](#page-140-2) using to debug kernel panics [143–145](#page-142-1) using to debug system hangs [146](#page-145-2) get methods [34,](#page-33-0) [35](#page-34-0) getAsyncTargetAndMethodForIndex method [87](#page-86-0) getClient method [48](#page-47-0) getClientIterator method [48](#page-47-1) getDeviceMemory method [54](#page-53-1) getDeviceMemoryCount method [54](#page-53-2) getDeviceMemoryWithIndex method [54](#page-53-3) getInterruptType method [56](#page-55-1) getOpenClientIterator method [48–49](#page-47-1) getOpenProviderIterator method [48–49](#page-47-2) getPlatform method [49](#page-48-0) getProvider method [48](#page-47-0) getProviderIterator method [48](#page-47-1) getResources method [49](#page-48-1) getState method [49](#page-48-2) getTargetAndMethodForIndex method [87](#page-86-1), [91](#page-90-2) getWorkLoop method [47](#page-46-0) global constructor. *See* global initializer global initializer [19–22](#page-18-1) GNU debugger. *See* gdb

### H

host computer [131–134](#page-130-4)

### I

I/O addresses [122](#page-121-2) initWithTask method [81–82](#page-80-0) installing metapackages [157](#page-156-0) installing packages [156–157](#page-155-0) installNotification method [46](#page-45-0) internationalization *See also* localization of kernel extensions [116–118](#page-115-0) of strings [117–118](#page-116-0) IOAsyncCallback function prototype [90](#page-89-0) ioclasscount [152](#page-151-2) ioclasscount tool [128](#page-127-0) IOConnectMapMemory method [92](#page-91-1), [101](#page-100-0) IOConnectMethod functions [77–80](#page-76-0), [82,](#page-81-1) [85,](#page-84-0) [91](#page-90-3) IOConnectMethodScalarIScalarO function [77,](#page-76-1) [78–80](#page-77-2) IOConnectMethodScalarIStructureI function [78](#page-77-3) IOConnectMethodScalarIStructureO function [78](#page-77-4) IOConnectMethodStructureIStructureO function [78](#page-77-5) IOConnectSetNotificationPort function [91](#page-90-4) IODeviceMemory class objects [54–55,](#page-53-0) [92,](#page-91-2) [101](#page-100-1) IOExternalMethod array [77,](#page-76-2) [79,](#page-78-0) [82,](#page-81-2) [86,](#page-85-0) [91](#page-90-2), [93](#page-92-0) IOExternalMethod structure [86–87](#page-85-1), [98](#page-97-0) IOKitDebug property [131](#page-130-5) IOLog function [147–148](#page-146-3) IOMasterPort function [75](#page-74-0) IOMatchCategory [131](#page-130-6) IOMemoryDescriptor class [54](#page-53-4) IOMemoryDescriptor class objects [69](#page-68-1), [92](#page-91-3), [101](#page-100-2) IOMethod types [85](#page-84-1) IONameMatch key [42–43](#page-41-0) IONameMatched property [42–43](#page-41-0) IONotificationPortCreate function [90](#page-89-1) IONotificationPortDestroy function [91](#page-90-5) IONotificationPortGetMachPort function [91](#page-90-6) IONotificationPortGetRunLoopSource function [90](#page-89-2) IOParentMatch key [43](#page-42-2) IOPathMatch key [43](#page-42-2) IOPMPowerState structure [51](#page-50-0) IOPropertyMatch key [41](#page-40-1) IOProviderClass key [40](#page-39-0),[41](#page-40-2) IOResourceMatch key [43](#page-42-3) IOResources [43,](#page-42-4) [44,](#page-43-1) [130](#page-129-1) IOService class accessor methods of [47–49](#page-46-1) driver state methods of [43](#page-42-1)

interrupt-handling methods of [56–57](#page-55-0) matching methods of [39–40](#page-38-0) memory-mapping methods of [54–56](#page-53-0) messaging methods of [46–47](#page-45-1) notification methods of [45–46](#page-44-0) probing methods of [44](#page-43-2) resource-handling method of [44](#page-43-3) user-client method of [44](#page-43-4) IOServiceClose function [78](#page-77-6), [84](#page-83-2) IOServiceGetMatchingServices function [75](#page-74-1) IOServiceMatching function [75](#page-74-2) IOServiceOpen function [79](#page-78-1) IOUserClientClass property [76](#page-75-0) IPC (Mach Inter-Process Communication) [61](#page-60-0) isInactive method [43](#page-42-5) isOpen method [43](#page-42-6)

### J

joinPMTree method [51](#page-50-1)

### K

kernel debugging macros [134–138](#page-133-0) kernel exceptions, types of [142](#page-141-2) kernel extensions (KEXTs) and localized resources [115–118](#page-114-1) as bundles [115](#page-114-2) internationalization of [116,](#page-115-0) [118](#page-117-3) ownership and permissions [126](#page-125-0), [151](#page-150-1) version numbers of [152](#page-151-3) kernel panics, debugging [141,](#page-140-0) [145](#page-144-1) kernel symbols. *See* symboled kernel kernel-user communication, using KUNC (Kernel-User Notification Center) [103–113](#page-102-1) Kernel-User Notification Center. *See* KUNC kernel–user space transport APIs [61–62](#page-60-1) kextload tool [124](#page-123-2), [125–127](#page-124-0) and two-machine debugging [133](#page-132-1), [134](#page-133-3) checks performed by [127](#page-126-0) using to debug kernel panics [143](#page-142-0) using to debug MODULE\_START 129-130 using to debug start and probe [129](#page-128-2) verifying kernel extensions with [125–127](#page-124-1) KextManagerCreateURLForBundleIdentifier function [118](#page-117-4) KEXTs. *See* kernel extensions kextstat tool [124](#page-123-3), [128](#page-127-1) kextunload tool [127,](#page-126-1) [129](#page-128-3) KUNC (Kernel-User Notification Center)

notification dialog properties [108–109](#page-107-1) using to display alert dialogs [104–106](#page-103-1) using to display bundled dialogs [107–113](#page-106-0) using to display notice dialogs [104–105](#page-103-1) using to launch applications [106–107](#page-105-0) KUNCExecute method [106](#page-105-1) KUNCNotificationDisplayAlert function [104–106](#page-103-1) KUNCNotificationDisplayNotice function [104–105](#page-103-1) KUNCUserNotificationDisplayAlert function prototype [104](#page-103-2) KUNCUserNotificationDisplayFromBundle function [107](#page-106-1), [109–110](#page-108-1) KUNCUserNotificationDisplayNotice function [104–](#page-103-2)

[105](#page-103-2)

### L

libkern collection classes and corresponding XML tags [30](#page-29-0) defined [31](#page-30-0) object creation and initialization [34](#page-33-1) object introspection and access [34](#page-33-2) libkern container classes and corresponding XML tags [30](#page-29-0) defined [30–31](#page-29-1) object creation and initialization [32–33](#page-31-0) object introspection and access [33](#page-32-0) Link Register. *See* LR localization of bundle information [103](#page-102-2), [105](#page-104-1) of driver resources [115–117](#page-114-3) of notification dialogs [108–109](#page-107-0) of packages [154–155](#page-153-2) of strings [117–118](#page-116-0) lockForArbitration method [58](#page-57-2) logging using custom event logging [148–150](#page-147-2) using IOLog [147–148](#page-146-2) .lproj directories and localized notification dialogs [111–112](#page-110-0) and localizing kernel extensions [116–117](#page-115-1) LR (Link Register) [143](#page-142-2)

### M

Mac OS 9 user-space hardware access 62-63 Mach Inter-Process Communication. *See* IPC Mach messaging [61](#page-60-0) Mach Remote Process Communication. *See* RPC mach\_port\_deallocate function [92](#page-91-4)

mapDeviceMemoryWithIndex method [55](#page-54-0) matching and IOService methods [39](#page-38-0), [40](#page-39-1) class [40](#page-39-0) debugging [130–131](#page-129-0) passive [41,](#page-40-0) [43](#page-42-7) matchPropertyTable example implementation [40](#page-39-2) matchPropertyTable method [40](#page-39-3) memory management [72–73](#page-71-2) message method [46–47](#page-45-2) messageClient method [47](#page-46-2) messageClients method [47](#page-46-2) metaclass registration [16](#page-15-0) metapackages contents of [154–156](#page-153-1) steps in installing [157](#page-156-0) validating with Package Maker [156](#page-155-1) module dictionary, as part of metaclass database [15](#page-14-1)

### N

newUserClient method [44](#page-43-4) notices, using KUNC (Kernel-User Notification Center) to display [104–106](#page-103-3) notifications and asynchronous data-passing [69,](#page-68-2) [70–71](#page-69-0) and IOService methods [43–44,](#page-42-1) [45–46](#page-44-1) and IOServiceAddMatchingNotification method [76](#page-75-1) CFRunLoop alternative to [90–92](#page-89-3) handling [46](#page-45-3) sending to user space via KUNC APIs [103](#page-102-3) using KUNC (Kernel-User Notification Center) to display [103–106](#page-102-1), [107–113](#page-106-0) NSLocalizedString macro [118](#page-117-5)

## O

object allocation [17](#page-16-1) object construction [17](#page-16-1) object introspection [22](#page-21-0) OSDeclareDefaultStructors macro [17](#page-16-2) OSDefineMetaClassAndAbstractStructors method [18](#page-17-3) OSDefineMetaClassAndStructors macro [17](#page-16-3) OSMetaClass class [15](#page-14-2) macros in [16,](#page-15-1) [17](#page-16-0) member functions in [16,](#page-15-2) [22–23](#page-21-1) object creation and destruction [17–18](#page-16-4) runtime type declaration of macros [17](#page-16-0)

OSMetaClassBase class [15](#page-14-3) member functions in [22–23](#page-21-1) OSSerialize class objects [36](#page-35-1) OSTypeAlloc function [18](#page-17-4)

### P

packages contents of [153–156](#page-152-0) steps in installing [156–157](#page-155-0) validating with Package Maker [156](#page-155-2) panic.log file [141–142](#page-140-0) panics. *See* kernel panics passive-matching keys [41–43](#page-40-0) PC (Program Counter register) [142](#page-141-1) personality dictionary [29](#page-28-1) and OSDictionary representation of [29–30](#page-28-2) PIO (Programmed Input/Output) hardware access [72](#page-71-3) and mapping device registers [92–93](#page-91-5) pmap layer functions [123](#page-122-3) PMinit method [51](#page-50-2) PMstop method [51](#page-50-3) policy makers and determining idleness [52–53](#page-51-0) introduced [50](#page-49-0) POSIX APIs, using for user-space hardware access [64](#page-63-1) power controllers and changing driver power state [51](#page-50-4) introduced [50](#page-49-0) power domains [50](#page-49-1) power management, and IOService methods [49–53](#page-48-3) power-management testing [153](#page-152-1) probe method [44](#page-43-0) Program Counter register. *See* PC Programmed Input/Output. *See* PIO publishResource method [44](#page-43-5)

### Q

quality-control testing [151–152](#page-150-2)

### R

reference-counting, in libkern container and collection classes [35](#page-34-1) registerInterrupt method [57](#page-56-3) registerNotificationPort method [91](#page-90-7) registerPowerDriver method [51](#page-50-5) release method [35](#page-34-2)

resources for developers [12,](#page-11-1) [13](#page-12-0) resources, I/O Kit [44](#page-43-1) retain-release behavior and unloading kernel extensions [127–128](#page-126-2) of libkern container and collection classes [35](#page-34-1) RPC (Mach Remote Process Communication) [61](#page-60-2) runtime type information (RTTI), as disallowed feature of  $C_{++}$  [15](#page-14-4) runtime typing facility [17](#page-16-0) runtime typing system [15](#page-14-5)

### S

scalar parameter types [85](#page-84-1) sendAsyncResult method [92](#page-91-6) serialization [36](#page-35-2) serialize method [36](#page-35-2) set methods [35](#page-34-3) setAggressiveness method [52–53](#page-51-2) setAsyncReference method [92](#page-91-7) setIdleTimerPeriod method [53](#page-52-3) setPowerState method [52,](#page-51-3)[53](#page-52-4) setProperties method [65](#page-64-0) showallkmods macro [136](#page-135-0) example output [138](#page-137-1) showallstacks macro [136](#page-135-1) example output [136–137](#page-135-2) using to debug system hangs [146](#page-145-3) showkmodaddr macro [136](#page-135-0) state variable [43](#page-42-8) stringFromReturn method [58](#page-57-1) strings, internationalization of [117](#page-116-0), [118](#page-117-6) strip tool [152](#page-151-4) structure parameter types [85](#page-84-1) switchtoact macro [136](#page-135-0) example output [137–138](#page-136-0) switchtoctx macro [136](#page-135-0) symbol files, and two-machine debugging [133](#page-132-2) symboled kernel [133](#page-132-3) synchronous data transfer, using user clients [69–71](#page-68-0) syscall API [61](#page-60-3) sysctl API [61](#page-60-4) system hangs debugging [145](#page-144-0), [146](#page-145-1) symptoms of [145](#page-144-2)

#### T

target computer [131–134](#page-130-7) testing

and security considerations [153](#page-152-2) configuration [152](#page-151-1) power-management [153](#page-152-1) quality-control [151,](#page-150-2) [152](#page-151-5) thread-safety, and libkern container and collection classes [35](#page-34-4) two-machine debugging. *See* debugging, two-machine

### $\cup$

universal binary, developing [159–162](#page-158-0) unlockForArbitration method [58](#page-57-2) unregisterInterrupt method [57](#page-56-4) user clients and application design [72](#page-71-4) and cross-boundary transport mechanisms [68](#page-67-1) and hardware capabilities [72–73](#page-71-5) and IOService methods [44](#page-43-4) and range of accessibility [71](#page-70-1) and task files [73](#page-72-0) and validating data [89](#page-88-0) architecture of [67–68](#page-66-0) as a subclass of IOUserClient [80](#page-79-1) constructing IOExternalMethod array for 86-87 creating custom [80–93](#page-79-2) custom user-client sample [93–101](#page-92-1) defining common data types for [86](#page-85-3) enforcing exclusive device access with 82-84 factors in designing [67,](#page-66-1) [71–74](#page-70-2) initializing instances of [81–82](#page-80-0) mapping device registers with [92–93](#page-91-5) passing untyped data asynchronously with [89,](#page-88-1) 91-92 passing untyped data synchronously with [85–89](#page-84-2) synchronous and asynchronous data transfer [69–71](#page-68-0) user-kernel communication. *See* kernel-user communication user-space clients [74–80](#page-73-0) *See also* device interfaces and closing the user-client connection [79](#page-78-2) and connecting to the driver instance [76](#page-75-2) and finding the driver instance [75–76](#page-74-2) and getting the Mach port [75](#page-74-0) and opening the user client 77-78 defining common data types for [75,](#page-74-3) [86](#page-85-3) passing untyped data asynchronously with [89–91](#page-88-1) sending and receiving data with 78-79 using run loops with [90–91](#page-89-4) using to display localized information [118–119](#page-117-7)

### V

version numbers, of kernel extensions [152](#page-151-3) virtual tables [24](#page-23-3) padding of [26–28](#page-25-0)

### W

waitForService method [44](#page-43-6) waitQuiet method [43](#page-42-9) work loops, using getWorkLoop method [47](#page-46-3)

## X

XML and libkern objects [36](#page-35-3) and localization [118](#page-117-8) property list representation in [29–30](#page-28-2)